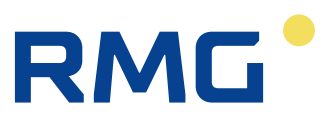

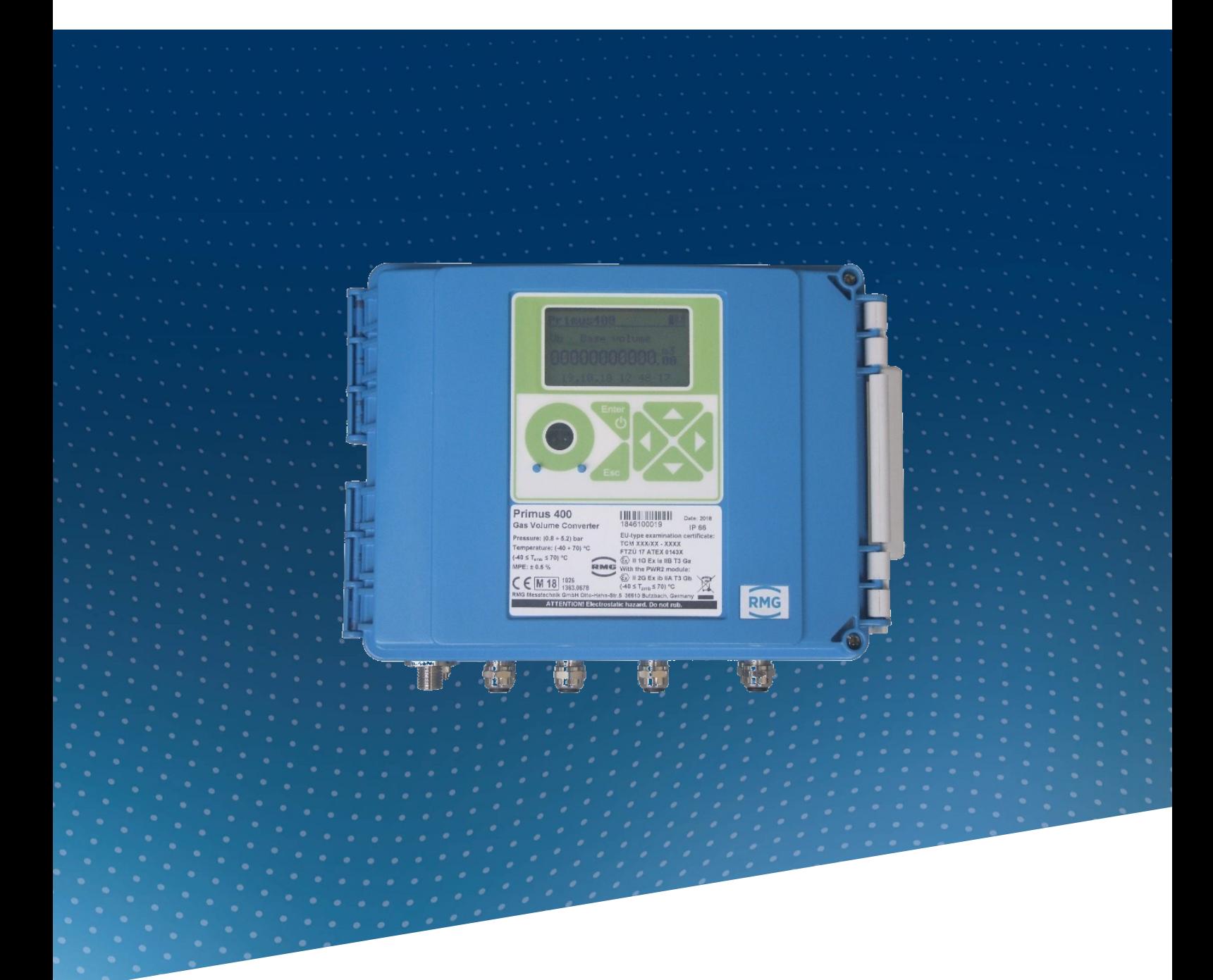

Bedienungsanleitung

# Kompaktmengenumwerter Primus 400

Stand: 24.10.2023 Version: 02

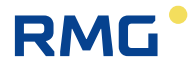

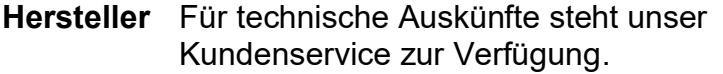

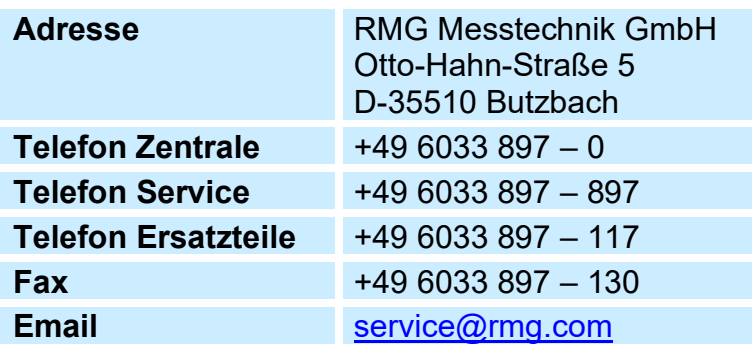

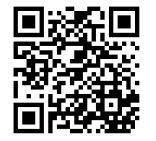

Sie haben auf unserer Internet-Seite unter <https://www.rmg.com/de/hilfe/geraete-registrierung> die Möglichkeit, Ihr Produkt zu registrieren. Sie helfen uns damit, den Support zu optimieren.

**Hinweis** Die aktuelle Version dieses Handbuchs (und die weiterer Geräte) können Sie aber bequem von unserer Internet-Seite herunterladen:

**[www.rmg.com](http://www.rmg.com/)**.

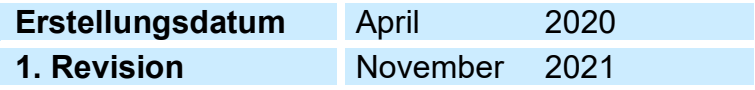

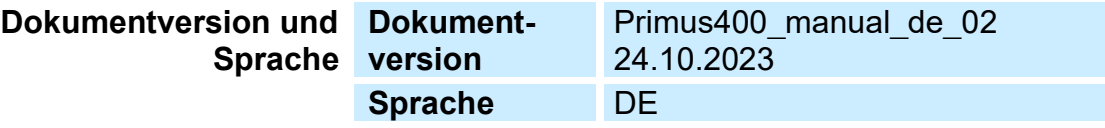

 $\mathbf{I}$ 

## <span id="page-2-0"></span>**INHALTSVERZEICHNIS**

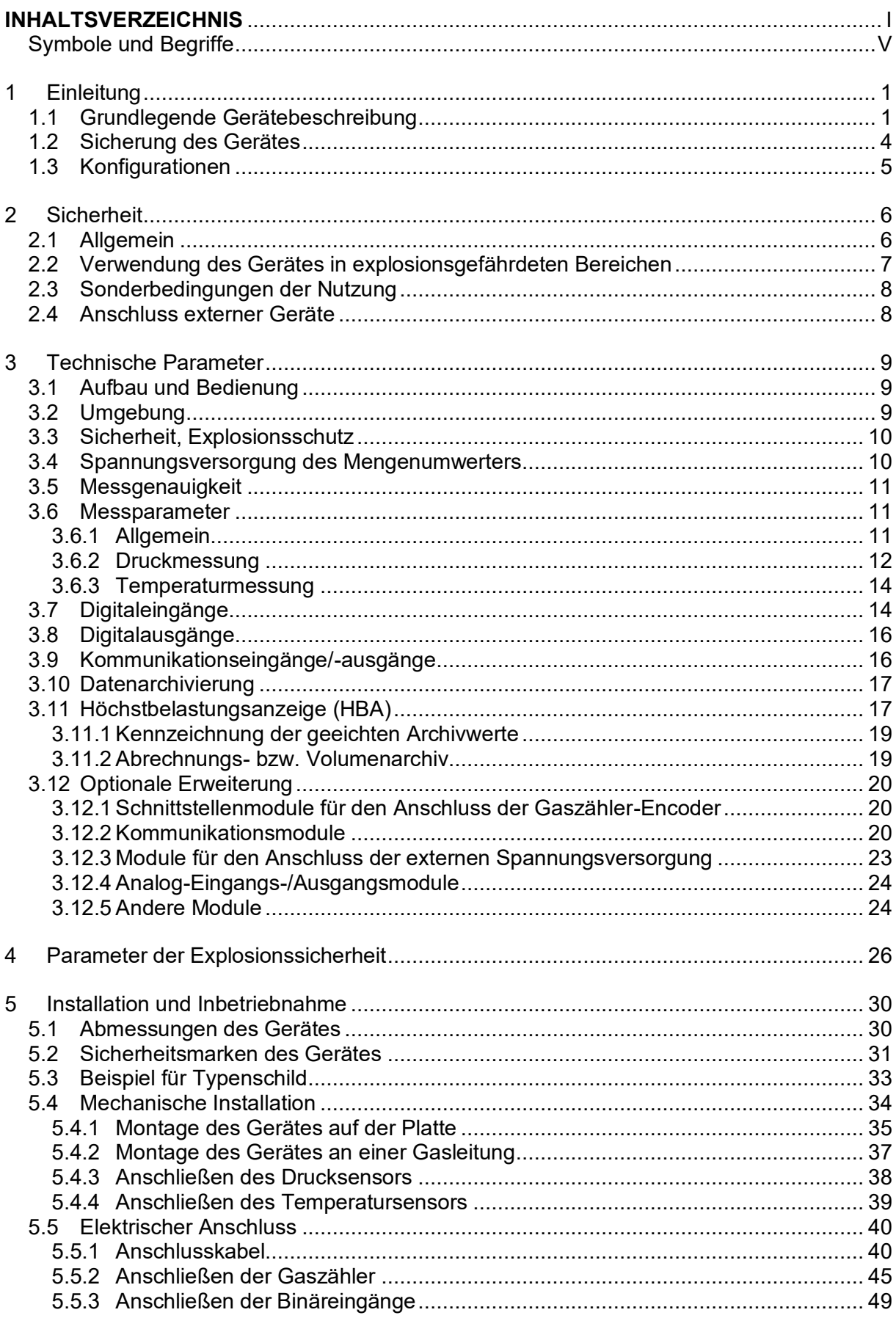

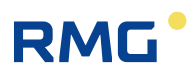

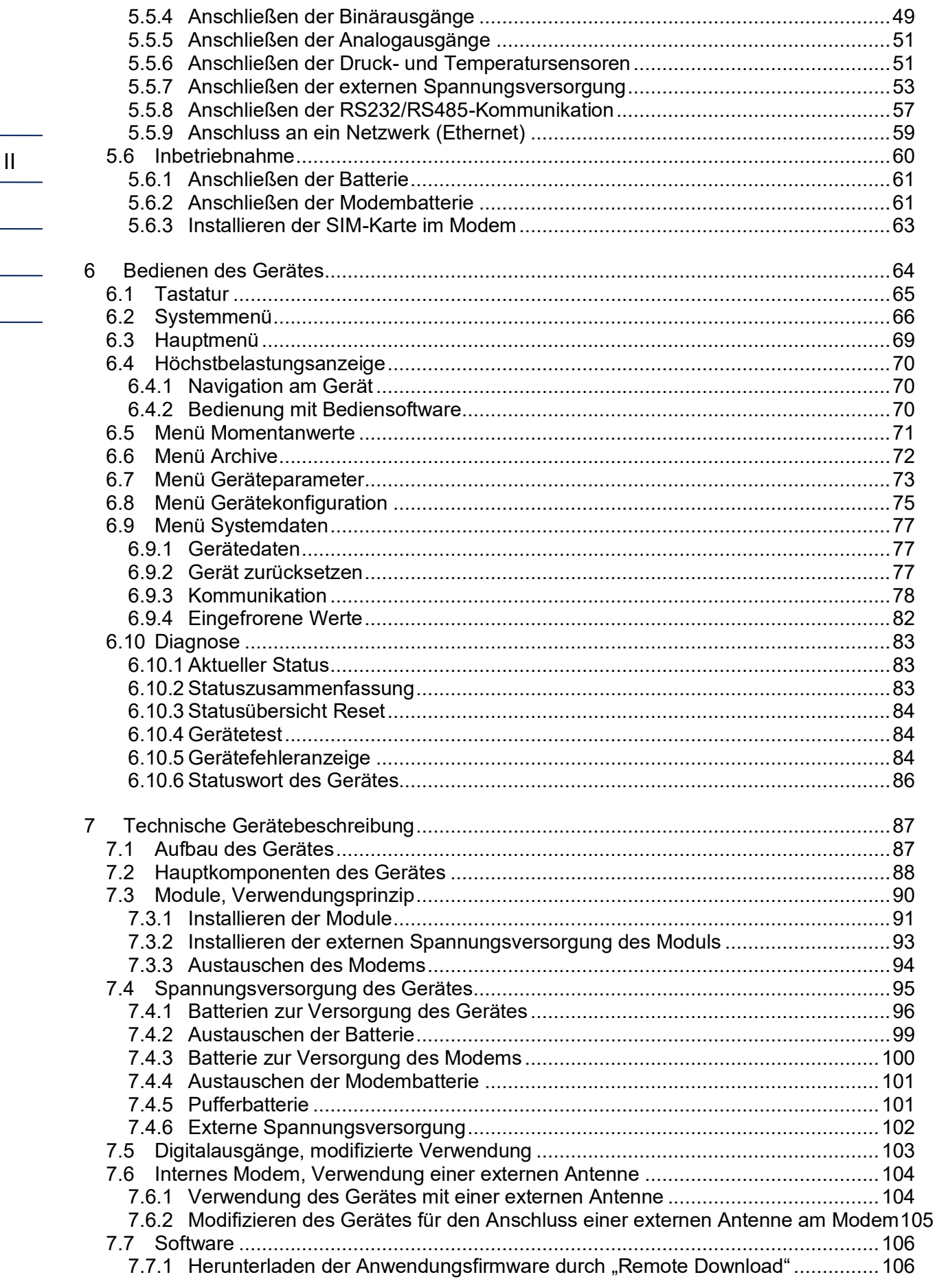

 $\bar{\rm III}$ 

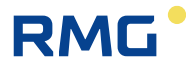

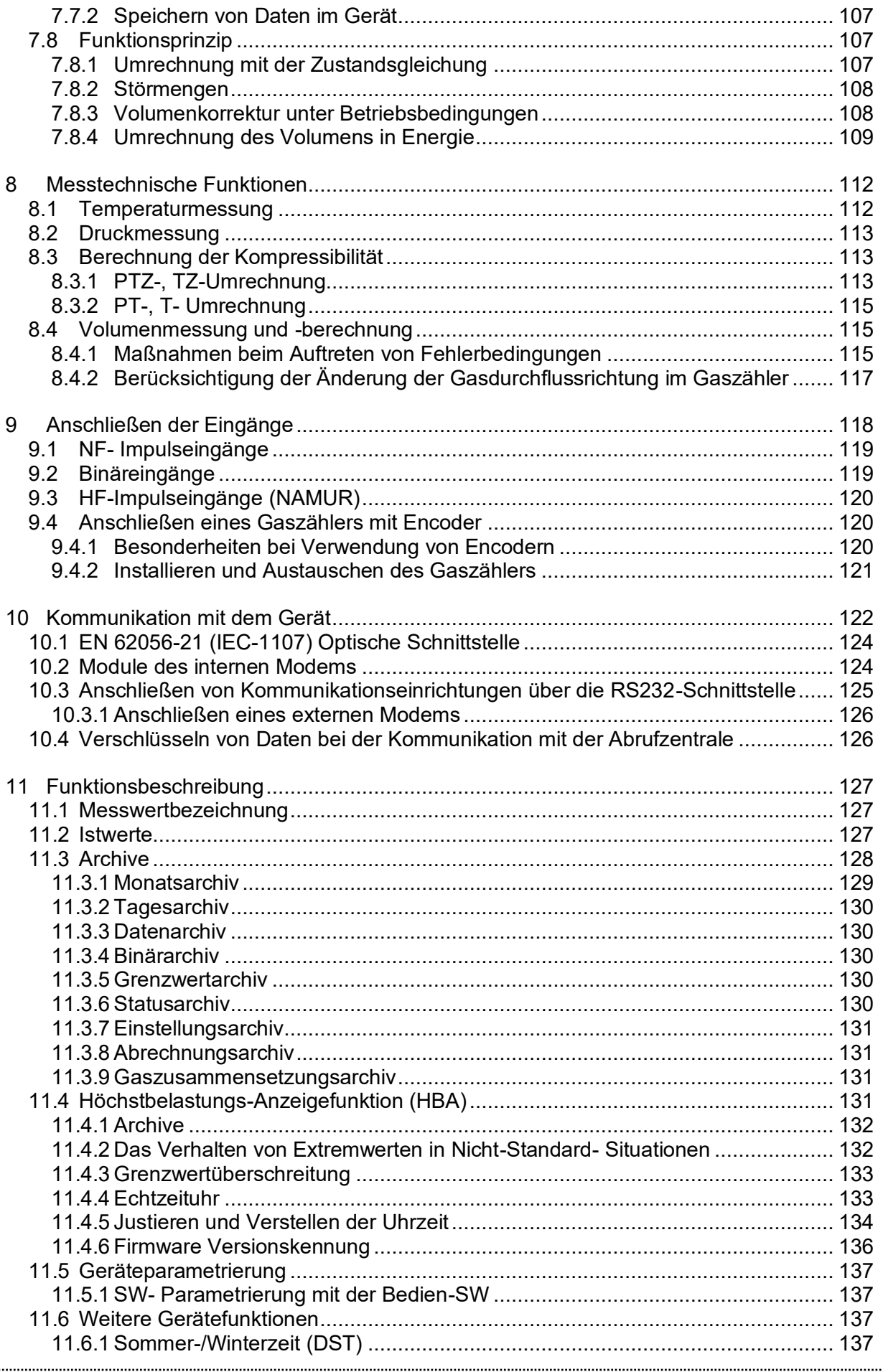

 $\overline{N}$ 

# **RMG**

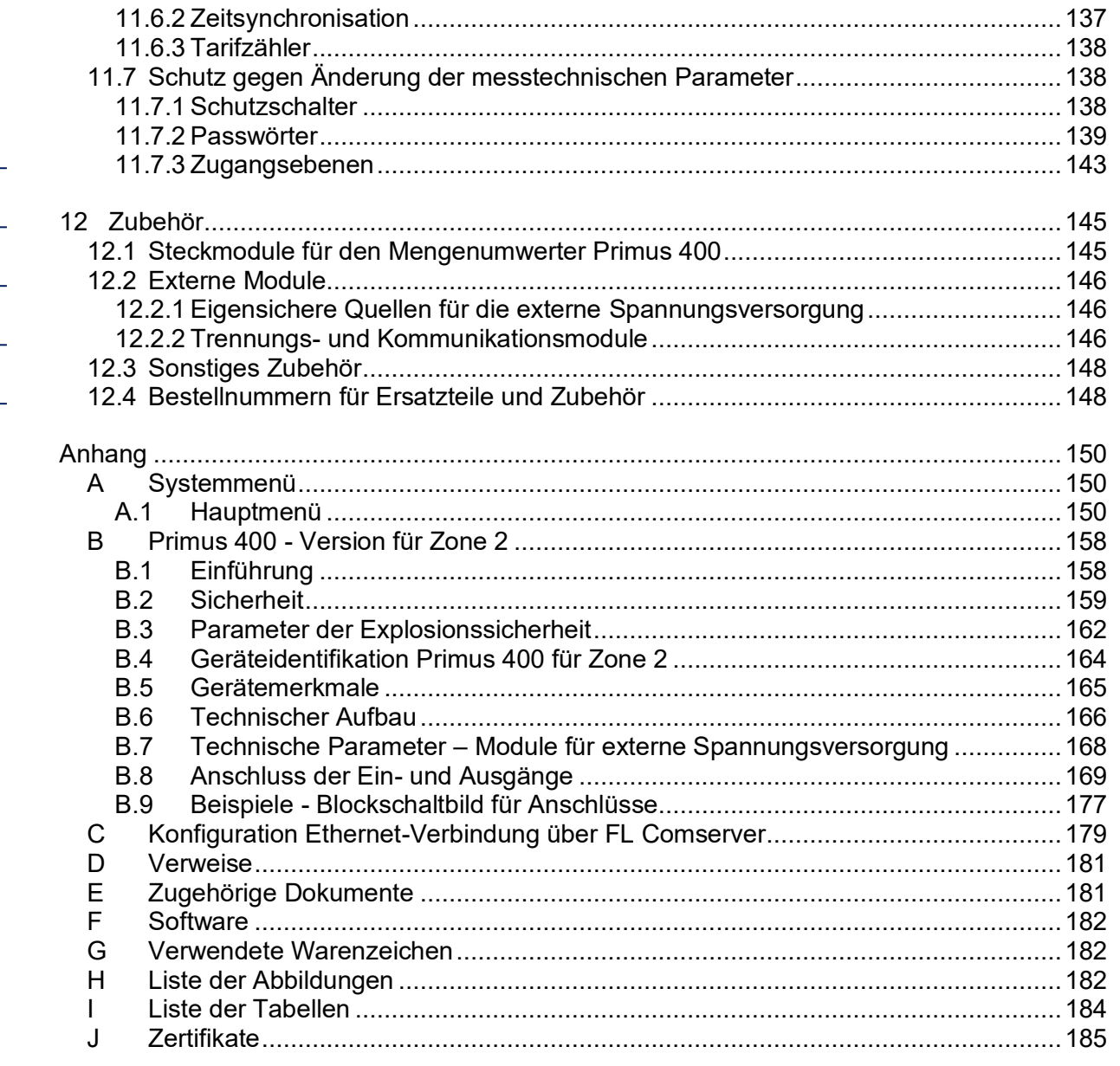

V

## <span id="page-6-0"></span>**Symbole und Begriffe**

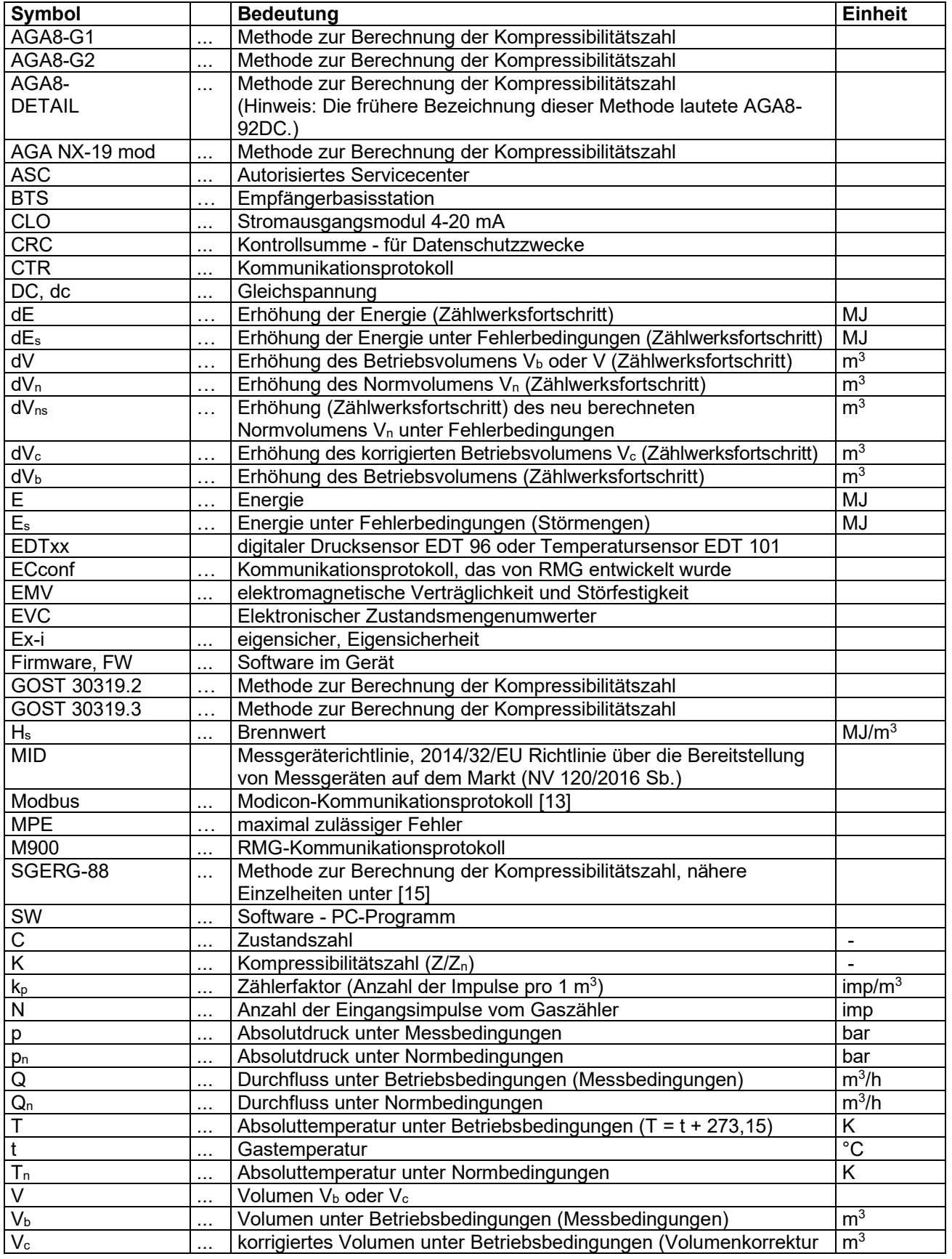

VI

Handbuch Primus 400 · DE02 · 24.10.2023

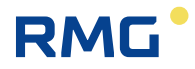

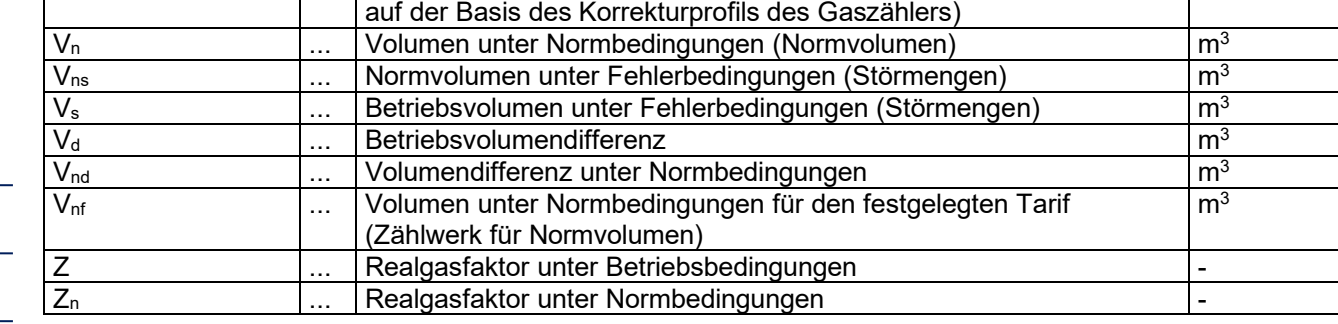

# <span id="page-8-0"></span>**1 Einleitung**

## <span id="page-8-1"></span>**1.1 Grundlegende Gerätebeschreibung**

Bei dem Zustandsmengenumwerter Primus 400 (nachfolgend als das Gerät bezeichnet) handelt es sich um ein Messgerät, welches das Volumen des unter Betriebsbedingungen gemessenen Gases in das Volumen unter Normbedingungen umrechnet.

Die Gasvolumendaten werden durch die Impulsausgänge des Gaszählers oder durch den Datenausgang des Encoders erfasst. Gastemperatur und Gasdruck werden mit integrierten Sensoren gemessen. Die Gaskompressibilitätszahl des Instruments wird nach gängigen Methoden berechnet oder als Festwert definiert.

Der Mengenumwerter wurde nach EN 12405-1+A2 als Zustandsmengenumwerter Typ 1 (Kompaktsystem) gebaut und zugelassen und kann als T-, TZ-, PT- oder PTZ-Umwerter geliefert werden.

Im Hinblick auf die Sicherheit wurde das Gerät als eigensicher nach EN 60079-11 konzipiert und für explosionsgefährdete Bereiche zugelassen.

Das Gerät wird gemäß den folgenden Richtlinien des Europäischen Parlaments und des Rates hergestellt und geliefert:

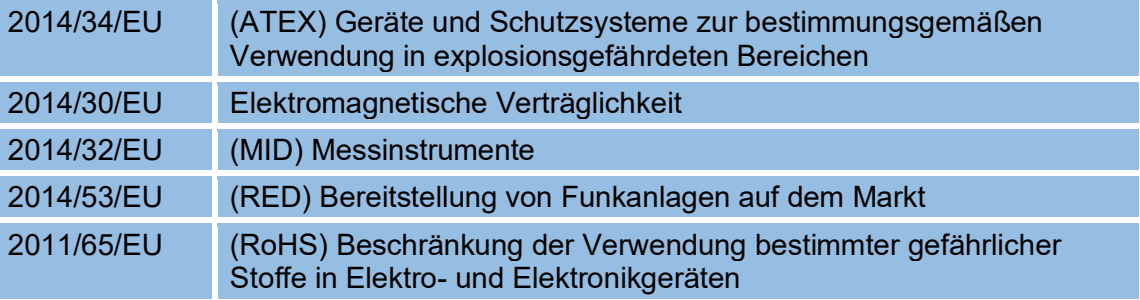

Das Gerät wird nach den oben angegebenen Normen in Verkehr gebracht und eingesetzt und ist mit dem CE-Zeichen versehen.

Das Gerät ist in einem Kunststoffgehäuse mit Schutzgrad IP66 untergebracht. Es ist mit einer Grafikanzeige und einem Tastenfeld mit 6 Tasten ausgestattet.

Die Spannungsversorgung des Mengenumwerters erfolgt über eine Batterie. In der definierten Betriebsart (siehe Abschnitt [7.4.1\)](#page-103-0) beträgt die Batterielebensdauer 15 Jahre. Der Primus 400 kann zusätzlich über eine externe Spannungsversorgung gespeist werden, wobei die eingebaute Batterie zur Notstromversorgung dient.

Das Gerät verfügt über einen digitalen Drucksensor für die Gasdruckmessung, der sich in der Standardausführung am Boden des Gerätegehäuses befindet und über eine Ermeto-Verschraubung am Gaszähler angeschlossen wird. Für die Messung der Gastemperatur wird ein digitaler Temperatursensor verwendet, der bei Auslieferung bereits über ein Kabel am Gerät angeschlossen ist. Die Gaszählerdaten zum Gasverbrauch können über den Impulsausgang des Gaszählers oder über den Datenausgang des Gaszähler-Encoders an den Mengenumwerter übertragen werden.

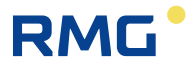

Neben den Impulseingängen verfügt das Gerät über binäre Eingänge, die beispielsweise als Kontrolleingänge verwendet werden können, um die Verbindung zu einem Gaszähler zu prüfen oder andere Funktionen durchzuführen, z.B. die Überwachung des Zustands von Schnellschlussventilen, des Zustands einer Tür usw. Das Gerät weist außerdem digitale Ausgänge auf, die als Impuls-, Binär- oder Datenausgänge für das CLO-Modul konfiguriert werden können. Mit diesem Modul kann ein analoger Stromausgang realisiert werden.

Um die Werte zu speichern, verwendet das Gerät verschiedene interne Archive. Das Datenarchiv speichert die gemessenen und berechneten Werte und weist eine einstellbare Struktur mit einstellbaren Speicherintervallen auf. In den Tages- und Monatsarchiven ist die Speicherung wichtiger Mengen und die Berechnung und Speicherung bestimmter statischer Werte möglich. Das Binärarchiv speichert Änderungen an den Binäreingängen und das Eintreten der überwachten Ereignisse (Grenzwerte ...). Fehlerzustände und Diagnosen werden im Statusarchiv gespeichert. Im Einstellungsarchiv werden Parameteränderungen, die Einfluss auf die Gerätefunktionen haben, für Servicezwecke und eichamtliche Zwecke gespeichert. Weitere Archive stehen zur Verfügung, Einzelheiten finden sich in Abschnitt [11.3.](#page-135-0)

#### **Hinweis**

#### **Handelsname des Gerätes**

Diese Anleitung beschreibt die Funktionen und Parameter des Mengenumwerters **Primus 400**. Diese Anleitung gilt für Geräte, die unter diesem Handelsnamen vertrieben werden.

**Der Zustandsmengenumwerter Primus 400 ist nach MID zugelassen. Die Höchstbelastungsanzeige ist in Deutschland zugelassen nach MessEG, womit die Archivdaten für Abrechnungszwecke eingesetzt werden können.**

Bei Geräten, die außerhalb Deutschlands eingesetzt werden, befindet sich neben der CE-Konformitätskennzeichnung keine weitere messtechnische Kennzeichnung an diesen Geräten.

Das Gerät ist mit einer RS232/RS485-Schnittstelle für die Kommunikation mit einem übergeordneten System ausgestattet. Die verschiedenen Kommunikationsprotokolle, die im Gerät installiert sind, ermöglichen eine einfachere Verbindung zu SCADA-Systemen. Das Gerät kann mit eingebauten Modems für schnelle Kommunikationsnetze und ältere G2-Netze geliefert werden. Im Fall eines Alarms kann das Gerät die Verbindung eigenständig aufbauen. Das Gerät funktioniert zudem mit den Funk-, GSM- und GPRS-Standardmodems über die RS232/RS485-Leitung.

Das Gerät ermöglicht eine umfassende anwenderseitige Parametrierung. Das Gerät kann mithilfe der Gerätetastatur oder über die mitgelieferte PC-Software konfiguriert werden (siehe [\[19\]\)](#page-189-3). Diese Software ermöglicht das Auslesen, Anzeigen und Archivieren aktueller Messwerte und interner **Archivinhalte** 

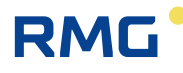

#### **Hauptmerkmale**

- robustes Gehäuse für die Verwendung im Freien, der Deckel lässt sich schließen, ohne Schrauben festziehen zu müssen
- hohe elektromagnetische Störfestigkeit (EMV)
- modulare Architektur für einfache Anpassung
- konfigurierbare digitale Eingänge und Ausgänge
- widerstandsfähige kapazitive Tastatur für einfache Gerätebedienung
- Anzeige aktueller und archivierter Werte Option der Grafikanzeige
- digitale Druck- und Temperatursensoren
- FLASH-Hochleistungsspeicher für interne Archive zum Speichern von gemessenen und berechneten Daten
- Kommunikation mit dem Gerät über mehrere unabhängige Kommunikationskanäle. Die Bedienung ist lokal oder aus der Ferne über ein internes Modem in Netzen mit verschiedenen Kommunikationsprotokollen möglich
- Jeder Kommunikationskanal kann mit einem anderen Protokoll kommunizieren
- Die Kommunikation ist vollkommen unabhängig und beeinträchtigt nicht die Messung, die Berechnungen und die Datenarchivierung
- Möglichkeit des Remote-Downloads der FW gemäß Welmec 7-2 Anhang D
- verschiedene Schutzarten gegen Gerätemissbrauch wurden implementiert
- Änderung der Geräteeinstellungen lokal oder aus der Ferne
- Primus 400 als elektronischer Mengenumwerter für Abrechnungszwecke
- Aufbau ermöglicht vielfältige Weiterentwicklungen
- leistungsfähiges modulares Modell für viele Endanwenderanforderungen
- bis zu 15 Jahre Batteriebetrieb ohne Batteriewechsel (abhängig von der Betriebsart)
- Gaszähler-Anschluss mit NF-Impulsausgängen (Reed, Wiegand), HF-Impulsausgängen (NAMUR) oder verschiedenen Encodern (NAMUR, SCR+)
- Verwendung als Einkanal-Zustandsmengenumwerter
- modulare Architektur ermöglicht verschiedene Konfigurationen (bis zu 6 Druck- oder Temperatursensoren, 12 Digitaleingänge, 4 Digitalausgänge, 6 Analogeingänge und 4 Analogausgänge)
- batteriegespeiste Geräte mit der Option einer externen Spannungsversorgung
- Auslesen des NAMUR- oder SCR-Encoders im Batteriemodus (ohne externe Spannungsversorgung)
- 4 unabhängige Kommunikationskanäle mit Kommunikationsgeschwindigkeit bis 115 kBd
- Möglichkeit des Anschlusses von bis zu zwei Modems (intern + extern oder 2x extern)

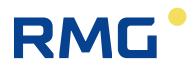

## <span id="page-11-0"></span>**1.2 Sicherung des Gerätes**

Das Gerät ist mit den folgenden Mechanismen gegen Missbrauch ausgestattet

#### **Plombierung des Gerätes**

- Sicherung des geschlossenen Gerätes mit einer Marke des Anwenders und der Möglichkeit der Geräteverriegelung mit einem Schloss (Abschnitt [5.2](#page-38-0) und [5.5.1.2\)](#page-51-0)
- Plombierung der Verbindung des Drucksensors mit der Gasleitung (Abschnitt [5.4.3\)](#page-45-0)
- Plombierung der Verbindung des Temperatursensors mit der Gasleitung (Abschnitt [5.4.4\)](#page-46-0)

#### **Plombierung der Innenteile (Abschnitt [5.2\)](#page-38-0)**

- Schutz der messtechnischen Teile durch eine Eichplombe
- Schutz ausgewählter nicht messtechnischer Teile durch ein Herstellersiegel oder eine Anwendermarke

#### **Erkennung von Gerätemanipulationen**

- Erkennung des Öffnens des Gerätes mit der Möglichkeit, einen Alarm zu senden
- Erkennung der Entfernung messtechnischer Abdeckungen mit der Möglichkeit, einen Alarm zu senden

#### **Gerätekonfiguration und Datenschutz [\(11.7\)](#page-145-1)**

- Eichschalter gesichert durch eine Eichplombe, blockiert die Ausführung von Vorgängen, die die messtechnischen Eigenschaften des Instruments unmittelbar modifizieren (z. B. Messgenauigkeit, Kalibrierung der Sensoren, Austausch der Sensoren, Einstellung der Zählwerke für Normvolumen usw.)
- Serviceschalter wird verwendet, um Parametereinstellungen zu blockieren, die die messtechnischen Eigenschaften des Gerätes nicht unmittelbar betreffen
- Passwortschutz optional, 50 Passwörter in 5 Gruppen mit unterschiedlicher Berechtigungshierarchie, um die Geräteeinstellungen zu modifizieren
- Verschlüsselung Schutz übertragener Daten durch Verschlüsselung (symmetrische AES-Verschlüsselung mit 128 Bit Schlüssellänge). Diese Funktion ist optional und kann für die Datenübertragung durch das ECconf-Protokoll oder das CTR-Protokoll verwendet werden. (Abschnitt [10.4\)](#page-133-1)

Alle Änderungen an Parametereinstellungen des Gerätes werden, zusammen mit der Identifikationskennung des Mitarbeiters, in einem permanenten Einstellungsarchiv gespeichert.

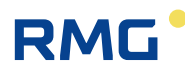

## <span id="page-12-0"></span>**1.3 Konfigurationen**

Der Primus 400 kann in Einkanalausführung geliefert werden. Das Gerät ermöglicht umfassende Anpassungen durch zusätzliche Module. Das Gerät kann mit Batterie oder zusätzlich mit einer externen Spannungsversorgung betrieben werden. Bei Geräten mit internem Modem wird das Modem durch eine separate Batterie gespeist. Alternativ kann es von einer unabhängigen externen Spannungsversorgung gespeist werden. Erweiterungsmodule werden in Steckplätze (SLOT 0 bis SLOT 5) auf der Eingangskarte eingesetzt.

#### **a) (Minimale) Basiskonfiguration des Gerätes:**

- Einkanal-Batteriemengenumwerter
- Tastatur mit sechs Tasten
- Grafikanzeige
- 1 x digitaler Drucksensor EDT 96
- 1 x digitaler Temperatursensor EDT 101
- 1 x (2 x) Impulseingang für den Anschluss des Gaszählers mit NF-Impulsausgang
- 3 x (2 x) Digitaleingang
- 4 x Digitalausgang (binär oder Impuls oder analog)
- Optische Schnittstelle
- 1 x Umwerterbatterie

#### **b) Die Basisversion kann durch folgende Module erweitert werden:**

- 1 x Schnittstellenmodul für Gaszähler mit Encoder (SLOT 0):
	- NAMUR-Schnittstellenmodul für NAMUR-Encoder oder
	- SCR-Schnittstellenmodul für SCR-Encoder oder
	- Modul für den Anschluss des HF-Impulsausgangs des Gaszählers (Modul EXT1)
	- Modul für den Anschluss des HF-Impulsausgangs des Gaszählers und Erweiterung der Digital- und Analogeingänge (Modul EXT1 mit Zusatzanschlusskarte EXT1-T)
- 1 x Kommunikationsschnittstelle oder Analog-Eingangs-/Ausgangsmodul (SLOT 1):
	- Kommunikationsmodul RS232/RS485 für die Kommunikation mit dem Mastersystem oder
	- Analogeingangsmodul 4-20 mA (2 Eingänge) oder
	- Analogausgangsmodul 4-20 mA (2 Ausgänge)
- 1 x Kommunikationsschnittstelle oder Analog-Eingangs-/Ausgangsmodul (SLOT 2):
	- Kommunikationsmodul RS232/RS485 für die Kommunikation mit dem Mastersystem oder
	- Analogeingangsmodul 4-20 mA (2 Eingänge) oder
	- Analogausgangsmodul 4-20 mA (2 Ausgänge)
- 1 x Modul PWR1 für den Anschluss einer externen IS-Spannungsversorgung für das Gerät (SLOT 3):
- 1 x Modem mit externem Spannungsversorgungsmodul oder Kommunikationsschnittstelle für externes Modem (SLOT 4):
	- Modul PWR2 für den Anschluss einer externen IS-Spannungsversorgung am Modem oder
	- RS232-Kommunikationsmodul für den Anschluss eines externen Modems
- 1 x internes Modemmodul (SLOT 5<sup>1</sup>)/einschließlich Batterie für internes Modem/:
	- 2G-Modem (d.h. GSM-, DFÜ-CSD- und GPRS-Verbindung) oder
	- LTE-Modem

<span id="page-12-1"></span>Die Bezeichnungen und Funktionen der Module sind in Abschnitt [0](#page-26-2) angegeben.

**<sup>1</sup>** ) Wenn das Modem nicht extern gespeist wird, muss das interne Modem in SLOT 4 installiert werden.

# <span id="page-13-0"></span>**2 Sicherheit**

## <span id="page-13-1"></span>**2.1 Allgemein**

Ausschließlich Personen, die nach den Spezifikationen, Sicherheitsvorschriften und DIN-(EN)- Normen geschult wurden, dürfen das Messgerät bedienen. Zudem sind weitere gesetzliche und sicherheitsrelevante Vorgaben für Sonderfälle der Nutzung in explosionsgefährdeten Bereichen zu berücksichtigen. Vergleichbare Sicherheitsvorkehrungen gelten für die Verwendung des Zubehörs. Schulungen für Bediener müssen gemäß nationalen Standards erfolgen.

Die Angaben in dieser Anleitung stellen keine rechtliche Verpflichtung des Herstellers dar. Der Hersteller behält sich das Recht auf Änderungen vor. Änderungen an dieser Anleitung oder dem Produkt selbst können jederzeit ohne Ankündigung erfolgen, um das Gerät zu verbessern oder typografische oder technische Fehler zu korrigieren.

Das Gerät wurde gemäß der Richtlinie 2014/34/EU geprüft, und das folgende Zertifikat wurde für das Gerät ausgegeben:

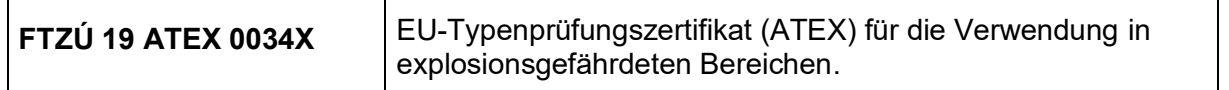

#### **Wichtige Hinweise:**

#### **Vorsicht**  $\blacktriangle$

**Das Gerät wurde im Einklang mit Sicherheitsvorschriften für die Verwendung in explosionsgefährdeten Bereichen konstruiert. Es wurde als eigensicher nach EN 60079- 11 zugelassen.**

#### $\blacktriangle$ **Gefahr**

**Das Gerät muss gemäß dieser Dokumentation und unter den im ATEX-Zertifikat genannten Bedingungen installiert und verwendet werden.**

#### $\blacktriangle$ **Warnung**

**Ausschließlich die in der Tabelle mit den technischen Parametern aufgeführten Batterien (siehe Abschnitte [3.4](#page-17-1) und [3.12.2\)](#page-27-2) dürfen für die Spannungsversorgung des Gerätes verwendet werden.**

**Das Batterieaustauschverfahren ist gemäß dieser Dokumentation durchzuführen (siehe Abschnitte [0](#page-105-0) und [7.4.4\)](#page-108-0).**

#### $\blacktriangle$ **Warnung**

**Der Schutzgrad IP66 gilt nur, wenn korrekt angeschlossene Kabel des geeigneten Durchmessers in den Kabelverschraubungen des Gerätes verwendet werden. Nicht benutzte Kabelverschraubungen müssen verschlossen werden.**

## <span id="page-14-0"></span>**2.2 Verwendung des Gerätes in explosionsgefährdeten Bereichen**

Auf der Grundlage des EU-Typenprüfungszertifikats 19 ATEX 0034X kann das Gerät in der batteriegespeisten Basisversion in explosionsgefährdeten Bereichen verwendet werden, die als ZONE 0 bezeichnet sind. Wenn das interne Modem extern gespeist wird, oder wenn ein SCR-Encoder verwendet wird, ist das Gerät für eine Umgebung der ZONE 1 zugelassen.

Die Kennzeichnung der Explosionssicherheit des Gerätes hängt von den installierten Erweiterungsmodulen ab:

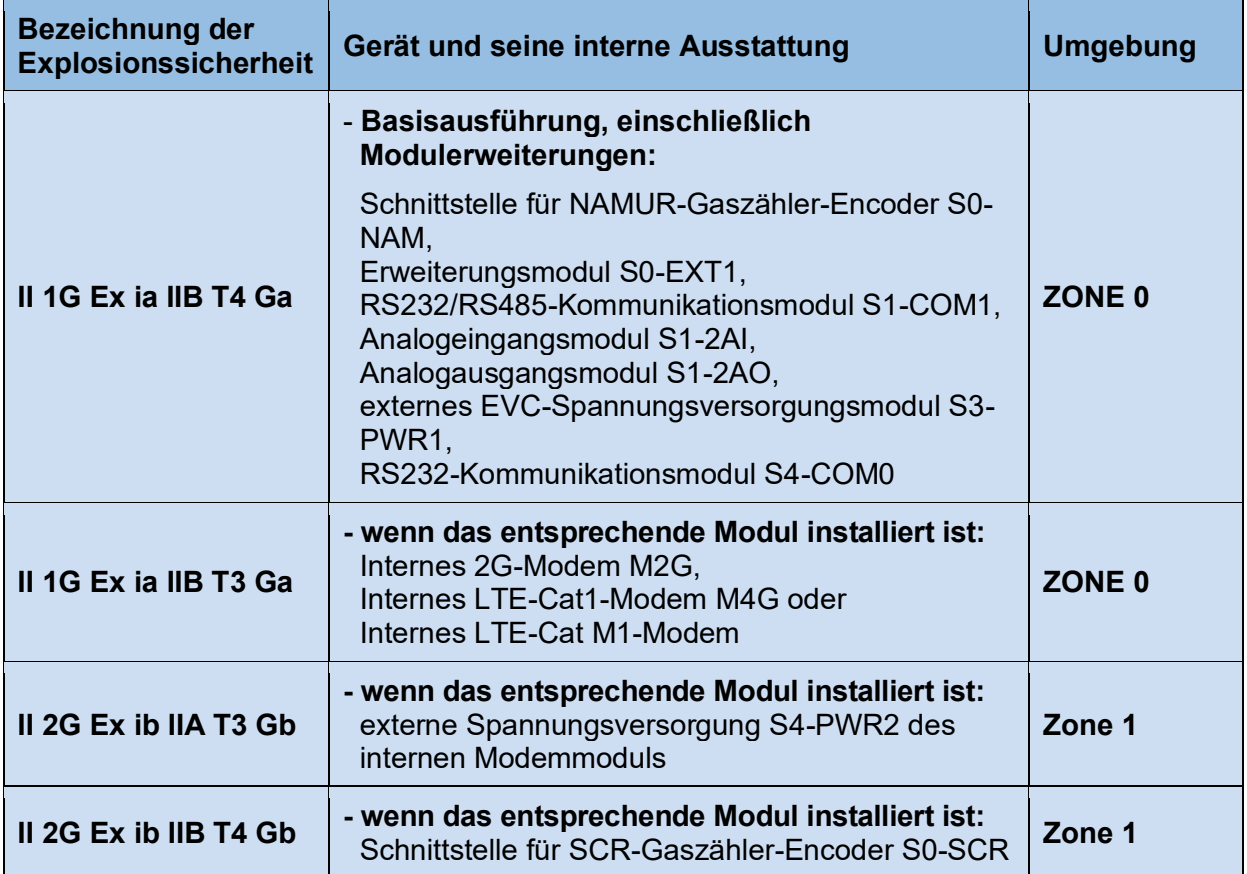

#### **Vorsicht**  $\blacktriangle$

**Das Gerät wurde als eigensicher konstruiert und zugelassen. Das bedeutet, dass ausnahmslos zugelassene Geräte (eigensichere Geräte, Verbindungseinrichtungen) oder "einfache Geräte", die der Norm EN 60079-11 entsprechen und die im EU-Typenprüfungszertifikat genannten Parameter der Eigensicherheit erfüllen, [\[14\]](#page-188-4) mit den Anschlüssen des Gerätes verbunden werden dürfen.**

**Beim Anschluss des Gerätes sind die gültigen Sicherheitsstandards zu befolgen.**

Beim Anschluss des Gerätes sind die elektrischen Eigenschaften der Verbindungskabel zu berücksichtigen und die Vorgaben der gültigen Sicherheitsstandards zu erfüllen. Zudem sind die

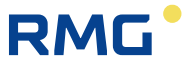

Sonderbedingungen der Nutzung zu beachten, sofern in diesen Zertifikaten aufgelistet. Die Parameter der Explosionssicherheit des Gerätes sind in Kapitel [1](#page-32-0) angegeben.

### <span id="page-15-0"></span>**2.3 Sonderbedingungen der Nutzung**

#### $\blacktriangle$ **Warnung**

**Das Gerät darf nicht an Orten installiert werden, an denen externe Bedingungen zu elektrostatischer Aufladung führen können. Es ist so zu installieren und zu bedienen, dass keine elektrostatische Aufladung erfolgt, die eine Explosion auslösen kann. Die Reinigung des Gerätes darf nur mit einem feuchten Tuch erfolgen.**

## <span id="page-15-1"></span>**2.4 Anschluss externer Geräte**

An alle Anschlussklemmen des Gerätes können eigensichere Geräte angeschlossen werden. Wenn externe Geräte mit diesen Anschlüssen verbunden werden, ist das Prinzip der Eigensicherheit zu befolgen. Die Ausrüstung muss nach geltenden Normen angeschlossen werden, insbesondere:

EN 60079-25: Explosionsfähige Atmosphäre – Teil 25: Eigensichere Systeme,

EN 60079-14: Explosionsgefährdete Bereiche - Teil 14: Projektierung, Auswahl und Errichtung elektrischer Anlagen,

EN 60079-0: Explosionsgefährdete Bereiche - Teil 0: Betriebsmittel - Allgemeine Anforderungen,

EN 60079-11: Explosionsgefährdete Bereiche – Teil 11: Geräteschutz durch Eigensicherheit "i".

Es ist jeweils die gültige (aktuelle) Version anzuwenden.

Die Parameter der Eigensicherheit der Anschlussklemmen sind in Kapitel [1](#page-32-0) angegeben. Die empfohlenen Kabeltypen sind in Abschnitt [5.5](#page-47-0) aufgelistet.

9

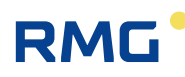

# <span id="page-16-0"></span>**3 Technische Parameter**

## <span id="page-16-1"></span>**3.1 Aufbau und Bedienung**

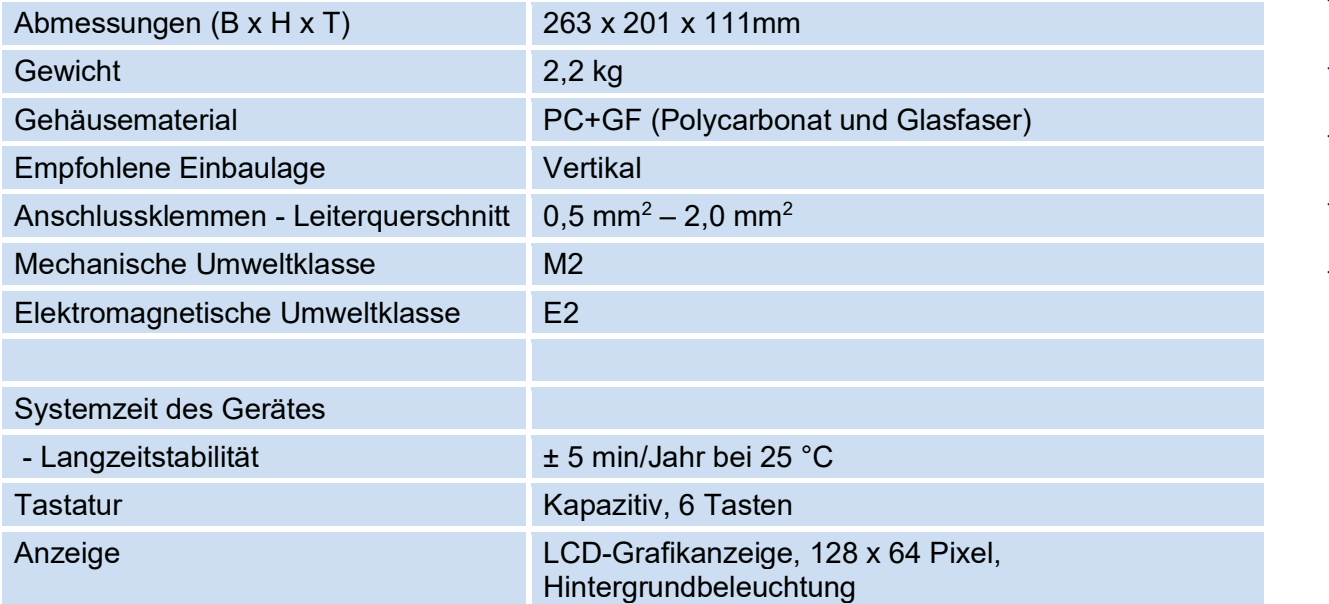

## <span id="page-16-2"></span>**3.2 Umgebung**

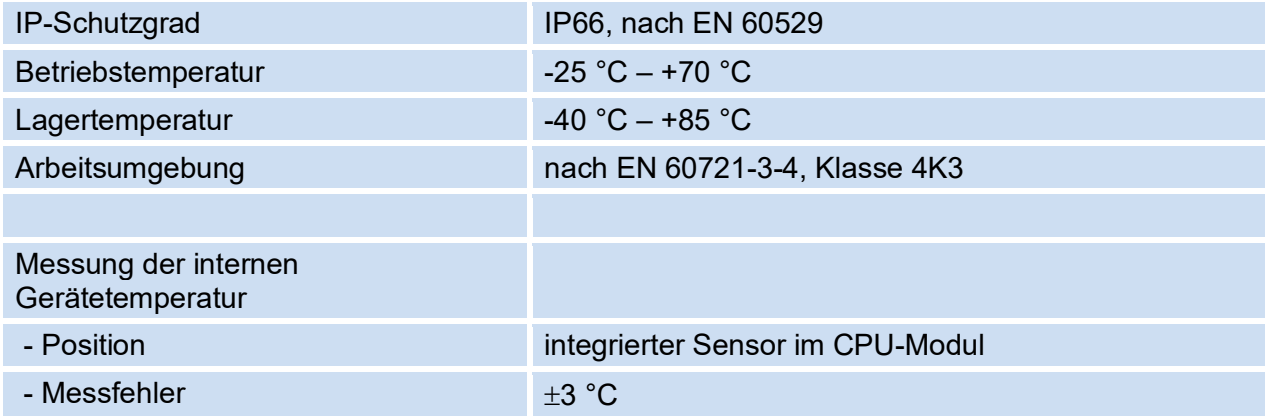

## <span id="page-17-0"></span>**3.3 Sicherheit, Explosionsschutz**

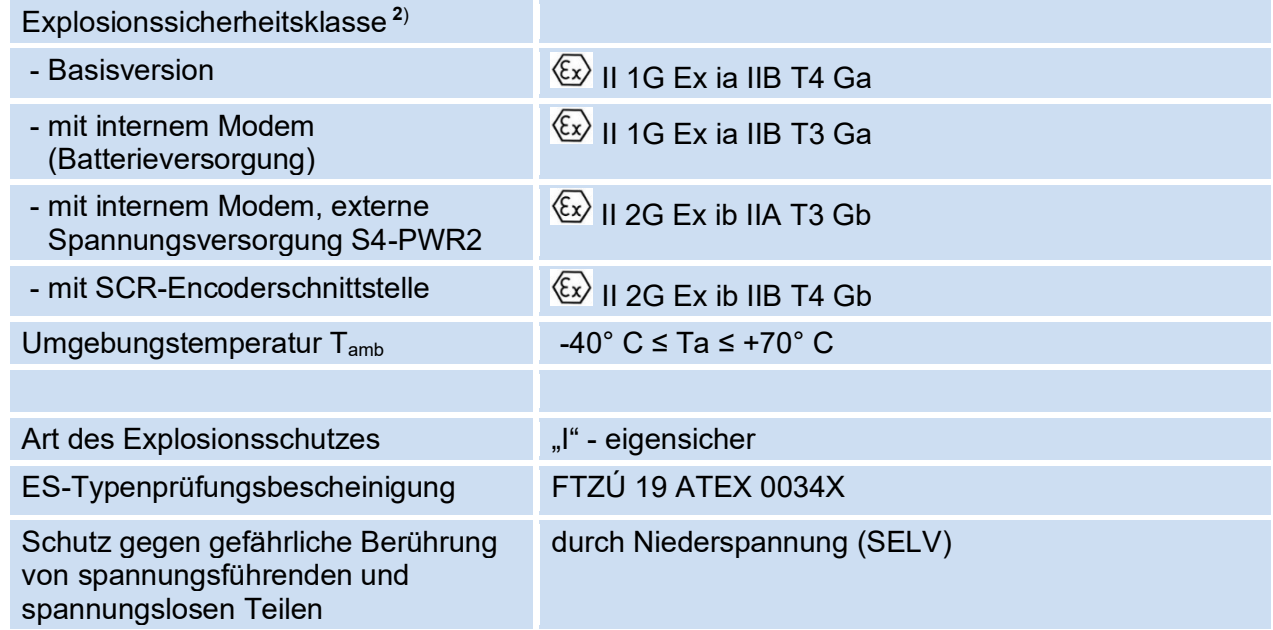

## <span id="page-17-1"></span>**3.4 Spannungsversorgung des Mengenumwerters**

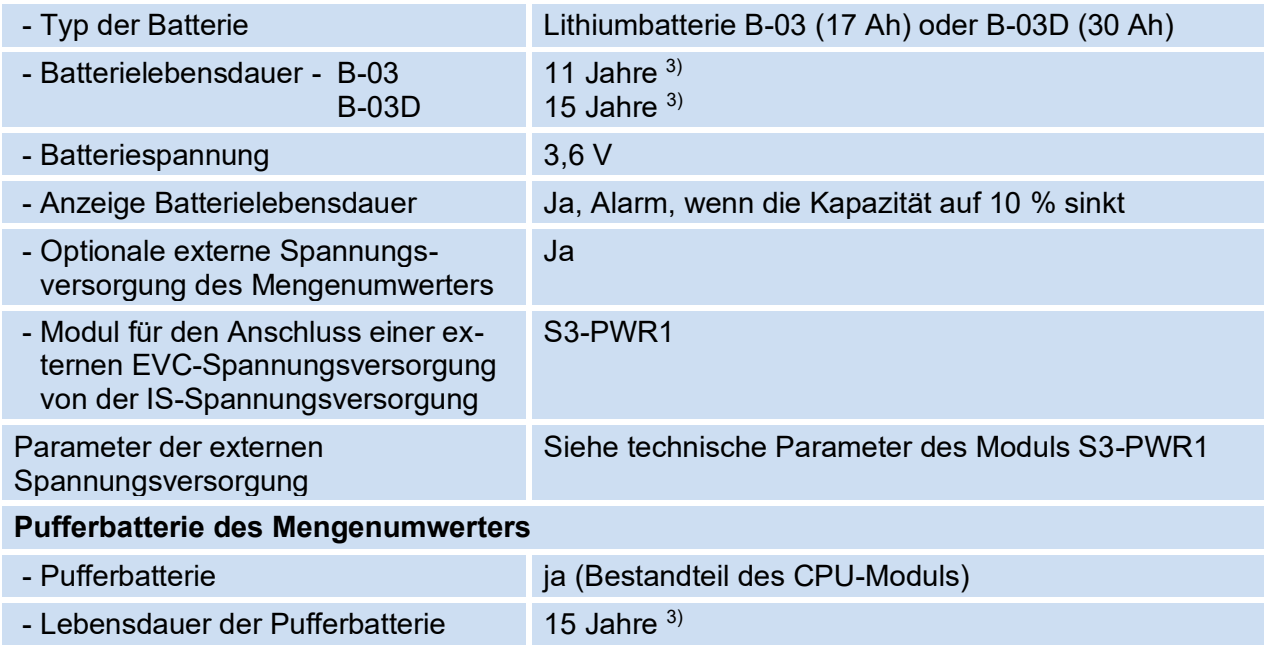

 $^{2)}$  In Abhängigkeit von der Konfiguration des Gerätes, siehe Kapitel [1](#page-12-1)

<sup>&</sup>lt;sup>3)</sup> Die Lebensdauer der Batterie hängt von der eingestellten Betriebsart ab, die Lebensdauer der Pufferbatterie hängt von der Verwendung des Gerätes ohne Batterie ab (siehe Abschnitt [7.4.1\)](#page-103-0).

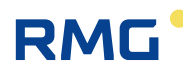

## <span id="page-18-0"></span>**3.5 Messgenauigkeit**

#### **Relativer Fehler (im Betriebstemperaturbereich)**

<span id="page-18-3"></span>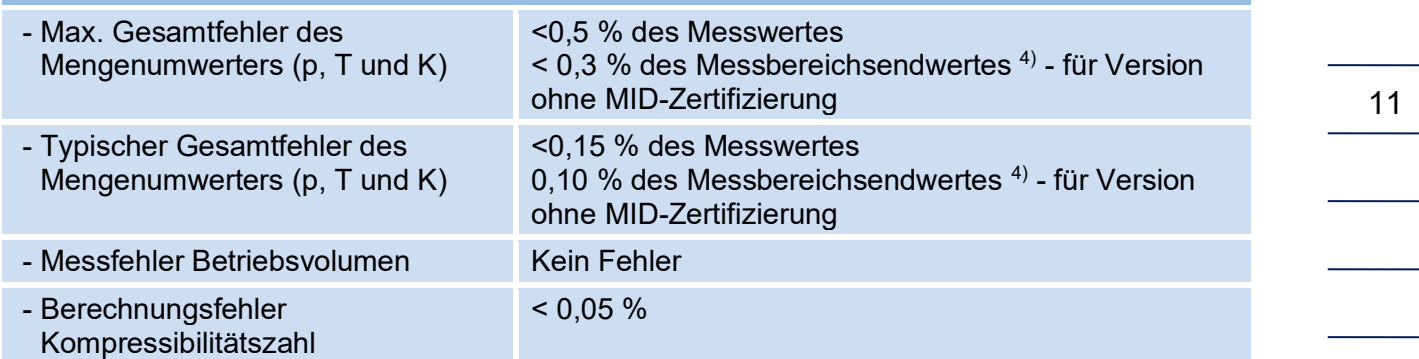

## <span id="page-18-1"></span>**3.6 Messparameter**

## <span id="page-18-2"></span>**3.6.1 Allgemein**

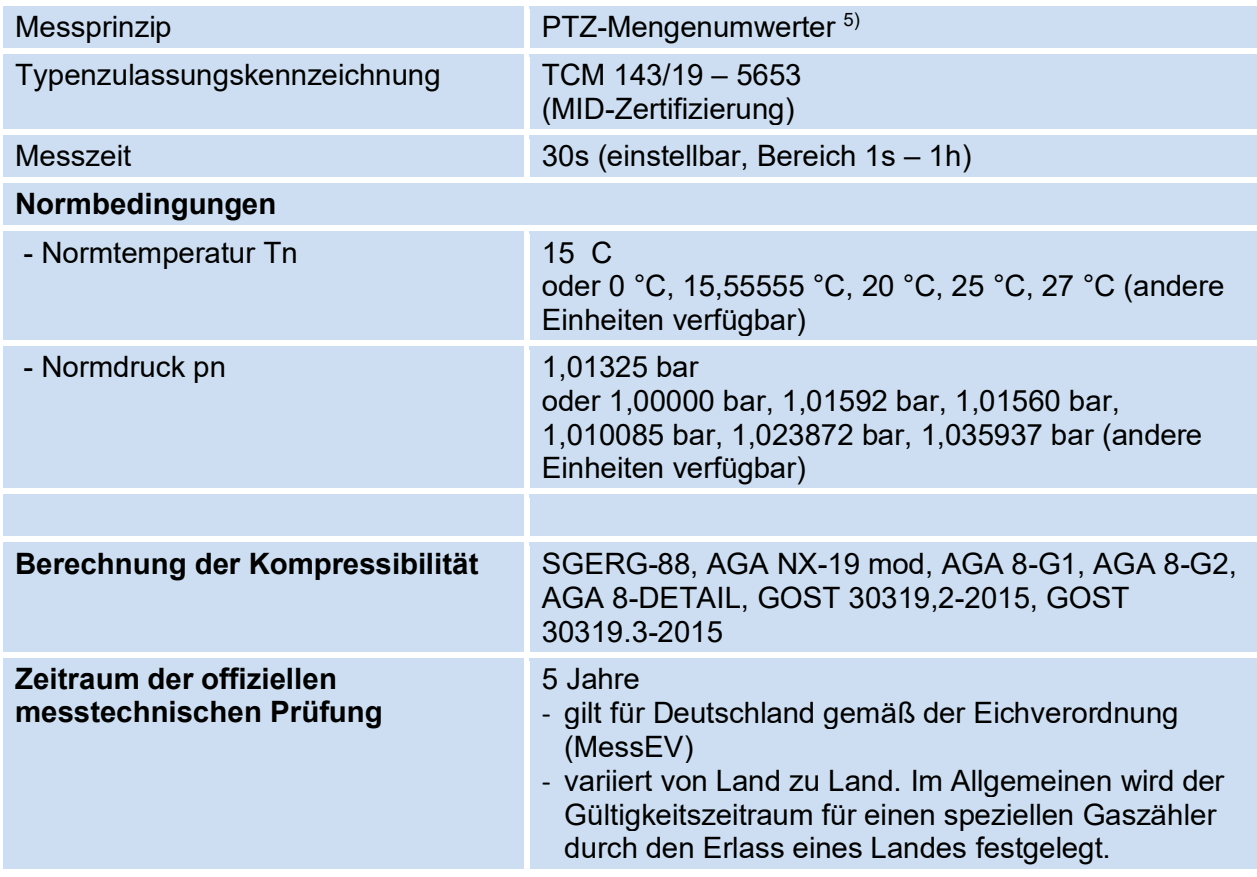

<sup>4)</sup> Für die Geräteversion ohne MID-Zertifizierung werden Messfehler gemäß üblicher Praxis in den USA in % des Messbereichsendwertes angegeben.

<sup>5)</sup> Einfachere Umwerteoptionen lassen sich ebenfalls konfigurieren. Unterstützte Varianten sind PTZ, PT, TZ und T.

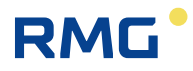

## <span id="page-19-0"></span>**3.6.2 Druckmessung**

<span id="page-19-1"></span>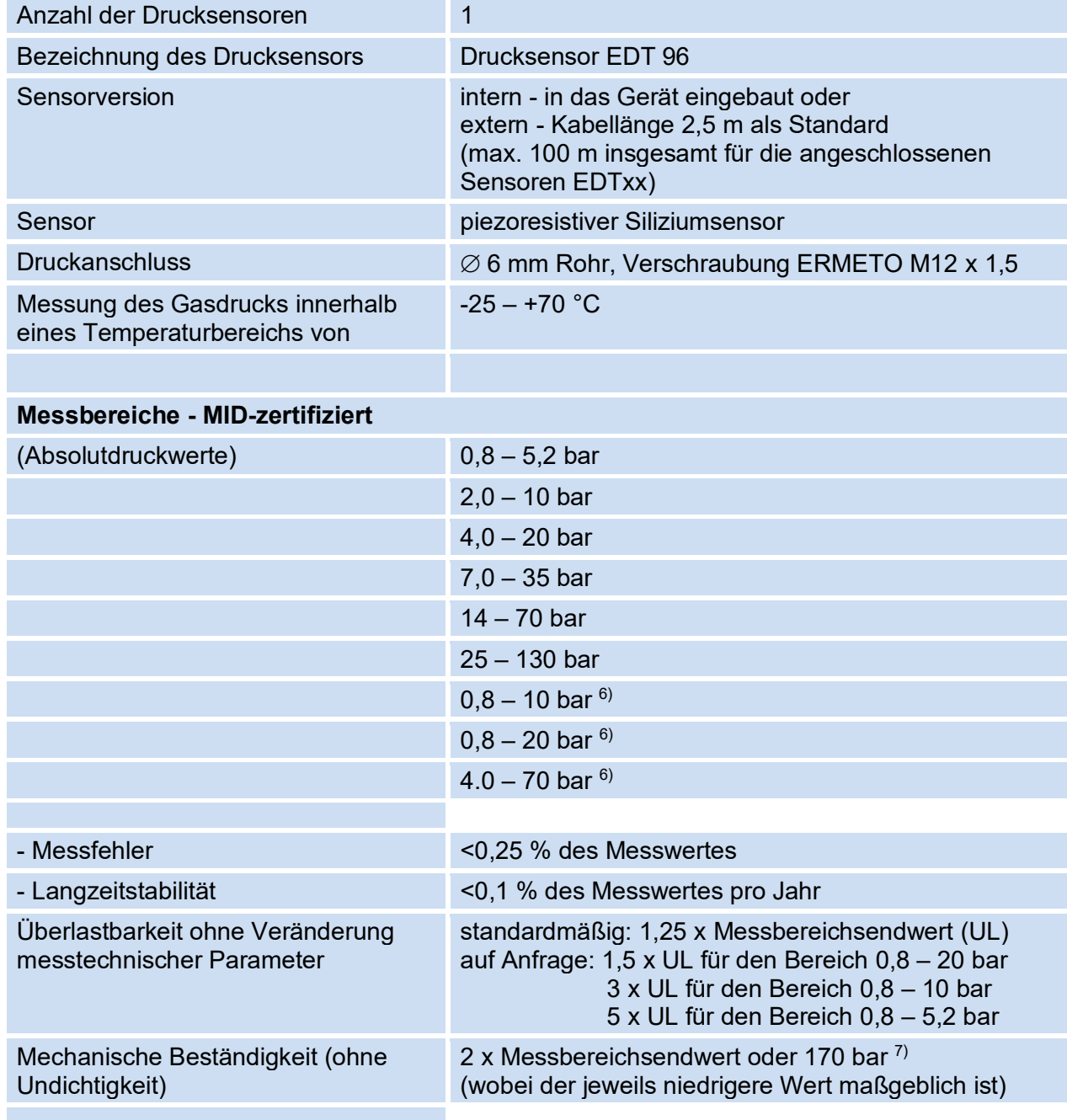

<sup>6)</sup> Erweiterter Temperaturbereich gegen Aufpreis.

<sup>7)</sup> Drucksensor wird zerstört, Gasdichtigkeit bleibt erhalten.

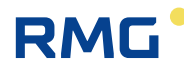

<span id="page-20-3"></span><span id="page-20-1"></span><span id="page-20-0"></span>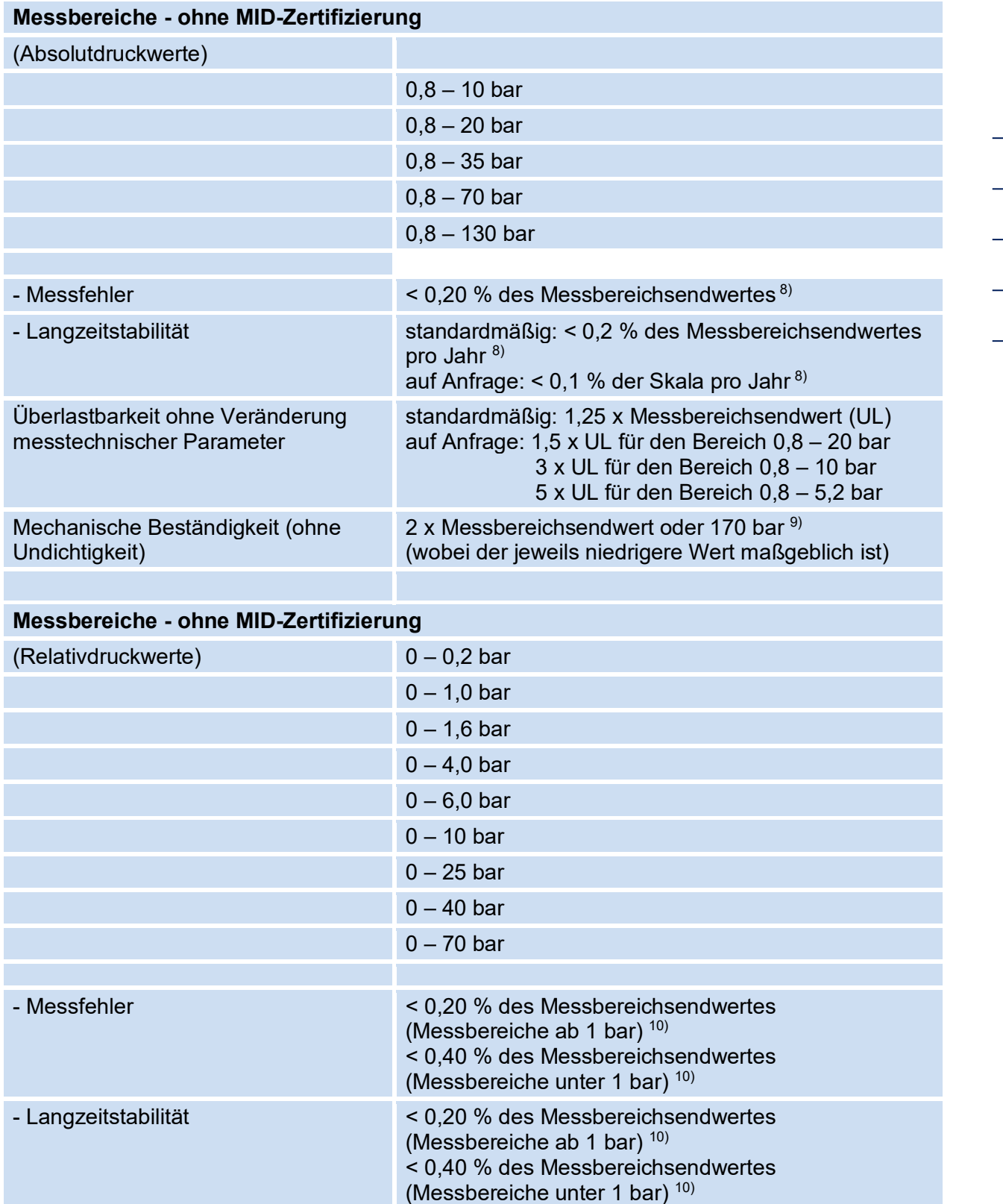

<span id="page-20-2"></span>8) Für die Geräteversion ohne MID-Zertifizierung werden Messfehler gemäß üblicher Praxis in den USA in % des Messbereichsendwertes angegeben.

9) Drucksensor wird zerstört, Gasdichtigkeit bleibt erhalten.

10) Für die Geräteversion ohne MID-Zertifizierung werden Messfehler gemäß üblicher Praxis in den USA in % des Messbereichsendwertes angegeben.

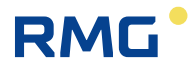

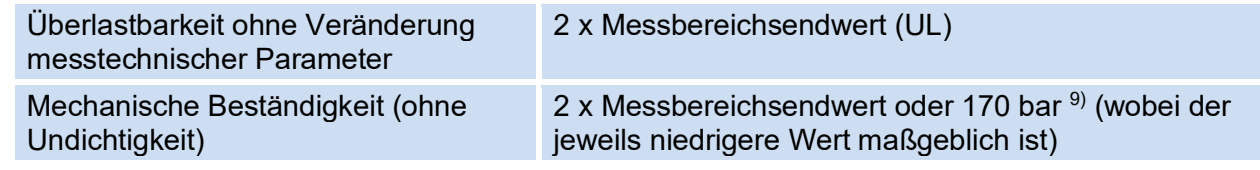

## <span id="page-21-0"></span>**3.6.3 Temperaturmessung**

14

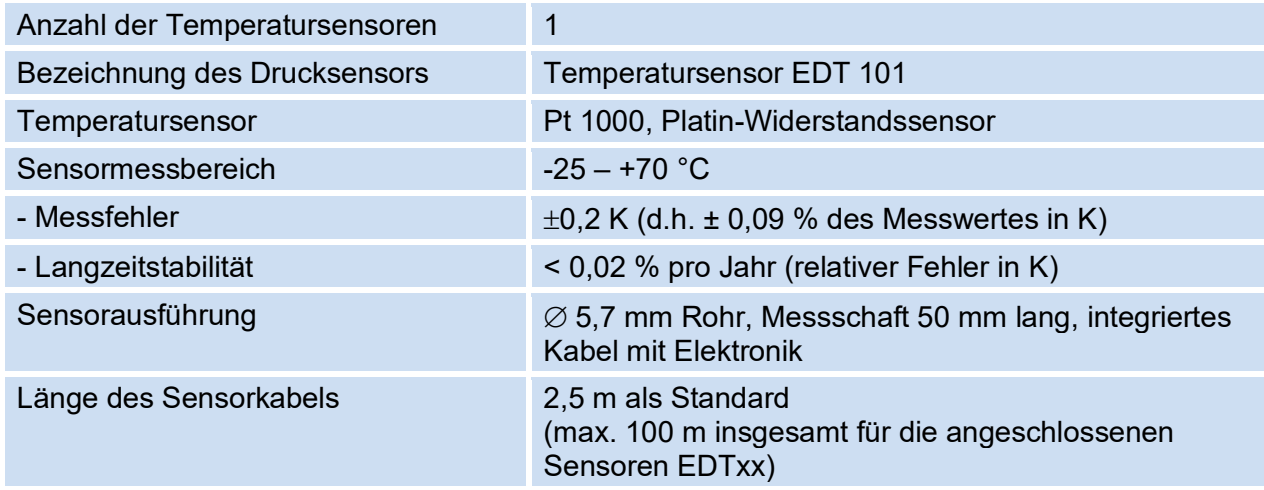

# <span id="page-21-1"></span>**3.7 Digitaleingänge**

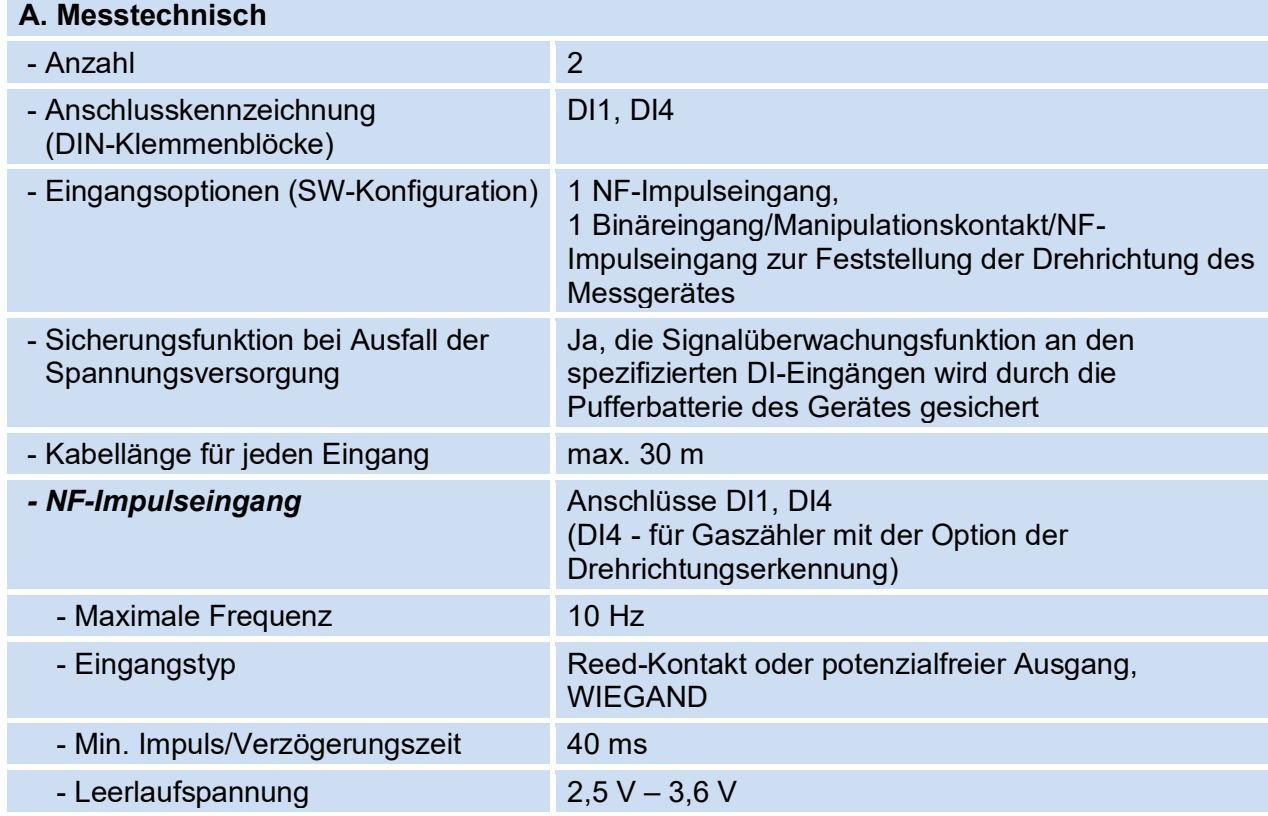

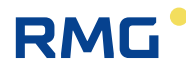

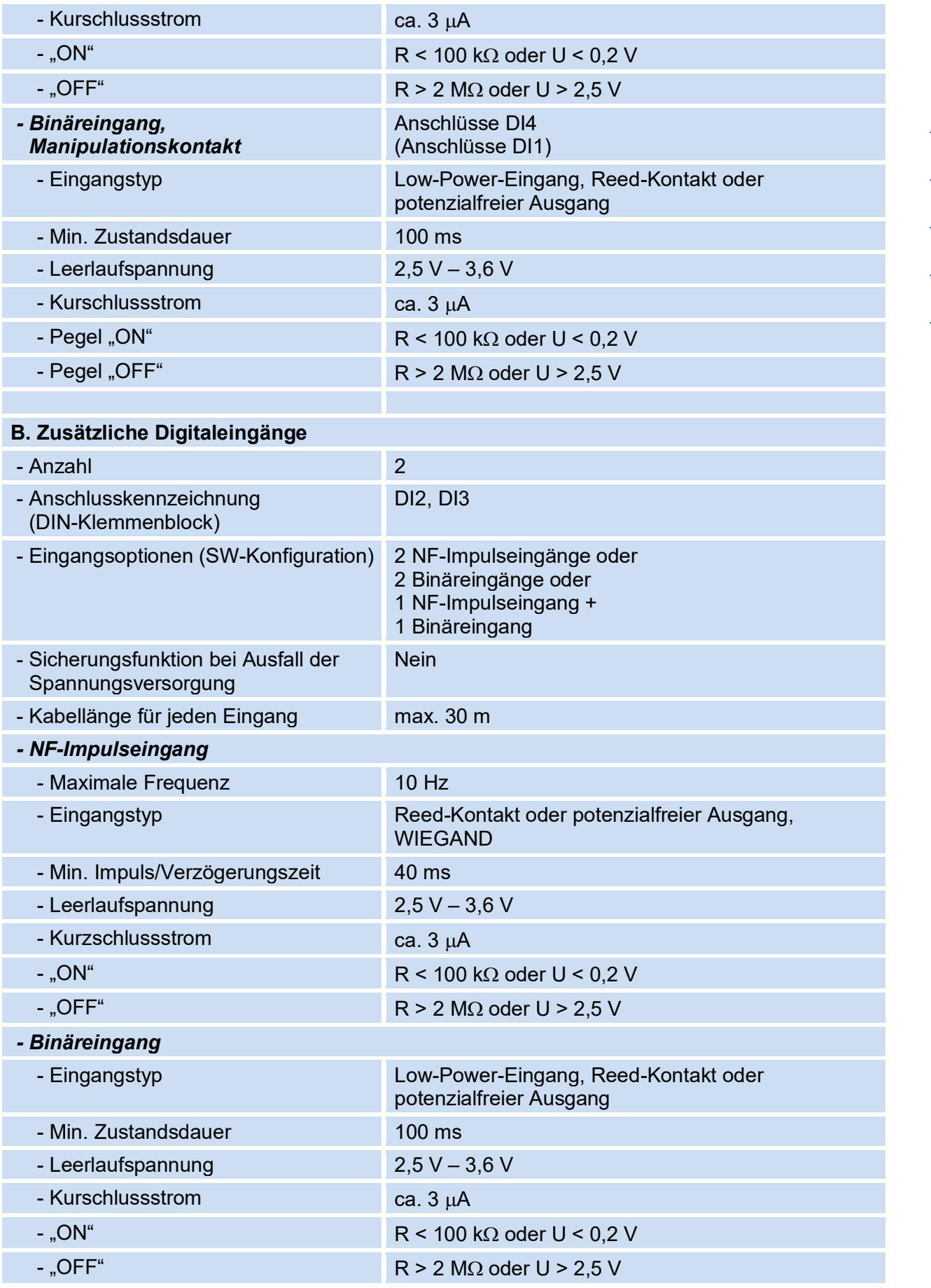

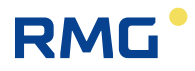

## <span id="page-23-0"></span>**3.8 Digitalausgänge**

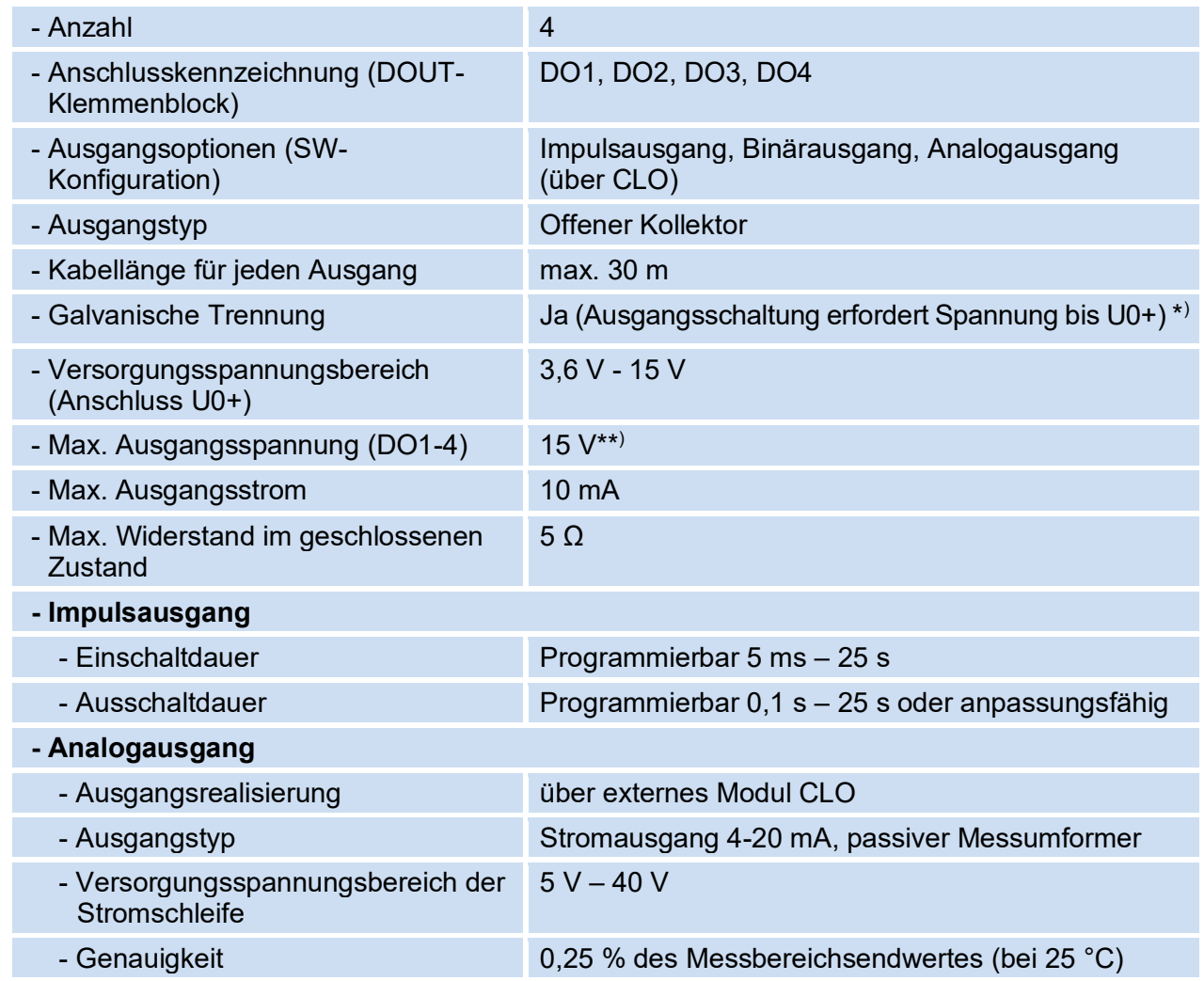

\* ) DO1- und DO2-Ausgänge können auch ohne Spannungsversorgung am Anschluss U0+ mit der folgenden definierten Beschränkung im Impulsausgangsmodus betrieben werden: Eine Kurzschlussbrücke JP1 ist erforderlich (die Betriebswerte fallen ab - nähere Einzelheiten finden sich in Abschnitt [7.5\)](#page-110-0).

\*\* ) Die Kurzschlussbrücke JP1 darf nicht installiert werden, andernfalls gelten niedrigere Spannungswerte für DO1, DO2 (siehe Abschnitt [7.5\)](#page-110-0).

## <span id="page-23-1"></span>**3.9 Kommunikationseingänge/-ausgänge**

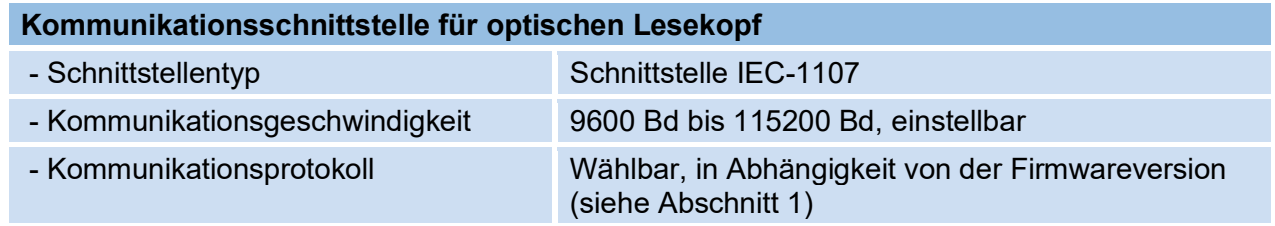

Die RS232/RS485-Kommunikationsschnittstellenlösung verwendet Steckmodule in SLOT 1, SLOT 2 oder SLOT 4 (siehe Abschnit[t 3.12.2\)](#page-27-2).

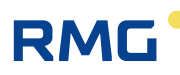

# <span id="page-24-0"></span>**3.10 Datenarchivierung**

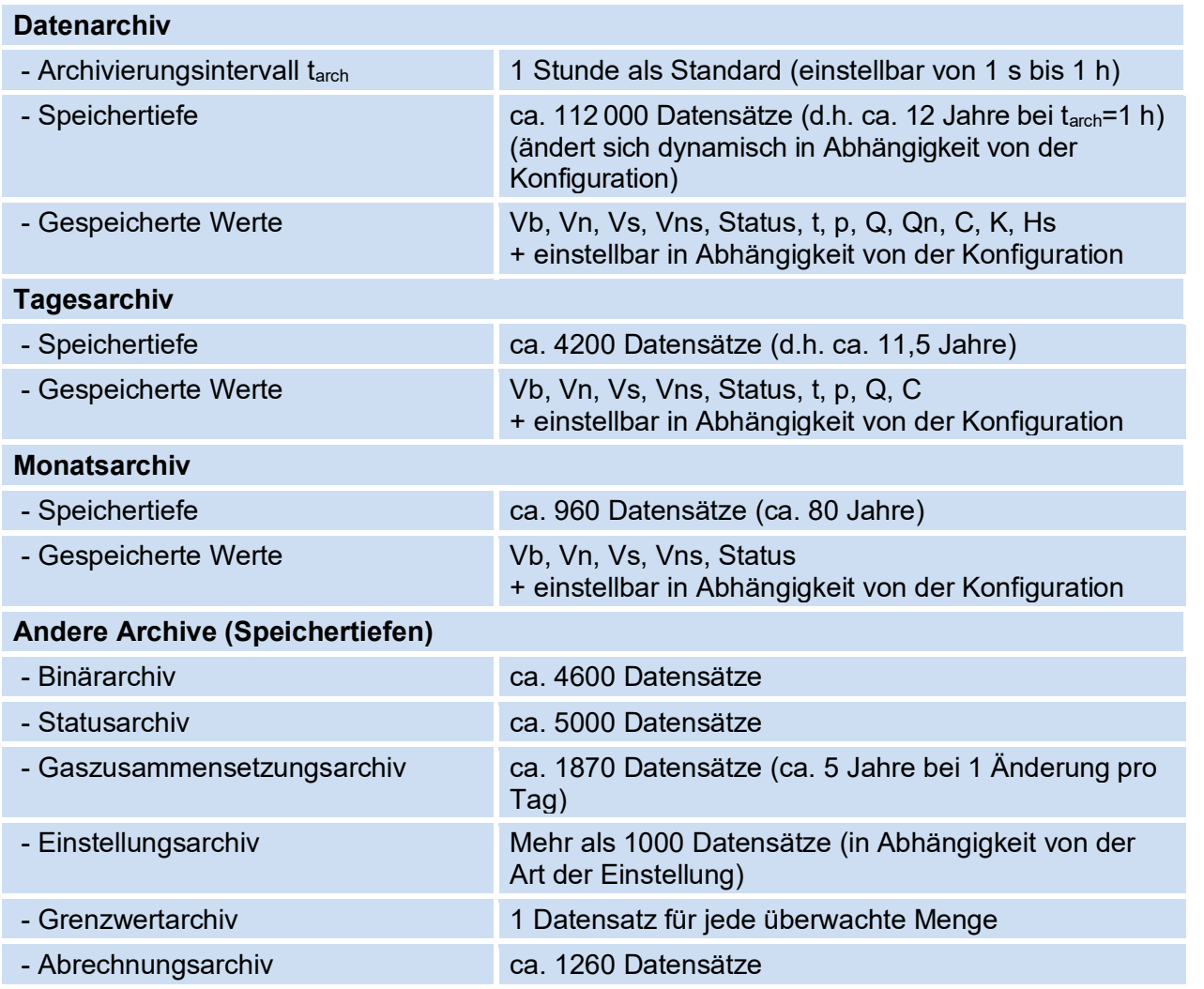

## <span id="page-24-1"></span>**3.11 Höchstbelastungsanzeige (HBA)**

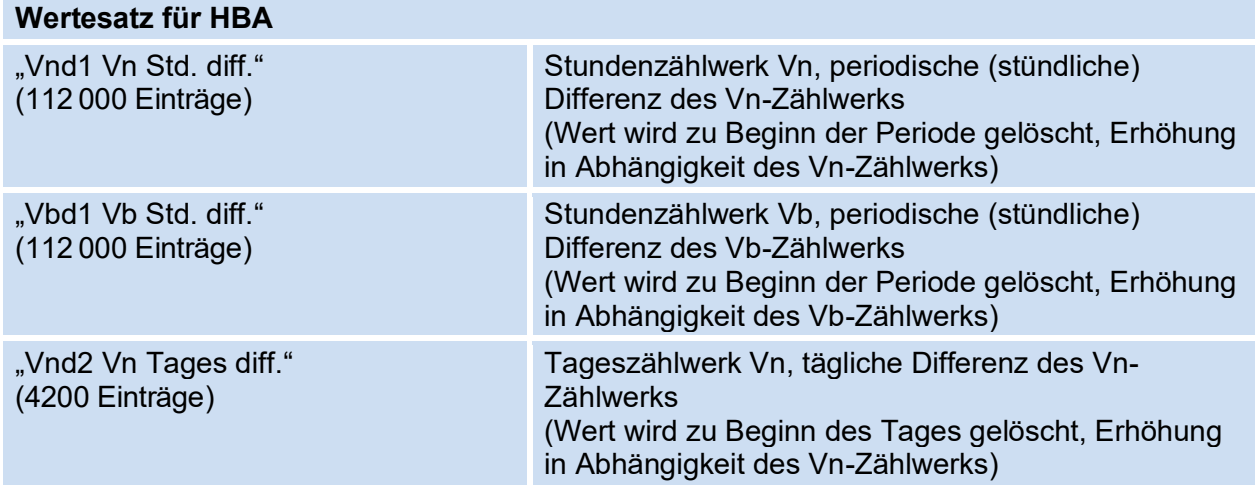

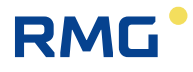

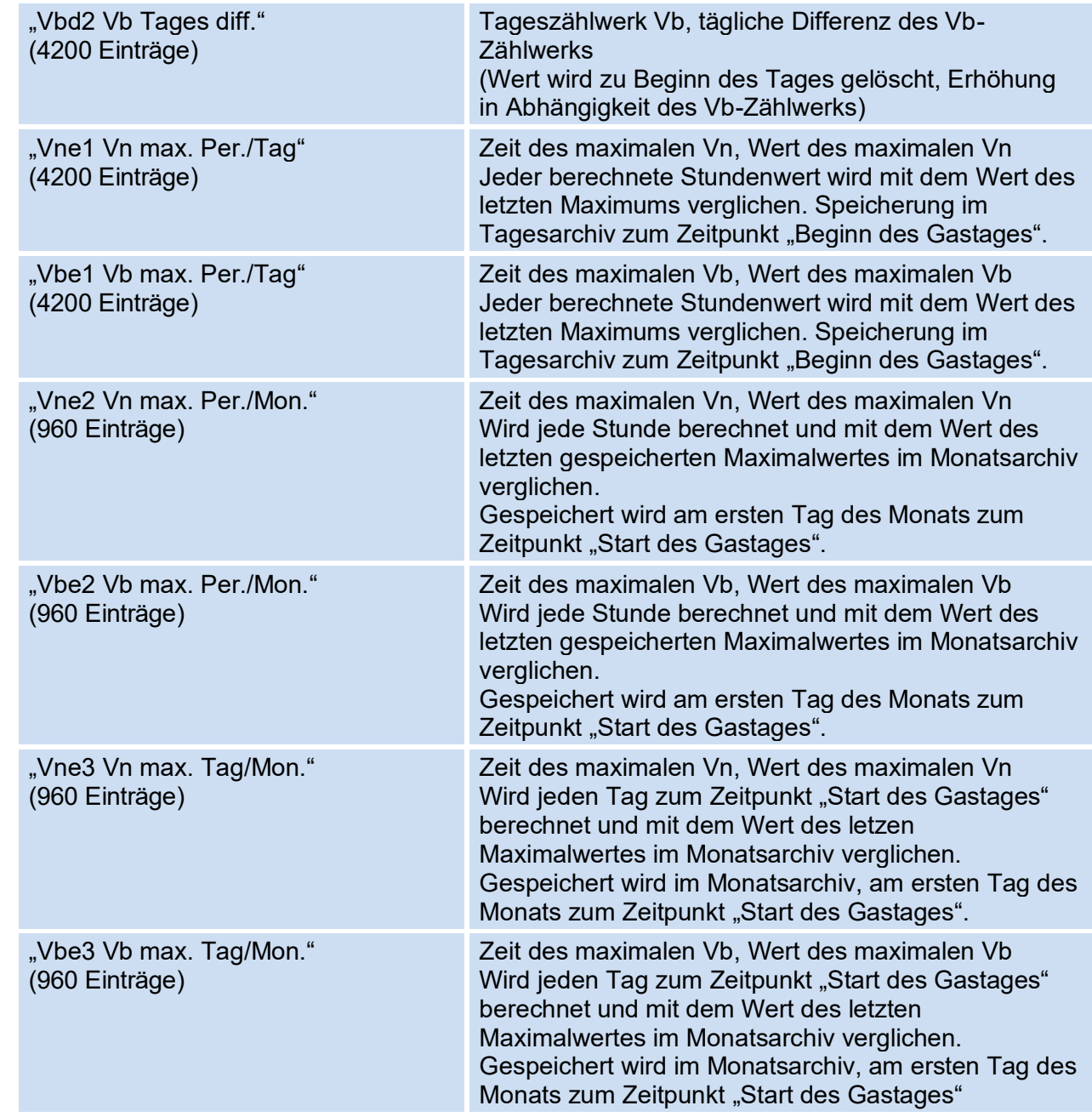

Neben den genannten Mengen und Maximalwerten werden für jeden Eintrag die Zählerstände einschließlich Störmengen, Druck, Temperatur, Zustandszahl und K-Zahl gespeichert.

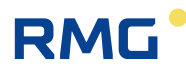

#### <span id="page-26-0"></span>**3.11.1 Kennzeichnung der geeichten Archivwerte**

In den Stunden-, Tages- und Monatsarchiven werden die Energie- und die Energie-Störmengenzählwerke nicht archiviert, d. h. die entsprechenden Checkboxen werden nicht aktiviert.

Die geeichten Werte werden mit einem " $@$ " – Zeichen gekennzeichnet:

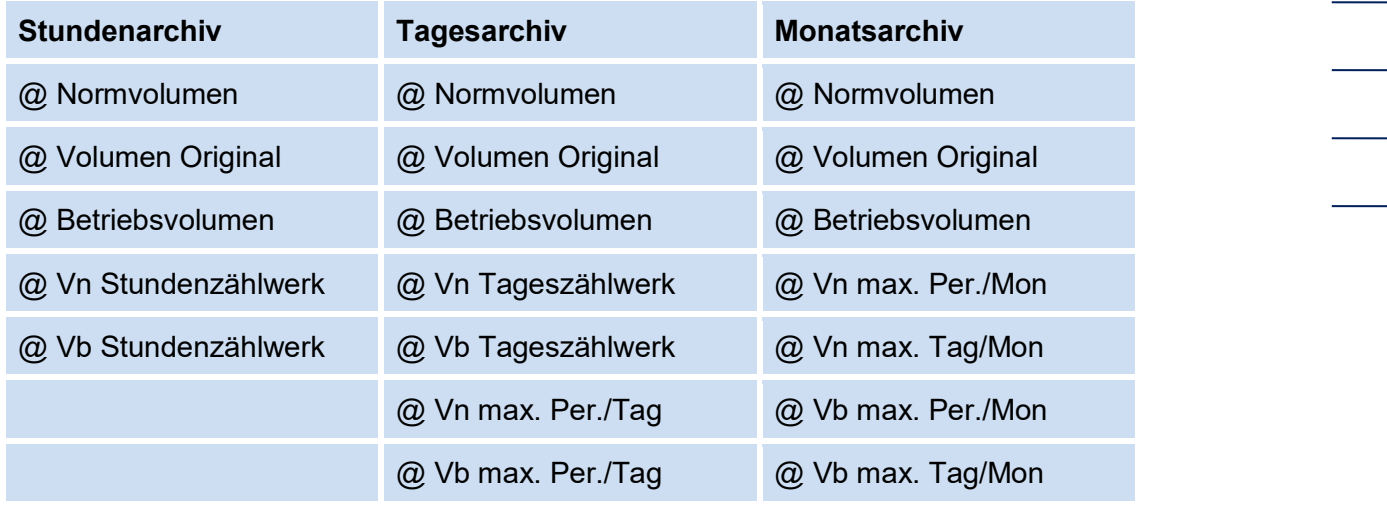

#### <span id="page-26-1"></span>**3.11.2 Abrechnungs- bzw. Volumenarchiv**

Das Abrechnungs- bzw. Volumenarchiv enthält Werte, die für die Abrechnung nicht verwendbar sind. So sind z. B. Störmengenzählwerke und die Energiezählwerke nicht abrechnungsrelevant.

Aus diesem Grund werden diese Archive in Verbindung mit HBA nicht verwendet und die entsprechenden Checkboxen werden deaktiviert.

<span id="page-26-2"></span>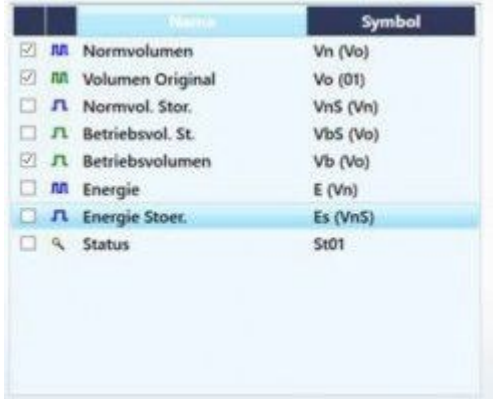

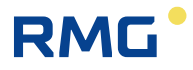

## <span id="page-27-0"></span>**3.12 Optionale Erweiterung**

### <span id="page-27-1"></span>**3.12.1 Schnittstellenmodule für den Anschluss der Gaszähler-Encoder**

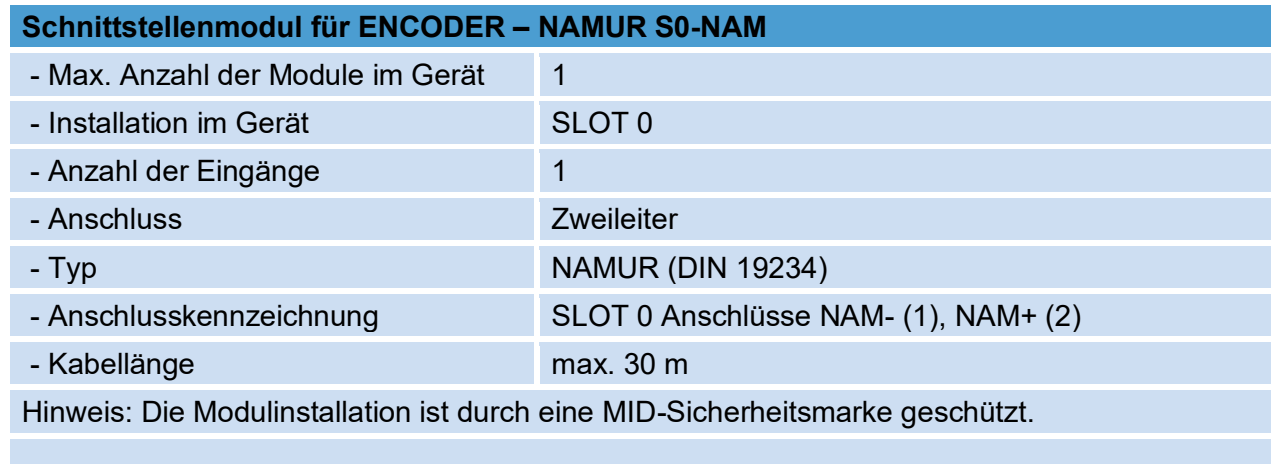

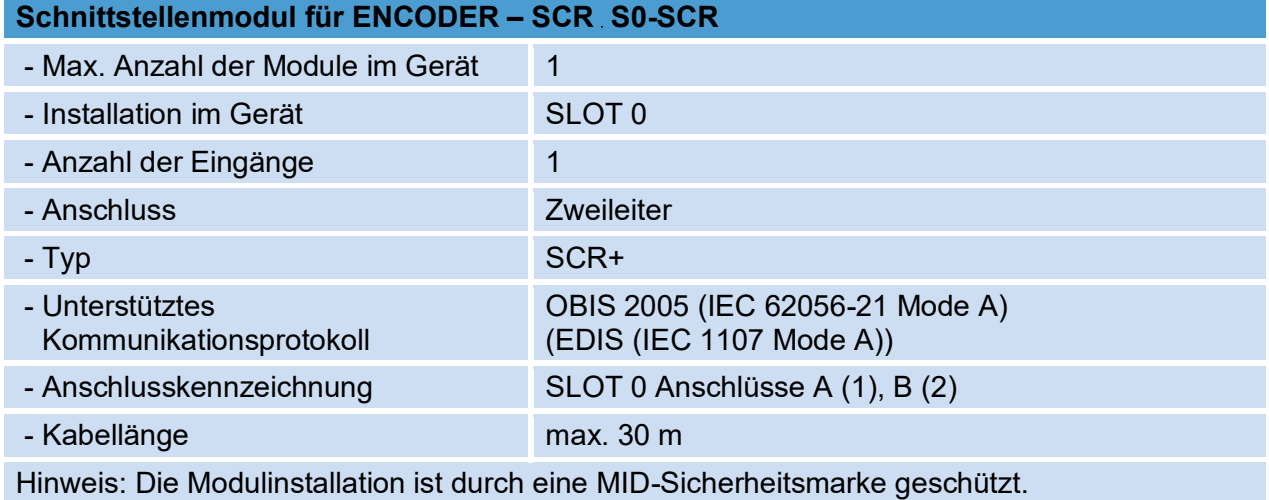

### <span id="page-27-2"></span>**3.12.2 Kommunikationsmodule**

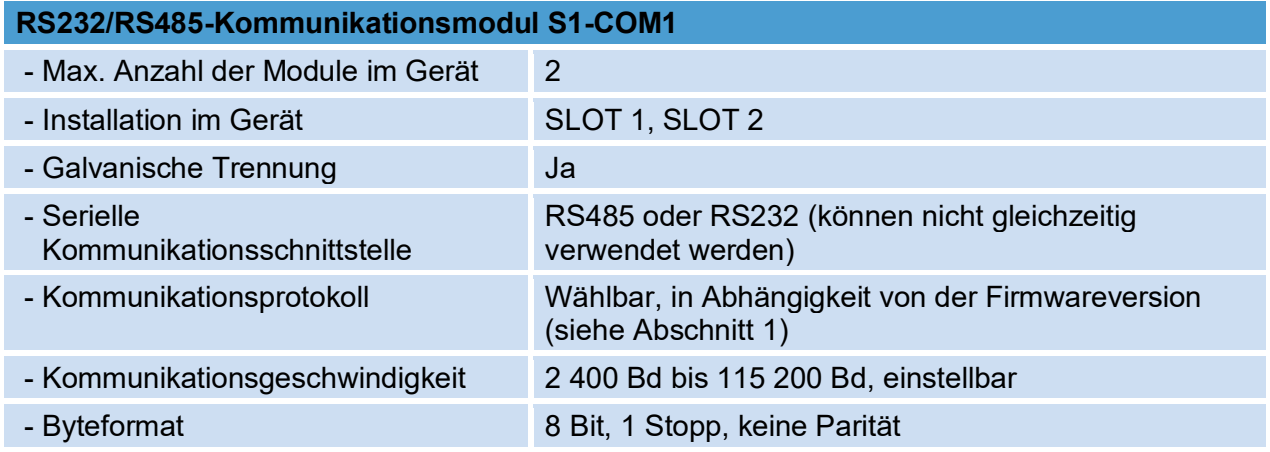

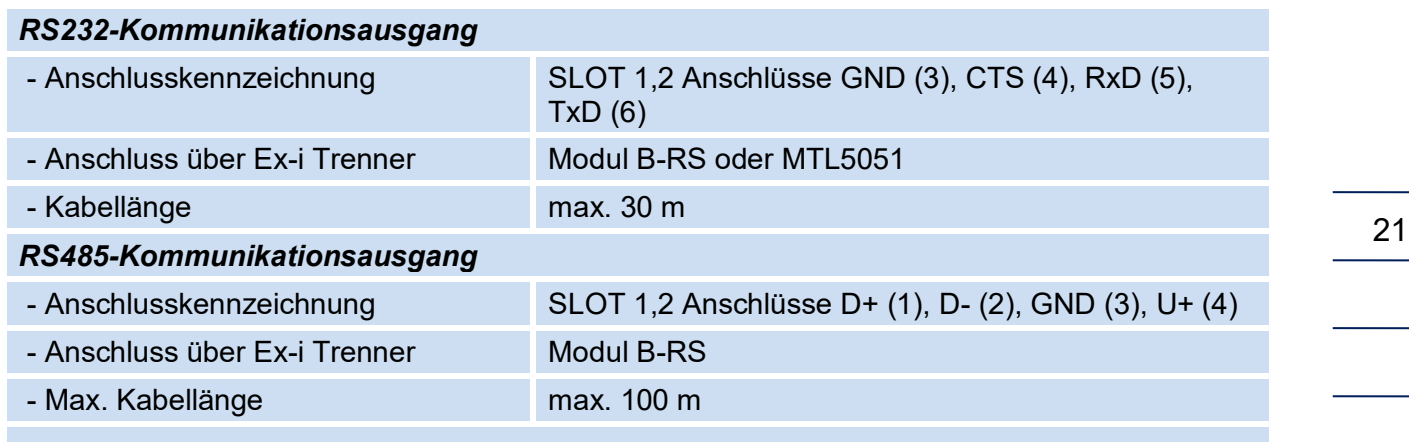

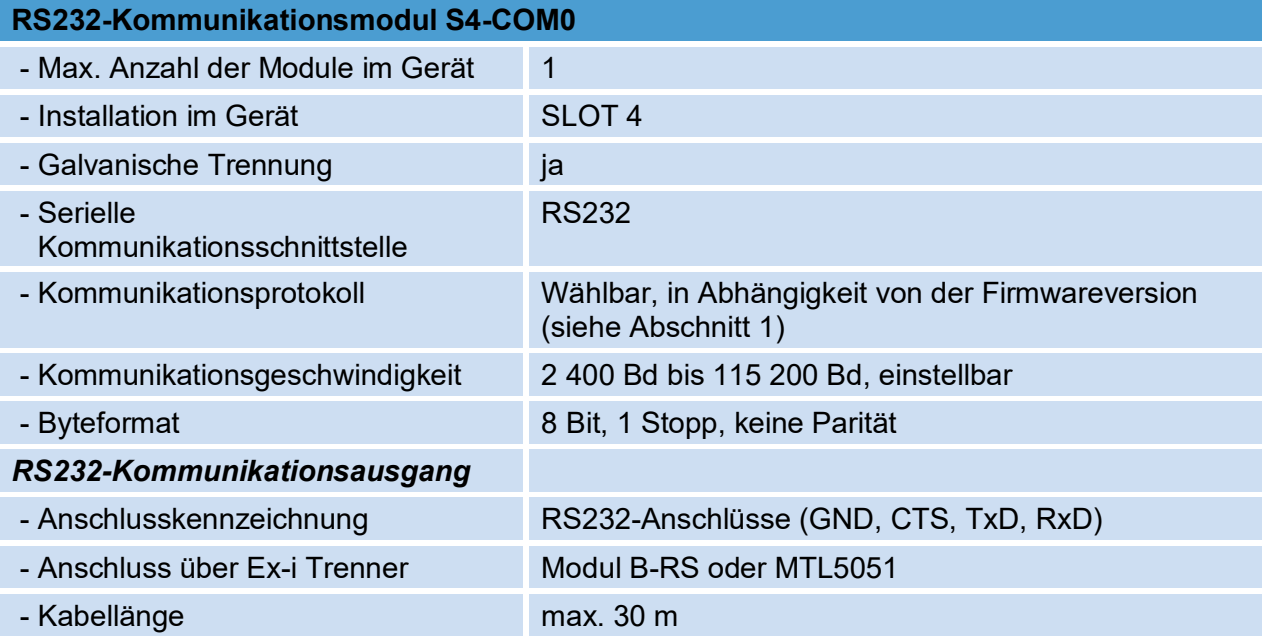

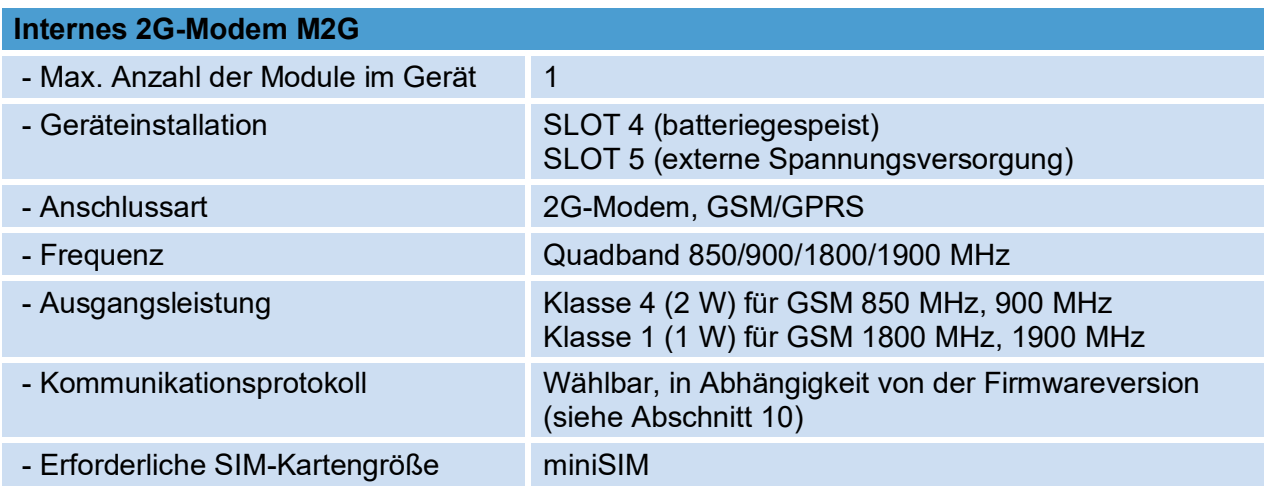

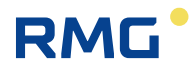

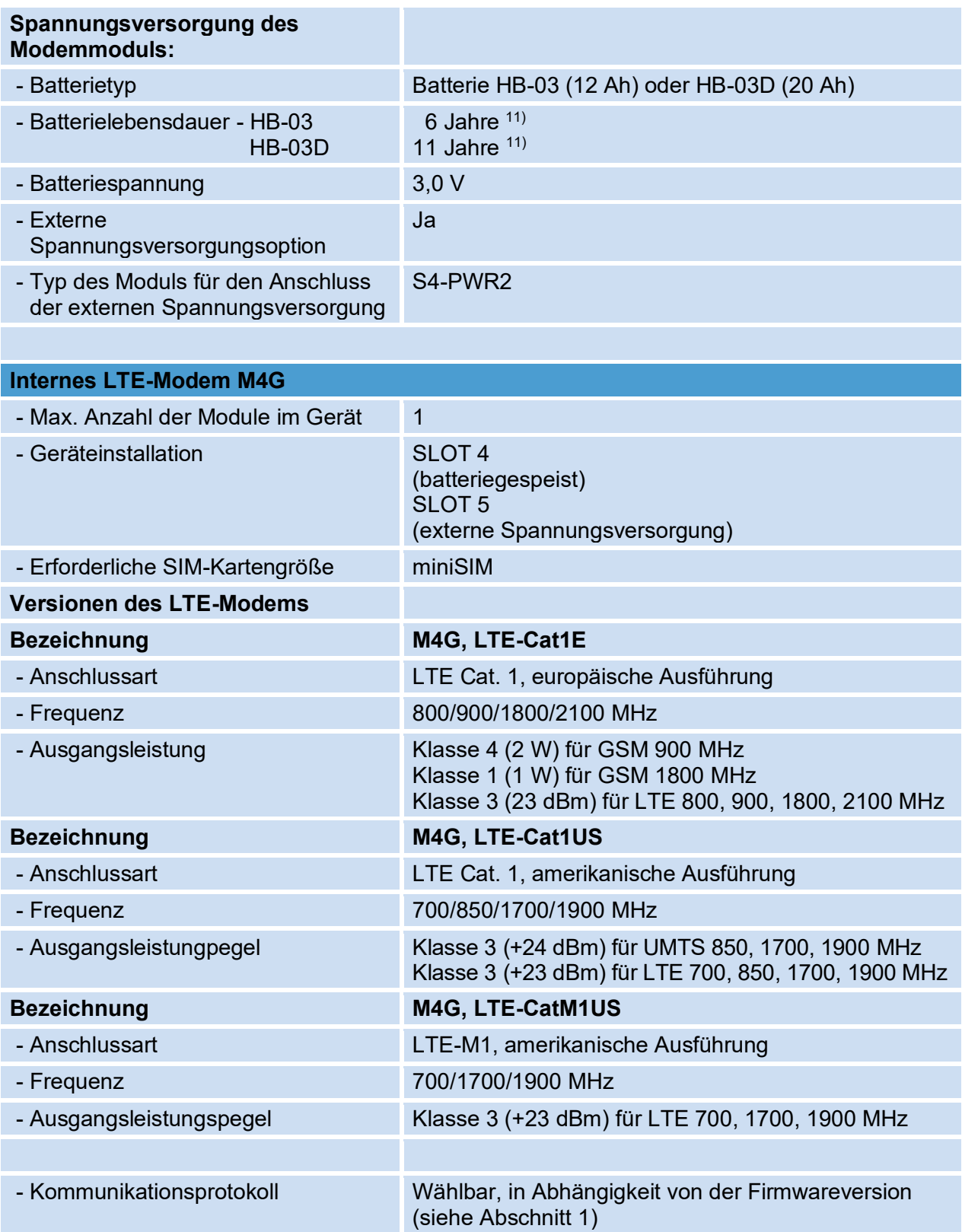

<sup>11)</sup> Die Lebensdauer der Batterie hängt von der eingestellten Betriebsart des Modemanschlusses ab.

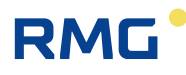

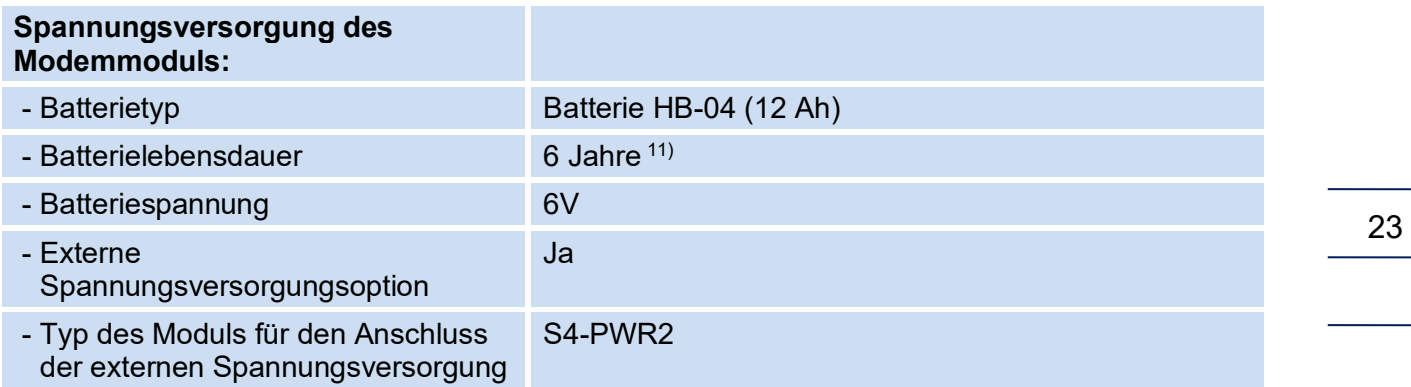

## <span id="page-30-0"></span>**3.12.3 Module für den Anschluss der externen Spannungsversorgung**

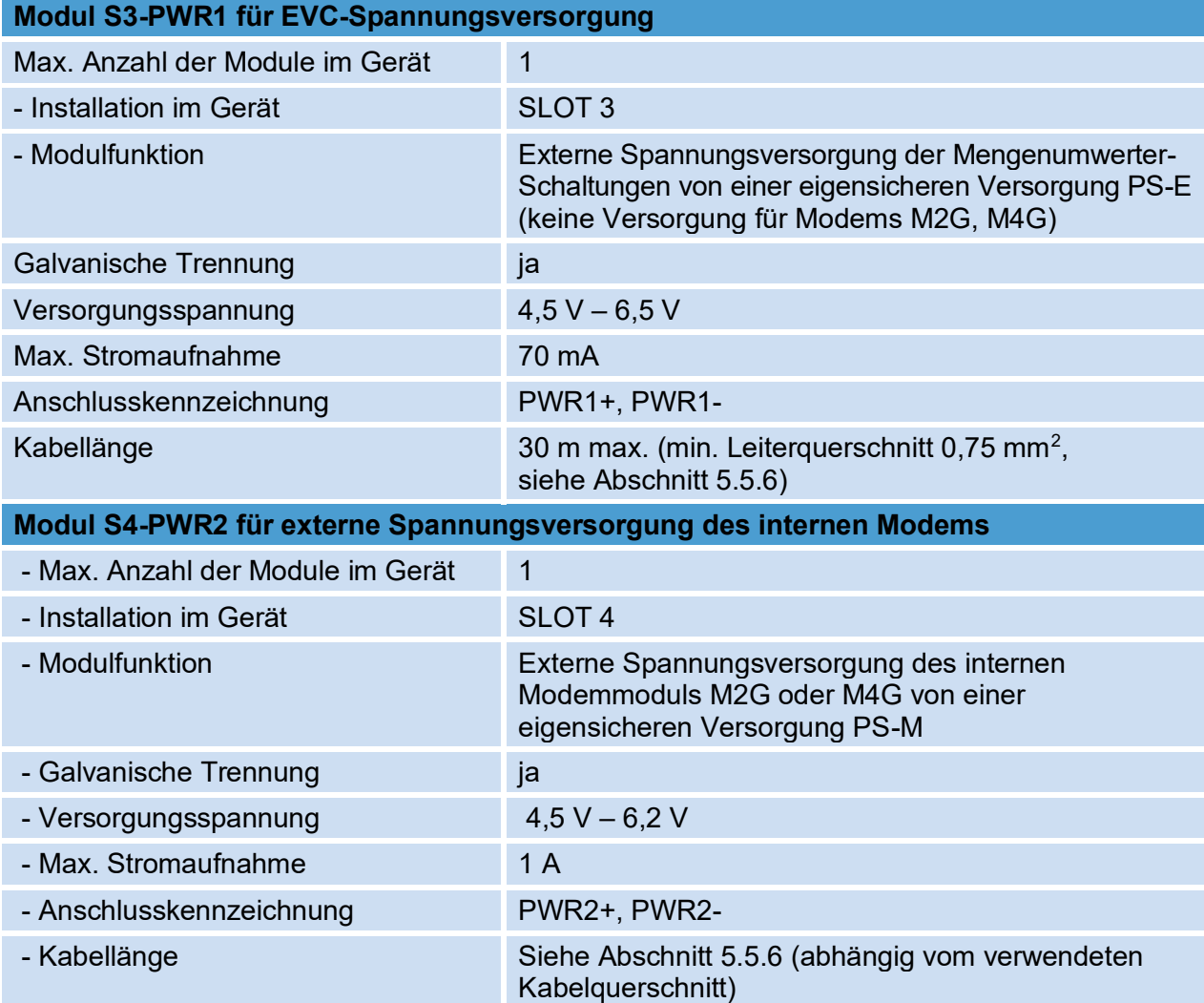

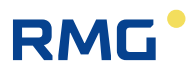

## <span id="page-31-0"></span>**3.12.4 Analog-Eingangs-/Ausgangsmodule**

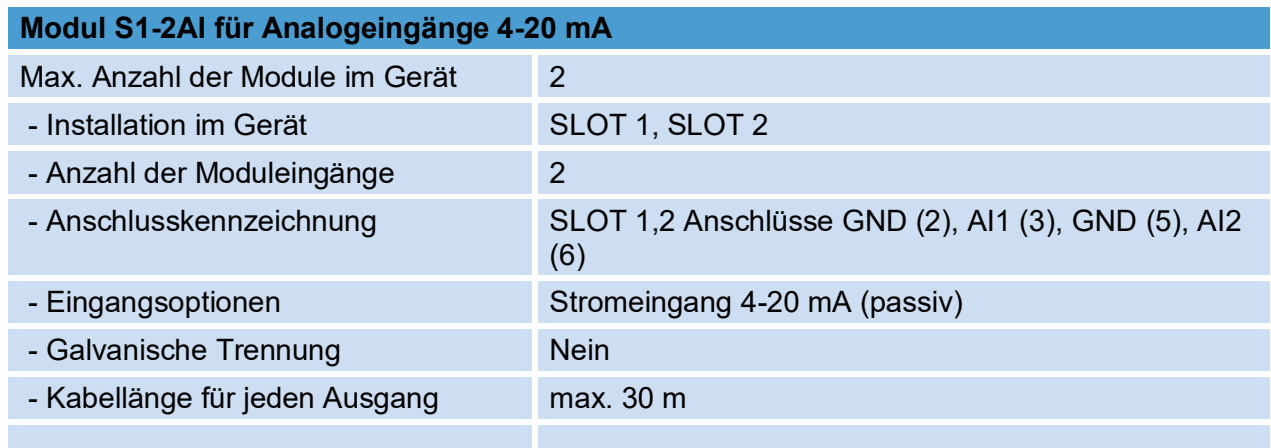

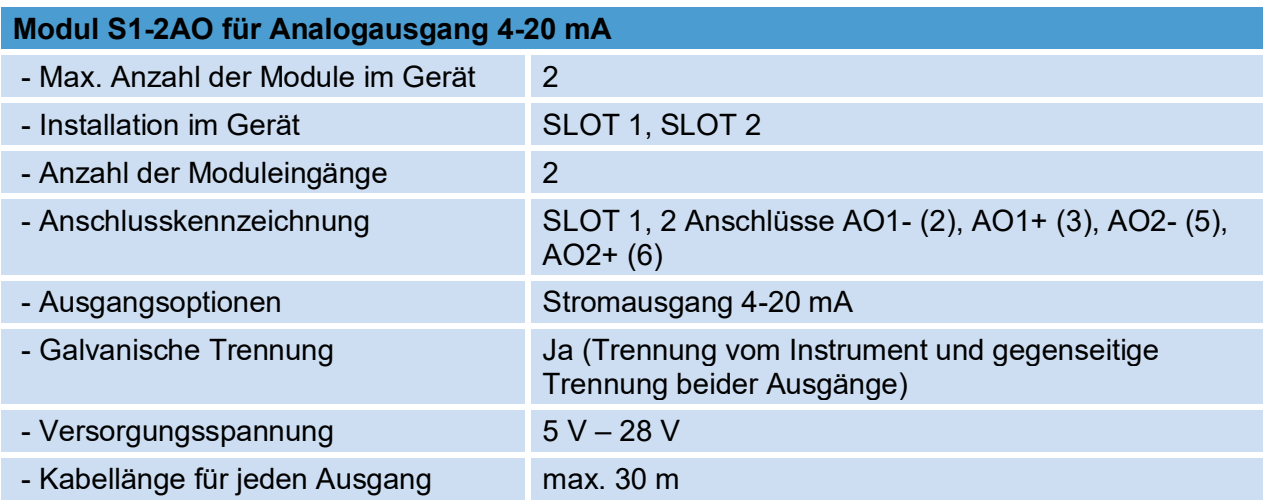

### <span id="page-31-1"></span>**3.12.5 Andere Module**

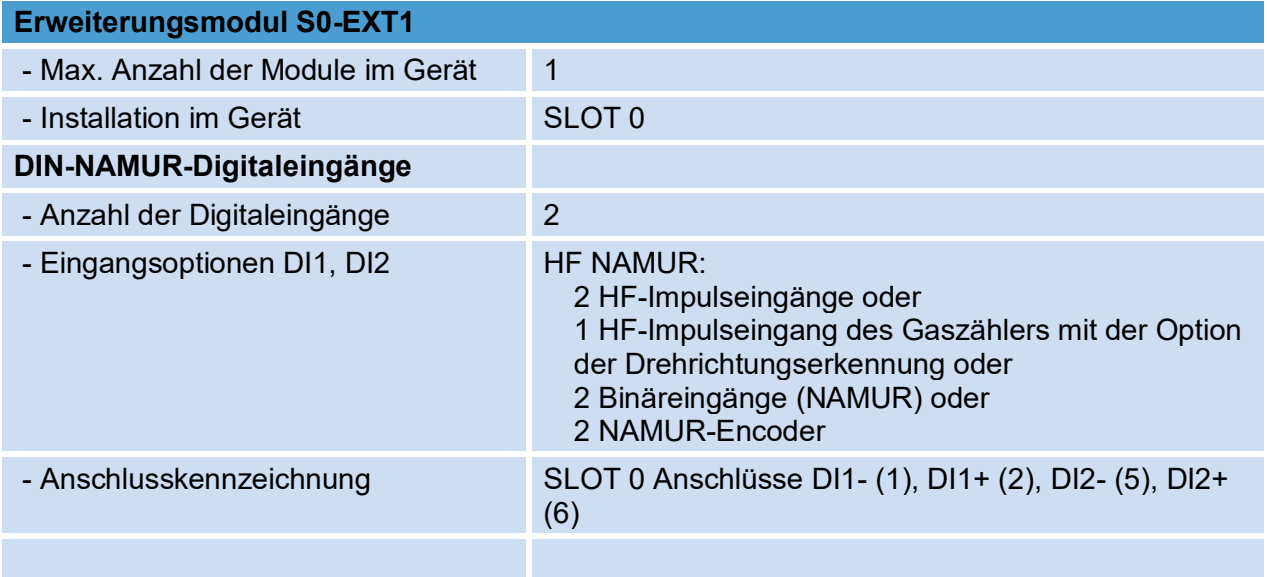

24

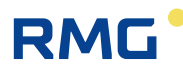

<span id="page-32-1"></span>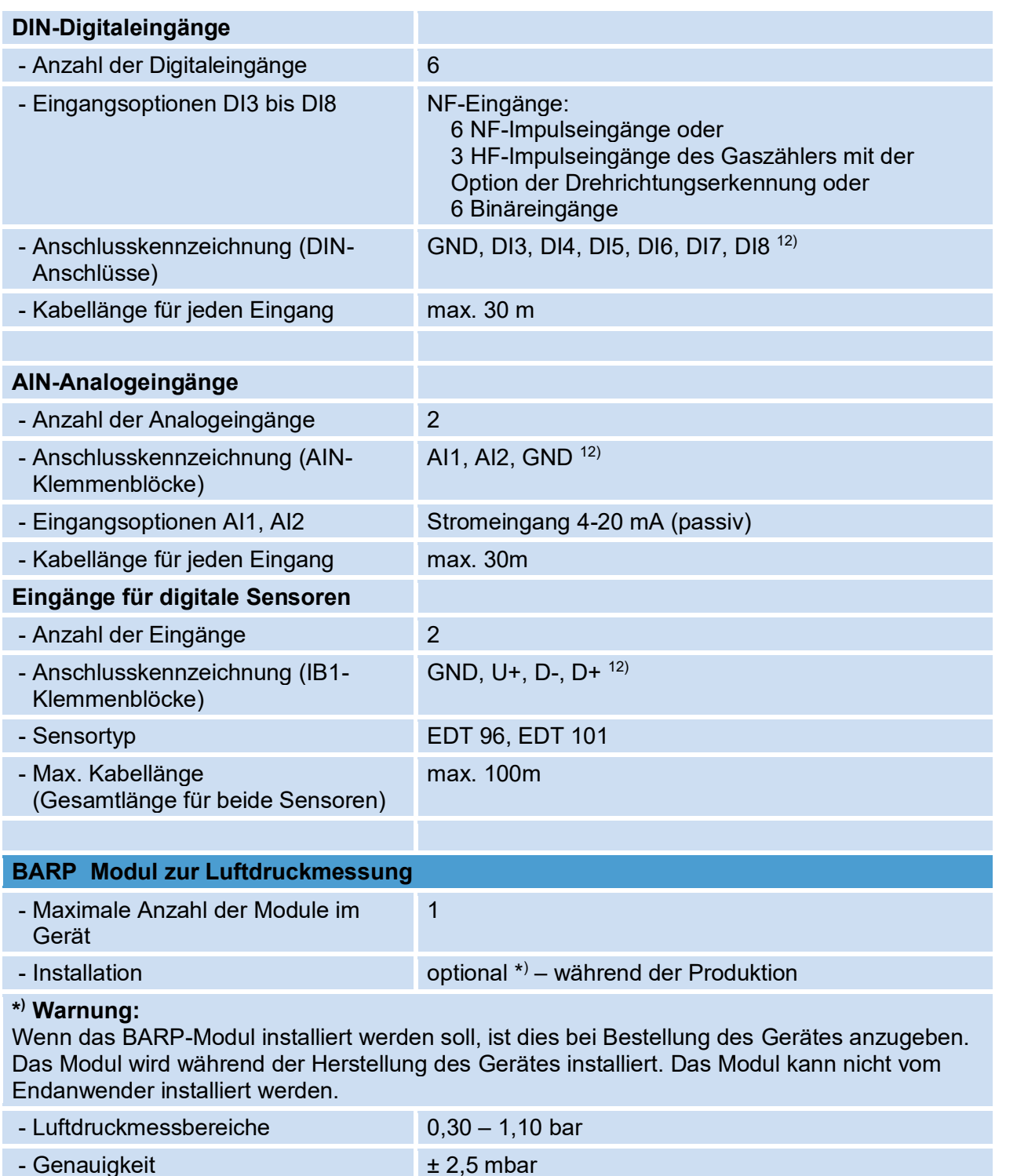

## Anmerkungen:

Das Luftdruckmessmodul BARP wird direkt mit dem internen Bus des Gerätes verbunden und verringert nicht die Anzahl der am Gerät anschließbaren Sensoren EDT xxx.

<span id="page-32-0"></span><sup>12)</sup> Die Anschlüsse sind auf einer speziellen Anschlusskarte EXT1-T (KP100 160) installiert, die mit einem Erweiterungsmodul S0-EXT1 über Kabel verbunden ist (siehe Kapite[l 1,](#page-124-1) [Abb. 47\)](#page-126-2).

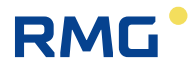

# <span id="page-33-0"></span>**4 Parameter der Explosionssicherheit**

**DIN-Digitaleingänge:** *(Anschlüsse DI1, GND, DI2, GND, DI3, GND, DI4, GND)*

 $Uo = 6,5 V$ 

26

 $Io = 2 mA$  $Po = 3 mW$ 

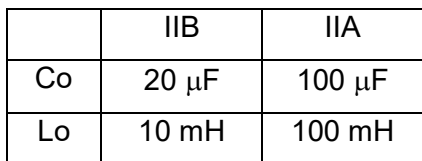

**DOUT-Digitalausgänge:** *(Anschlüsse U0+, GND0, DO1, DO2, DO3, DO4)*

 $Ui = 15 V$  $I = 0.3 A$  $\Sigma$ Pi = 0,5 W  $Ci = 3.3 \mu F$  $Li = 0$ 

#### **Interne Busse IB0 und IB1** *(Anschlüsse GND, U+, D-, D+)* 1/

 $Uo = 6.5 V$ 

 $Io = 2,2 A$ 

 $Po = 1.1 W$ 

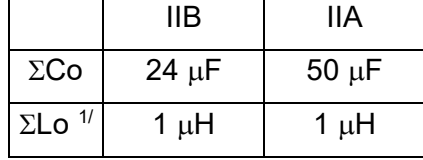

1/ *induktive Last, max. 100 m Kabel können angeschlossen werden*

#### **KP 100 061 - SCR-Schnittstelle:** *(SLOT 0 ANSCHLÜSSE: A, B)* 2/

 $U_0 = 8.0 V$ 

 $Io = 20$  mA

 $Po = 160$  mW

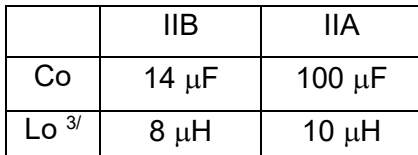

*2/ Das Modul hat Einfluss auf den Basisschutz – siehe Anweisungen.*

3/ *induktive Last, max. 30 m Kabel können angeschlossen werden.*

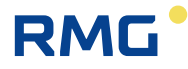

#### **KP 100 062 – NAMUR-Schnittstelle:** *(SLOT 0 ANSCHLÜSSE: NAMUR+, NAMUR-)*

 $Uo = 10,0 V$ 

 $Io = 11$  mA

 $Po = 27$  mW

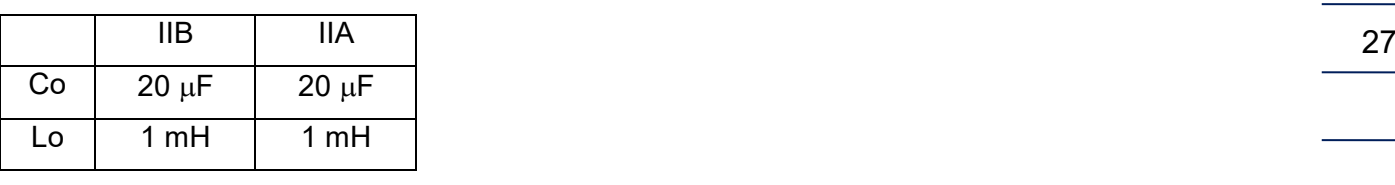

#### **KP 100 110 – RS485-Schnittstelle:** *(SLOT 1,2 ANSCHLÜSSE: D+, D-, GND, U+)*

 $Ui = 10 V$  $I = 0,15 A$  $\Sigma$ Pi = 0,33 W  $Ci = 4 \mu F$  $Li = 0$ 

# **KP 100 110 – RS232-Schnittstelle:** *(SLOT 1,2 ANSCHLÜSSE: GND, CTS, RXD, TXD)*

 $Ui = 20 V$  $I = 0,15 A$  $\Sigma$ Pi = 0,46 W  $Ci = 1 \mu F$  $Li = 0$ 

#### **KP 100 121 – externe Spannungsversorgung PWR1:** *(SLOT 3, Anschlüsse PWR1+, PWR1 - )*

 $Ui = 6.5 V$  $I = 0.2 A$  $Pi = 0,41$  W  $Ci = 40 \mu F$  $Li = 1.1$  mH

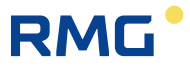

#### **KP 100 140 – externe Spannungsversorgung PWR2:** *(SLOT 4, Anschlüsse PWR2+, PWR2 - ) 2/*

 $Ui = 6,2 V$  $I = 1 A$  $Pi = 6.2 W$  $Ci = 13 mF$ Li =  $55 \mu H$ 

28

*2/ Das Modul hat Einfluss auf den Basisschutz - siehe Anweisungen.*

#### **KP 100 112 – AIN-Analogeingänge:** *(SLOT 1,2 ANSCHLÜSSE: GND, AI1, GND, AI2) 4/*

 $Ui = 28 V$  $I = 93$  mA  $Pi = 0,66$  W  $Ci = 40$  nF  $Li = 0$ *4/ Eingänge sind passiv.*

#### **KP 100 113 – AO-Analogausgänge:** *(SLOT 1,2 ANSCHLÜSSE: AO1+, AO1-, AO2+, AO2-)*

 $Ui = 28 V$  $I = 0,1 A$  $Pi = 0.66 W$  $Ci = 0,46 \mu F$  $Li = 0$ 

#### **EXT1-Karte (KP 100 130) – DI1, DI2 (NAMUR):** *(SLOT 0 ANSCHLÜSSE: DI1-, DI1+, DI2-,DI2+)*

 $Uo = 10,0 V$  $Io = 11$  mA

Po = 27 mW

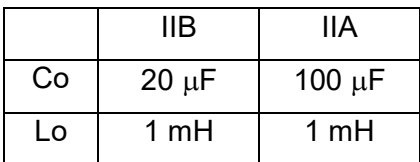
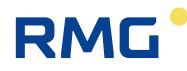

### **EXT1-Karte (KP 100 130) – DI3 bis DI8:** *(Anschlüsse: GND, DI3, DI4, DI5, DI6, DI7, DI8)*

 $Uo = 6,5 V$  $Io = 2 mA$ 

29  $Po = 3 mW$ IIB IIA Co 20  $\mu$ F 100  $\mu$ F Lo 10 mH 100 mH **EXT1-Karte (KP 100 130) – AIN-Analogeingänge:** *(Anschlüsse: GND, AI1, GND, AI2) 4/*

 $Ui = 28 V$ 

 $li = 93$  mA

 $Pi = 0,66$  W

 $Ci = 40 nF$ 

 $Li = 0$ 

*4/ Eingänge sind passiv.*

# **5 Installation und Inbetriebnahme**

Der Kompaktmengenumwerter ist in einem Kunststoffgehäuse mit Schutzgrad IP66 eingebaut. Das Gerät ist für den Einbau in EX-Zone-0 und EX-Zone-1 zugelassen. Die Modulausstattung ist für die jeweilige Installationsumgebung unterschiedlich und muss unbedingt beachtet werden. Details dazu sind im Kapitel [1](#page-12-0) zu finden.

Im Gehäuse befindet sich die vollständig gekapselte Elektronik, die Batterie für die Stromversorgung und ein digitaler Drucksensor. Der Drucksensor hat einen M12x1,5 (DIN W 3861) Prozessanschluss.

Im unteren Teil des Gehäuses befinden sich die Kabeldurchführungen der Mess- und Signalleitungen. Kabelschirme müssen an diesen Kabelverschraubungen (leitend) aufgelegt werden.

#### $\equiv$ O  $\odot$  $\bigodot$  $\circledcirc$  $\odot$  $\ddot{\bullet}$ ≍  $\circledcirc$  $\circledcirc$  $\bigcap$ n  $\circ$  $\circ$ 40 33 33  $\overline{49}$ 238 10000000000 85 83  $203$ RMG 色 生式 232 263

# **5.1 Abmessungen des Gerätes**

*Abb. 1: Primus 400 Geräteabmessungen*

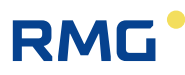

# **5.2 Sicherheitsmarken des Gerätes**

Beschädigte Sicherheitsmarken weisen auf unbefugte Manipulation am Gerät hin.

### *Sicherheitsmarke MID (Eichplombe)*

Die Form dieser Kennzeichnung wird durch das Zertifikat des Qualitätsmanagementsystems für Produktion, Ausgangskontrolle und Prüfung gemäß Anhang Nr. 2, Verfahren D, NV 120/2016 Coll., ausgegeben von der benannten Stelle Nr. 1383, vorgeschrieben.

Gemäß der Deutschen Mess- und Eichverordnung gilt in Deutschland ein Gültigkeitszeitraum von 5 Jahren.

Wenn diese Marke beschädigt ist, kann der Hersteller nicht garantieren, dass die Gerätefunktionen mit dem EU-Typenprüfungszertifikat übereinstimmen.

### *Marke des Herstellers (Gewährleistungssiegel)*

Prüfmarke des Herstellers gemäß den Anforderungen des Herstellers zur Sicherung der Gewährleistung.

### *Marke des Anwenders*

Prüfmarke des Messstellenbetreibers.

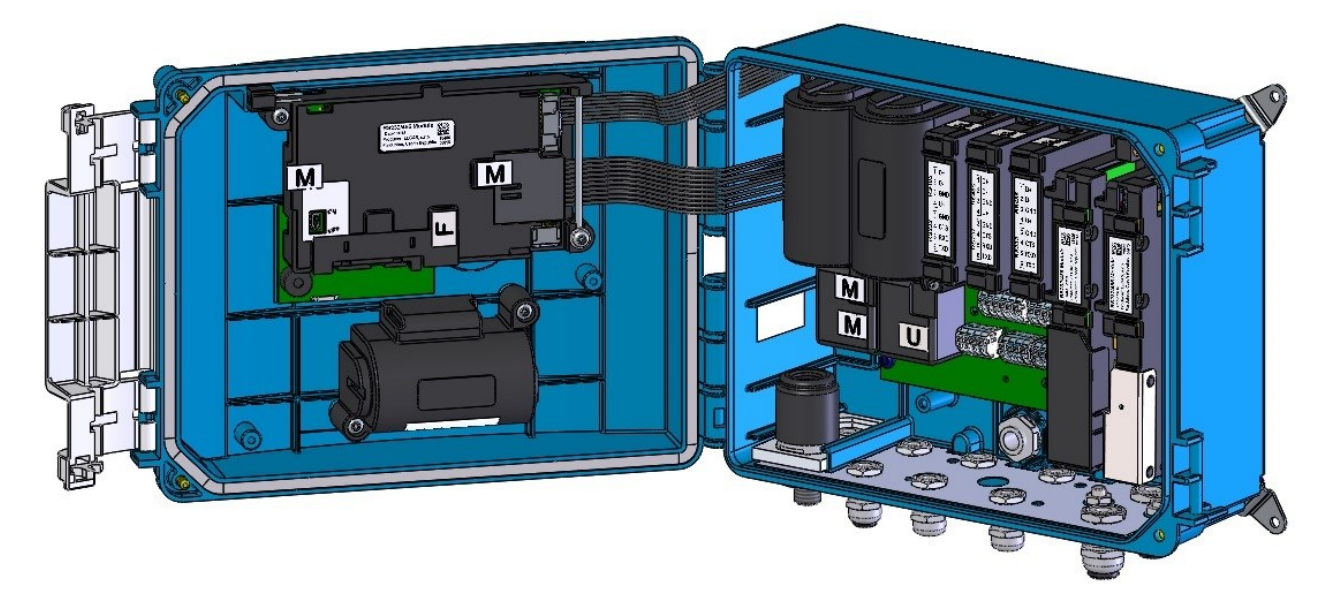

*Abb. 2: Innere Sicherheitsmarken des Primus 400*

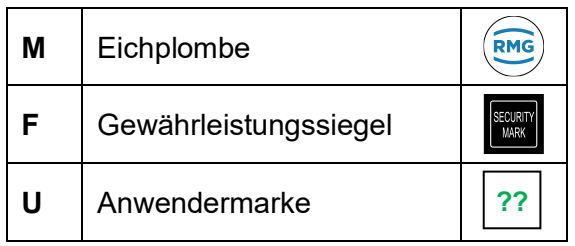

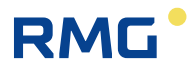

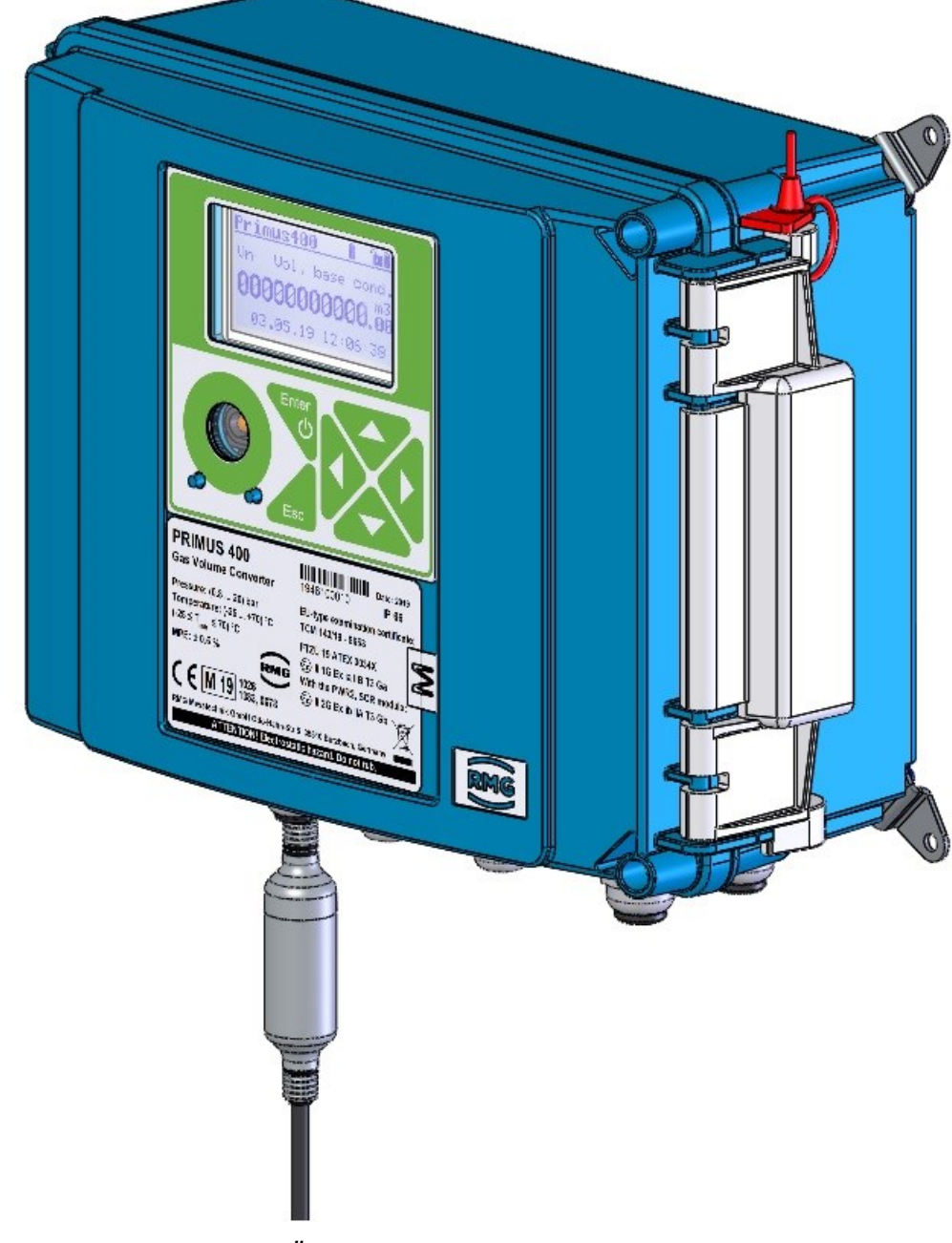

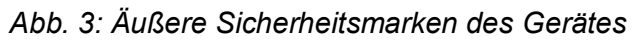

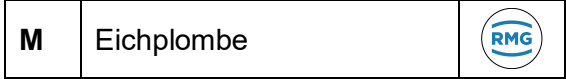

33

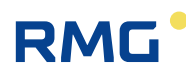

# **5.3 Beispiel für Typenschild**

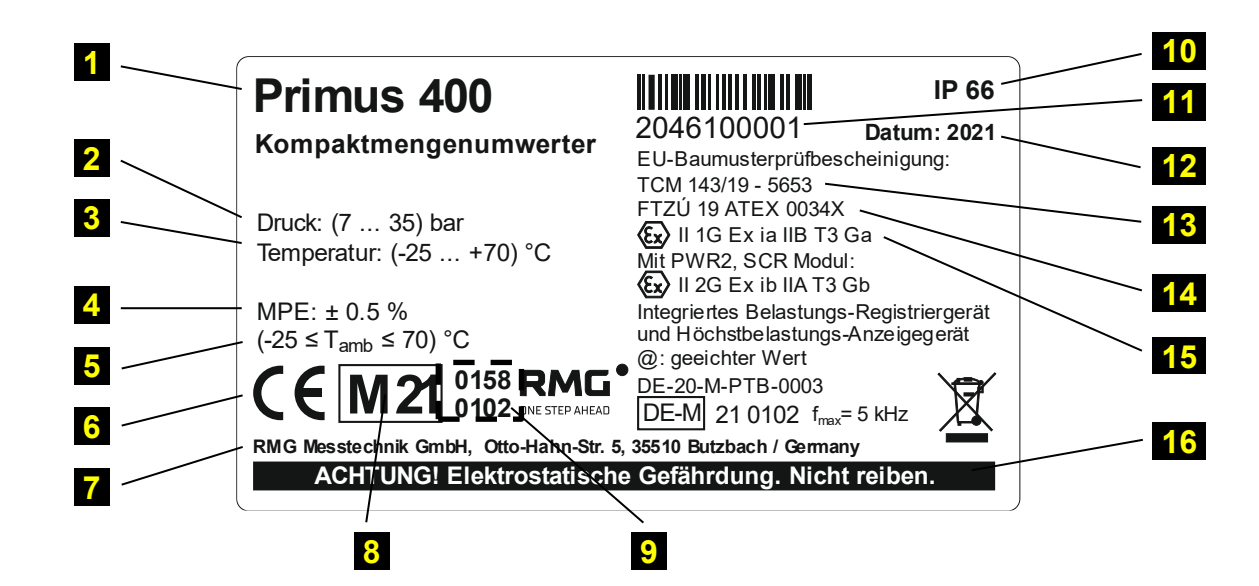

#### Legende:

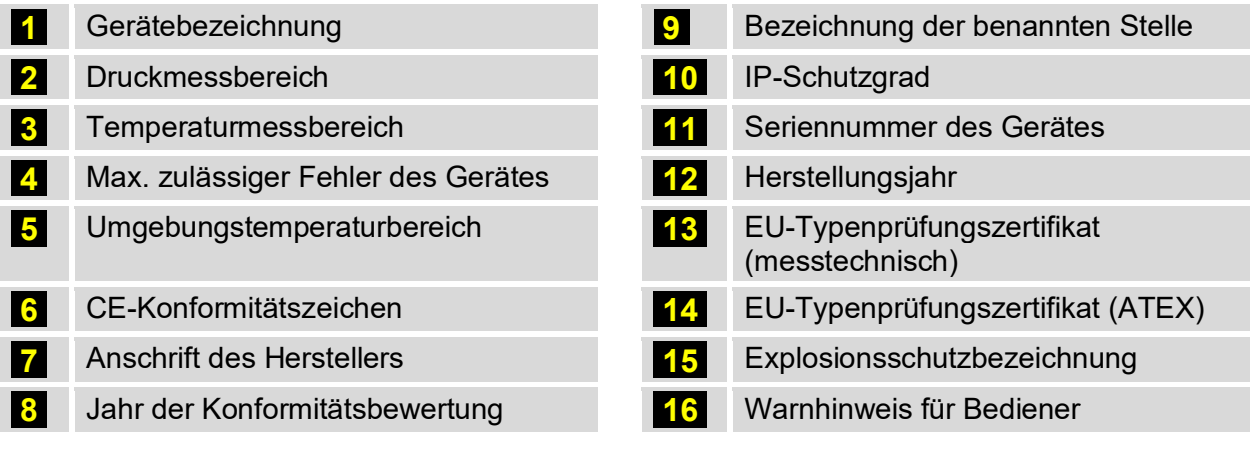

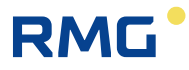

# **5.4 Mechanische Installation**

Das Gerät ist für die Befestigung an einer Wand oder einer Gasleitung mithilfe einer Befestigungsplatte vorgesehen. Bei Befestigung an einer Gasleitung können anstelle der Standardbefestigungsplatte auch spezielle Halterungen verwendet werden.

Das Gerät wird zunächst an der Befestigungsplatte montiert. Wenn der im Gerät eingebaute Druckaufnehmer über einen 3-Wege-Kugelhahn angeschlossen werden muss, kann der 3-Wege-Kugelhahn ebenfalls auf dieser Befestigungsplatte befestigt werden. Die Befestigungsplatte ist für die Montage von 3-Wege-Kugelhähnen von RMG geeignet. Die bestückte Befestigungsplatte kann mit Schrauben und Dübeln an der Wand oder mit zwei Klemmstücken mit Feststellvorrichtungen an horizontalen oder vertikalen Gasleitungen angebracht werden.

#### $\blacktriangle$ **Vorsicht**

Der Zustandsmengenumwerter ist ein eichamtlich zugelassenes Gerät, das der staatlichen Fachaufsicht unterliegt.

**Das Gerät darf nur von einer qualifizierten Person installiert werden, die ein Zertifikat der fachlichen Kompetenz besitzt, das von einer staatlichen Stelle für Arbeitsschutzaufsicht ausgegeben wurde.**

Eine Person, die die vorstehenden Bedingungen erfüllt, muss zudem ein "Zertifikat einer abgeschlossenen Fachschulung" für die Installation und den Betrieb des angegebenen Gerätetyps vorweisen. Ein solches Zertifikat wird normalerweise vom Gerätehersteller oder einem autorisierten Partner auf der Basis der angebotenen Schulung ausgegeben.

Wenn diese Vorschriften nicht befolgt werden, besteht das Risiko einer Verletzung der Gewährleistungsbedingungen.

#### **Vorsicht**  $\blacktriangle$

**Der Zustandsmengenumwerter Primus 400 ist als Messgerät für Abrechnungszwecke zugelassen. Unternehmen, die zugelassene Messinstrumente in Deutschland installieren und betreiben, sind verpflichtet, die Bestimmungen des Deutschen Mess- und Eichgesetzes zu beachten.**

#### $\blacktriangle$ **Vorsicht**

Das Gerät ist in verschiedenen Modellvarianten erhältlich, die in der ZONE 1 oder ZONE 0 eingesetzt werden. Ein für ZONE 1 bestimmtes Modell darf nicht in der ZONE 0 verwendet werden.

Das Gerät darf nur in ZONE 0 betrieben werden, wenn die Kategorie "II 1G" auf dem **Typenschild des Gerätes in der ATEX-Kennzeichnung angegeben ist.**

Vor Installation des Gerätes in ZONE 0 ist sicherzustellen, dass die Kategorie "II 1G" in der ATEX-Kennzeichnung angegeben ist.

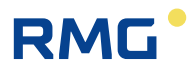

## **Hinweis**

**Die Geräteanzeige und die Öffnung für den optischen Lesekopf sind durch eine transparente Schutzfolie vor Verkratzen geschützt. Die Schutzfolien ist nach der Installation zu entfernen (sie können die Lesbarkeit der Anzeige und die Funktion des optischen Lesekopfes beeinträchtigen).**

## **5.4.1 Montage des Gerätes auf der Platte**

Vorgehen:

1. Vor Anbringung des Gerätes auf der Befestigungsplatte 3 Halterungen **1** mit selbstschneidenden Kunststoffschrauben 3,5x12 **2,** die mit dem Gerät geliefert werden, am Geräteboden montieren (siehe [Abb. 4\)](#page-42-0).

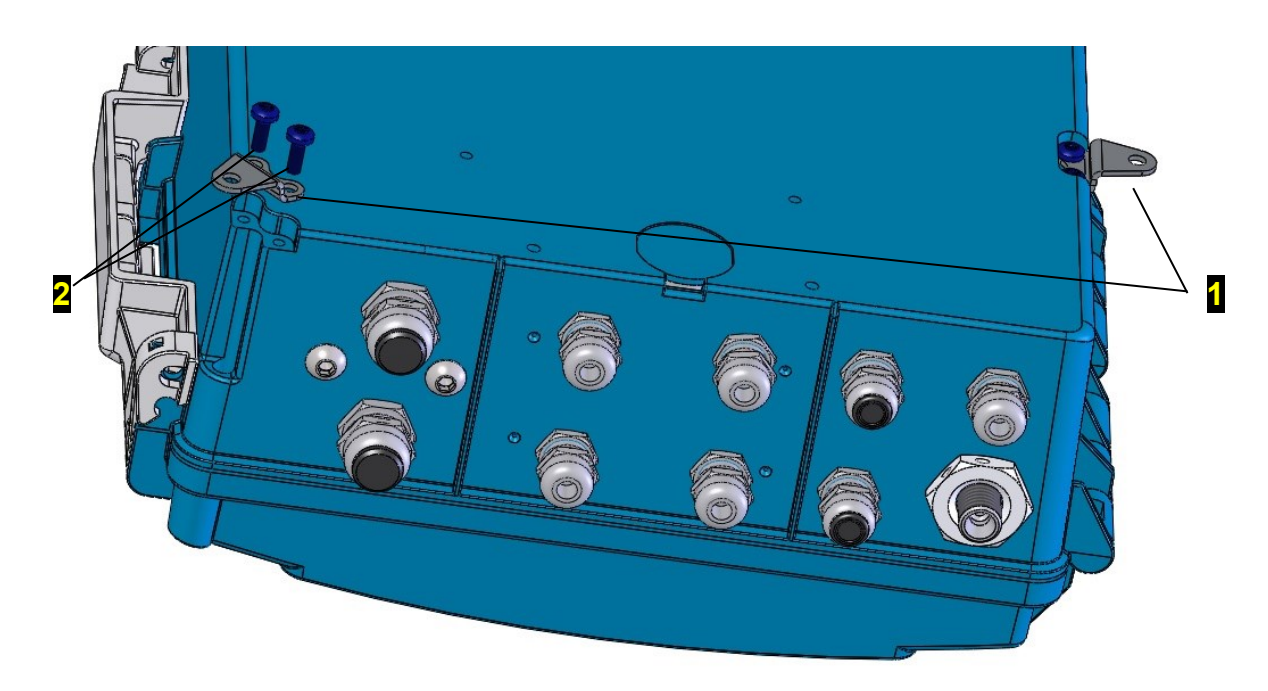

*Abb. 4: Montage der Halterungen am Gerät*

- <span id="page-42-0"></span>2. Das Gerät mit den Halterungen **3** mit 3 Schrauben M4x10 nach ISO 7045 **4** an der Befestigungsplatte montieren [\(Abb. 4,](#page-42-0) [Abb. 5\)](#page-43-0). Die M4-Nietmuttern sind an der Befestigungsplatte vormontiert.
- 3. Eine Druckleitung mit 6-mm-Anschluss am Drucksensor im Gehäuseboden anbringen, um einen 3-Wege-Hahn anzuschließen. Um die Druckleitung am Drucksensor anzubringen, einen Schneidring mit Mutter M12x1,5 ERMETO verwenden.
- 4. Den Halter unter dem Dreiwegehahn **2** in der vorbereiteten Position auf der Befestigungsplatte **4** mit zwei M4x10 **5** Schrauben montieren. Einen Dreiwegehahn **2** mit 2 Schrauben M4x40 ISO 7045 **5** an diesem Metallhalter befestigen. Vor der Installation kontrollieren, dass die Stifte und die Position des Dreiwegehahns korrekt ausgerichtet sind. Das freie Ende der Anschlussleitung mit dem Auslass des 3-Wege-Hahns verbinden (nähere Einzelheiten finden sich in Abschnitt [5.4.3\)](#page-45-0).
- 5. Die Dichtigkeit der Verbindungen prüfen.

36

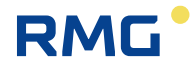

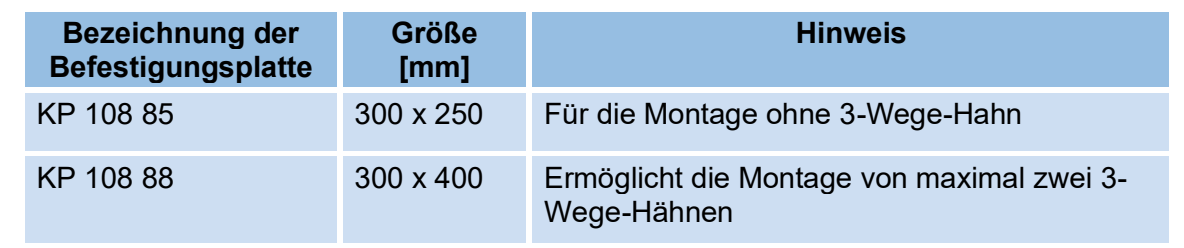

*Tabelle 1: Gelieferte Befestigungsplatten*

<span id="page-43-0"></span>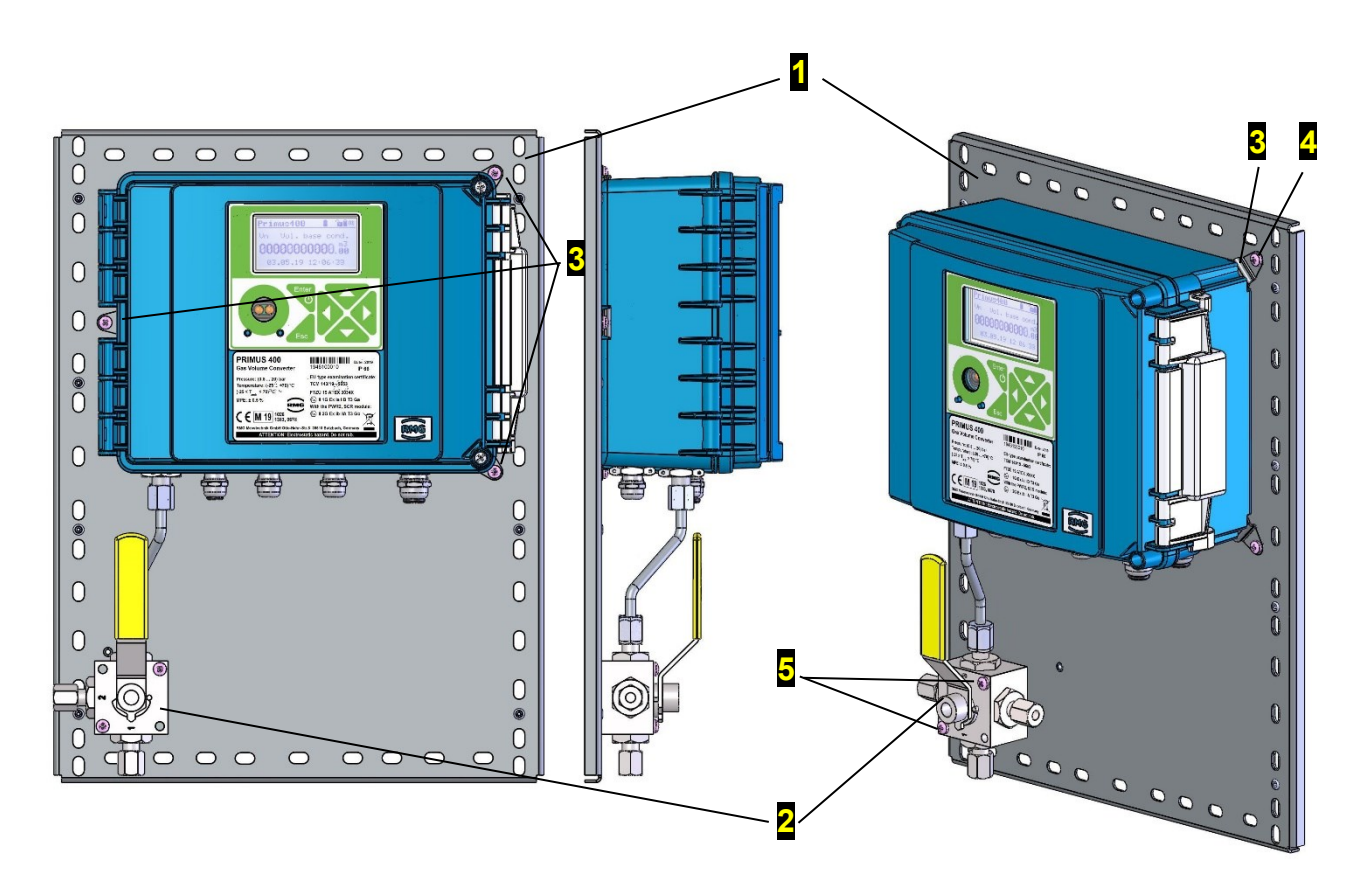

*Abb. 5: Montage von Primus 400 auf einer Befestigungsplatte*

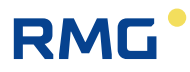

## **5.4.2 Montage des Gerätes an einer Gasleitung**

Klemmstücke (7) (siehe [Abb. 6\)](#page-44-0) mit Abständen gemäß den Leitungsdurchmessern werden durch die Öffnungen in der Befestigungsplatte (1) eingesetzt und über die Gasleitung geführt. Befestigungselemente (8) werden mit M6-Muttern (11) und Unterlegscheiben (9) und (10) an den freien Enden der Klemmstücke angebracht, um die Befestigungsplatte in der vorgesehenen Position an der Gasleitung zu fixieren. Die Befestigungsplatte kann für die Befestigung an einer Gasleitung mit folgenden Durchmessern verwendet werden:

- DN80 DN200 für horizontale Gasleitungen oder
- DN80 DN150 für vertikale Gasleitungen.

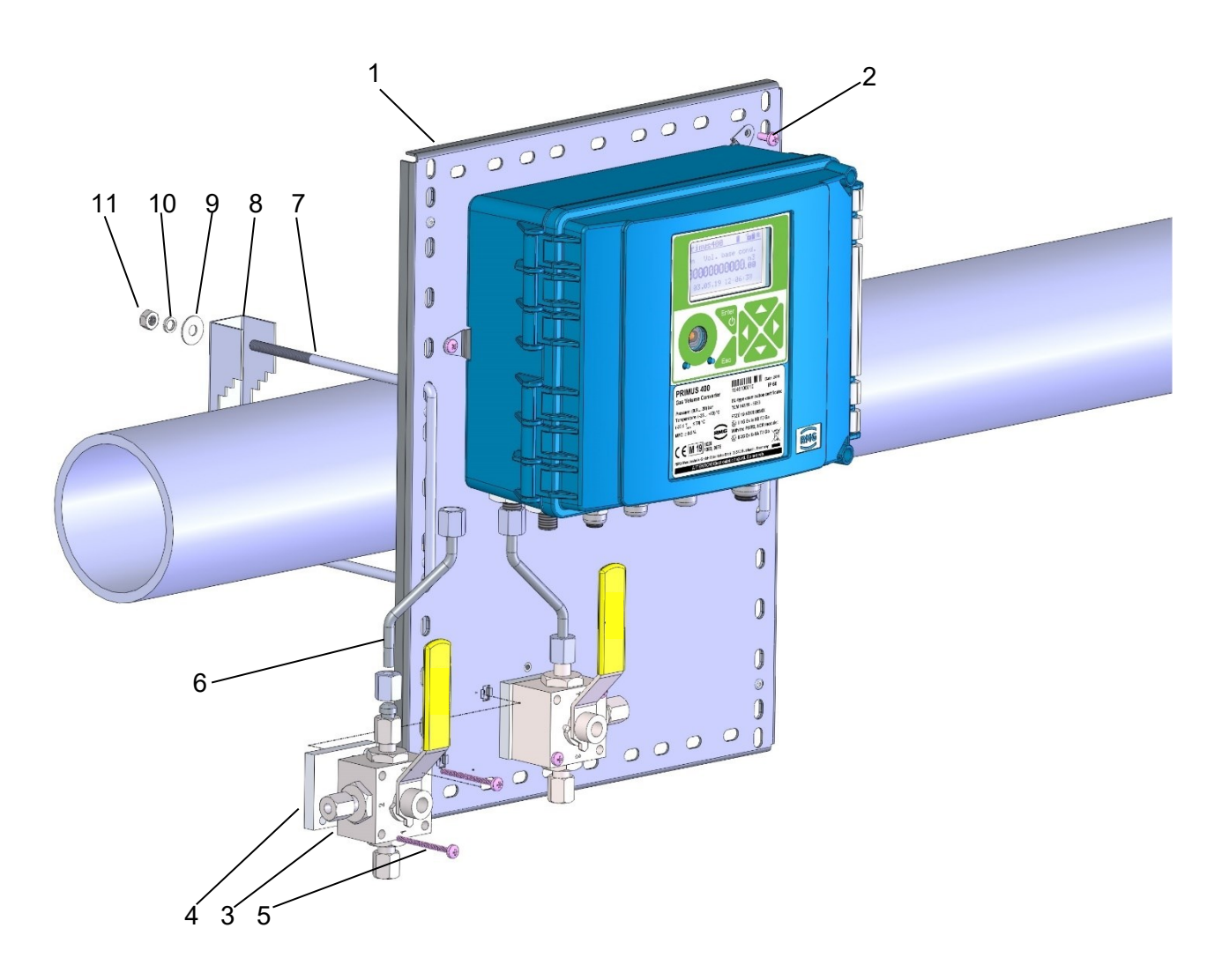

### *Abb. 6: Montage des Gerätes an einer Gasleitung*

<span id="page-44-0"></span>Für die Installation an einer Gasleitung oder an RMG Gaszählern kann auch die in [Abb. 7](#page-45-1) dargestellte Spezialhalterungen verwendet werden.

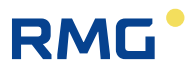

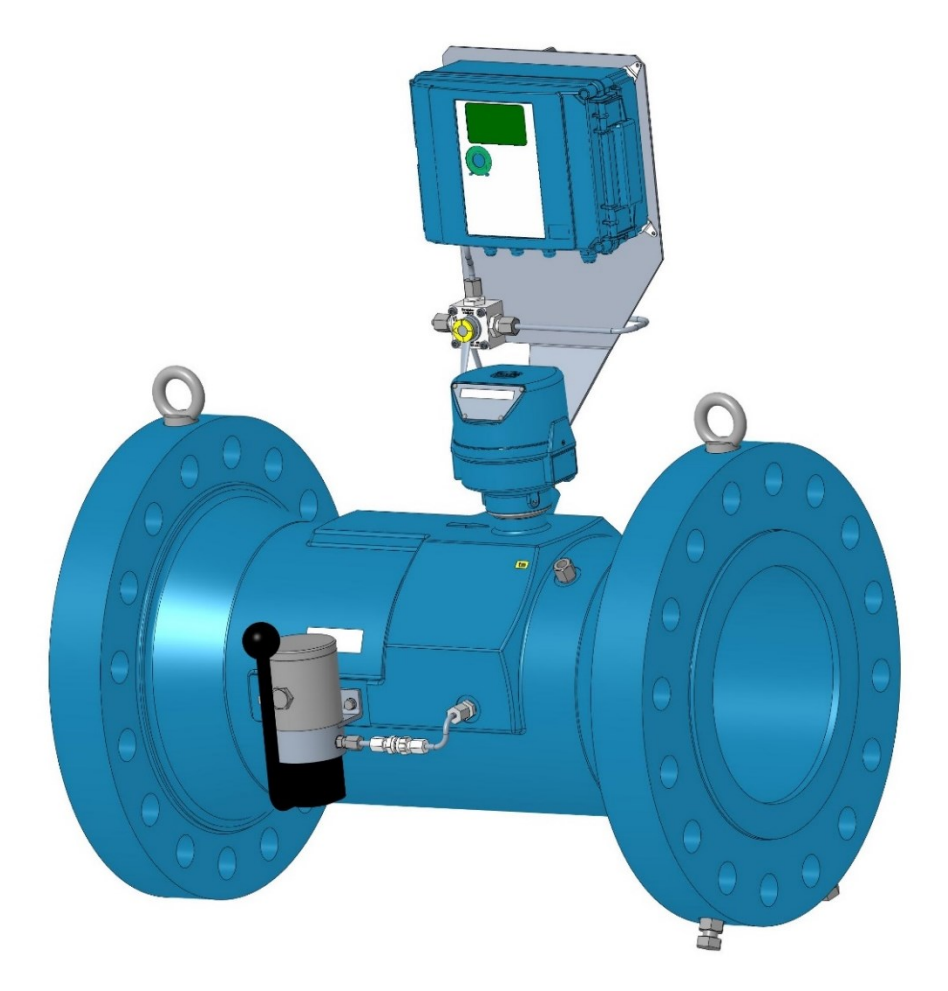

*Abb. 7: Installation des Primus 400 am RMG Turbinengaszähler*

## <span id="page-45-1"></span><span id="page-45-0"></span>**5.4.3 Anschließen des Drucksensors**

Um den Druckaufnehmer oder den 3-Wege-Hahn anzuschließen, werden nahtlose Edelstahlleitungen 6x1 mm oder für den maximalen Betriebsdruck zugelassene Kunststoffschläuche mit geeigneten Endkappen empfohlen. Der gemessene Druck stammt aus der Gasleitung vom Pb-Auslass (vormals Pr) am Gaszählergehäuse.

Der über den 3-Wege-Hahn angeschlossene Mengenumwerter ist in [Abb. 6](#page-44-0) dargestellt. Die Druckleitung 6x1 6 mit vorgepresstem Schneidring an beiden Seiten wird zunächst sorgfältig in den Druckeinlass des Gerätes geführt und mit einer Mutter M12x1,5 ERMETO gesichert. Das andere Ende der Leitung wird am Betriebsauslass des 3-Wege-Hahns, der auf der Befestigungsplatte montiert ist, angebracht, und die Mutter wird vorsichtig angezogen. Schließlich werden die Muttern auf beiden Seiten der angeschlossenen Druckleitung festgezogen. Beim Festziehen keine übermäßige Kraft auf den Schlüssel anwenden. Andernfalls wird das Gewinde beschädigt.

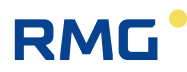

### **5.4.4 Anschließen des Temperatursensors**

Der Temperatursensor wird mithilfe einer Tauchhülse angeschlossen, die am Gaszähler angebracht ist. Wenn keine Tauchhülse am Gaszähler montiert ist, wird ein Schweißnippel für die Montage der Tauchhülse gemäß den Anweisungen des Herstellers des Gaszählers angeschweißt, normalerweise in der Auslaufstrecke des Gaszählers. Der zulässige Abstand zum Gaszähler ist der Einbauanleitung des Gaszählers bzw. den entsprechenden technischen Richtlinien zu entnehmen.

Der Schweißnippel muss so geschweißt werden, dass sich die Tauchhülse in vertikaler Position befindet oder in einem 45°-Winkel von der vertikalen Achse geneigt ist, wobei die Öffnung nach oben weist [\(Abb. 8\)](#page-46-0). Eine Tauchhülse von geeigneter Länge für den verwendeten Leitungsdurchmesser wird durch eine Kupferdichtung in den Schweißnippel geschraubt (siehe [Tabelle 2\)](#page-46-1). Der Metallschaft des Temperatursensors wird sorgfältig in die Tauchhülse geführt und mit einer Gegenmutter gesichert. Die maximale Axiallast des Temperatursensorkabels beträgt 50N.

Es empfiehlt sich, vor dem Einsetzen des Sensorschafts in die Tauchhülse, den Raum um den Schaft innerhalb der Tauchhülse mit Silikonöl zu füllen oder den Schaft mit Silikonfett zu schmieren, um eine bessere Wärmeübertragung des Temperatursensors zu erhalten.

| DN (mm) | L - Tauchhülse<br>(mm) | <b>Schweißnippel</b> |
|---------|------------------------|----------------------|
| 40      | 55                     | geneigt              |
| 50      | 55                     | gerade               |
| 80      | 100                    | geneigt              |
| 100     | 100                    | gerade               |
| 150     | 160                    | geneigt              |
| >200    | 160                    | gerade               |

<span id="page-46-1"></span>*Tabelle 2: Schweißnippel und Tauchhülsen, die für die Leitungsdurchmesser geeignet sind*

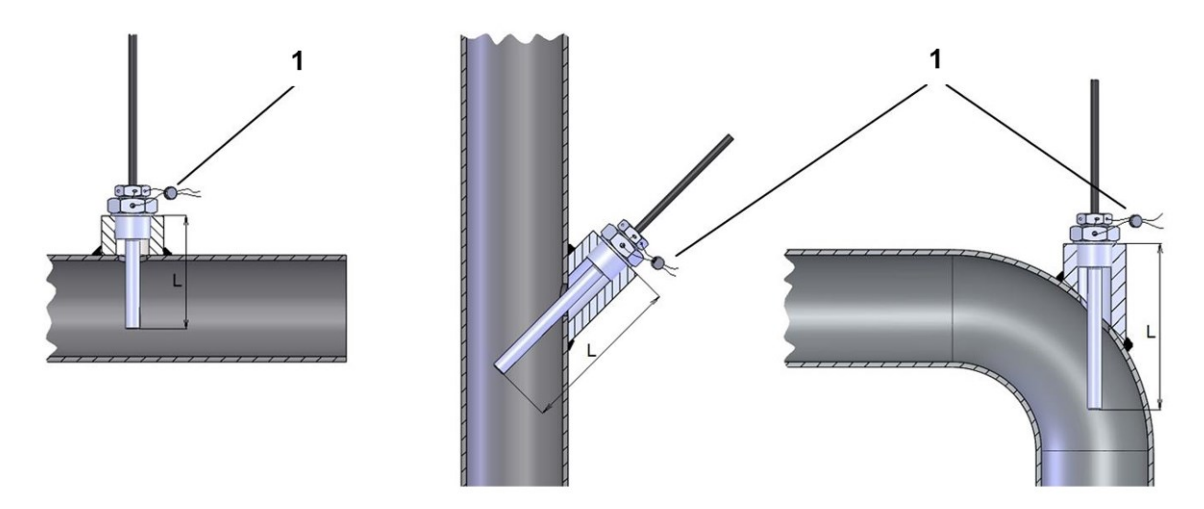

<span id="page-46-0"></span>**1** Benutzermarke

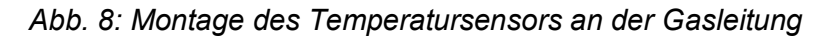

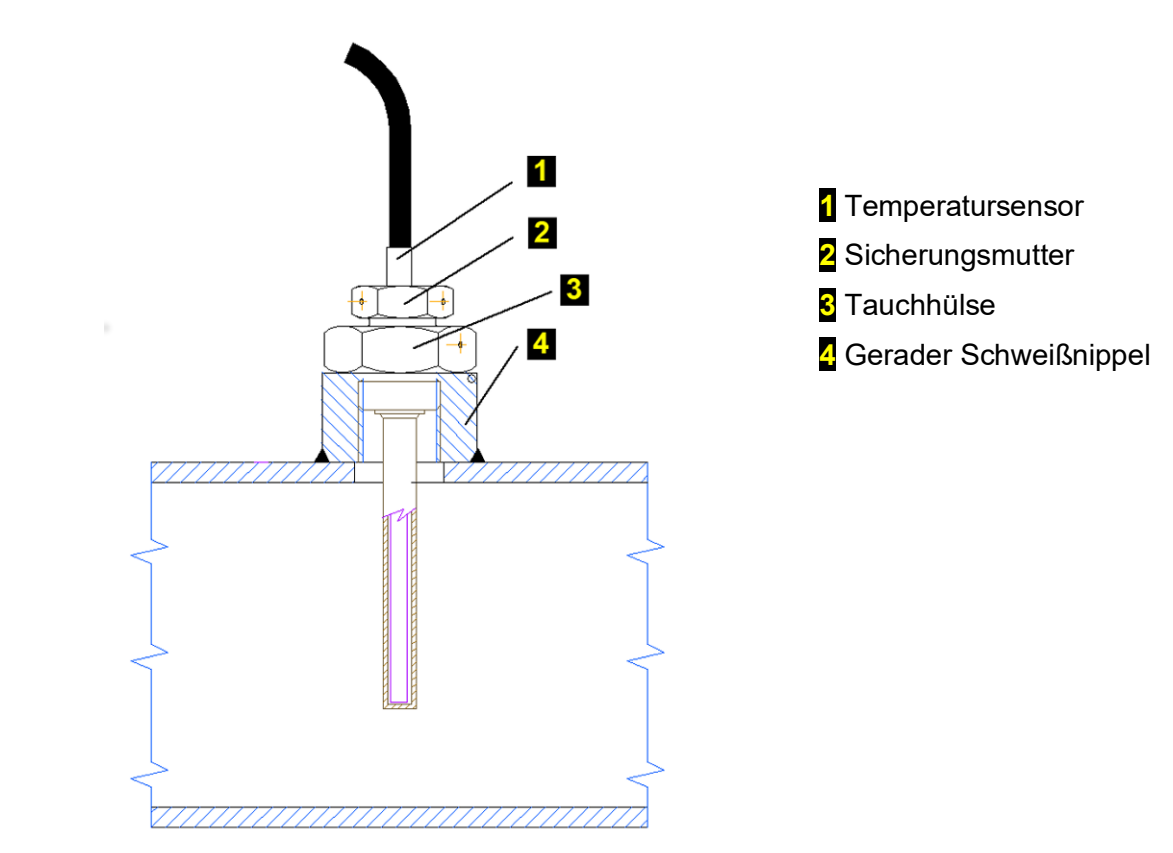

*Abb. 9: Montage des Temperatursensors mit einem geraden Schweißnippel*

# **5.5 Elektrischer Anschluss**

Nachfolgend wird die elektrische Verbindung des Mengenumwerters mit anderen Geräten beschrieben. Damit die beschriebenen Verbindungen einwandfrei funktionieren, muss das Gerät korrekt konfiguriert werden. Das Gerät kann entweder mit der Bediensoftware [\[19\]](#page-189-0) oder über die Gerätetastatur konfiguriert werden (siehe Abschnitt [6.8\)](#page-82-0).

## **5.5.1 Anschlusskabel**

#### **Vorsicht**  $\blacktriangle$

**Grundsätzlich abgeschirmte Kabel verwenden, die der Norm entspreche[n\[5\],](#page-188-0) um das Gerät mit anderen Geräten zu verbinden.**

**Geräteseitig müssen die Abschirmungen aller angeschlossenen Kabel mit dem Metallkörper der Kabelverschraubung gemäß [Abb. 10](#page-48-0) verbunden werden.**

**Bei der Installation des Gerätes und dem Anschluss der Kabelabschirmungen sicherstellen, dass keine Erdschleifen erzeugt werden.**

Alle Kabelverschraubungen im Gerät sind elektrisch untereinander verbunden. Das bedeutet, dass die Abschirmungen aller Kabel, die in das Gerät eintreten, miteinander verbunden sind. Damit ist ein hoher Widerstand gegen elektromagnetische Störungen gewährleistet.

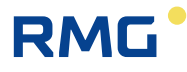

Folgendes gilt:

- **Für den digitalen Drucksensor (d. h. in das Gerätegehäuse eingebaut) ist das Metallgehäuse des Sensors leitfähig mit den Metallkabelverschraubungen des Gerätes verbunden, d. h. mit der Abschirmung der Kabel, die in den Kabelverschraubungen des Gerätes befestigt sind.**
- **Der Temperatursensor und der externe digitale Drucksensor (sofern installiert) werden mit einem abgeschirmten Kabel mit dem Gerät verbunden, dessen Abschirmung mit dem Metallkörper der Kabelverschraubung verbunden ist.**
- **Der Metallschaft des Temperatursensors wird von der Abschirmung des Kabels und von allen anderen Teilen des Gerätes isoliert.**
- **Der Metallkörper des externen Drucksensors wird mit der Kabelabschirmung verbunden.**

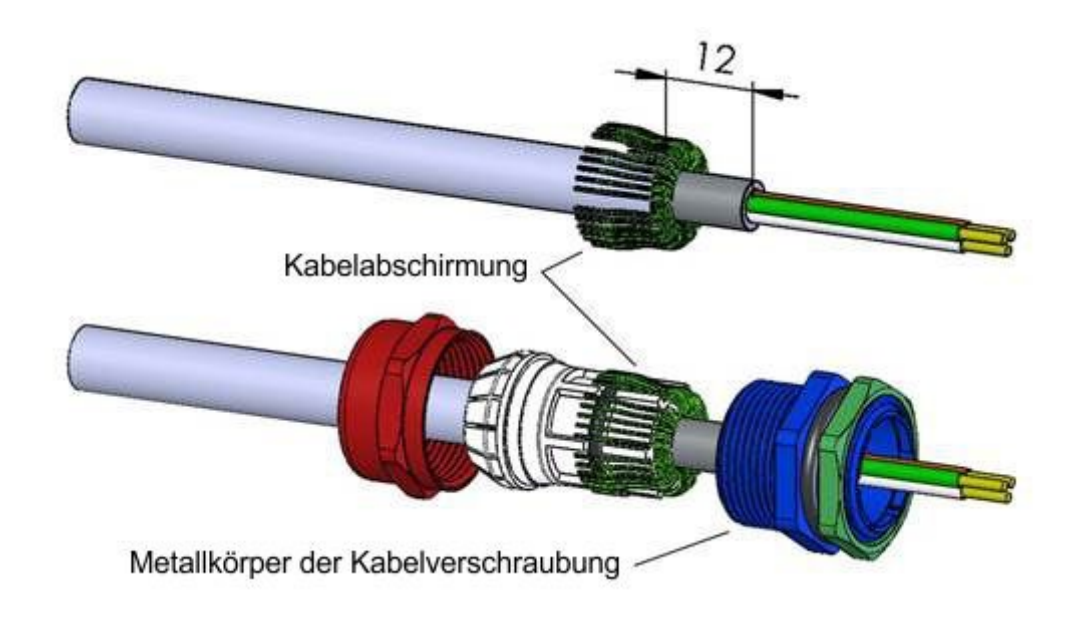

*Abb. 10: Verbindung der Kabelabschirmungen in den Kabelverschraubungen*

<span id="page-48-0"></span>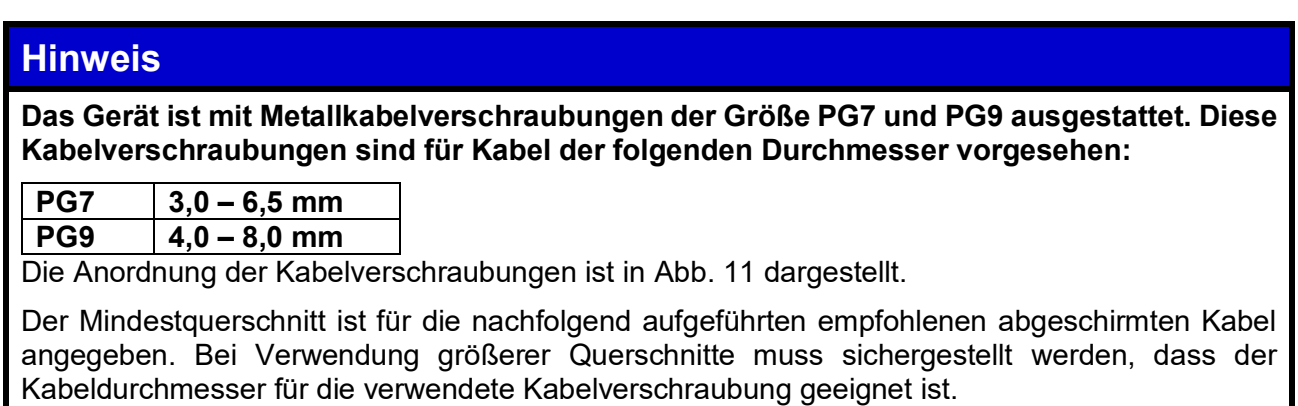

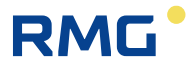

#### **Vorsicht**  $\blacktriangle$

**Nicht verwendete Kabelverschraubungen müssen mit einem Blindstopfen verschlossen werden.**

Bei Lieferung sind Blindstopfen in alle nicht verwendeten Kabeleinführungen eingesetzt.

### **Hinweis**

Klemmen für den Kabelanschluss ermöglichen den Anschluss von Leitern mit einem Querschnitt von 0,5 mm $^{2}$  – 2,0 mm $^{2}$  (20 AWG – 14 AWG).

**Vor dem Anschluss der Kabel muss eine Kabelhülse an jedem abisolierten Ende des Kabels angebracht und mit einer vom Hersteller der Hülse empfohlenen Zange zusammengedrückt werden.**

Mit Hülsen abgeschlossene Kabel können ohne Werkzeug in die Klemmen geführt werden. Beim Herausziehen des Kabels ist ein leichter Druck auf den Klemmenstift erforderlich, um das Kabel dann vorsichtig herauszuziehen.

Temperaturbereiche für empfohlene Kabel UNITRONIC LiYCY laut Hersteller:

- Feste Montage: -40  $C +80$  C
- Gelegentliche mobile Verwendung: -5 C +70 C

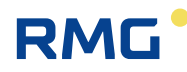

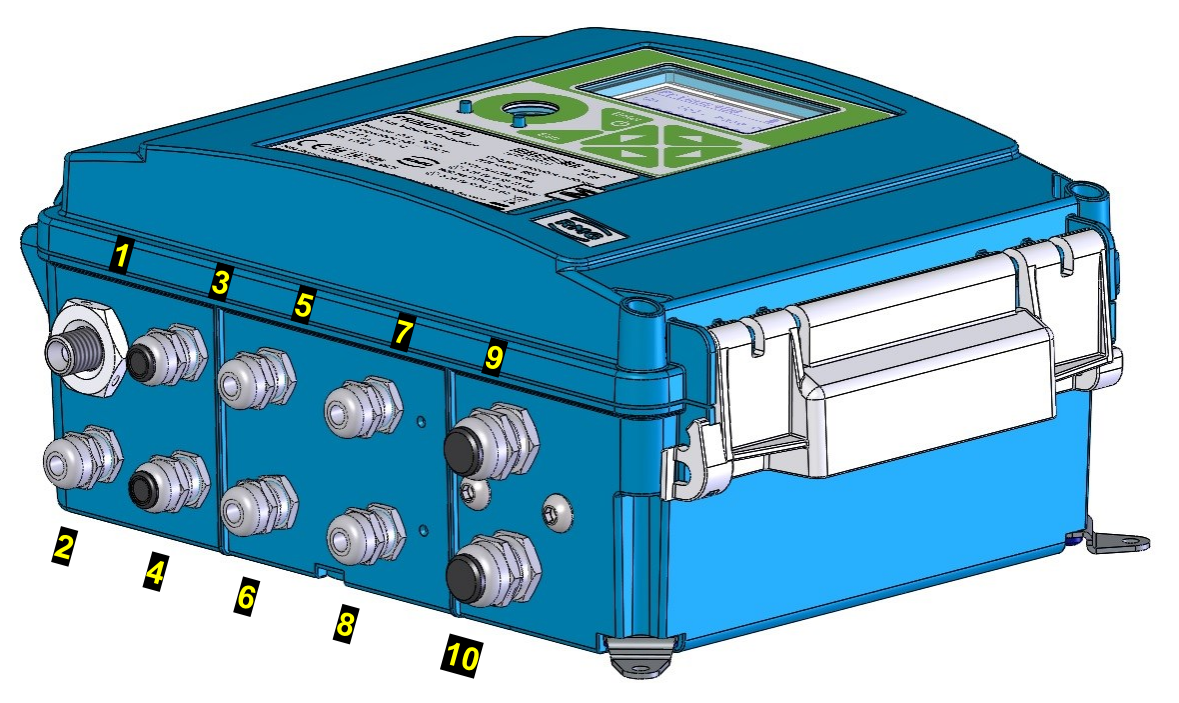

*Abb. 11: Anordnung der Kabelverschraubungen*

<span id="page-50-0"></span>

| Nr.                     | Kabel                                          | <b>Größe</b> | Nr. | Kabel                                                      | <b>Größe</b>    |
|-------------------------|------------------------------------------------|--------------|-----|------------------------------------------------------------|-----------------|
| $\blacksquare$          | Druck (1. Kanal)                               | PG7          | 6   | Temperatur (2. Kanal)                                      | PG7             |
| $\overline{\mathbf{2}}$ | Temperatur (1. Kanal)                          | PG7          | 7   | Kommunikation                                              | PG7             |
| $\boldsymbol{3}$        | Gaszähler (1. Kanal)                           | PG7          | 8   | Externer Druck (2. Kanal)                                  | PG7             |
| 4                       | HF-Gaszähler, Encoder                          | PG7          | 9   | Digitalausgang (DOUT),<br>Kommunikation                    | PG <sub>9</sub> |
| $\overline{\mathbf{5}}$ | Gaszähler (2. Kanal),<br>Digitaleingänge (DIN) | PG7          | 10  | Externe Spannungsversorgung für das<br>Gerät und das Modem | PG <sub>9</sub> |

*Tabelle 3: Kabeleinführungen - empfohlene Verwendung*

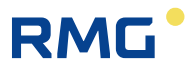

**2**

## **5.5.1.1 Öffnen und Schließen des Gerätes Gerät öffnen:**

- Die Schrauben **1** lösen.
- Den Verschluss **2** öffnen.

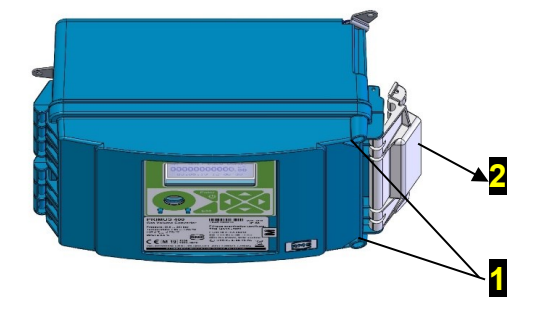

### **Gerät schließen:**

44

- Den Verschluss **1** schließen.
- Die Schrauben **2** anziehen. Das spezifizierte Anziehdrehmoment für die Abdeckungsschrauben beträgt 0,5 bis 0,7 Nm.

### **5.5.1.2 Verriegeln und Plombieren des Gerätes**

Die Klammer der Geräteabdeckung kann mit einer Kunststoff- oder Drahtplombe **1** gesichert und mit einem Vorhängeschloss **2** mit einem Bügeldurchmesser bis 5 mm verriegelt werden.

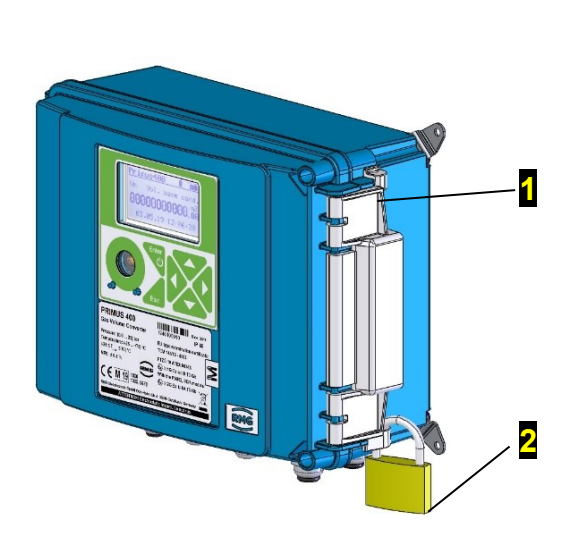

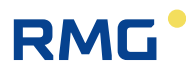

## **5.5.2 Anschließen der Gaszähler**

### *Gaszähler mit NF-Impulsausgang*

Ein DIN-Klemmenblock wird standardmäßig für den Anschluss eines NF-Gaszählers verwendet. Der Primus 400 ist als Einkanalgerät ausgeführt. Der DIN-Klemmenblock ist unter einer Kunststoffkappe untergebracht, die vom Anwender mit seiner Marke gesichert werden kann.

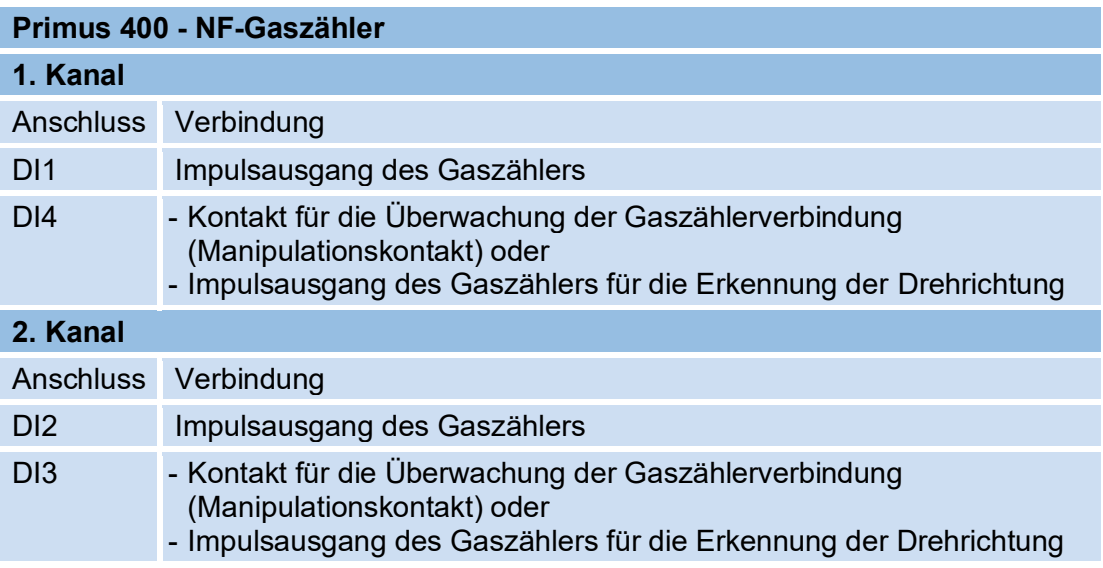

### *Gaszähler mit HF-Impulsausgang*

Für den Anschluss des Gerätes muss das Modul EXT1 in SLOT 0 installiert werden. Das Modul EXT1 ermöglicht den Anschluss von einem HF-Gaszähler mit Erkennung der Drehrichtung oder von zwei HF-Gaszählern. Der Gaszähler wird über die Anschlüsse 1 und 2 verbunden. An die Anschlüsse 5 und 6 kann ein zusätzlicher Gaszählersensor mit Erkennung der Drehrichtung oder ein weiterer HF-Gaszähler angeschlossen werden.

#### Δ **Warnung**

**Wenn ein HF-Zähler verwendet wird, muss der Mengenumwerter über eine externe eigensichere Spannungsversorgung gespeist werden (z. B. PS-E, PS-E/A).**

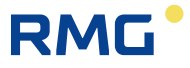

### *Gaszähler mit NAMUR- oder SCR-Encoder*

Das Modul der Schnittstelle des Encoders muss in SLOT 0 installiert werden. Der Gaszähler wird mit den Anschlüssen 1 und 2 verbunden. Die externe Spannungsversorgung des Mengenumwerters ist nicht erforderlich.

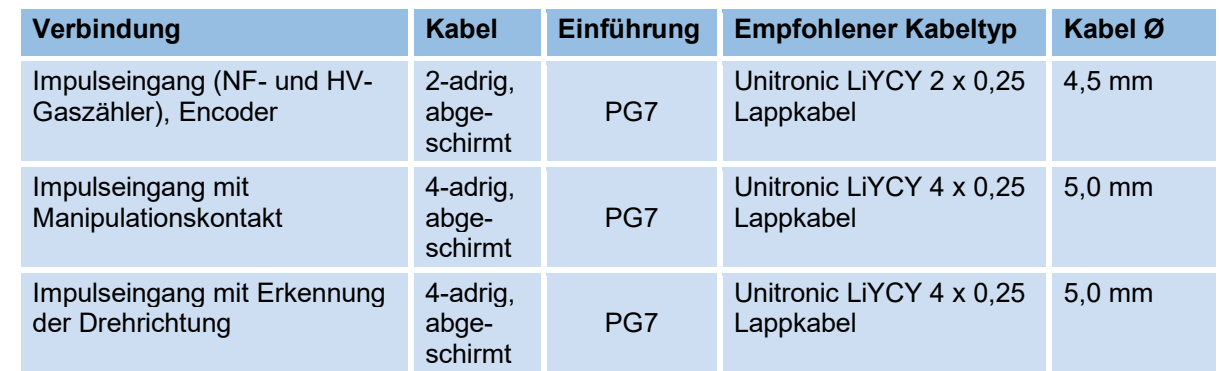

*Tabelle 4: Empfohlene Kabel für den Anschluss des Gaszählers*

### **5.5.2.1 NF-Gaszähler, Einkanalumwerter**

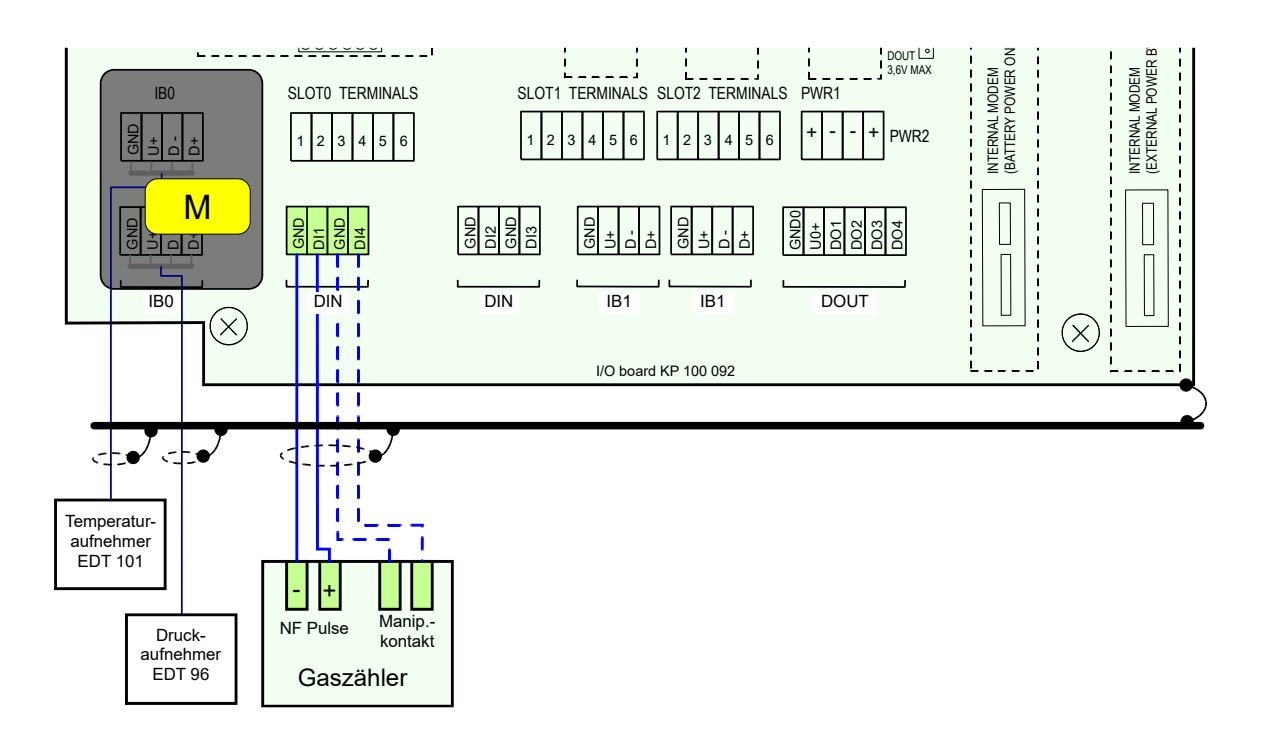

*Abb. 12: Anschließen des NF-Gaszählers am Primus 400 (Einkanal)*

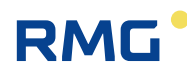

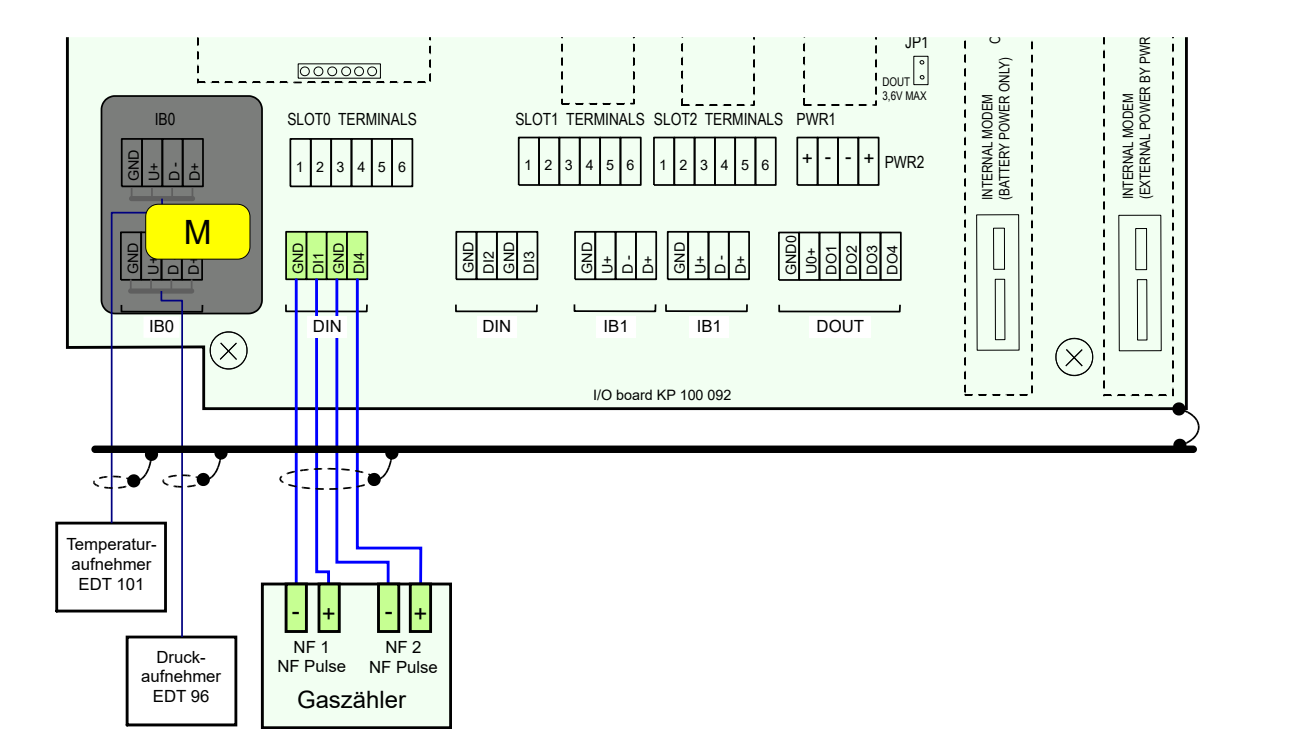

### 5.5.2.2 NF-Gaszähler mit Erkennung der Drehrichtung

*Abb. 13: Anschließen des NF-Gaszähler mit Erkennung der Drehrichtung am Primus 400*

### **5.5.2.3 HF-Gaszähler, optional mit Encoder**

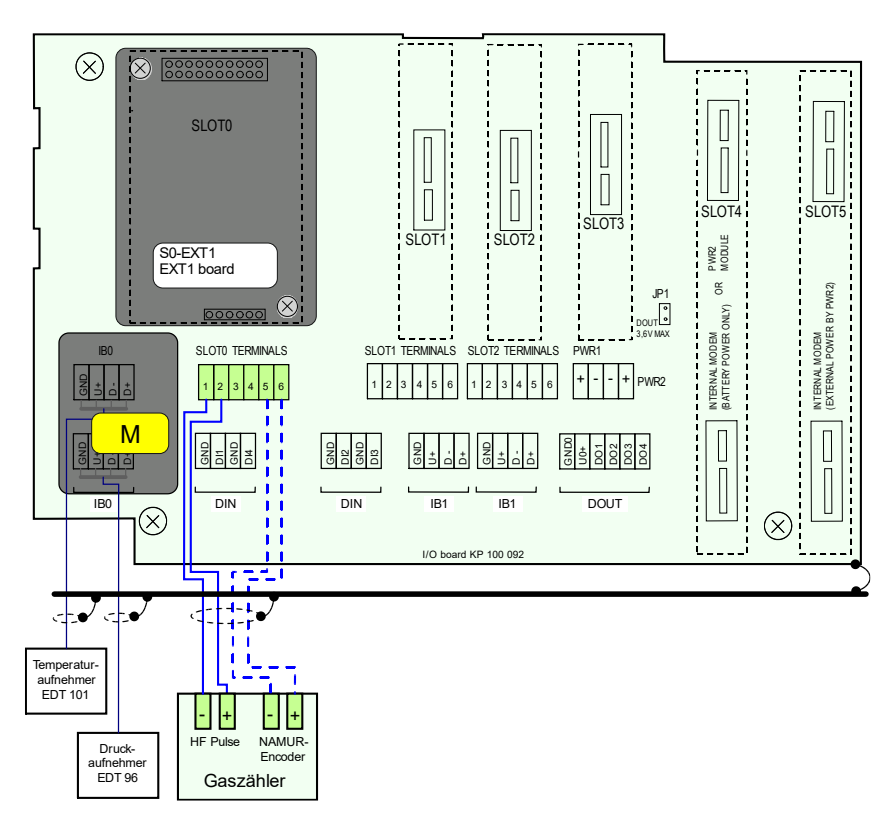

*Abb. 14: Anschließen der HF-Gaszähler (optional mit Encoder) am Primus 400*

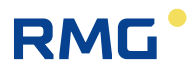

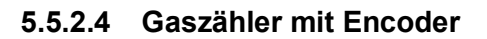

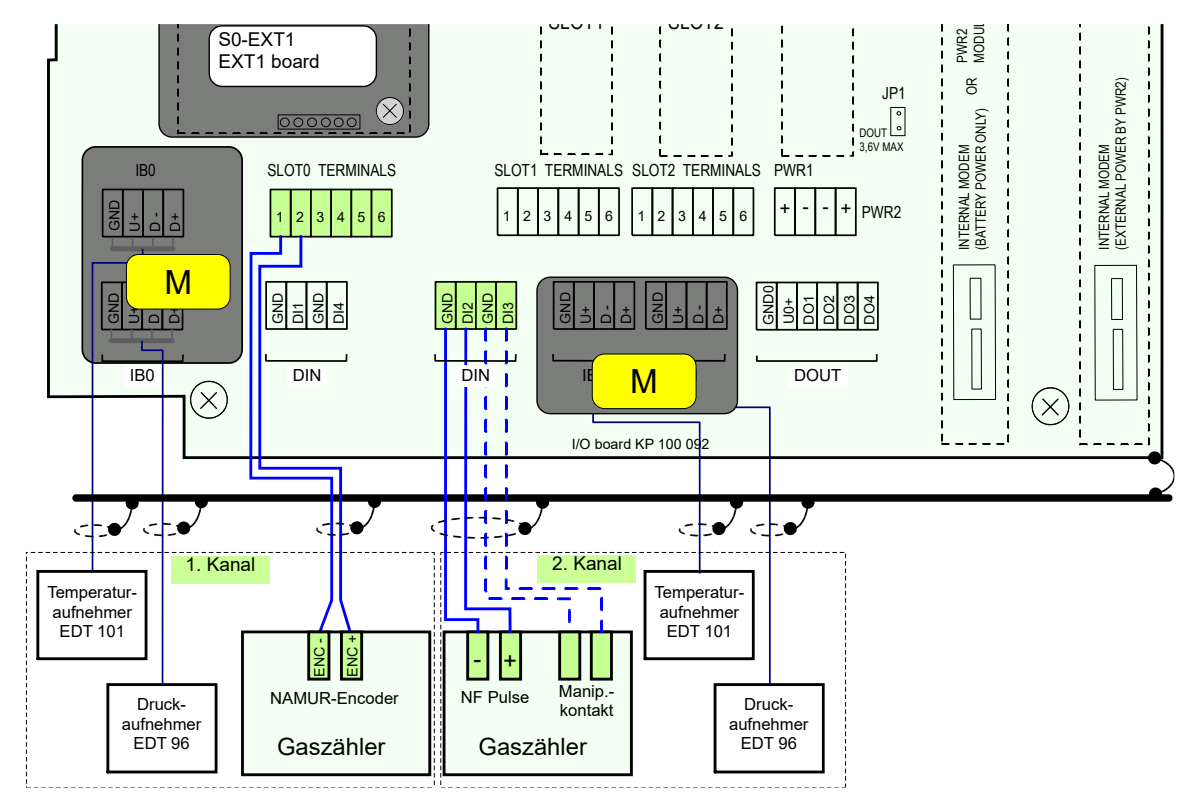

*Abb. 15: Anschließen des Gaszählers mit NAMUR-Encoder am Primus 400*

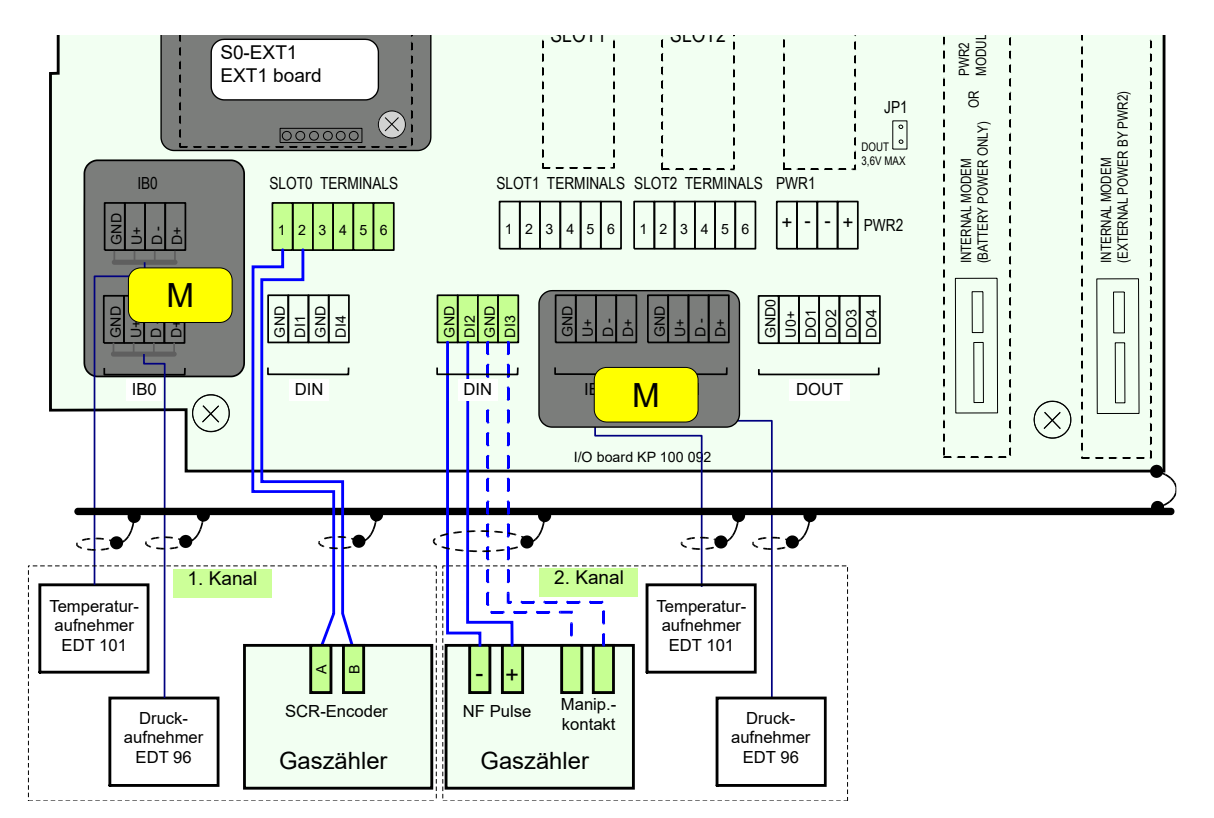

*Abb. 16: Anschließen des Gaszählers mit SCR-Encoder am Primus 400*

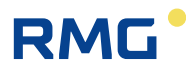

49

## **5.5.3 Anschließen der Binäreingänge**

**Primus 400** – Einer der freien Anschlüsse DI1 bis DI4 kann für die Verbindung der Binäreingänge verwendet werden, wenn er nicht zum Anschließen des Gaszählers verwendet wurde.

#### **Vorsicht**  $\blacktriangle$

**Signale an allen Digitaleingängen sind eigensicher. Die mit diesen Anschlüssen verbundenen Sensoren müssen:**

- **eigensicher mit den entsprechenden Ex-i Parametern sein,**
- **oder sie müssen unter die Kategorie "einfaches Gerät" gemäß [\[2\]](#page-188-1) fallen,**
- **oder sie müssen über eine Sicherheitsbarriere angeschlossen werden.**

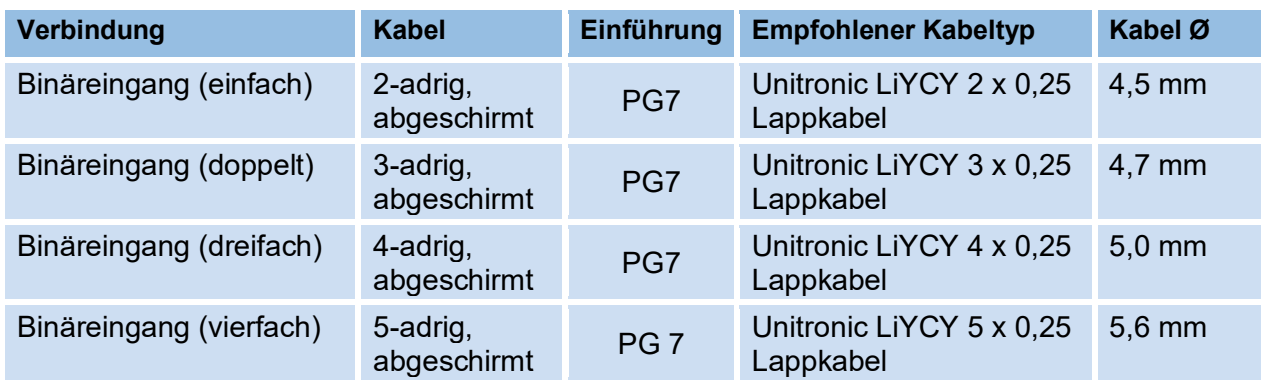

*Tabelle 5: Empfohlene Kabel für den Anschluss der Binäreingänge*

## **5.5.4 Anschließen der Binärausgänge**

Primus 400 mit 4 verfügbaren Digitalausgängen, Anschlüsse DO1 bis DO4 am DOUT-Klemmenblock.

#### **Vorsicht**  $\blacktriangle$

**Die Signale des DOUT-Klemmenblocks sind eigensicher. Aus diesem Grund müssen gemeinsame Einrichtungen über eine Sicherheitstrennbarriere (Modul B-DO) angeschlossen werden.**

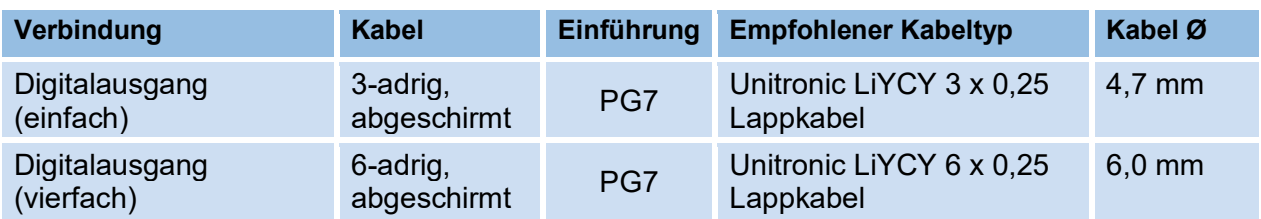

*Tabelle 6: Empfohlene Kabel zum Anschließen der Binärausgänge am Modul B-DO*

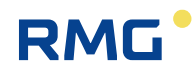

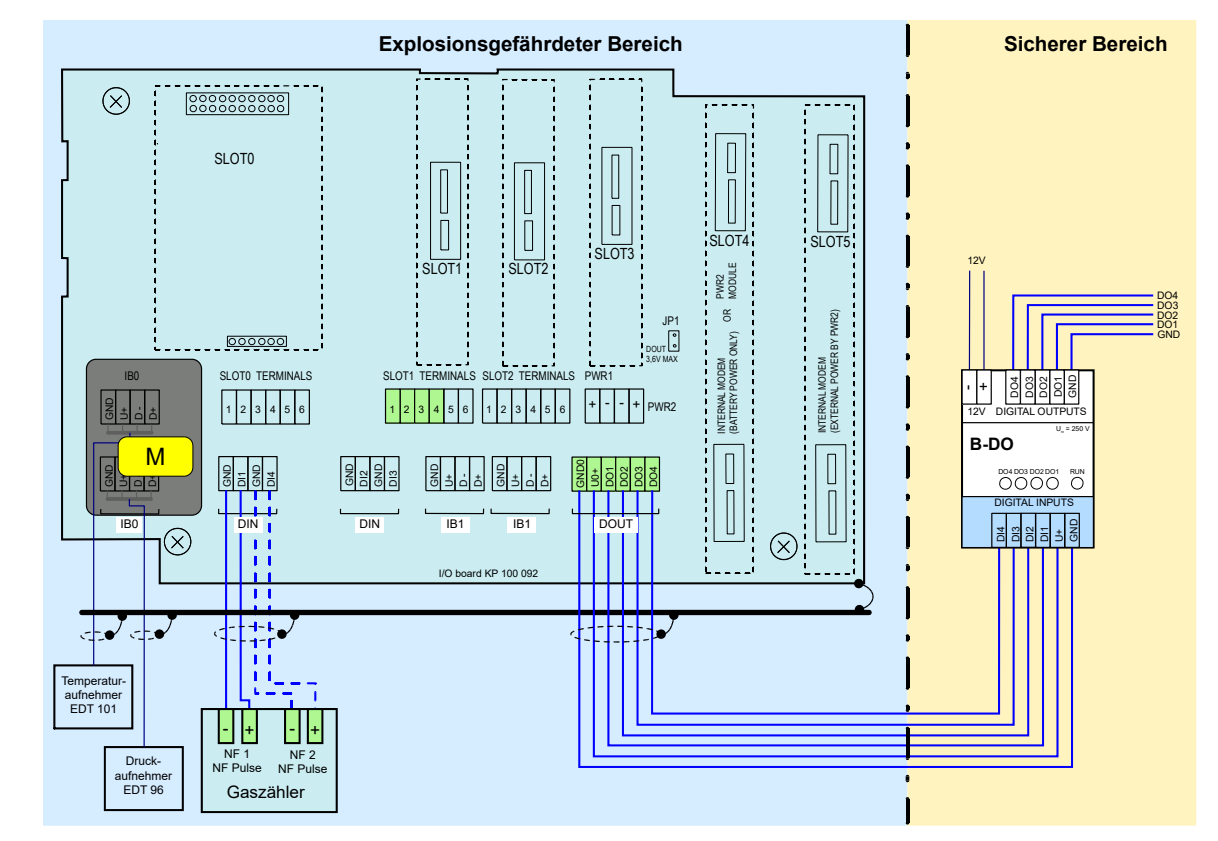

*Abb. 17: Anschließen der Digitalausgänge über die Trennbarriere B-DO (Primus 400)*

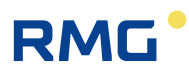

## **5.5.5 Anschließen der Analogausgänge**

Primus 400 verfügt pro eingebautem Modul S1-2AO über zwei Analogausgänge, jeweils über die Klemmen 2 (-) / 3 (+) und 5 (-) / 6 (+). Es können maximal zwei Module eingebaut werden (SLOT1 und SLOT 2).

Zur Versorgung und als Ex-Trennbarriere empfiehlt RMG das (als Zubehör lieferbare) Transmitterspeisegerät KFD2-STC5-Ex1.

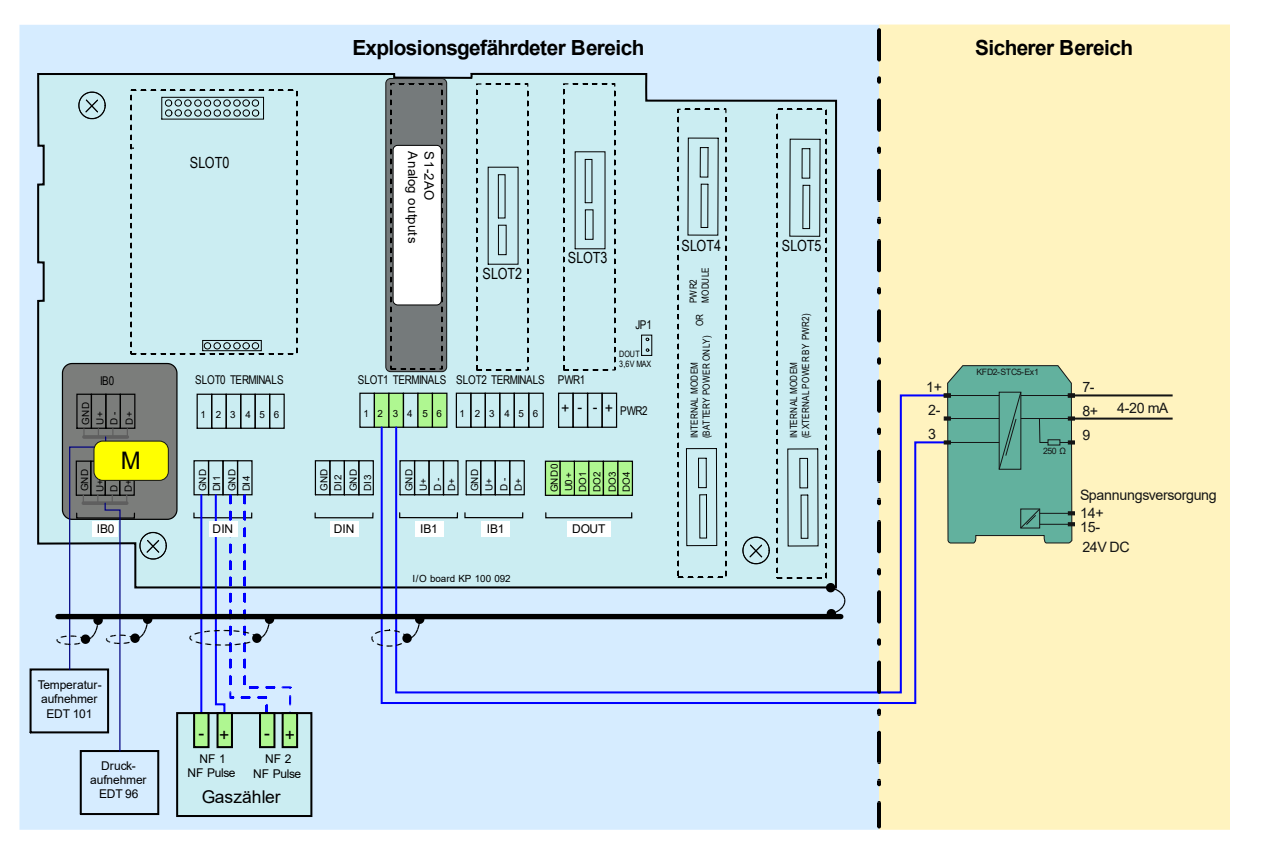

*Abb. 18: Anschließen der Analogausgänge über die Trennbarriere KFD2-STC5-Ex1 (Primus 400)*

## **5.5.6 Anschließen der Druck- und Temperatursensoren**

Diese Sensoren werden an der E/A-Karte im Klemmenblock IB0 bzw. Klemmenblock IB1 angeschlossen. Außerdem können Sie am Klemmenblock IB1 der Anschlusskarte EXT1-T des Moduls EXT1 angeschlossen werden. Beim messtechnischen Kanal wird der Anschluss abgedeckt und mit der MID-Eichplombe gesichert.

#### $\blacktriangle$ **Vorsicht**

**Der eigensichere interne Kommunikationsbus wird mit den Anschlüssen IB0 und IB1 verbunden. Bei Arbeiten an den Anschlüssen IB0 und IB1 muss die Spannungsversorgung des Gerätes (d.h. externe Spannungsversorgung und Batterie) getrennt werden.**

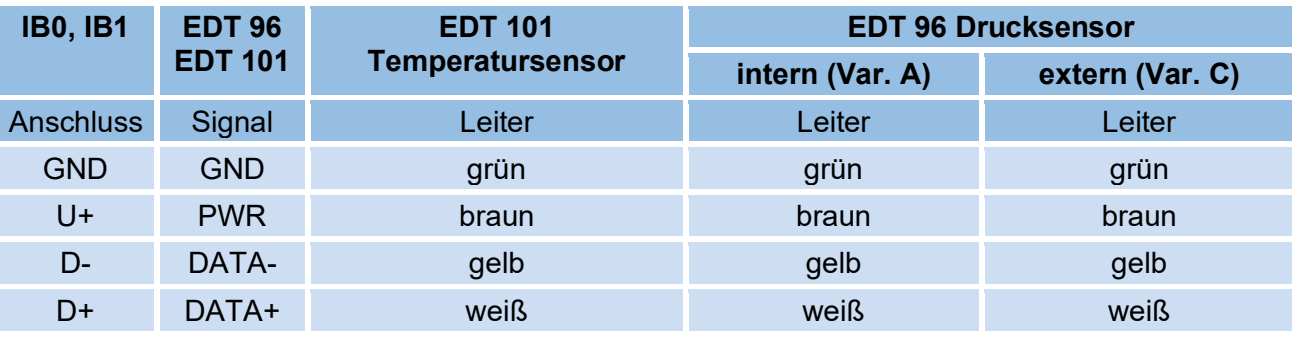

*Tabelle 7: Leiterfarben der Sensoren EDT 96 und EDT 101*

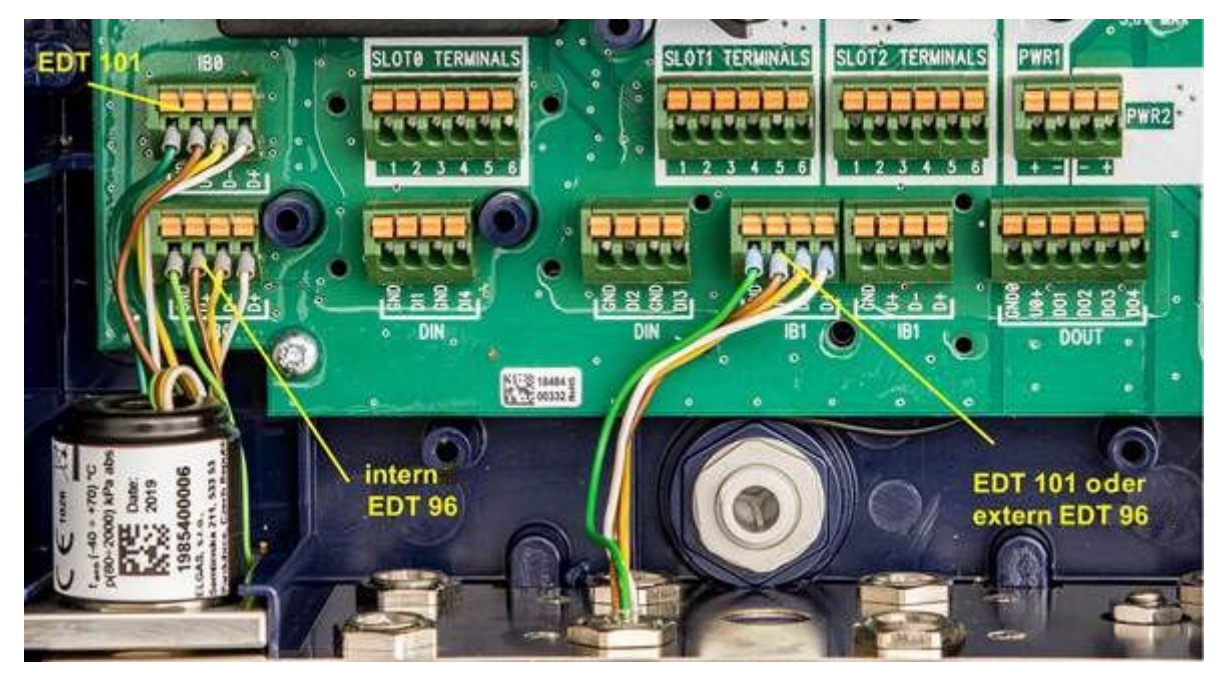

*Abb. 19: Anschluss der Sensoren EDT 96 und EDT 101*

Der Druckmessumformer EDT 96 und der Temperaturmessumformer EDT 101 sind bei Lieferung herstellerseitig über den gesamten Messbereich kalibriert. Die Kalibrierungs- und Korrekturdaten werden im internen Speicher des Sensors gespeichert, wenn der Messumformer kalibriert wird. Die bereits in die Korrekturen einbezogenen resultierenden Messdaten werden an die Steuereinheit des Instruments geleitet.

Das Gerät ermöglicht jedoch eine **Einpunkt- oder Zweipunktkalibrierung** (Offset oder Offset + Linearität) des Sensors mithilfe der mitgelieferten SW [\[19\].](#page-189-0) Diese Option wird durch den Eichschalter mit einer Eichplombe geschützt. Bei einem Mengenumwerter ohne messtechnische MID-Prüfung oder einem elektronischen Datenlogger ist die Einstellung für den Anwender zugänglich. Eine Beschreibung der Umwertereinstellungen über die Anwender-SW findet sich in [\[16\].](#page-188-2)

Nähere Informationen zu den Sensoren EDT 101 und EDT 96 finden sich in [\[17\]](#page-188-3) und [\[18\].](#page-188-4)

## **5.5.7 Anschließen der externen Spannungsversorgung**

Ein Kabel mit einem Mindestquerschnitt von 0,75 mm<sup>2</sup> ist für die externe Spannungsversorgung von der eigensicheren Spannungsversorgung PS-E (PS-E/A) erforderlich.

Um die externe Spannungsversorgung von der eigensicheren Spannungsversorgung PS-M (PS-M/A) mit dem internen Modem zu verbinden, ist ein Kabel mit einem Leiterquerschnitt von mindestens 1 mm<sup>2</sup> erforderlich. In der folgenden Tabelle ist die maximale Länge dieses Kabels angegeben. Die Kabelverschraubung PG9 ist für das Kabel vorgesehen. Wenn der Mengenumwerter und das interne Modem von der externen Spannungsversorgung gespeist werden, kann ein einziges 4-adriges Kabel für die Spannungsversorgung verwendet werden.

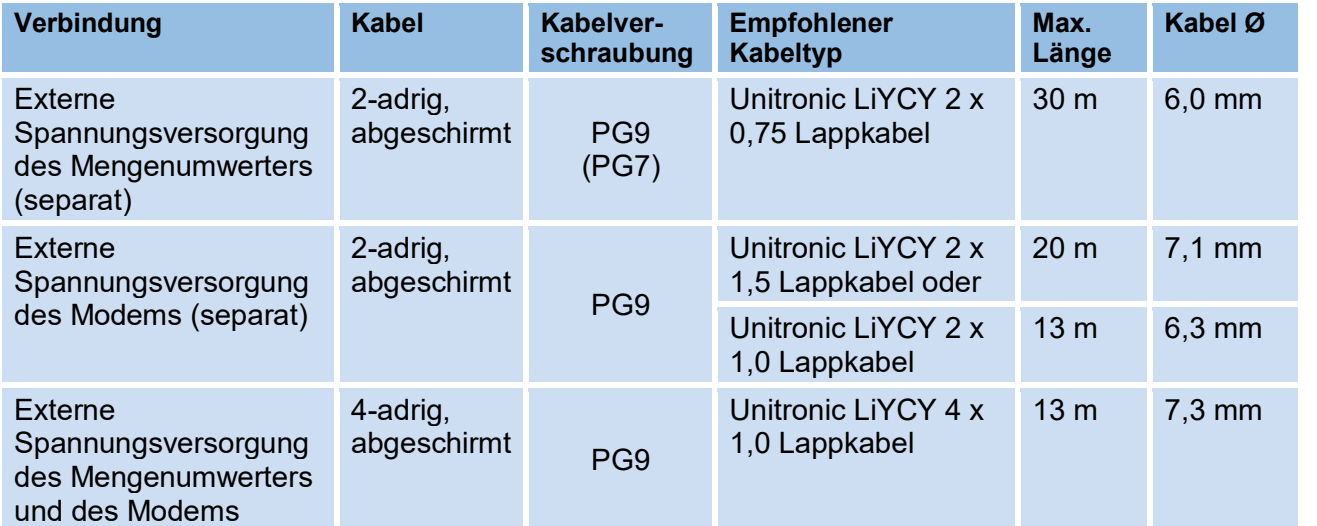

*Tabelle 8: Empfohlene Kabel für externe Spannungsversorgung (Mengenumwerter und Modem)*

### **5.5.7.1 Externe Spannungsversorgung für den Mengenumwerter (Messteil)**

Für den Primus 400 kann eine externe Spannungsversorgung verwendet werden. Wenn die externe Spannungsversorgung für den Mengenumwerter (d.h. sein Messteil) verwendet wird, muss das Modul S3-PWR1 in SLOT 3 installiert sein. Die eigensicheren Spannungsversorgung PS-E wird an den PWR1-Anschlüssen angeschlossen. Bei einem Spannungsausfall übernimmt die Umwerterbatterie (B-03) die Spannungsversorgung.

#### Δ **Warnung**

**Auch wenn der Mengenumwerter von einer externen Spannungsversorgung gespeist wird, ist Voraussetzung für den korrekten Gerätebetrieb, dass die Batterien (B-03) des Mengenumwerters in das Gerät eingesetzt und angeschlossen wurden.**

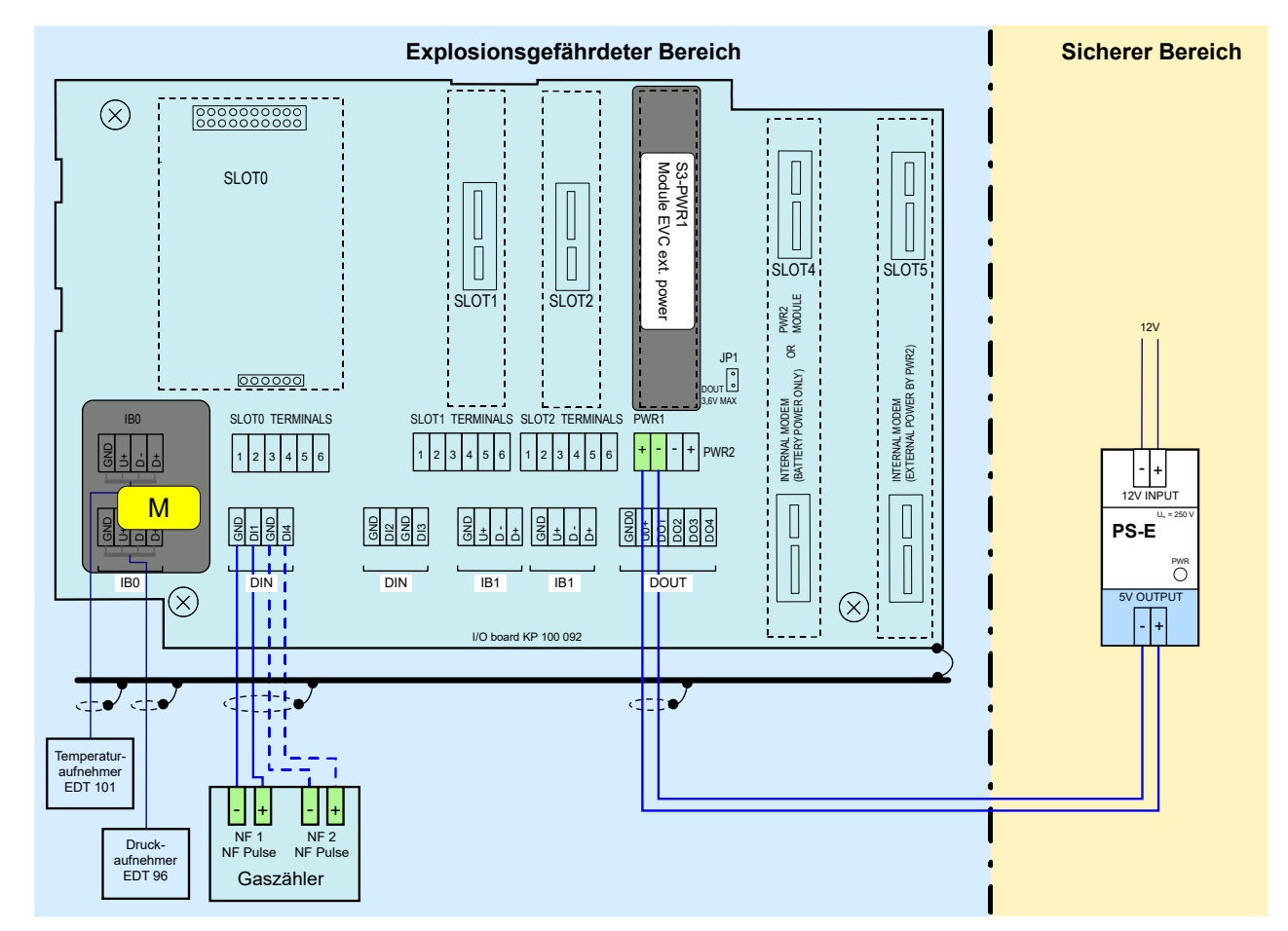

*Abb. 20: Anschließen der externen Spannungsversorgung des Mengenumwerters*

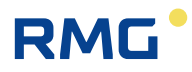

### **5.5.7.2 Externe Spannungsversorgung für das interne Modem**

Die externe Spannungsversorgung für das Modem wird durch das Modul S4-PWR2 in Verbindung mit der externen eigensicheren Versorgung PS-M gewährleistet. Das Modul S4-PWR2 muss in SLOT 4 installiert werden. Spannung von einer eigensicheren Versorgung PS-M wird zu den PWR2-Anschlüssen geleitet.

Bei einem Spannungsausfall übernimmt die Modembatterie (HB-03, HB-04 usw.) die Spannungsversorgung.

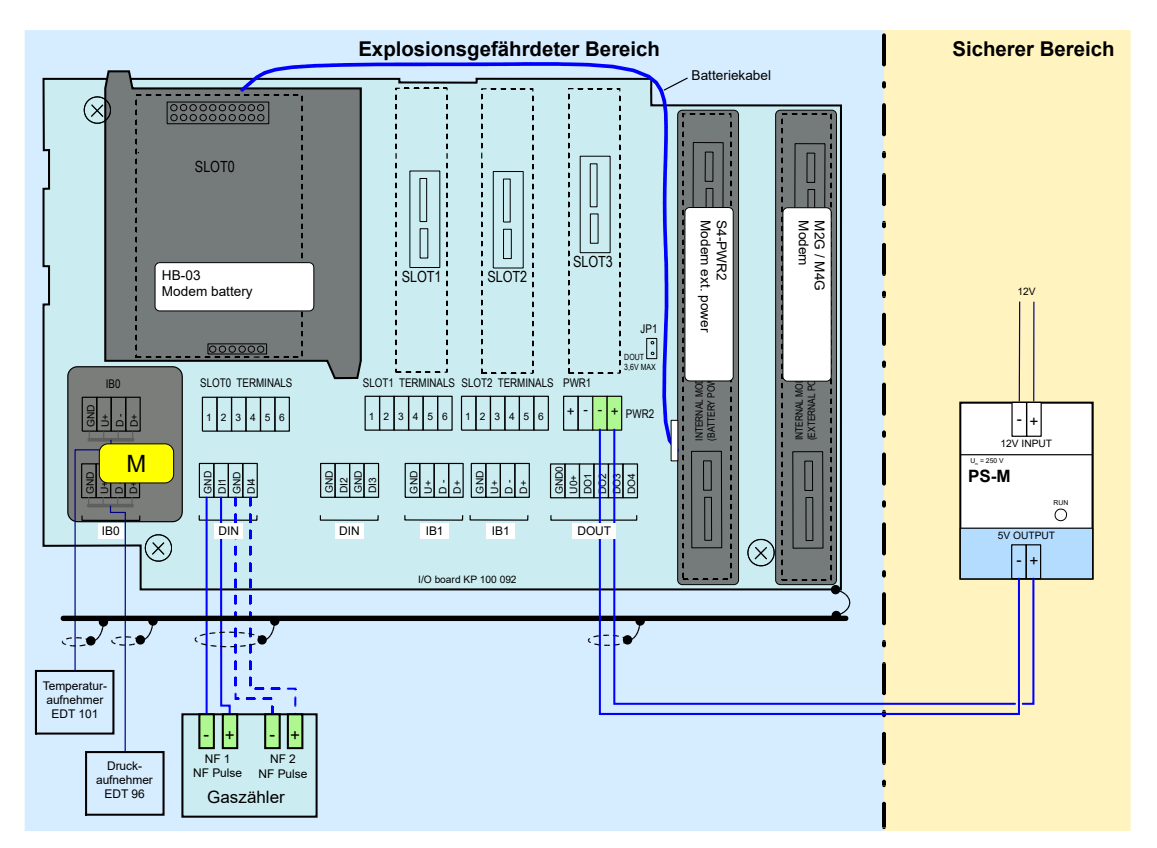

*Abb. 21: Externe Spannungsversorgung PS-M für das interne Modem mit der Versorgung PS-M*

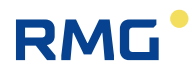

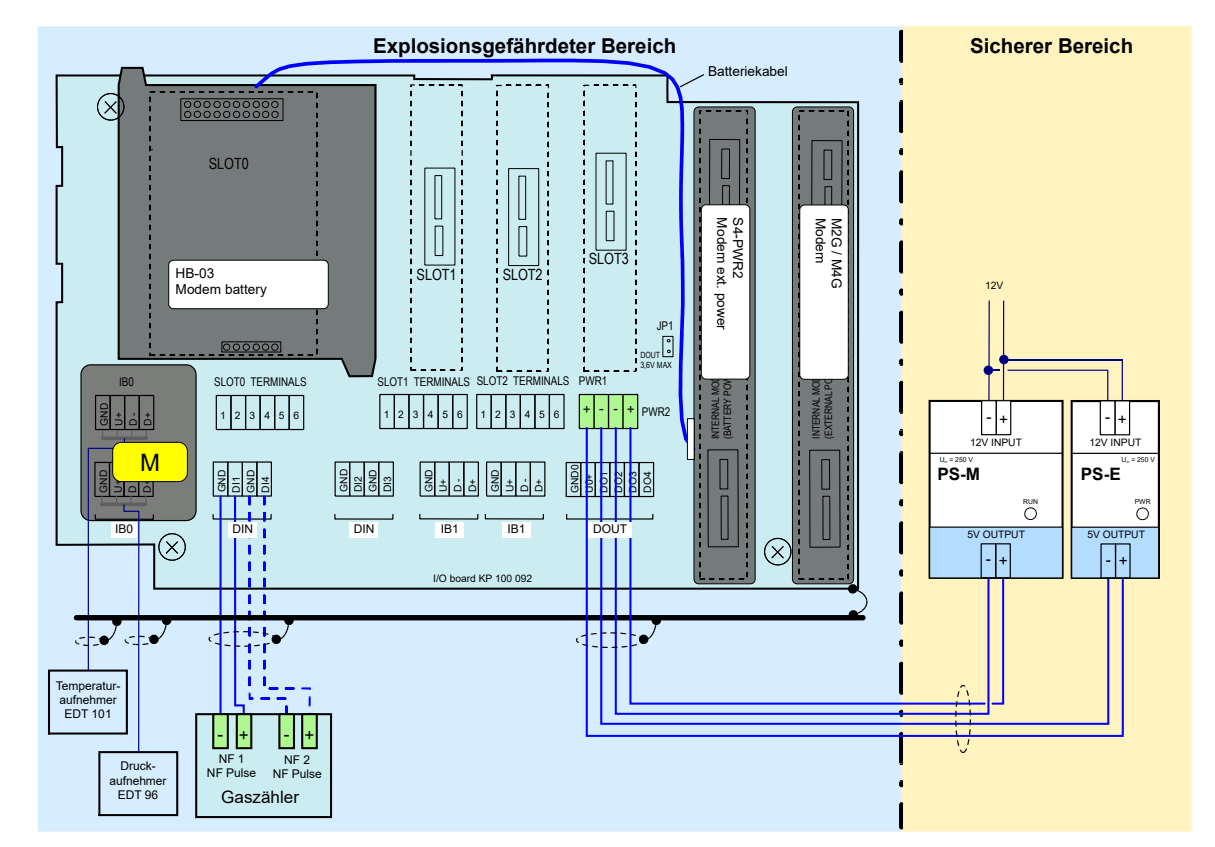

*Abb. 22: Externe Spannungsversorgung des Mengenumwerters und des internen Modems*

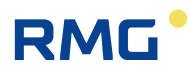

## **5.5.8 Anschließen der RS232/RS485-Kommunikation**

Das Gerät muss mit dem Kommunikationsmodul S1-COM1 ausgestattet werden. Das Modul muss in SLOT 1 oder SLOT 2 installiert werden. Das Modul bietet eine RS232- oder RS485- Kommunikationsschnittstelle. Zwei Kommunikationsmodule S1-COM können im Gerät installiert werden. In diesem Fall ist die Kommunikation über zwei vollkommen unabhängige Kommunikationsleitungen möglich. Das Kabel wird am Anschluss von SLOT 1 oder SLOT 2 angeschlossen.

| SLOT 1, SLOT 2   | <b>RS232</b>  | <b>RS485</b>  |  |
|------------------|---------------|---------------|--|
| <b>Anschluss</b> | <b>Signal</b> | <b>Signal</b> |  |
| 1                |               | $D1+$         |  |
| 2                |               | $D1-$         |  |
| 3                | <b>GND</b>    | <b>GND</b>    |  |
| 4                | <b>CTS</b>    | $U1+$         |  |
| 5                | RxD           |               |  |
| 6                | TxD           |               |  |
|                  |               |               |  |

*Tabelle 9: Zuweisung der Anschlüsse des Klemmenblocks SLOT 1 und SLOT 2, wenn das Modul S1-COM installiert ist*

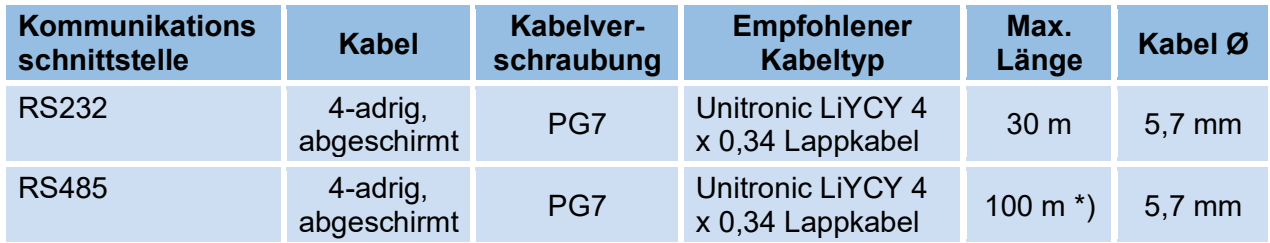

\*) Kabellänge kann bei höheren Kommunikationsgeschwindigkeiten reduziert werden

*Tabelle 10: Empfohlene Kabel für RS232 und RS485 des Mengenumwerters*

Wenn kein internes Modem in das Gerät integriert ist, kann die Kommunikation durch eine zusätzliche unabhängige RS232-Kommunikationsschnittstelle über das Modul S4-COM0 in SLOT 4 erweitert werden. Maximal drei unabhängige Kommunikationsleitungen stehen zur Verfügung.

#### **Vorsicht**  $\blacktriangle$

**Die Signale des DOUT-Klemmenblocks sind eigensicher. Gemeinsame Einrichtungen müssen über eine geeignete Barriere (B-RS) angeschlossen werden.**

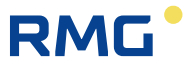

### **Empfehlung:**

58

Wenn ein externes Kommunikationsmodem mit dem Gerät verbunden wird, ist eine RS232- Kommunikationsschnittstelle erforderlich, um das Gerät mit der Barriere B-RS zu verbinden und uneingeschränkte Duplexkommunikation zu gewährleisten.

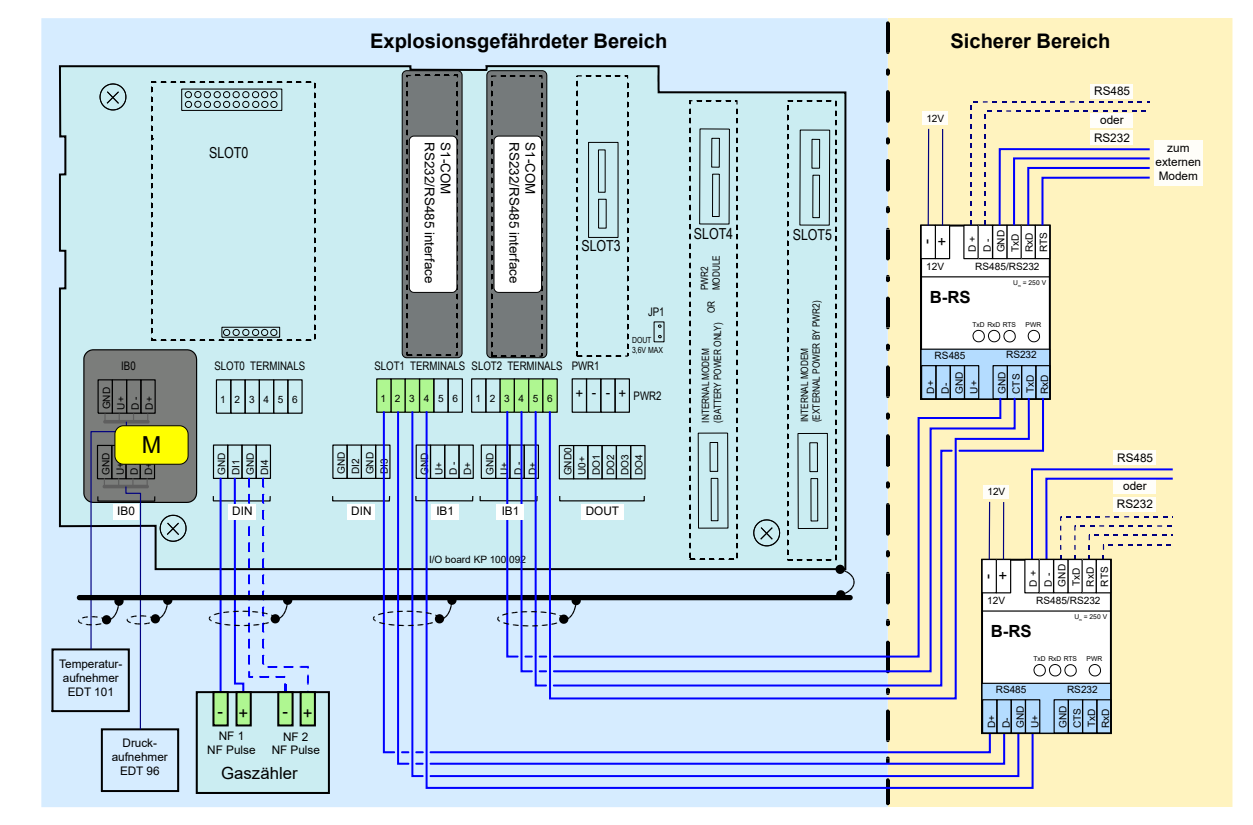

*Abb. 23: Primus 400, Kommunikation über zwei unabhängige Schnittstellen RS232/RS485*

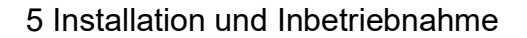

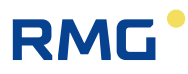

## **5.5.9 Anschluss an ein Netzwerk (Ethernet)**

Soll ein Anschluss an ein Netzwerk erfolgen, so kann dies über einen externen Konverter von RS 485 nach TCP/IP erfolgen. RMG empfiehlt hierfür den (als Zubehör lieferbaren) Phoenix Comserver für die Installation außerhalb der Zone 1.

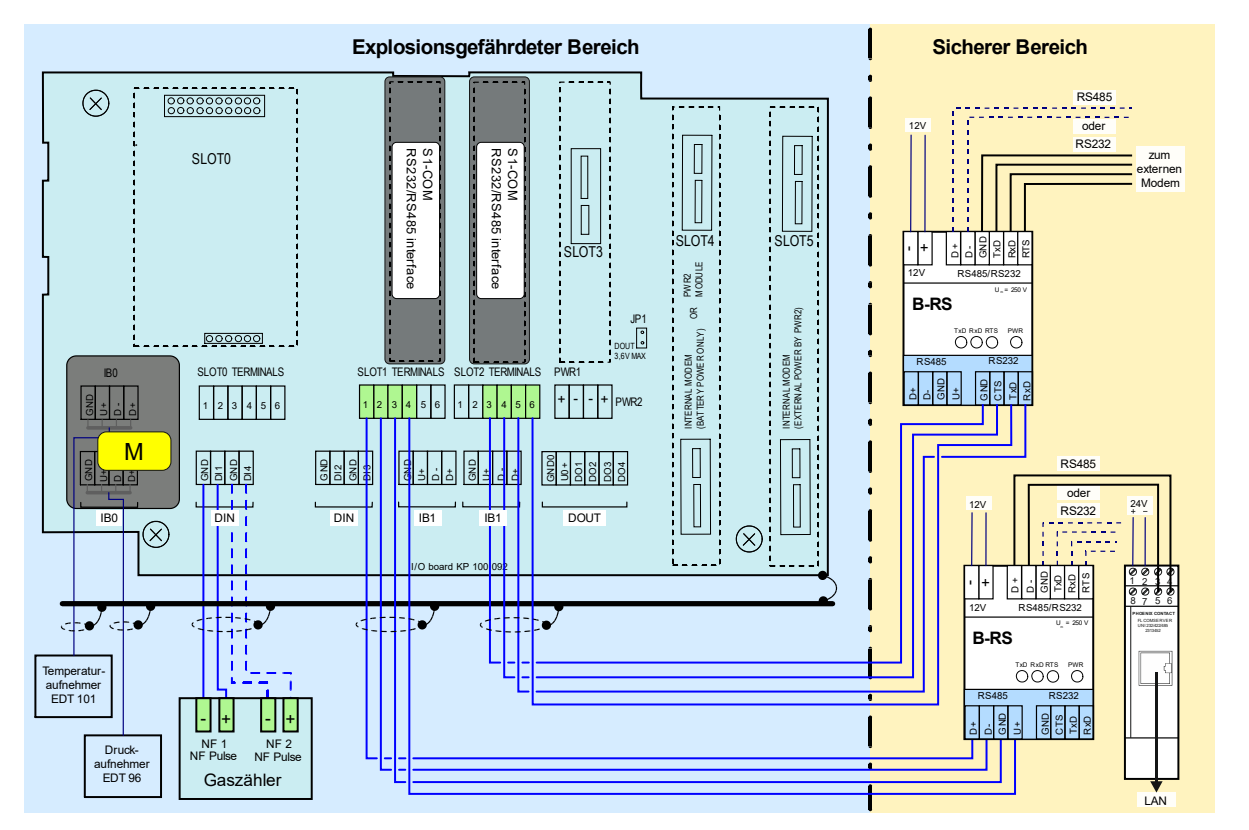

*Abb. 24: Primus 400, Anschluss an RS232 sowie an LAN über RS485 und Comserver*

Details zur Konfiguration sind im Anhang [C](#page-186-0) zu finden.

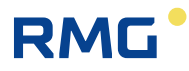

# **5.6 Inbetriebnahme**

Das Gerät wird betriebsbereit mit angeschlossener Batterie oder nicht betriebsbereit mit getrennter Batterie geliefert. Die Batterie des Gerätes (B-03 usw.) und die Modembatterie (HB-03, HB-04 usw.) sind mit einem Kabel mit Steckverbinder ausgestattet, um sie mit dem Gerät zu verbinden.

60

#### $\blacktriangle$ **Warnung**

**Alle Steckverbinder im Gerät enthalten eine mechanische Sicherheitssperre 1, um unbeabsichtigtes Trennen zu verhindern.**

**Zum Trennen des Steckverbinders zunächst auf die Sperre drücken, um den Steckverbinder zu entriegeln und ihn dann vorsichtig aus der Buchse zu ziehen. Beim Festhalten und Ziehen des Kabels keinesfalls Kraft anwenden. Andernfalls kann es beschädigt werden.**

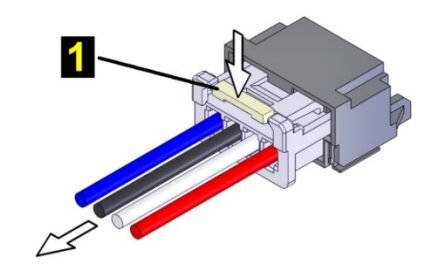

**Um das Kabel wieder mit dem Gerät zu verbinden, den Steckverbinder vorsichtig einstecken, sodass die Sperre einrastet. Dann leicht am Kabel ziehen, um es auf festen Sitz zu überprüfen.**

Das Gerät wird mit voreingestellten Konfigurationsparametern geliefert. Nach der mechanischen Installation des Gerätes müssen jedoch einige Parameter eingestellt werden, um einen ordnungsgemäßen Betrieb des Gaszählers zu gewährleisten.

**Die folgenden grundlegenden Schritte müssen für die Inbetriebnahme des Gerätes durchgeführt werden:**

- **Anschließen der Batterien**
- **Kontrollieren (oder Einstellen) der Systemzeit des Gerätes**
- **Einstellen der Identifizierung der Abnahmestelle**
- **Einstellen der Temperatur- und Druckersatzwerte**
- **Einstellen der Methode zur Berechnung der Gaskompressibilität**
- **Einstellung der Gaszusammensetzung**
- **Kontrollieren der Diagnose, Beseitigen von eventuellen Gerätefehlern, Aktivieren der Statuszusammenfassung**
- **Zurücksetzen des Gerätearchivs**

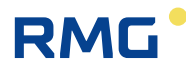

Diese grundlegenden Bedienungsschritte können über die Gerätetastatur (Abschnitt [6.8\)](#page-82-0) oder am PC mit dem Bedienprogramm [\[19\]](#page-189-0) durchgeführt werden. Die Verbindung zum PC wird vorzugsweise mithilfe des Infrarotkopfes HIE 04 hergestellt. Bei Bedarf können weitere Parameter mit dem Bedienprogramm eingestellt werden (Einstellung der Impulsausgänge, Sollwerte usw.).

## **5.6.1 Anschließen der Batterie**

In den Grundeinstellungen ist die Geräteanzeige ausgeschaltet. Die Anzeigebeleuchtung wird eingeschaltet, wenn die Eingabetaste für mindestens 2 Sekunden gedrückt wird.

Wenn das Gerät im ausgeschalteten Modus geliefert wird (keine Anzeige, nachdem die Eingabetaste für mehr als 2 Sekunden gedrückt wurde), ist die Batterie B-03 vom Gerät getrennt. Das Batteriekabel mit dem Steckverbinder **1** in den Anschluss **2** der Prozessorkarte (CPU-Modul) stecken, um das Gerät in Betrieb zu nehmen. Dieser Schritt ist auch in explosionsgefährdeten Bereichen möglich.

Wenn die Batterie angeschlossen ist, befindet sich das Gerät automatisch im Betriebsmodus.

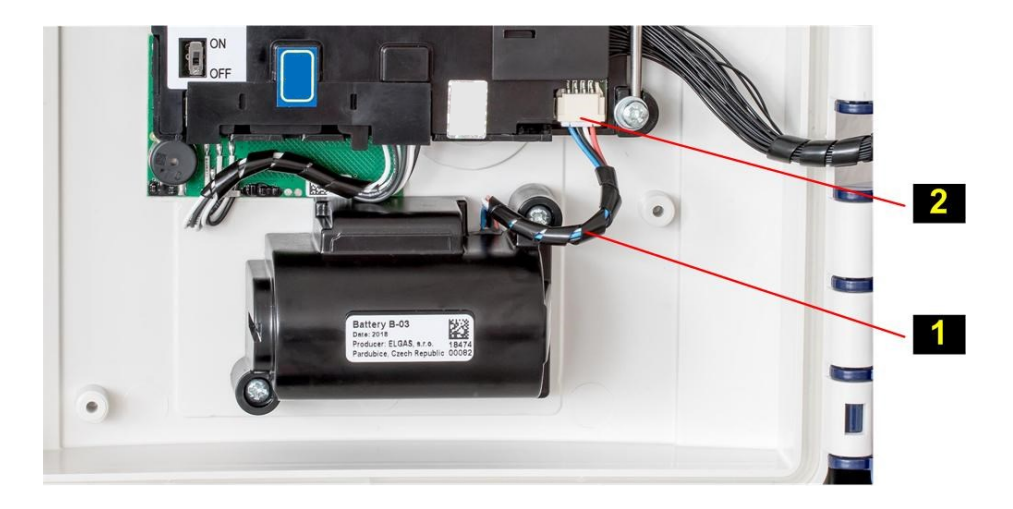

*Abb. 25: Anschließen der Gerätebatterie*

### **5.6.2 Anschließen der Modembatterie**

Die Geräteversion mit internem GSM/GPRS-Modem wird eventuell mit getrennter Modembatterie geliefert.

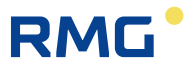

Bei Inbetriebnahme muss die Batterie für die Spannungsversorgung des Modems (HB-03, HB-04 usw.) mit dem Steckverbinder in den Anschluss des Modems gesteckt werden, das in SLOT 4 installiert ist.

#### **Vorsicht**  $\blacktriangle$

**Die interne Modembatterie muss grundsätzlich mit dem Modul in SLOT 4 verbunden sein:**

- **Wenn die externe Spannungsversorgung des Modems nicht verwendet wird, ist das Modemmodul in SLOT 4 zu installieren. In diesem Fall wird die Modembatterie direkt mit dem Modem verbunden.**
- **Bei Verwendung der externen Spannungsversorgung des Modems wird das Modem in SLOT 5 installiert, während das Modul der externen Spannungsversorgung des Modems S4-PWR2 in SLOT 4 installiert wird. Die Batterie wird dann mit dem Anschluss S4-PWR2 verbunden.**

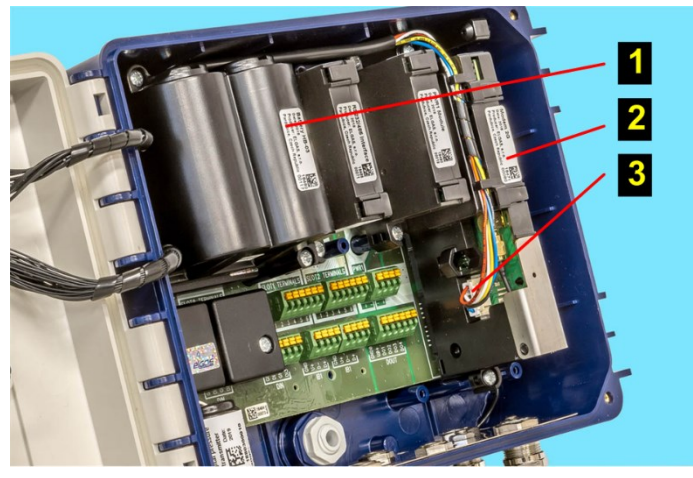

**1** Modembatterie **2** Modemmodul in SLOT 4 **3** Steckverbinder der Modembatterie

*Abb. 26: Anschließen der Modembatterie für Primus 400*

## **Hinweis**

**Bei längerer Lagerung empfiehlt es sich, die Batterien aus dem Gerät zu nehmen oder sie zumindest zu trennen, indem der Batteriesteckverbinder aus dem Anschluss gezogen wird.**

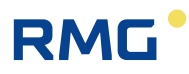

## **5.6.3 Installieren der SIM-Karte im Modem**

### **SIM-Karte im Modem installieren**

Das Gerät wird ohne die SIM-Karte des Modems geliefert. Bevor das Modem verwendet wird, muss die vom Betreiber bereitgestellte SIM-Karte in das Modem eingesetzt werden. Der SIM-Kartenhalter ist für die SIM-Kartengröße miniSIM ausgeführt.

#### **SIM-Karte einsetzen/entfernen:**

- Wenn die externe Spannungsversorgung des Modems verwendet wird, die Spannungsversorgung von den PWR2- Anschlüssen trennen.
- Auf die Sperre **1** drücken und das Kabel vorsichtig herausziehen, um den Steckverbinder des Batteriemodems zu trennen.
- Vorsichtig in Pfeilrichtung **3** auf der SIM-Kartenabdeckung **4** drücken und diese hochkappen.
- Die SIM-Karte **5** in den Halter einsetzen und herunterdrücken, bis sie hörbar einrastet.

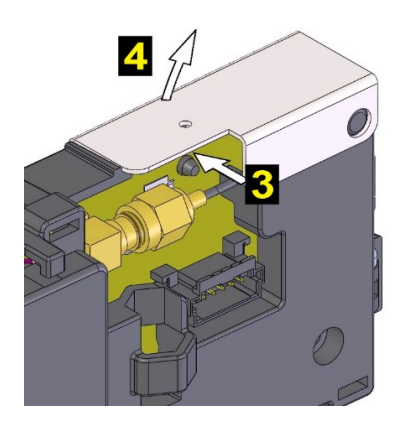

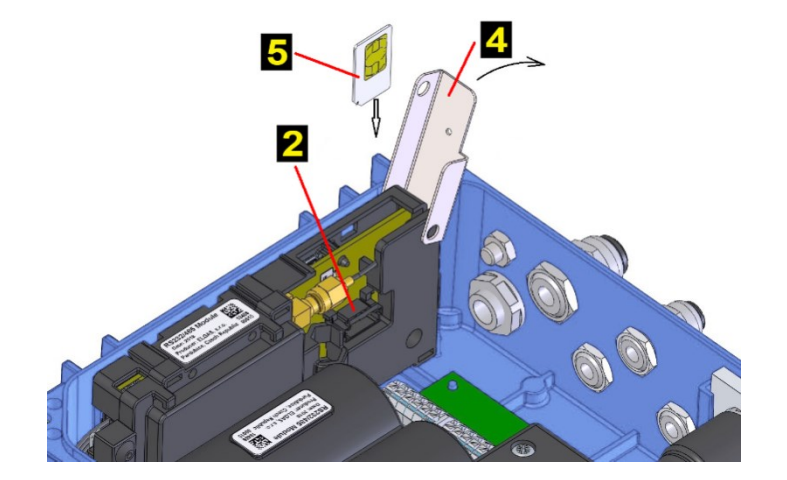

- Um die SIM-Karte zu entnehmen, auf die Karte drücken, bis sie hörbar ausrastet, dann loslassen. Die Karte bewegt sich einige Millimeter aus dem Halter. Die Karte festhalten und aus dem Halter entfernen.
- Nach dem Einsetzen der SIM-Karte die Abdeckung **4** schließen und vorsichtig in Richtung des Pfeils 3 drücken, um das Einsetzen zu vereinfachen.
- Den Steckverbinder der Batterie des Modems **2** anschließen. Bei einem Gerät ohne externe Spannungsversorgung des Modems den Steckverbinder am Modem anschließen. Bei einem Gerät mit externer Spannungsversorgung des Modems den Steckverbinder am Modul S4- PWR2 anschließen und dann die Leiter mit den PWR2-Anschlüssen der externen Spannungsversorgung des Modems verbinden.

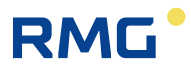

# **6 Bedienen des Gerätes**

Das Gerät enthält keinen Netzschalter. Das Gerät schaltet sich automatisch in den Betriebsmodus, wenn die Batterie in das Gerät eingesetzt wird. Das Gerät registriert NF-Impulse auch dann, wenn die Hauptbatterie entfernt wurde.

Eine Tastatur mit 6 Tasten wird für die Bedienung des Gerätes und für die Anzeige der Messwerte und anderer Werte verwendet. Die Werte werden auf einer Grafikanzeige mit 128 x 64 Pixel dargestellt.

Im Batteriebetrieb wird die Grafikanzeige nach Ablauf von 30 Sekunden nach der letzten Betätigung

einer Taste ausgeschaltet. **Die Anzeige leuchtet auf, wenn die Enter-Taste für 2 Sekunden gedrückt wurde**. Wenn das Gerät von einer externen Spannungsversorgung gespeist wird, ist die Anzeige permanent eingeschaltet.

Die anzuzeigenden Daten werden im Gerätemenü ausgewählt. Die Menüelemente werden in Abhängigkeit von den eingestellten Geräteparametern angezeigt. Der Inhalt einiger Menüelemente ist anwenderkonfigurierbar.

## **Anzeigefunktionen**

- Automatische Aktualisierung der Anzeige bei Änderung der Daten im 1-Sekunden-Intervall.
- Automatische Wiederholung beim Festhalten einer Taste wird der Tastaturanschlag automatisch erzeugt. Diese Funktion kann beispielsweise beim Anzeigen von Archiven nützlich sein
- Anzeige ohne Sonderzeichen wie z.B. Umlaute
- Nach der Norm EN 12405-1+A2, Abschnitt 6.3.1.5 schaltet die Anzeige nach einer bestimmten Leerlaufzeit zu den Grundeinstellungen um. Der Zeitraum, nach dem die Anzeige zu den Grundeinstellungen umschaltet, kann in den Parametern festgelegt werden.
- Um die Bedienung für ungeübte Anwender zu vereinfachen, können Istwerte durch Drücken der Taste Enter nacheinander angezeigt werden. Zuvor muss die Taste Eschmehrmals gedrückt werden, um zur oberen Menüebene zurückzukehren.
- Um Energie zu sparen, erlischt die Grafikanzeige des Gerätes bei Batteriebetrieb nach 30 Sekunden und wird durch Betätigung einer beliebigen Taste wieder eingeschaltet.
### **6.1 Tastatur**

RMG

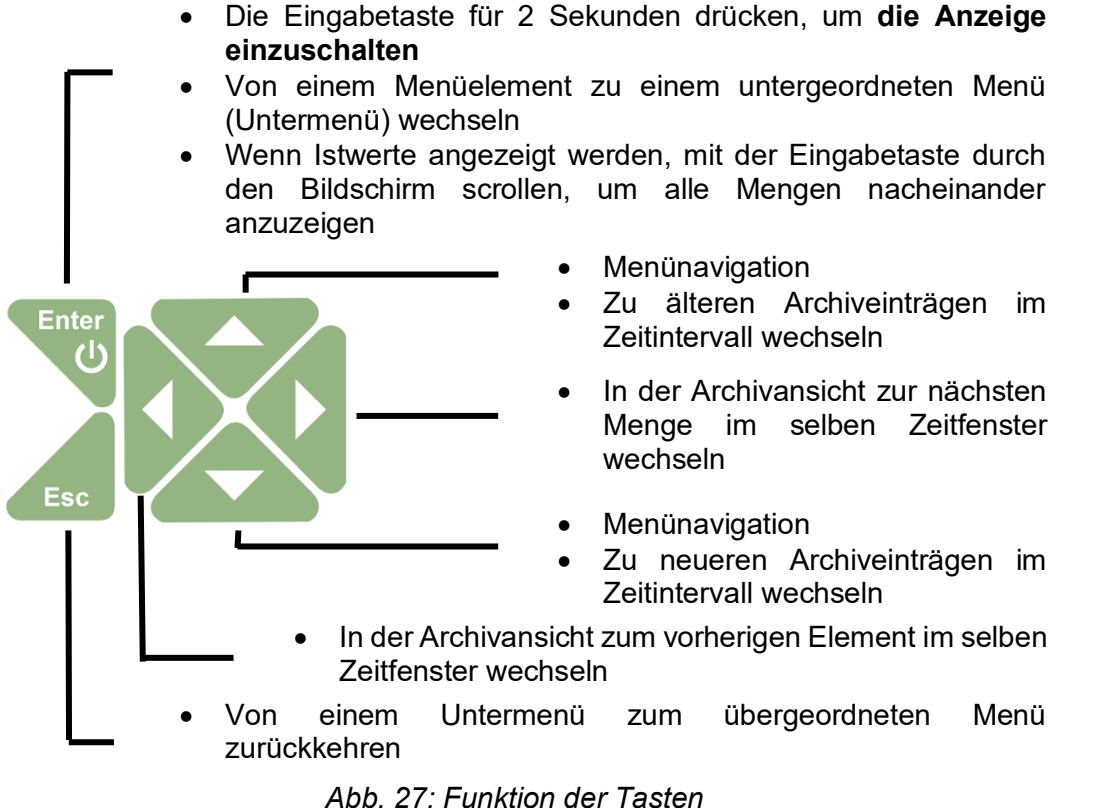

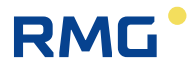

## <span id="page-73-0"></span>**6.2 Systemmenü**

Das Gerät wird durch Auswahl von Elementen aus dem Menü bedient. Per Definition werden die Hauptmenüelemente als die höchsten Elemente bezeichnet. Durch Eingabe jener Elemente erfolgt die Navigation zu den unteren Menüebenen (Untermenüs).

Wenn die Anzeige längere Zeit ausgeschaltet war, wird die Startseite mit einem Volumenwert Vn angezeigt.

### **Startseite** (anfängliche Anzeige)

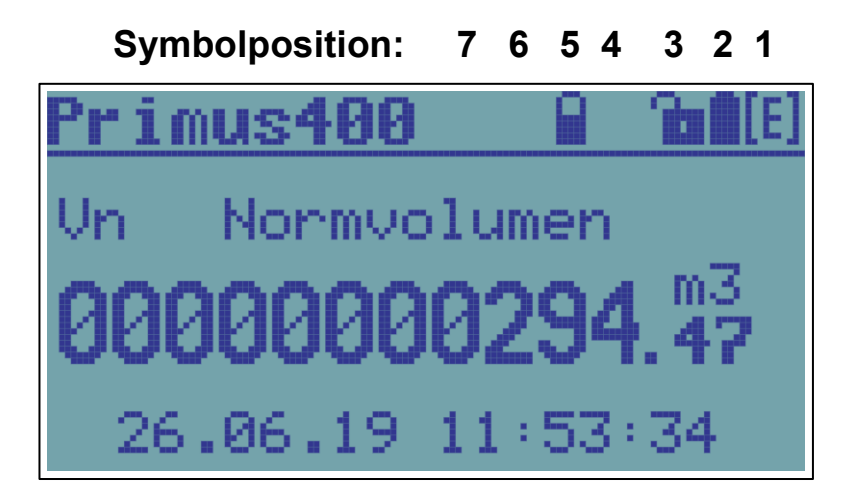

In der oberen rechten Ecke der ersten Zeile werden die Symbole für den Grundzustand des Gerätes angezeigt.

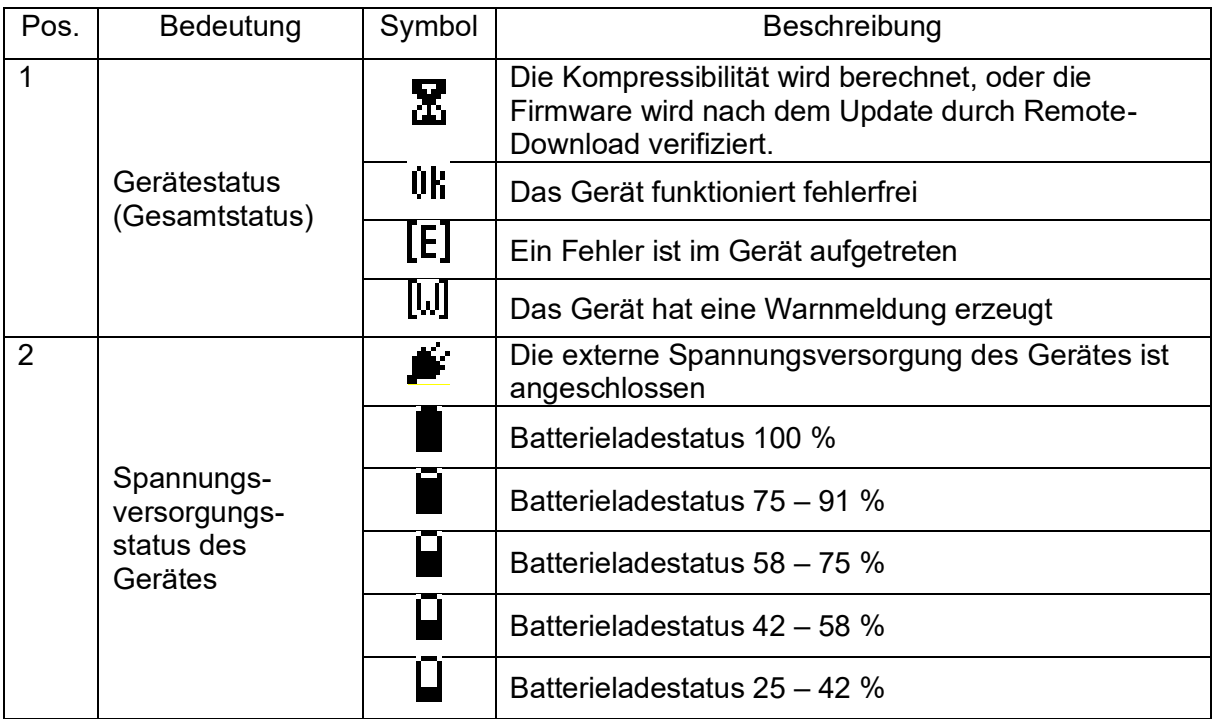

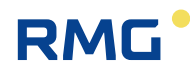

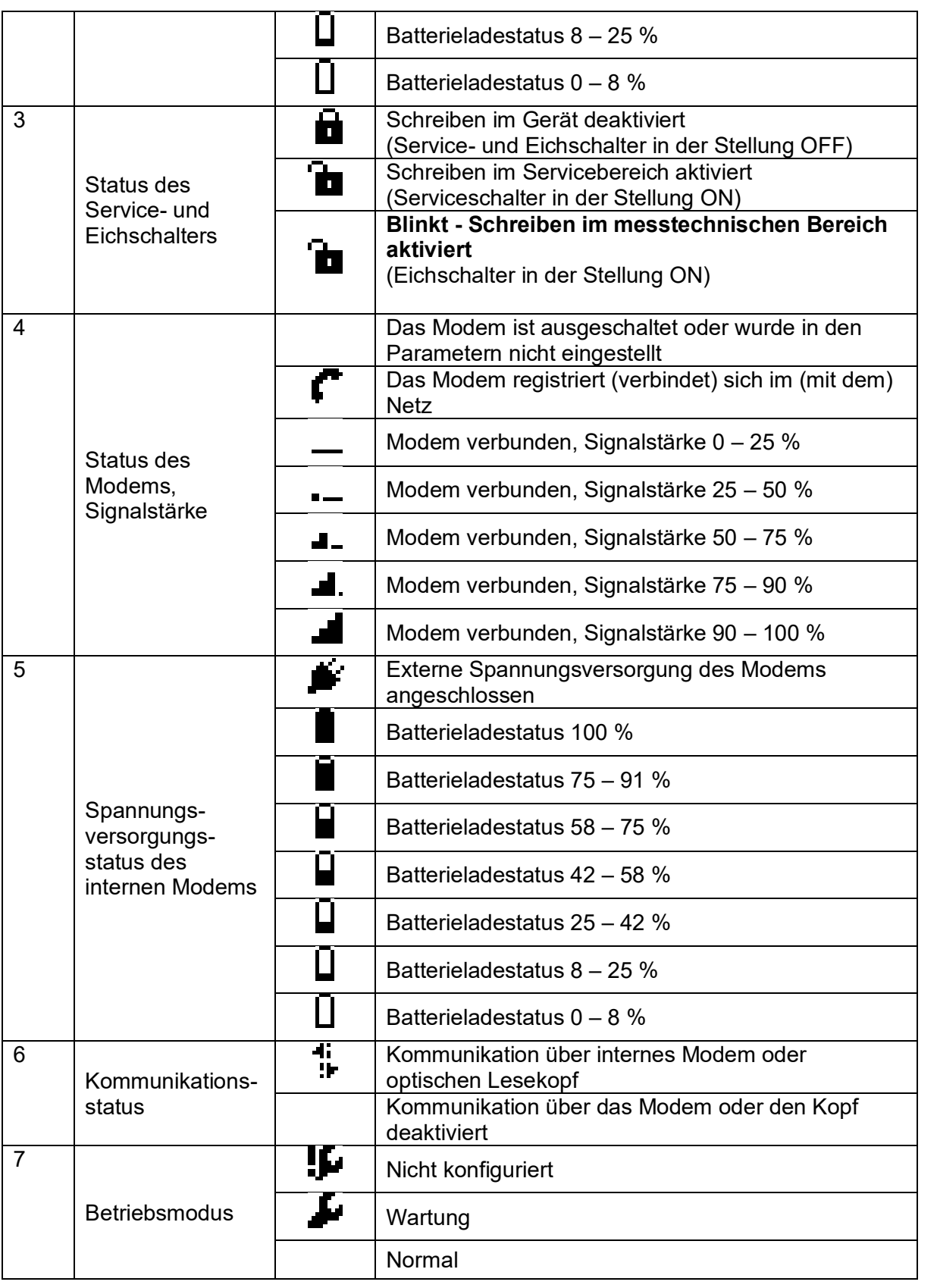

*Tabelle 11: Statussymbole der Anzeige*

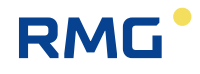

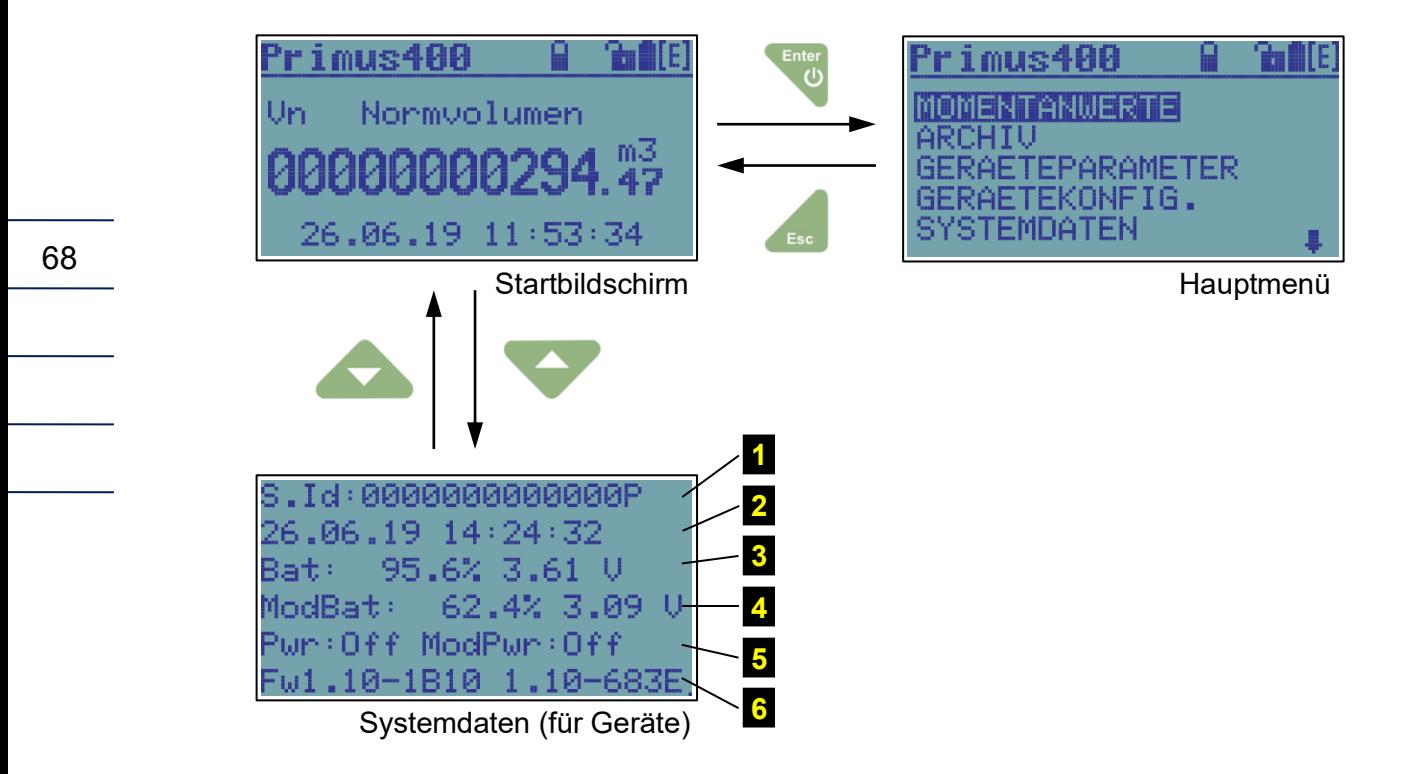

*Abb. 28: Basisnavigation vom Startbildschirm*

### Legende:

- Stationskennung
- Systemzeit
- Status der Gerätebatterie (Ladezustand, Spannung)
- Status der Modembatterie (Ladezustand, Spannung)
- Status der externen Spannungsversorgung des Gerätes und Modems (ein/aus)
- Die Versionen der messtechnischen Firmware und ihre Prüfsumme (CRC) sowie die Version der Anwendungsfirmware und ihre Prüfsumme (CRC)

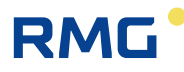

## **6.3 Hauptmenü**

Das ausgewählte Menüelement wird auf der Anzeige invers dargestellt.

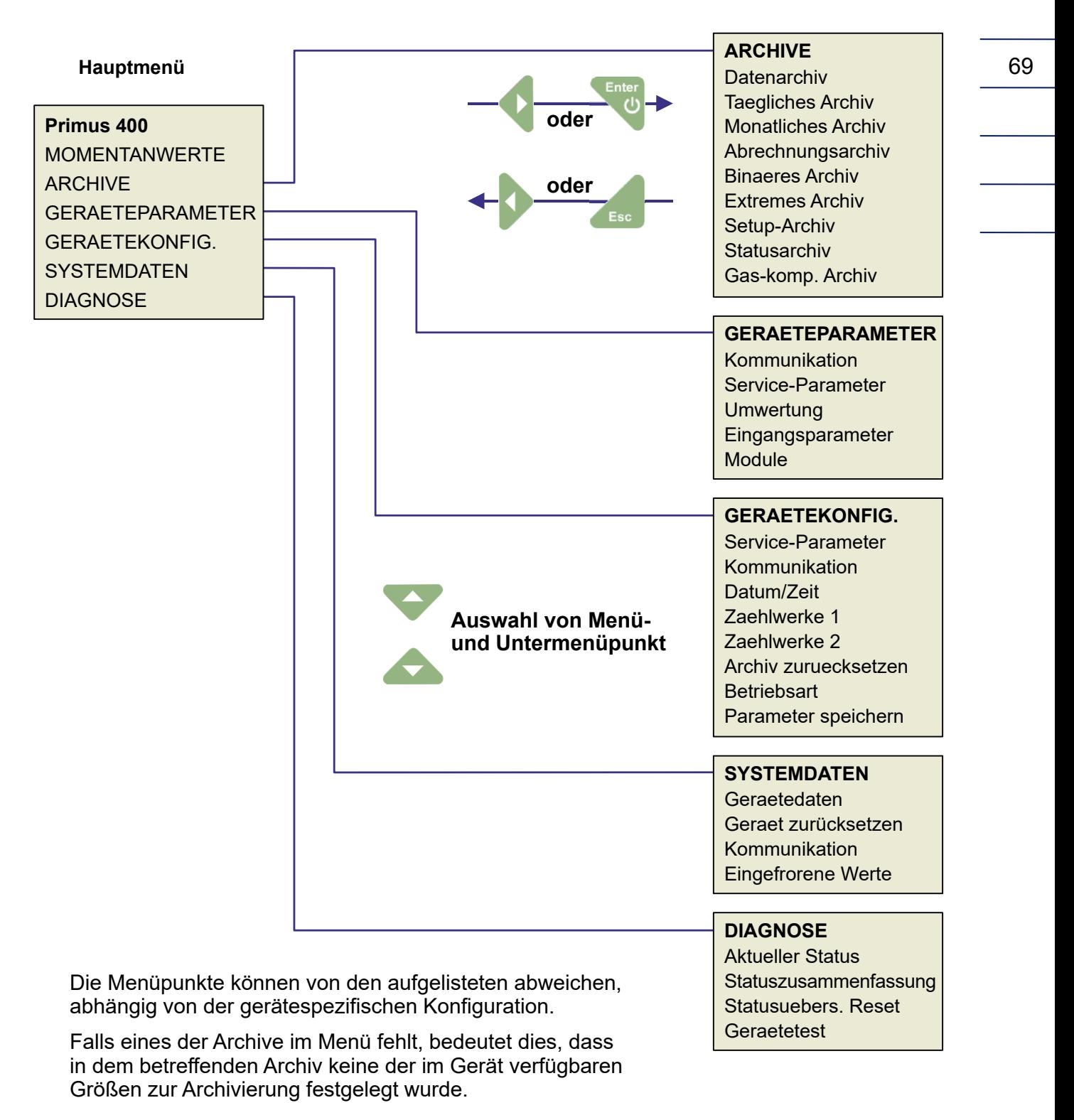

<span id="page-76-0"></span>*Abb. 29: Hauptmenü des Gerätes und Untermenü der ersten Ebene*

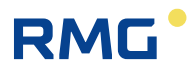

## **6.4 Höchstbelastungsanzeige**

Diese Werte werden im Archiv gespeichert werden. Die aktuellen und die gespeicherten Werte können auch auf dem LC-Display angezeigt werden.

Für die Darstellung der aktuellen Werte gibt es drei Benutzerbildschirme: "HBA max. Per./Tag", "HBA max. Per./Mon." "HBA max. Tag/Mon.".

Diese Benutzerbildschirme können über das Hauptmenü mit dem Pfeil nach links oder rechts aufgerufen werden.

### **6.4.1 Navigation am Gerät**

**1** Gerät aktivieren: Enter Taste für ca. 3 Sekunden drücken

**→ Hauptbildschirm erscheint.** 

**2** Cursor-Taste-Links oder Cursor-Taste-Rechts wechselt zwischen den Spalten

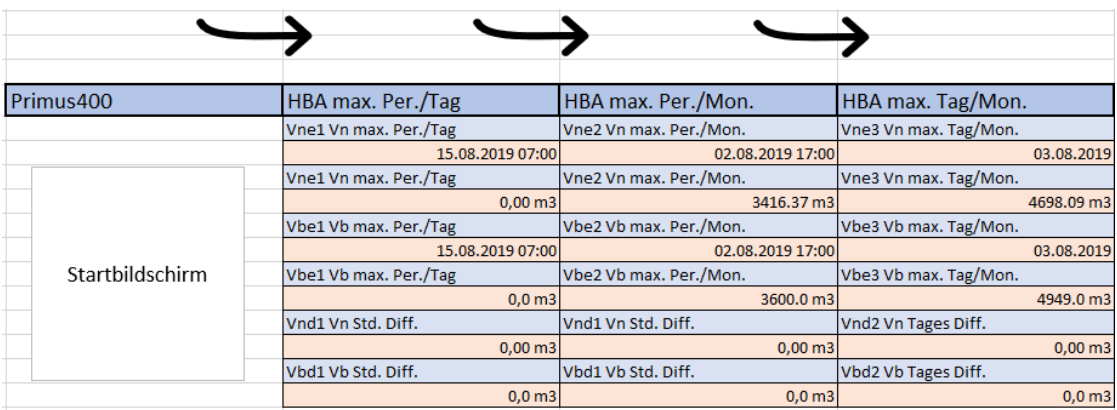

**3** Mit Cursor-Taste-Links oder Cursor-Taste-Rechts zwischen den Spalten wechseln.

Informationen zu Datenstruktur und Funktion sind in den Abschnitten [3.11](#page-24-0) und [11.4](#page-138-0) zu finden.

### **6.4.2 Bedienung mit Bediensoftware**

Nach Eingabe des HBA-Passworts ist das Benutzerschloss für 6 Minuten geöffnet. Das Passwort kann geändert werden, eine Deaktivierung des Passworts ist aus eichrechtlichen Gründen nicht zulässig!

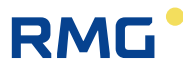

## **6.5 Menü Momentanwerte**

Die Taste Enter drücken, um die Istwerte anzuzeigen. Um durch die angezeigten Daten zu scrollen, die Tasten Pfeil nach oben  $\blacktriangle$  und Pfeil nach unten verwenden.

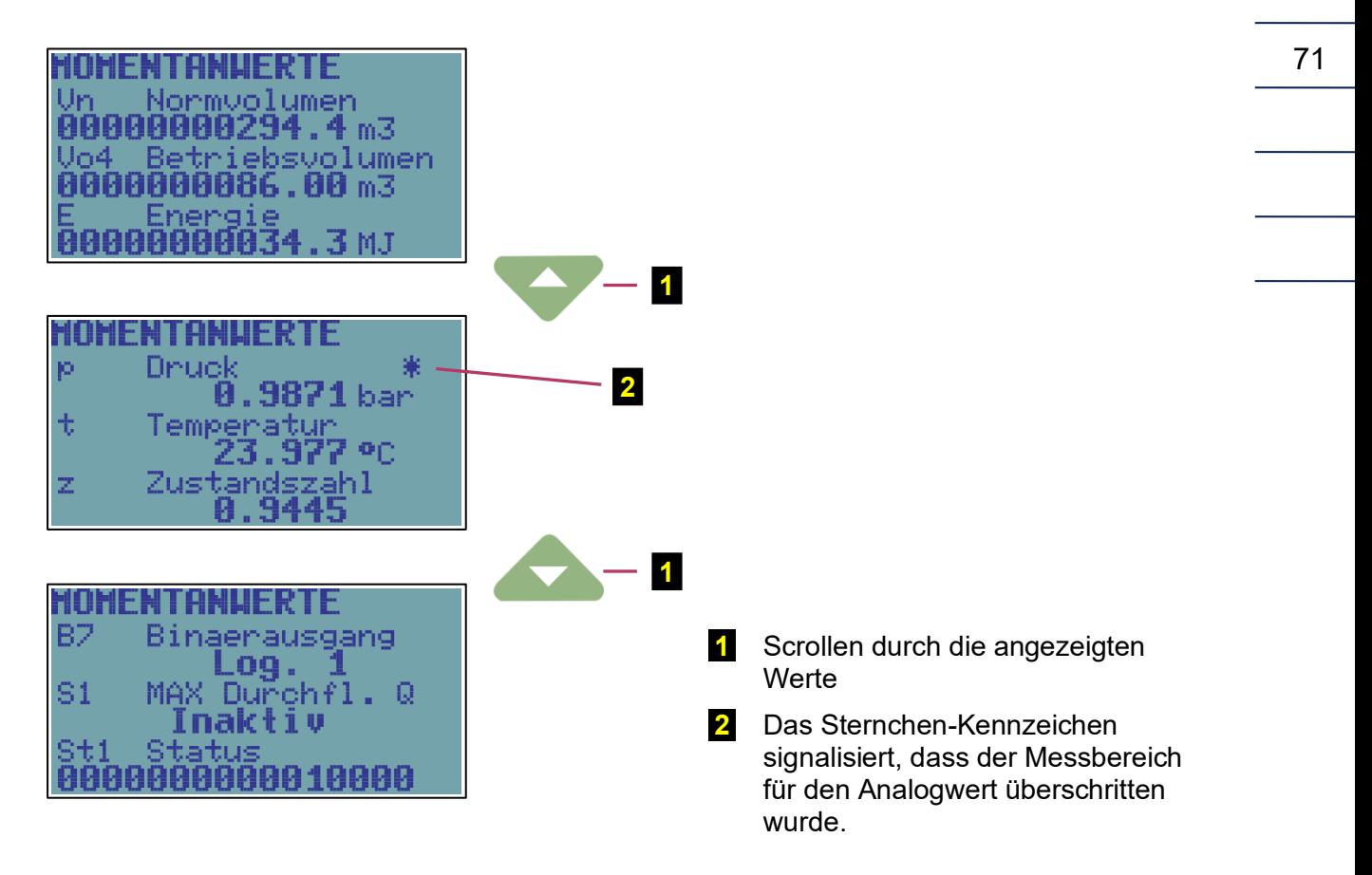

*Abb. 30: Beispiel für die Anzeige der Istwerte*

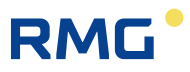

## **6.6 Menü Archive**

Für Daten-, Tages-, Monats- und Binärarchive werden die Daten gemäß der folgenden Abbildung dargestellt.

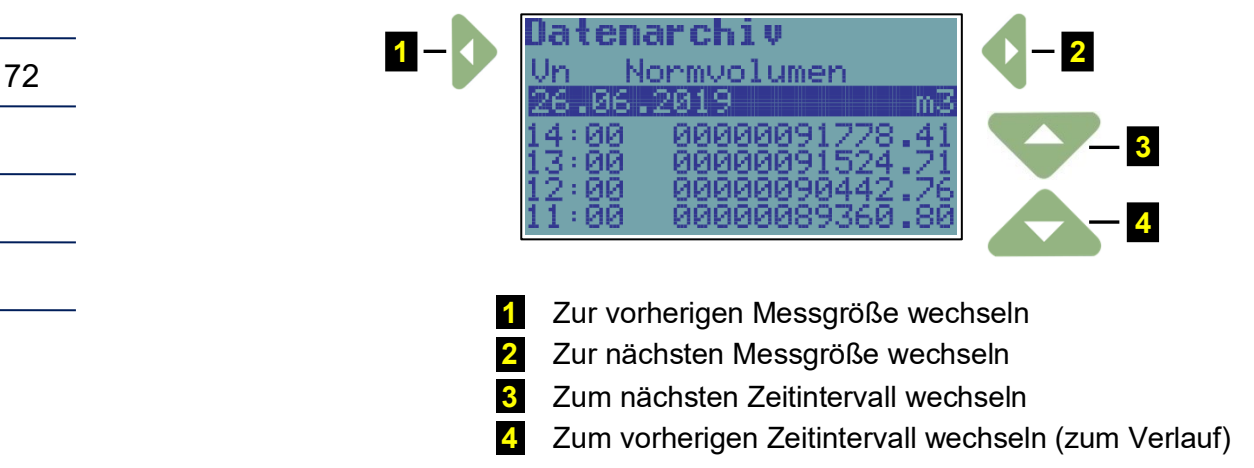

*Abb. 31: Navigation in den Archiven (Archivierungsintervall in diesem Fall 1 Stunde)*

Das Binärarchiv wird in derselben Weise angezeigt. Die Datensätze werden jedoch nicht in den Archivierungsintervallen im Archiv gespeichert, sondern immer dann, wenn sich der Status einiger gespeicherter Mengen geändert hat.

Um die Archivansicht zu beenden, die Taste die drücken.

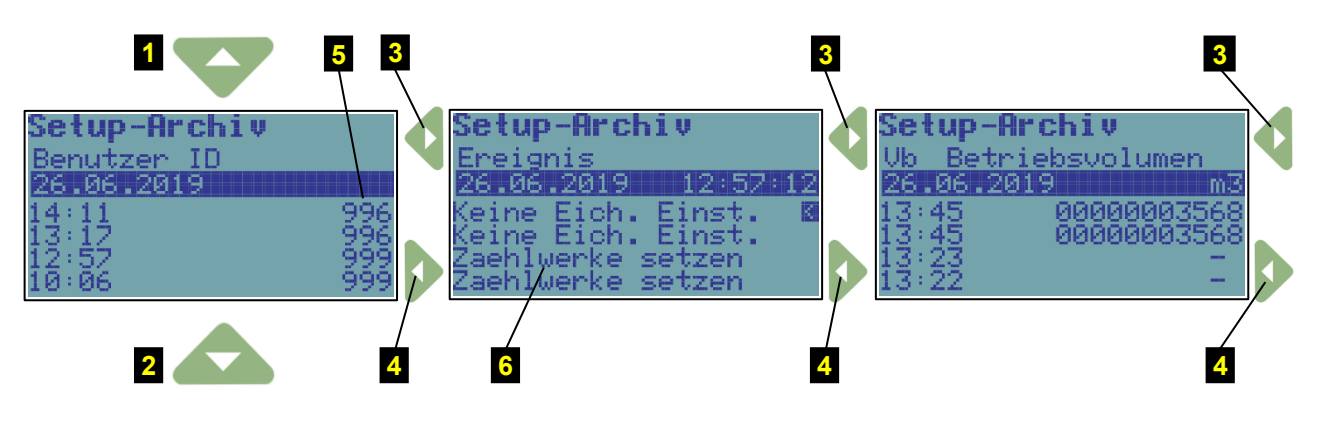

Zum nächsten Zeitintervall wechseln

Zum vorherigen Zeitintervall wechseln (zum Verlauf)

- Zur nächsten Information für den ausgewählten Zeitpunkt wechseln
- Zur vorherigen Information für den ausgewählten Zeitpunkt wechseln
- ID des Anwenders, der die Einstellung vorgenommen hat
- Einstellungen am ausgewählten Zeitpunkt (26.06.2019, 12:57:12)

*Abb. 32: Anzeige des Einstellungsarchivs*

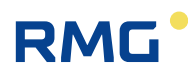

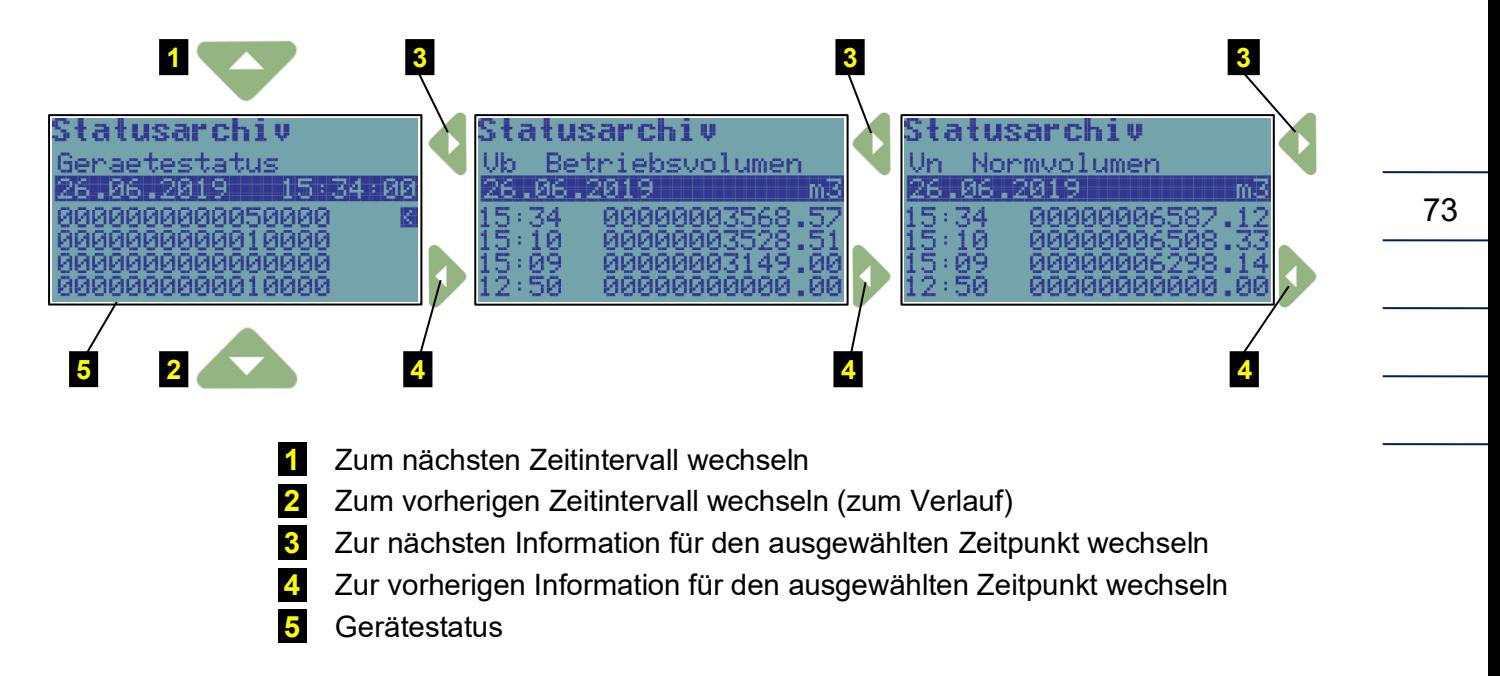

*Abb. 33: Anzeige des Statusarchivs*

## **6.7 Menü Geräteparameter**

Die folgenden Parameter werden im Menü **Kommunikation** angezeigt:

- Allgemeine Parameter (Netzwerkadresse 1, Netzwerkadresse 2)
- IR-Kopf (Baudrate, Kommunikationsprotokoll)
- Internes Modem (Baudrate, Kommunikationsprotokoll, Kommunikationseinrichtung)
- Seriell COM1 (Baudrate, Kommunikationsprotokoll, Kommunikationseinrichtung)
- Seriell COM2 (Baudrate, Kommunikationsprotokoll, Kommunikationseinrichtung)

Die folgenden Parameter werden im Menü **Service-Parameter** angezeigt:

- Seriennummer des Gerätes
- Anwendungs-FW, Version und Prüfsumme (CRC)
- Messtechnische FW, Version und Prüfsumme (CRC)
- FW Loader, Version und Prüfsumme (CRC)
- Speichergröße [Byte]
- Stationskennung

Mit den Tasten **Australie Voller durch die Anzeige scrollen. Der letzte Eintrag ist auf der Anzeige mit** "<" gekennzeichnet.

Im Menü **Umwertung** werden die folgenden Daten angezeigt:

- **Umwertung**
	- Umrechnung gemäß Standard
	- Normdruck  $p_n$
	- Normtemperatur  $t_n$
	- Realgasfaktor Z<sub>n</sub>
	- Bestandteile der Gaszusammensetzung (Anzeige in Abhängigkeit vom ausgewählten

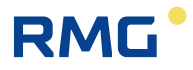

Umrechnungsstandard)

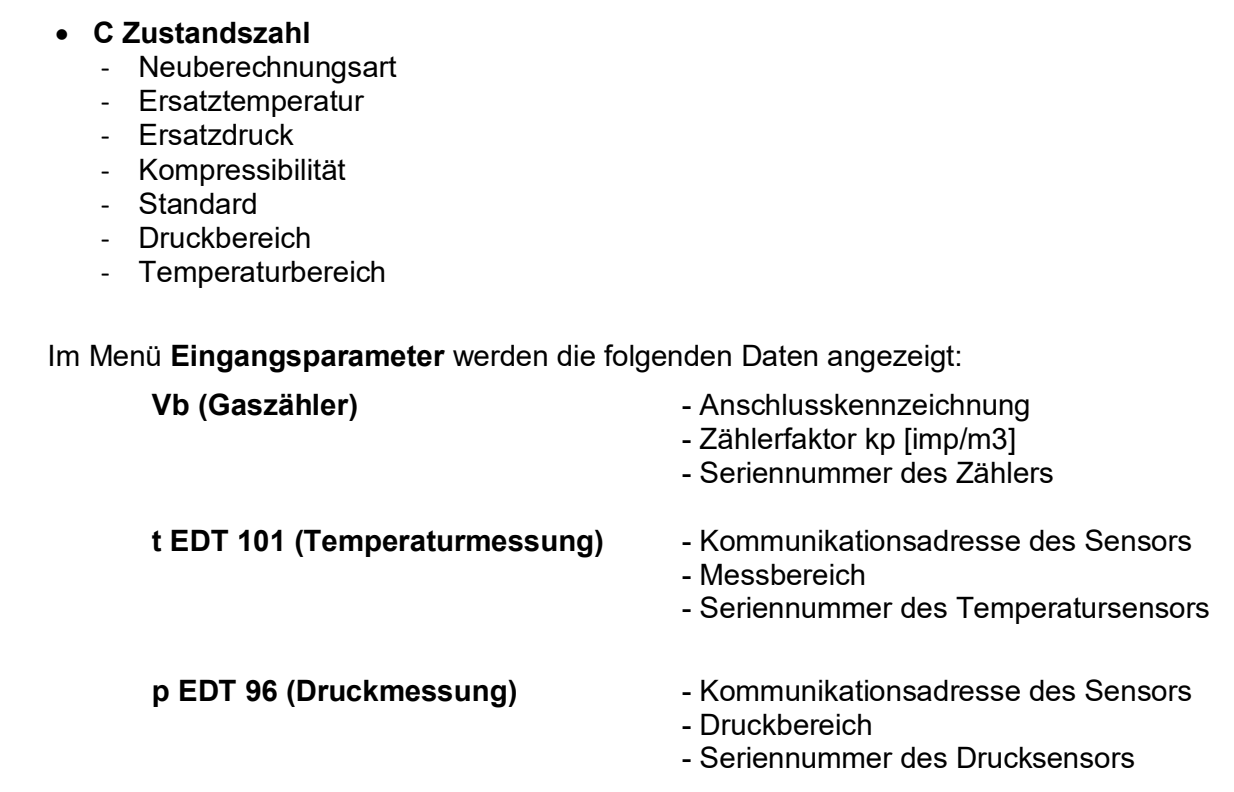

*sowie beispielsweise Parameter des 2. Kanals und weiterer Sensoren (nicht messtechnisch)* Im Menü **Module** werden die Basisdaten der Module, Sensoren, Batterien und anderen Systemkomponenten angezeigt. Mit den Tasten **Australian und durch die Daten scrollen.** 

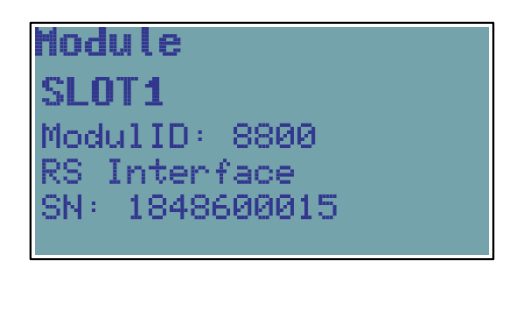

Hodule. **SLOT3** Modul ID: 9800 PWR1 Module SN: 1849000016

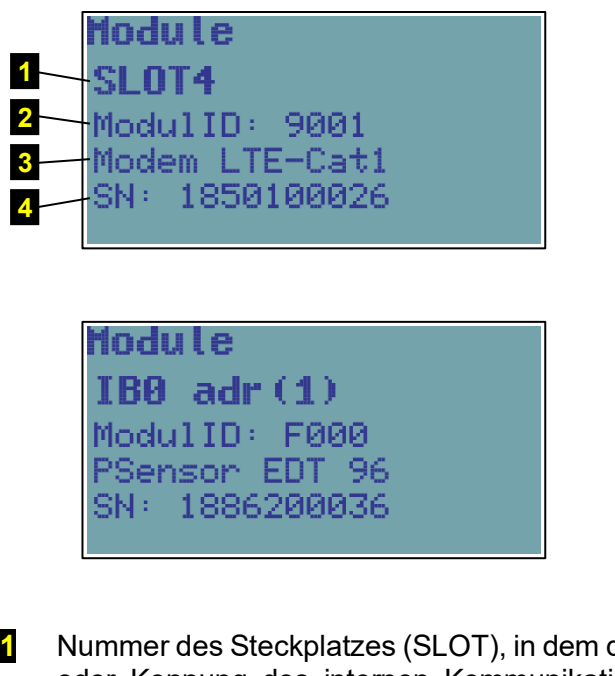

**1** Nummer des Steckplatzes (SLOT), in dem das Modul installiert wurde oder Kennung des internen Kommunikationsbusses, mit dem das Modul (Sensor) verbunden ist.

**2** Modulkennung

**3** Modulbezeichnung

**4** Seriennummer des Moduls

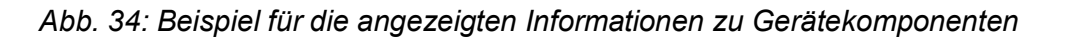

## **6.8 Menü Gerätekonfiguration**

In diesem Menü können die Geräteparameter direkt über die Gerätetastatur eingestellt werden.

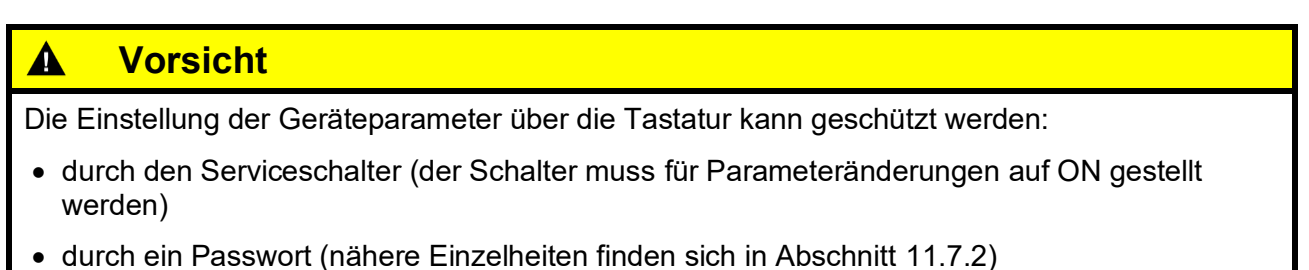

Wenn der Serviceschalter auf OFF steht, erscheint die Meldung "Nicht moeglich" auf der

Anzeige.

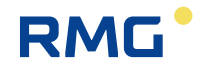

Die folgenden Parameter können eingestellt werden:

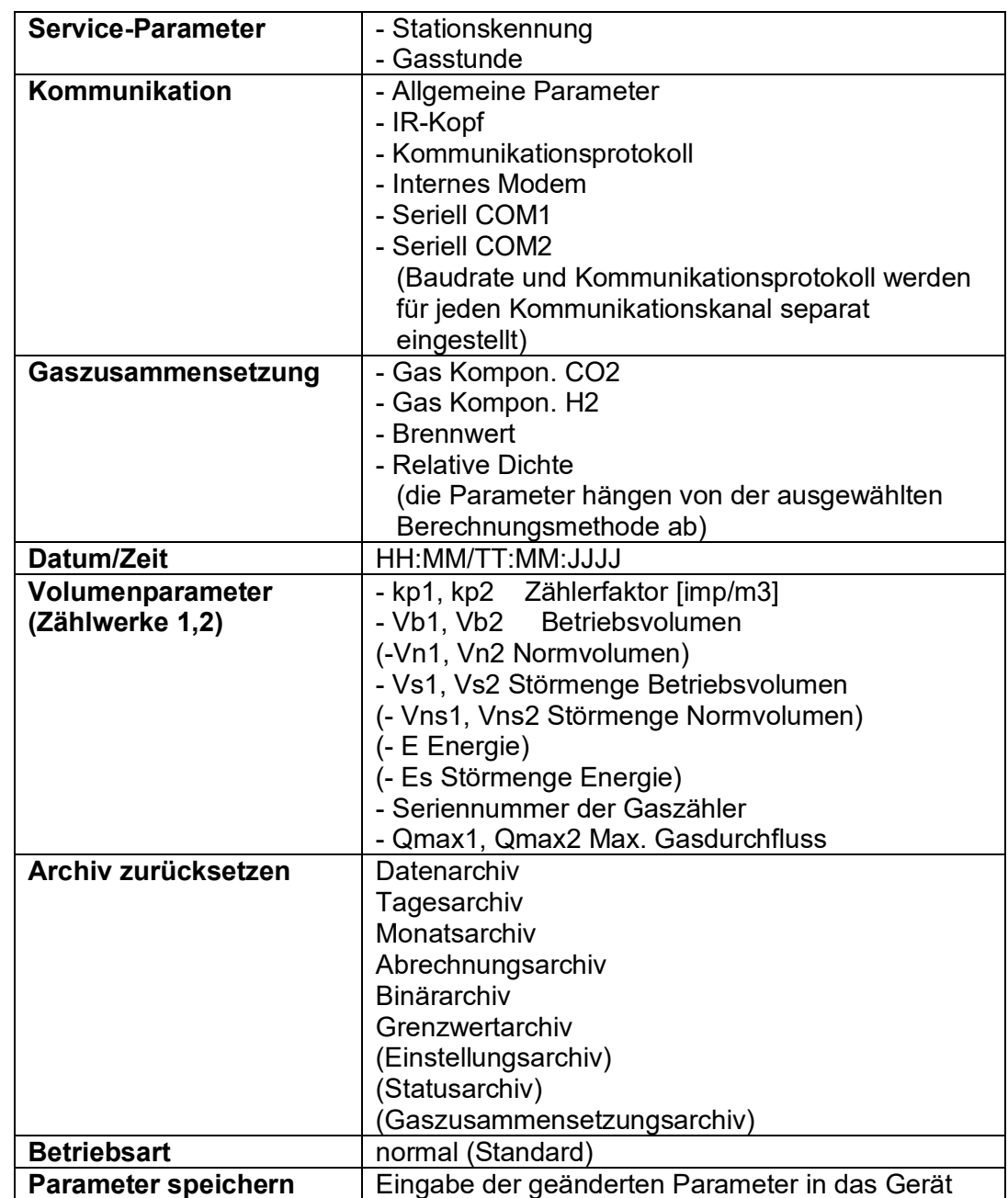

Zur Bearbeitung eines Parameters die Taste oder voller drücken, um den Parameter in die erste Zeile in der Anzeige zu verschieben (der Parameter wird invers dargestellt). Um mit der Bearbeitung zu beginnen, die Eingabetaste drücken.

Die bearbeitete Position in der Zeile wird mit dem Symbol te gekennzeichnet. Die Tasten für die Parameterbearbeitung haben die folgenden Funktionen:

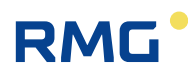

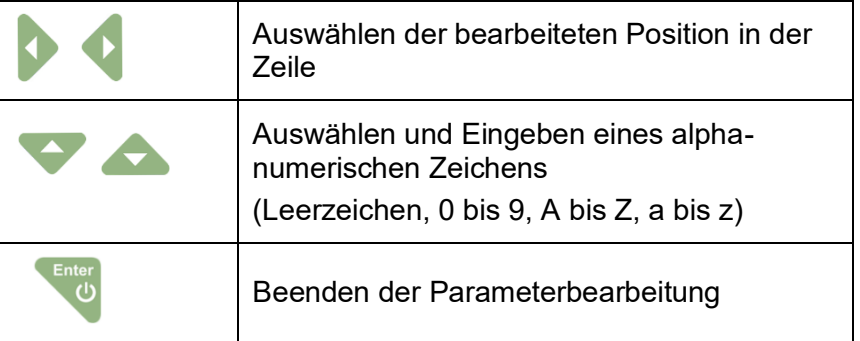

### **Speichern der Parameter**

Wenn die Bearbeitung der Parameter abgeschlossen ist, müssen die Änderungen im Gerät gespeichert werden. Zu diesem Zweck "Save Parameters" auswählen. Das erfolgreiche Speichern der Parameter im Gerät wird durch die Meldung "Valid Data" bestätigt.

Die Zählwerkwerte und die aktuelle Uhrzeit werden unmittelbar nach Eingabe des Wertes gespeichert. Ein Bestätigungsdialog wird vor dem Speichern des Wertes angezeigt, und bei Bestätigung wird der Wert in dem entsprechenden Register gespeichert.

### **6.9 Menü Systemdaten**

- Gerätedaten
- Gerät zurücksetzen
- Kommunikation
- Eingefrorene Werte

### **6.9.1 Gerätedaten**

Hier werden die grundlegenden Systemparameter angezeigt, siehe [Abb. 29.](#page-76-0) Außerdem können die Tasten **1980 und Verwendet werden, um zusätzliche Daten anzuzeigen (Digitaleingänge und** ausgänge usw.).

### <span id="page-84-0"></span>**6.9.2 Gerät zurücksetzen**

Durch den Befehl werden keine Speicherinhalte gelöscht. Nach Auswahl von Device Reset springt das Programm zur Startadresse und führt eine erneute Initialisierung des gesamten Messsystems durch. Während dieses Vorgangs werden weder die Inhalte der Archive noch die Werte der Gasvolumen V und V<sub>n</sub> geändert. Dasselbe gilt für alle anderen eingestellten Parameter. Die Befehlsausführung erfolgt unabhängig von der Stellung des Serviceschalters.

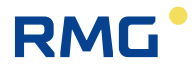

### **6.9.3 Kommunikation**

### **Hinweis**

Unter dieser Option stehen die folgenden Möglichkeiten zur Verfügung:

- **Anzeige wichtiger Informationen zu den Modems**, die mit dem Gerät verbunden sind (das Modem muss in den Geräteparametern eingestellt sein)
- **Verifizierung, dass die Modemeinstellungen korrekt sind, durch einfachen Test der Verbindung** zum Hauptkommunikationspunkt (Modem) des Sendezentrums (unabhängig von der Timereinstellung und Aufrufen der internen Timer des Gerätes).

Für die Modemkommunikation werden zudem einige Diagnosedaten angezeigt.

Im ersten Schritt wird das Modem ausgewählt (das Gerät ermöglicht den Anschluss von maximal 2 Modems, ein internes und ein externes). Die folgenden Optionen können für jedes ausgewählte Modem angezeigt werden.

### **6.9.3.1 Modemstatus**

Der aktuelle Status des Modems wird in der 2. Zeile der Anzeige dargestellt. Die folgenden Zeilen enthalten zusätzliche Informationen.

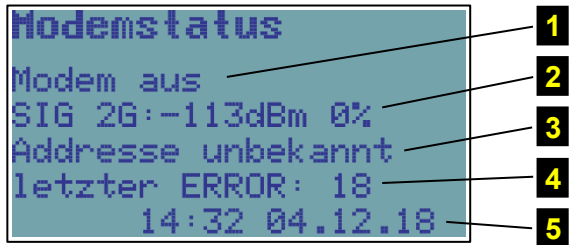

| <b>Modemstatus</b><br><b>11</b> |                                                                                                    |
|---------------------------------|----------------------------------------------------------------------------------------------------|
| Modem nicht vorhanden           | Das Modem wurde in den Geräteparametern nicht<br>aktiviert                                                                                                    |
| Modem aus                       | Die Spannungsversorgung des Modems ist<br>ausgeschaltet                                                                                                    |
| Modem verbindet                 | Das Modem wurde mit der Spannungsversorgung<br>verbunden (über die Software - das interne<br>Steuersignal hat die Verbindung zur<br>Spannungsversorgung des Modems hergestellt) |
| Modem-Init                      | Das Gerät sendet Initialisierungsbefehle an das<br>Modem                                                                                                    |
| Modem an                        | Das Modem ist eingeschaltet und initialisiert                                                                                                    |
| Modem verbunden; 2G verbunden   | Das Modem ist im Netz angemeldet                                                                                                    |
| Modem trennt                    | Das Modem meldet sich vom Netz ab und schaltet<br>sich aus $^{13)}$                                                                                                    |

<sup>13)</sup> Wenn die Modemkommunikation läuft, wird das Modem erst nach Beendigung der Kommunikation ausgeschaltet.

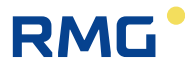

### <span id="page-86-0"></span>**2** Signalstärke<sup>14)</sup>

Informationen zur Signalstärke am Standort des Gerätes. Der Befehl Modem Status bewirkt keine Messung der Signalstärke. Wenn diese Informationen auf der Anzeige erscheinen, handelt es sich um die Daten, die zum Zeitpunkt der letzten Anmeldung des Modems im Netz erfasst wurden. Die Stärke wird in dBm und in % angegeben. Vergleichstabelle - siehe [Tabelle 12.](#page-87-0)

### **3 IP-Adresse**

Für die GPRS-Kommunikation wird die IP-Adresse des Gerätes angezeigt.

#### **4 Modemfehler**[14](#page-86-0)**)**

Der Code des letzten Modemfehlers wird angezeigt. Die Bedeutung des numerischen Fehlercodes ist in [Tabelle 13](#page-88-0) angegeben.

### **5** Fehlerdatum und -uhrzeit<sup>[14](#page-86-0))</sup>

Datum und Uhrzeit des letzten Modemfehlers werden angezeigt.

### **6.9.3.2 Signalprüfung**

Nach Auswahl dieser Option (das Modem muss in den Geräteparametern eingestellt sein, es kann ausgeschaltet werden) schaltet das Gerät die Spannungsversorgung des Modems ein, initialisiert das Modem und misst die Signalstärke nach Verbindung mit dem Mobilfunknetz. (Die Sequenz **2** Modem aus, Modem an, Modem-Init, Modem verbindet wird ausgeführt). Das Zeitlimit zum Messen des Signals **3** beträgt 120 Sekunden.

Der empfohlene minimale RSSI-Wert für die GPRS-Kommunikation beträgt -85 dBm (d.h. 45 %). Unter diesem Wert zeigt das Gerät Fehlernummer 10 an (siehe [Tabelle 13\)](#page-88-0). Außerdem verringern niedrige GSM/GPRS-Signalpegel die angegebene Batterielebensdauer des Modems erheblich.

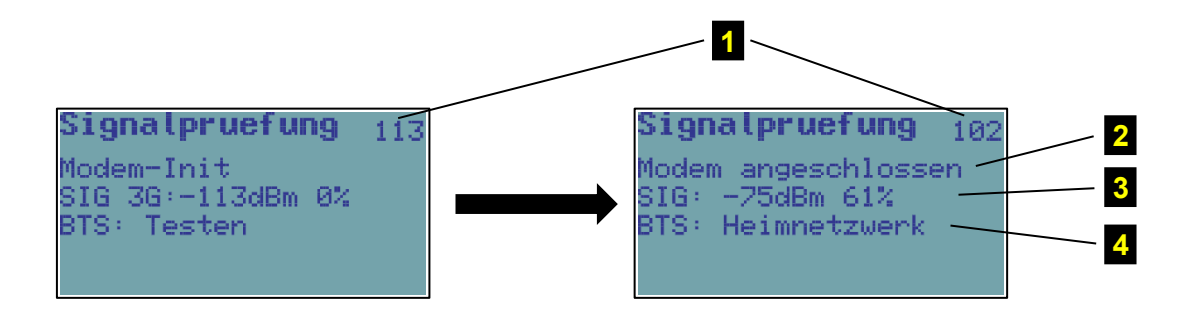

#### **Hinweis:**

Die Zahl **1** in der oberen rechten Ecke der Anzeige entspricht der Zeit in Sekunden bis zum Ende der Messung.

**<sup>14</sup>**) Nach dem Zurücksetzen des Gerätes (siehe Abschnitt [6.9.2\)](#page-84-0) oder nach einer Änderung wichtiger Systemparameter wird dieser Wert zurückgesetzt.

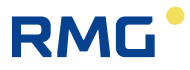

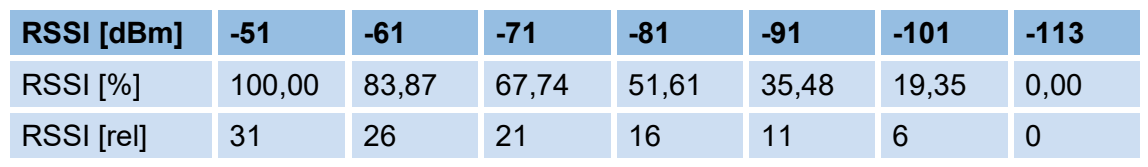

<span id="page-87-0"></span>*Tabelle 12: Umrechnung der RSSI-Signalstärke zwischen dBm, % und relativen Einheiten.*

80

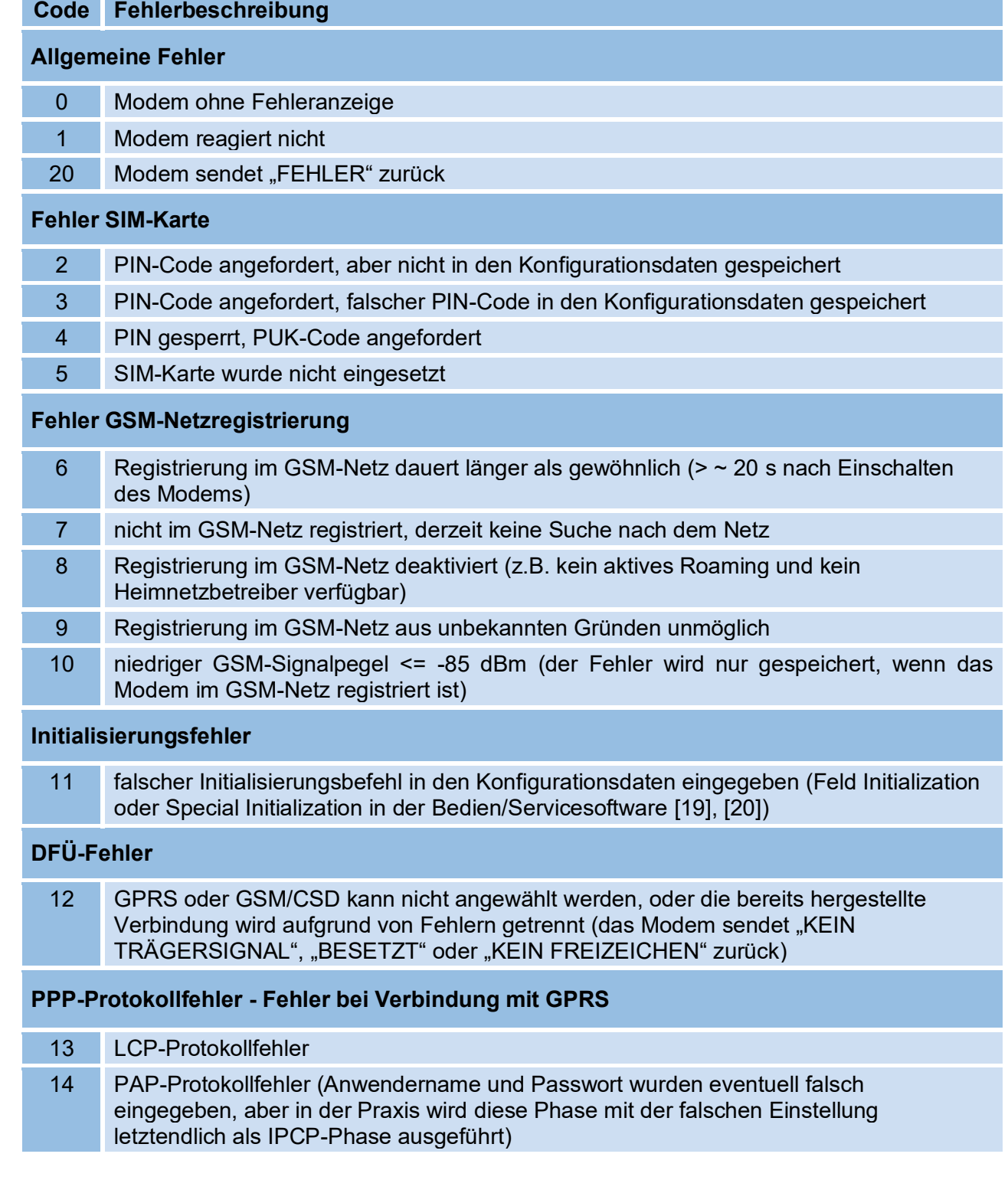

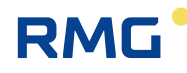

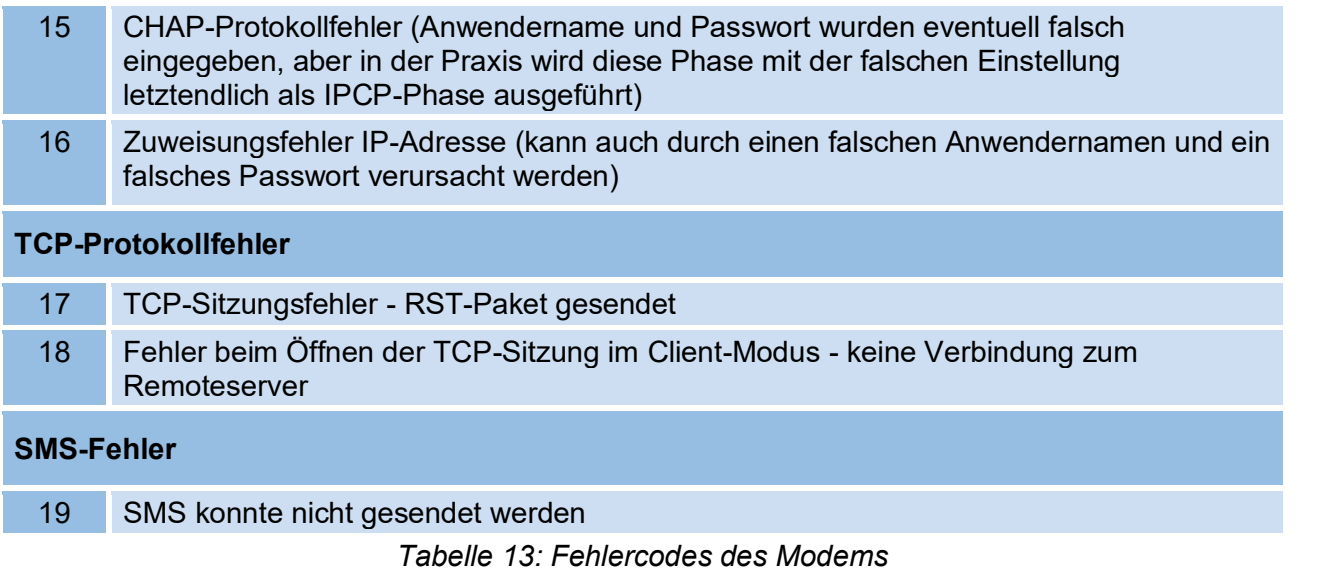

### <span id="page-88-0"></span>**6.9.3.3 Modemschalter EIN**

Mit dieser Option wird das Modem für 5 Minuten eingeschaltet (d.h. 300 Sekunden, die Restzeit in Sekunden bis zum Ausschalten des Modems **1** wird in der oberen rechten Ecke der Anzeige dargestellt). Dieser Befehl ist beispielsweise nützlich, um die Kommunikation beim Konfigurieren des Gerätes zu testen (im Wesentlichen wird die Funktion des internen Parameters "Timer - Service Window" simuliert).

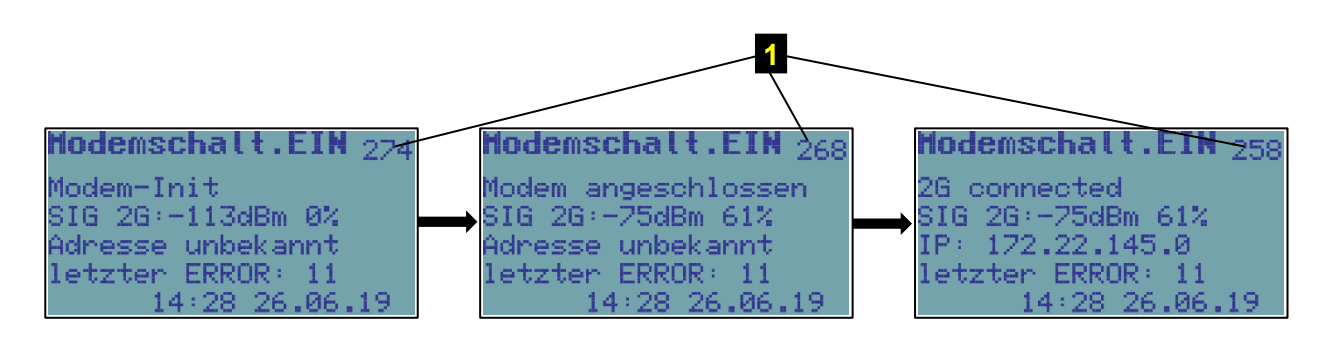

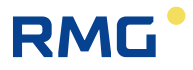

### **6.9.3.4 Verbindung zur Abrufzentrale**

Wenn das Gerät so konfiguriert ist, dass es die Abrufzentrale anruft, kann mit diesem Befehl verifiziert werden, dass der Geräteanruf beim Mastersystem korrekt ist (gilt für DFÜ-Verbindung und GPRS-Modus) Diese Option simuliert im Wesentlichen die Funktion des internen Parameters "Timer - Call Window". In der ersten Zeile der Anzeige werden die Modemzustände (Einschalten, Initialisieren, Verbindungen ...), die das Modem durchläuft, wenn die Verbindung aufgebaut wird, nacheinander angezeigt. Wenn die Verbindung hergestellt ist, sendet das Gerät den Anrufdatenrahmen an die Abrufzentrale, die ihn akzeptieren muss, wenn die Einstellungen korrekt sind. Daraufhin beendet das Modem die Verbindung und wird ausgeschaltet.

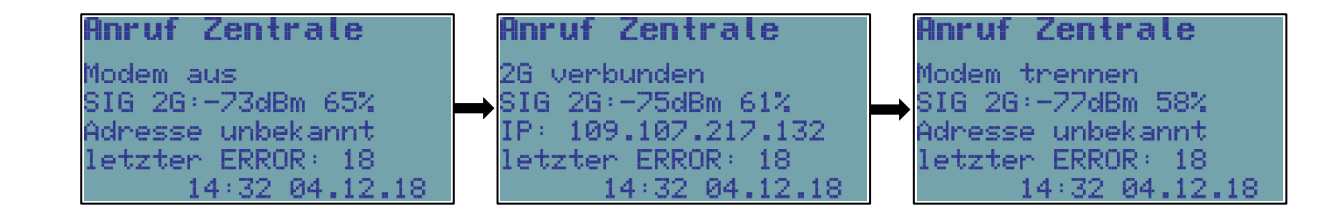

#### **6.9.3.5 Modembatterie**

Zeigt den Batterieladezustand des Modems in % und die aktuelle Batteriespannung an. Wenn die Batterie getrennt ist, erscheint die Meldung "Kommunikationsfehler"/"Komm. Fehler".

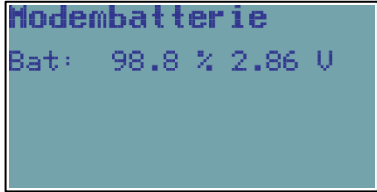

### **6.9.4 Eingefrorene Werte**

Mit dieser Option werden die Istwerte eingefroren. Diese Option verwenden, wenn die Messdaten manuell kopiert werden müssen.

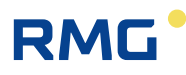

## <span id="page-90-0"></span>**6.10 Diagnose**

Im Menü "Diagnose" wird der Status des Mengenumwerters angezeigt. Die Fehler werden durch das Präfix "E" und die Codenummer angezeigt. Das Präfix "W" wird entsprechend für Warnungen verwendet. Eine komplette Liste der Fehler- und Warnmeldungen findet sich in Abschnitt [6.10.5.](#page-91-0)

### **Hinweis**

### **Technische Hilfe bei der Fehlerbehebung**

**Wenn aus irgendeinem Grund Probleme mit dem Betrieb des Gerätes auftreten, können sich Anwender an die Mitarbeiter des technischen Kundendienstes wenden. Die Kontaktaufnahme ist unter service@rmg.com möglich.**

**Damit die Mitarbeiter bei der Lösung eines Problems helfen können, wird empfohlen, möglichst viele Informationen zum Gerät und zu den Verbindungen mit dazugehörigen Geräten bereitzuhalten. Diagnose und Problemlösung werden einfacher, wenn eine Diagnosedatei \*.dt\_all zugesendet wird. Diese Datei kann über die Bedien-SW [\[19\]](#page-189-0) vom Gerät erstellt werden.**

### **6.10.1 Aktueller Status**

Dieses Menü zeigt den aktuellen Status des Gerätes an. Die Taste "Pfeil nach rechts" drücken, um alle aktuellen Fehler und Warnungen des Mengenumwerters nacheinander anzuzeigen.

### **6.10.2 Statuszusammenfassung**

Die Statuszusammenfassung wird verwendet, um das Auftreten aktiver Fehlerzustände (individuelle Gerätestatusbits) **seit dem letzten Zurücksetzen der Statuszusammenfassung** zu überwachen. Das bedeutet, dass auch alle Zustände des Gerätes, die vom Bediener gelöscht wurden oder im Lauf der Zeit entfernt wurden (beispielsweise Überschreitung der Druckgrenze usw.), im Speicher aufgezeichnet werden.

| Aktueller Status                   |
|------------------------------------|
| EZ Sensor komm.                    |
| W5 Keine ext. Spann.               |
| W11 T1 Min.Lim.<br>W34 mtrl.switch |
|                                    |
|                                    |

*Abb. 35: Beispiel der Anzeige der Statuszusammenfassung*

Grundlegende Statusinformationen werden zudem als Symbol (siehe Abschnitt [6.2\)](#page-73-0) im Startbildschirm dargestellt.

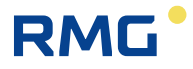

### **6.10.3 Statusübersicht Reset**

Wenn diese Option über die Gerätetastatur oder das Element "Statusübers. Reset" aus dem Menü "Setup-Diagnose" des PC-Bedienprogramms ausgewählt wurde, wird die Statuszusammenfassung initialisiert, d.h. der jeweilige Status wird gemäß dem aktuellen Status ermittelt. Um die Initialisierung zu aktivieren, muss der Serviceschalter in der Stellung ON stehen. Wenn er auf OFF gestellt wird, erscheint eine Meldung, dass die Initialisierung nicht durchgeführt werden kann.

### **6.10.4 Gerätetest**

Nach Auswahl dieses Menüelements testet das Gerät seinen internen Status und zeigt eine Liste der festgestellten Fehler und Warnungen an. Der Test des Gerätes dauert mehrere Sekunden und beeinträchtigt nicht die Messungs- und Archivierungsvorgänge des Gerätes. Die Ausführung des Befehls erfolgt unabhängig von der Stellung des Serviceschalters.

Die Meldung wird während des Tests angezeigt.

### <span id="page-91-0"></span>**6.10.5 Gerätefehleranzeige**

Fehlermeldungen werden in den Menüs "Aktueller Status", "Statuszusammenfassung" und "Gerätetest" angezeigt. Die Selbstdiagnose wird automatisch ausgeführt, als vollständiger Test einmal pro Tag, als Sensoraustauschtest alle Stunde oder unregelmäßig nach dem Einschalten des Gerätes. Der Test kann außerdem durch Auswahl der Funktion "Device Test" über die Tastatur ausgelöst werden.

*Die verkürzte Form der Diagnosezusammenfassung wird in der rechten Ecke des Hauptmenüs als OK, Err oder Wrn angezeigt (siehe Abschnitt [6.2\)](#page-73-0). Diese verkürzte Form ist eine Zusammenfassung der einzelnen Zustände, und die Abkürzung mit der höchsten Priorität wird jeweils angezeigt. Dabei gilt die folgende absteigende Prioritätsordnung: Err, Wrn, OK. Detailliertere Diagnoseinformationen können mithilfe des Bedienprogramms [\[19\]](#page-189-0) angezeigt werden. Eine Übersicht der angezeigten Err-Meldungen findet sich in [Tabelle 14,](#page-92-0) und der Wrn-Bericht ist in* [Tabelle 15](#page-93-0) *dargestellt.*

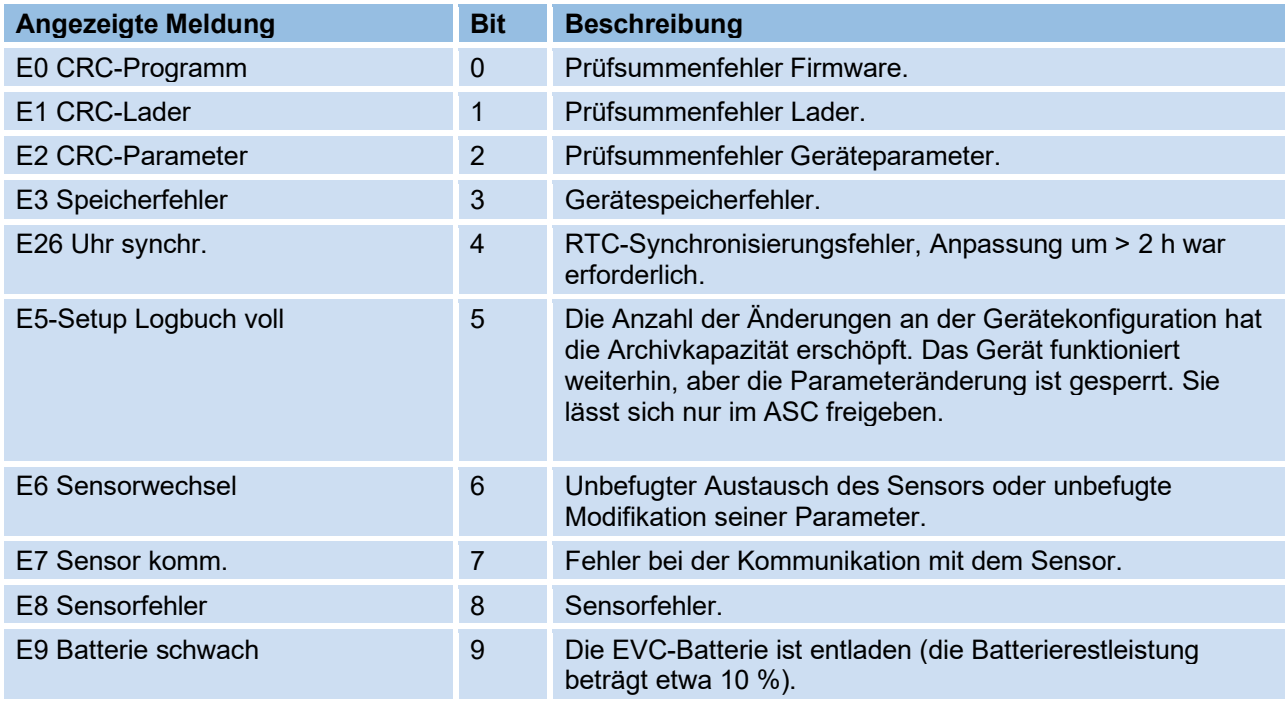

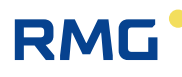

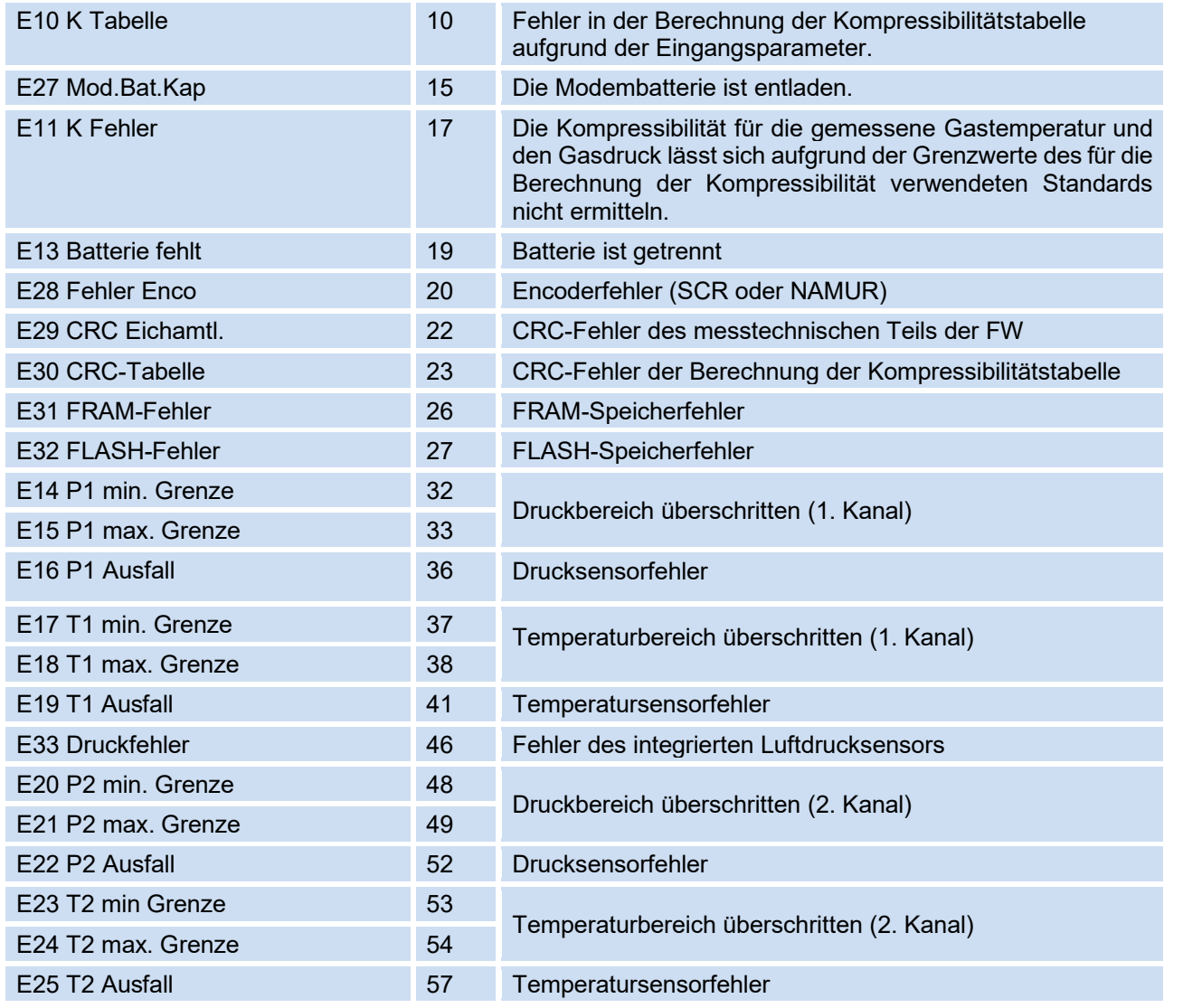

*Tabelle 14: Liste der Ereignisse - Fehlermeldungen (Err-Anzeige)*

<span id="page-92-0"></span>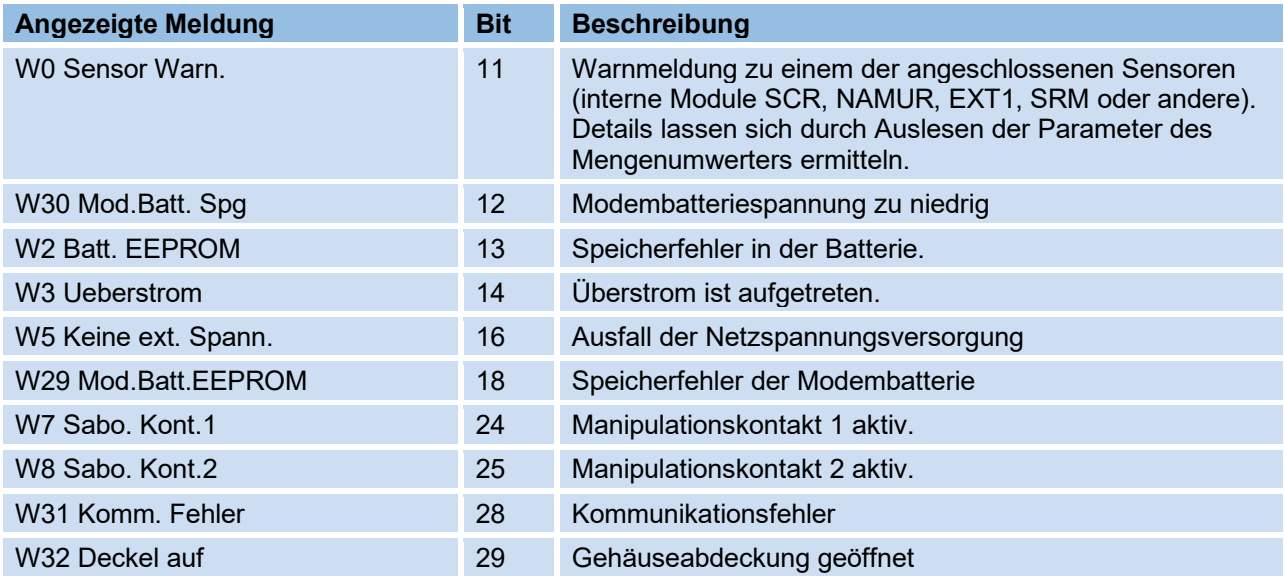

85

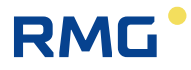

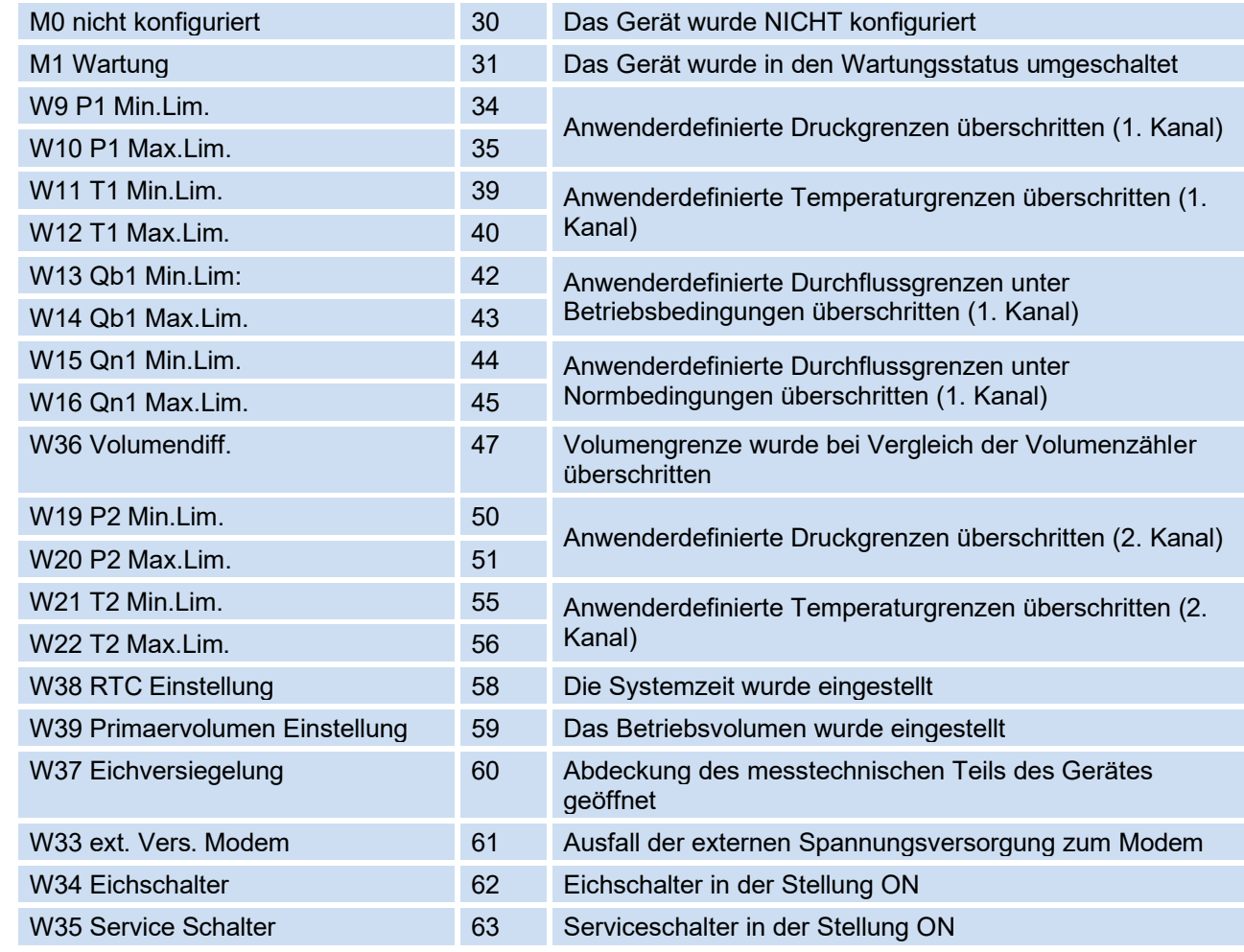

*Tabelle 15: Liste der Ereignisse - Fehlermeldungen (Wrnr-Anzeige)*

### <span id="page-93-0"></span>**6.10.6 Statuswort des Gerätes**

Der aktuelle Status des Gerätes wird im 64-Bit-Statuswort des Gerätes gespeichert. Jedem der überwachten Zustände (z. B. Temperaturfehler, Druckfehler, Batteriestatus usw.) wird ein festes Bit im Statuswort zugeordnet. Der Status des jeweiligen Bit zeigt an, ob der Zustand eingetreten ist oder nicht.

### **Hinweis**

**Wenn sich ein überwachtes Bit geändert hat, wird das gesamte Statuswort mit einem Zeitstempel im Statusarchiv gespeichert.**

Das Statuswort des Gerätes wird zudem in den Daten-, Tages- und Monatsarchiven gespeichert. Diese Datensätze enthalten Informationen, die anzeigen, ob das Bit den aktiven Status während des Archivierungsintervalls erreicht hat. Die Zuordnung eines speziellen Statuswortbit zu einem überwachten Ereignis ist in [Tabelle 14](#page-92-0) und [Tabelle 15](#page-93-0) dargestellt. Wenn der Status in den Gerätearchiven mit dem Bedienprogramm [\[19\]](#page-189-0) abgerufen wird, erscheint das Statuswort bereits in decodierter lesbarer Form.

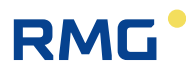

# **7 Technische Gerätebeschreibung**

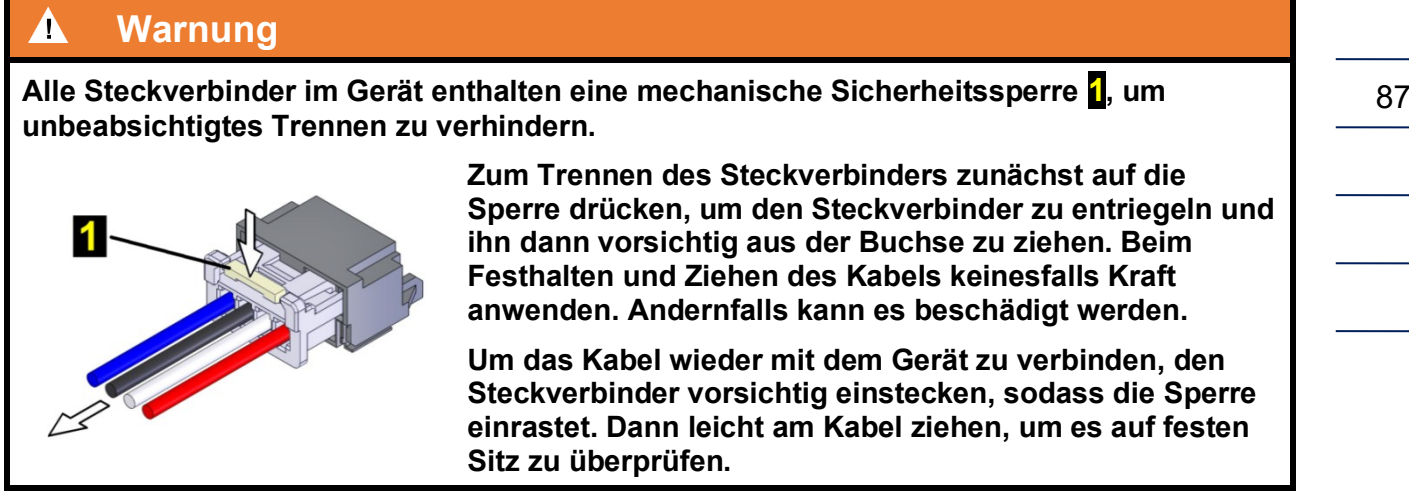

### **7.1 Aufbau des Gerätes**

Das Gerät wird in der Standardausführung mit einem eingebauten Drucksensor und einem angeschlossenen Temperatursensor ausgeliefert. Der Geräteaufbau basiert auf austauschbaren Modulen, die in den Steckplätzen der E/A-Karte (siehe unten) am Gehäuseboden installiert werden.

Das CPU-Modul (Prozessorkarte) mit der Anzeige, der Tastatur und der Batterie für das Gerät (die das Gerät mit Ausnahme des Modems speist) befindet sich in der oberen Geräteabdeckung. Das CPU-Modul ist durch die Abdeckung geschützt und mit einer Eichplombe versehen. In der Abdeckung der Karte befindet sich eine Öffnung für den Zugang zum Serviceschalter. Der Serviceschalter wird verwendet, um die Einstellungen der Geräteparameter zu aktivieren/deaktivieren.

Am Gehäuseboden befindet sich die E/A-Karte für Eingänge und Ausgänge mit Klemmenblöcken für den Anschluss externer Geräte und Steckplatzanschlüssen für den Anschluss von Austauschmodulen, die für die Erweiterung der Gerätefunktionen verwendet werden.

Anschlüsse für die messtechnische Funktion des Mengenumwerters werden durch Abdeckungen geschützt, die mit einer Eichplombe gesichert sind.

### **Hinweis**

**Das Gerät ist mit einer automatischen Erkennung der installierten Module ausgestattet.**

**Module in SLOT 0, SLOT 1, SLOT 2 und SLOT 3 werden grundsätzlich erkannt (ohne weitere Voraussetzungen).**

**Für die Erkennung von Modulen in SLOT 4 und SLOT 5 gilt Folgendes:**

- **Modems, die eine Modembatterie erfordern (Modul S4-PWR2 oder Modem M2G, M4G), können in diesen Steckplätzen nur erkannt werden, wenn die Modembatterie angeschlossen ist.**
- **Andere Module werden grundsätzlich erkannt.**

### **7.2 Hauptkomponenten des Gerätes**

[Abb. 36](#page-95-0) zeigt die Hauptkomponenten des Primus 400.

Der Primus 400 ist mit Erweiterungsanschlüssen in SLOT 0 bis SLOT 5 ausgestattet.

88

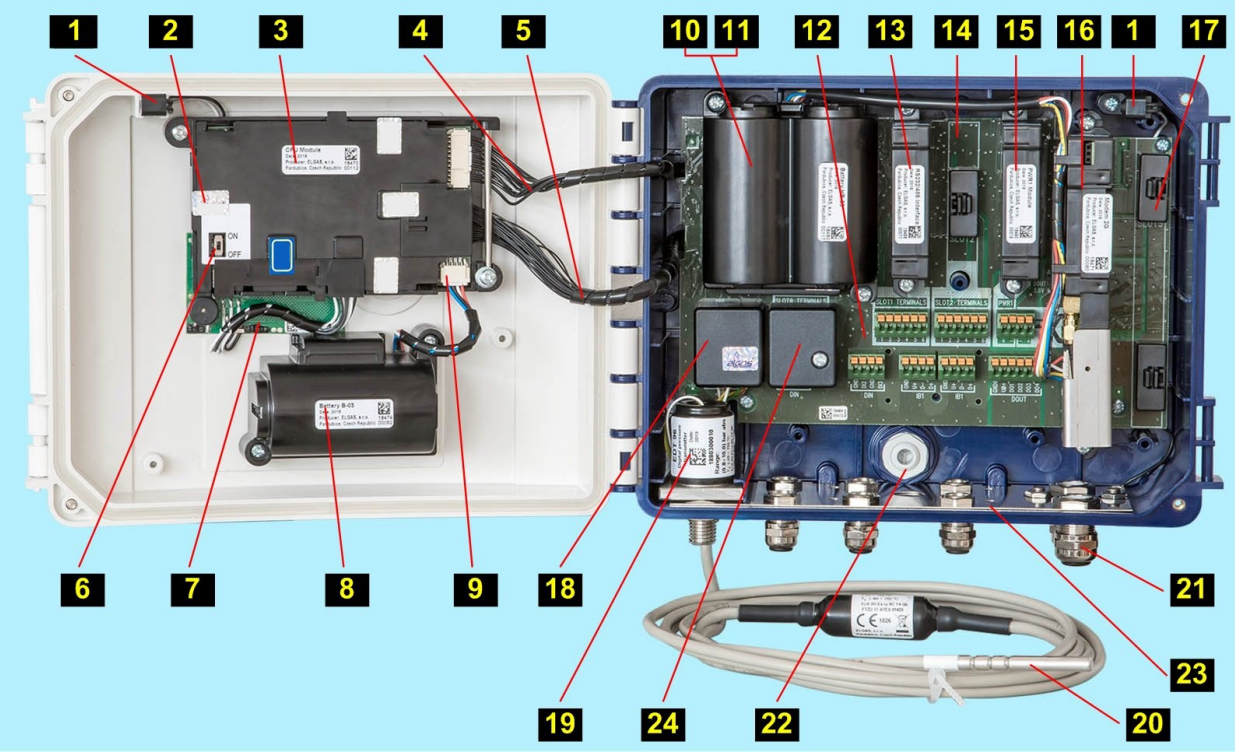

*Abb. 36: Hauptkomponenten des Primus 400*

### <span id="page-95-0"></span>Legende:

- 
- **2** messtechnische Plombe der Ab-
- messtechnische Plombe der Ab-<br>deckung des Eichschalters **14** leerer SLOT 2
- 
- 
- 
- 
- 
- 
- **9** Gerätebatterieanschluss **21** Kabelverschraubungen
- 
- **11** installiertes Modul in SLOT 0 (unter der Modembatterie im Primus 400) **<sup>23</sup>**
- 
- **1** Geräteöffnungssensor **13** installiertes Modul in SLOT 1
	-
- **3** CPU-Modul **15** installiertes Modul in SLOT 3
- **4** Modemkabel **16** installiertes Modul in SLOT 4
- **5** E/A-Kartenkabel **17** installiertes Modul in SLOT 5
- **<sup>6</sup>** Serviceschalter **<sup>18</sup>** Abdeckung des Temperatur- und **Drucksensors**
- **7** Tastaturkarte **19** Druckmessumformer EDT 96
- **<sup>8</sup>** Gerätebatterie **<sup>20</sup>** Kabel des Temperaturmessumformers EDT 101
	-
- **<sup>10</sup>** Modembatterie **<sup>22</sup>** Belüftungsdurchführung mit Schutzgrad IP68
	- Leitstreifen zur Verbindung der
	- Metallkabelverschraubungen, Kabelabschirmungen
- **<sup>12</sup>** E/A-Karte **<sup>24</sup>** Anschlussabdeckung für Gaszähleranschluss

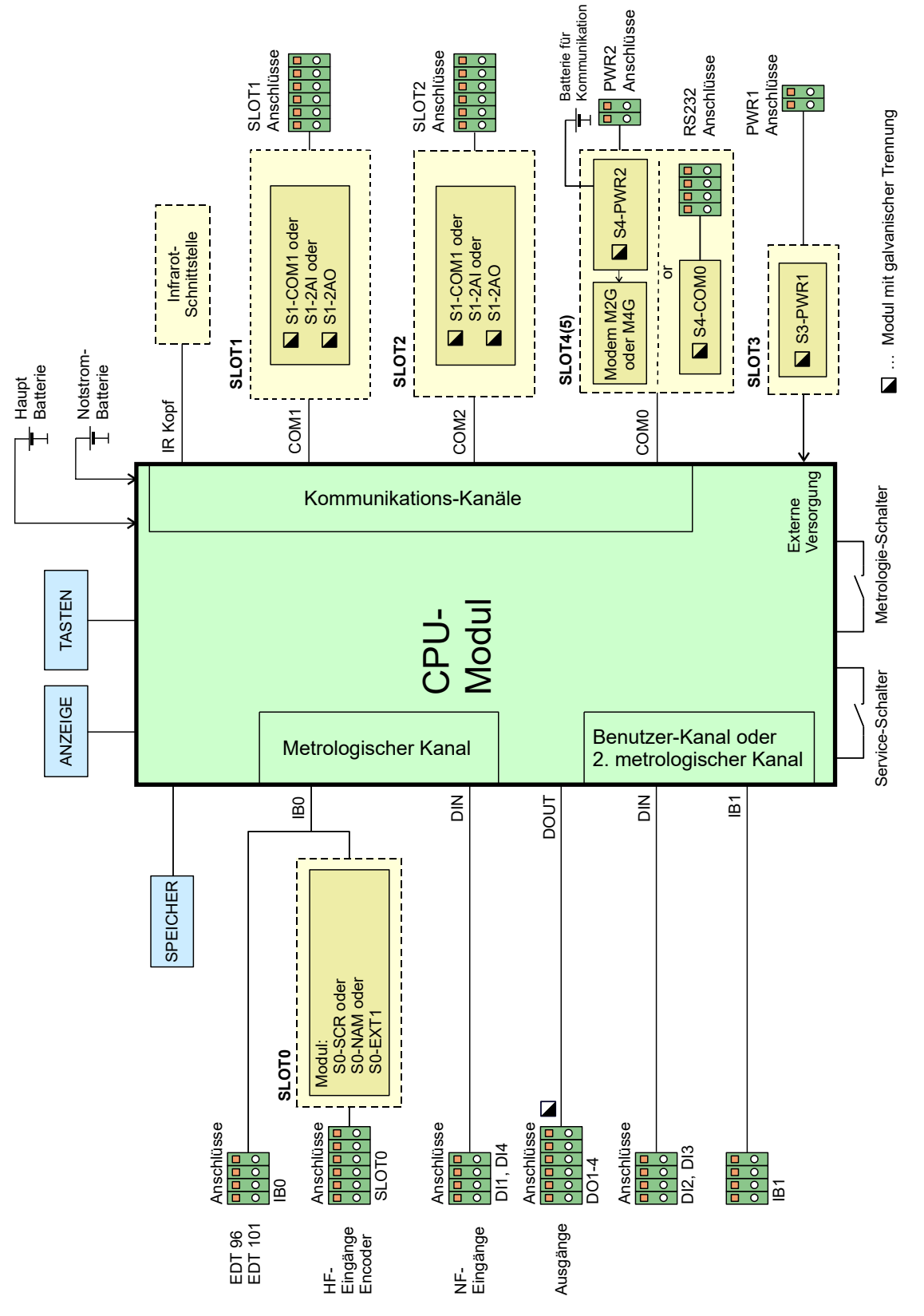

RMG

7 Technische Gerätebeschreibung

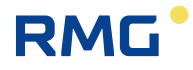

## **7.3 Module, Verwendungsprinzip**

Die gelieferten Erweiterungsmodule sind für die Installation in den Steckplätzen (Slots) auf der E/A-Karte vorgesehen. Der Primus 400 ist mit SLOT 0 bis SLOT 5 ausgestattet. Für jedes Modul legt der Hersteller fest, in welchem Steckplatz es installiert werden kann. Jeder Steckplatz ist mit einem Anschluss versehen, in den das Modul eingesetzt wird. Das eingesetzte Modul wird im Gerät mit zwei Sicherungsschrauben befestigt.

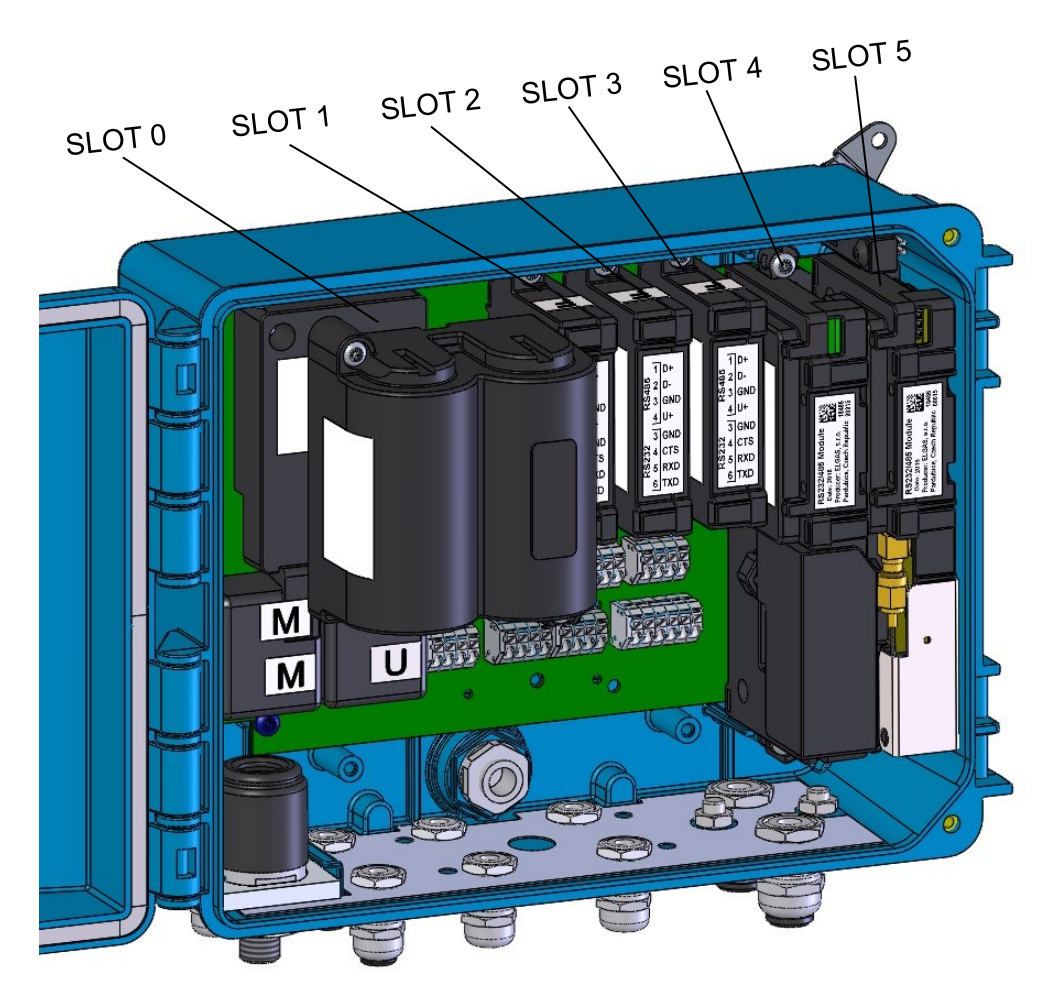

*Abb. 38: Anordnung der Steckplätze (Slots) des Primus 400*

#### **Vorsicht**  $\blacktriangle$

**Eine geschulte Person kann Module, die nicht durch eine messtechnische Plombe gesichert sind (d. h. außerhalb von SLOT 0) auch in explosionsfähigen Umgebungen installieren oder austauschen, sofern die Warnungen und Verfahren in diesem Dokument befolgt werden, und sofern alle Sicherheitsstandards, die für Produkte und explosionsfähige Umgebungen gelten, eingehalten werden.**

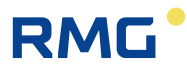

#### $\blacktriangle$ **Vorsicht**

**Beim Umgang mit den Modulen im Gerät zunächst die Spannungsversorgung des Gerätes und Modems trennen. Wenn eine externe Spannungsversorgung verwendet wird, diese zuerst trennen und dann die Batterie trennen.**

**Wenn dieses Verfahren befolgt wird, kann der Austausch des Moduls auch in explosionsgefährdeten Bereichen erfolgen. Beim Umgang mit ausgebauten Modulen vorsichtig vorgehen, um sie nicht zu beschädigen. Kunststoffschutzkappen auf den Anschlüssen der leeren Steckplätze der E/A-Karte anbringen.**

#### $\blacktriangle$ **Vorsicht**

**Das Gerät und die Module enthalten CMOS-Komponenten, die empfindlich auf statische Ladungen reagieren. Die Ausgänge der Komponenten und Anschlüsse nicht berühren.**

**Beim Arbeiten keine synthetischen Textilien (einschließlich Bekleidung) verwenden, die durch statische Elektrizität einen Funkenüberschlag verursachen können.**

### **7.3.1 Installieren der Module**

Die Geräteausführung ermöglicht die zusätzliche Erweiterung oder Änderung der Eingangs-/ Ausgangsmodule (SLOT 1, SLOT 2) sowie eine externe Spannungsversorgung des gesamten Gerätes (SLOT 3) und des Kommunikationsmoduls (SLOT 4).

#### $\blacktriangle$ **Vorsicht**

**Ein nachträgliches Ändern der Geräteklassifikation im Hinblick auf Explosionssicherheit ist nicht möglich. Dies ist bei der Nachrüstung von Modulen zu beachten.**

### **Hinweis**

**Das vorgeschriebene Anziehdrehmoment der Schrauben für die Montage von Modulen auf der E/A-Karte beträgt 0,7 Nm.**

### **Verfahren:**

92

Vor dem Umgang mit den Modulen stets die Spannungsversorgung vom Messteil (Prozessorkarte) trennen.

- Wenn die externe Spannungsversorgung verwendet wird, die Spannungsversorgung von den PWR1- Anschlüssen trennen.
- Die Batterie trennen. Auf die Sperre drücken und den Stecker vorsichtig herausziehen, um den Anschluss zu trennen.
- Nicht verwendete Anschlüsse auf der Systemkarte werden mit Kappen geschützt. Um ein Modul nachzurüsten, zunächst die Kappe entfernen. Mit einer Zange vorsichtig auf die Hebel drücken, um die Sperre freizugeben und die Kappe problemlos zu entfernen.
- Das Modul auf die Stifte setzen und vorsichtig in den Anschluss auf der Systemkarte drücken. Die Schrauben anziehen. Das Modul kann nicht in einem falschen Steckplatz installiert werden. Wenn es Schwierigkeiten bereitet, das Modul hineinzustecken, keinesfalls mehr Kraft aufwenden, sondern die korrekte Position und Ausrichtung des Moduls kontrollieren.
- Die Batterie oder die Anschlüsse der externen Spannungsversorgung verbinden.

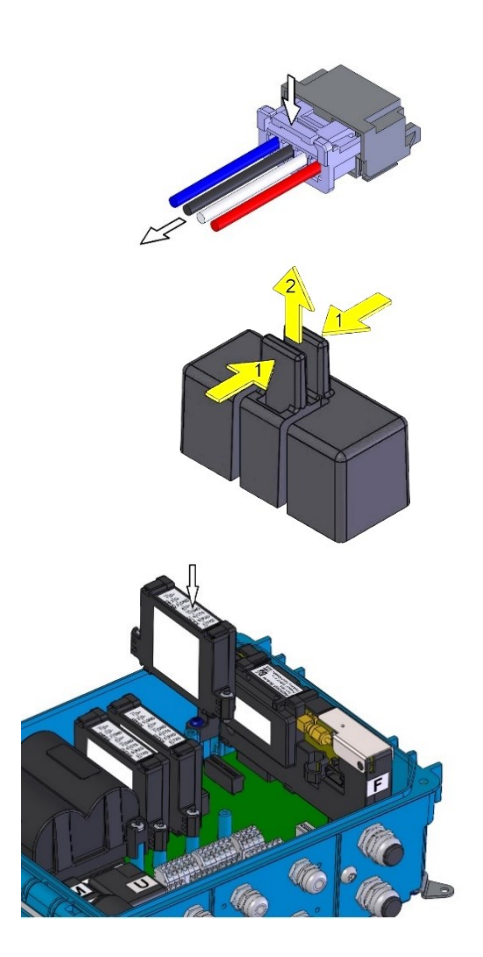

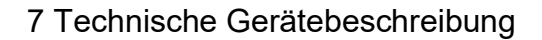

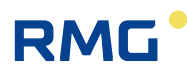

### **7.3.2 Installieren der externen Spannungsversorgung des Moduls**

- Auf die Sperre drücken und die Kabel vorsichtig herausziehen, um den Anschluss der Modembatterie (1) zu trennen.
- **Das batteriegespeiste Modem befindet sich in SLOT 4. Um eine externe Spannungsversorgung anzuschließen, muss das Modem in SLOT 5 und das externe Spannungsversorgungsmodul in SLOT 4 installiert werden.**
- Die Kappen des Anschlusses (2) in SLOT 5 entfernen. Die Hebel mit einer Zange vorsichtig herunterdrücken, um die Sperre zu lösen und die Kappe freizugeben.
- Die Batteriekabel von der Halterung (3) lösen.
- Die Befestigungsschrauben (4) lösen.
- Das Modem im rechten Winkel zur Grundplatte herausziehen. Das Modem NICHT zur Seite neigen! Im Modem ist eine Antenne installiert, die sich zusammen mit dem Modem bewegt.
- Das Modul auf die Stifte in SLOT 5 setzen und vorsichtig in den Anschluss auf der Systemkarte drücken. Die Schrauben (4) anziehen.
- Das externe Spannungsversorgungsmodul nach demselben Verfahren in SLOT 4 installieren.
- Die Kabel der externen Spannungsversorgung mit den PWR2-Anschlüssen verbinden.
- Die Batterie in das externe Spannungsversorgungsmodul PWR2 einsetzen.

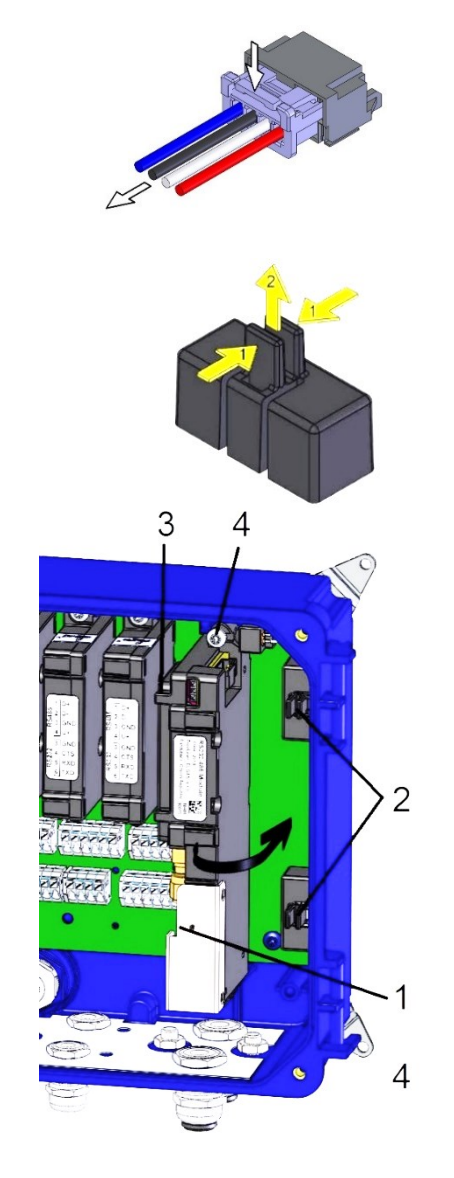

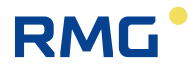

### **7.3.3 Austauschen des Modems**

- Wenn externe Spannungsversorgungen verwendet werden, die Spannungsversorgung von den PWR1- und PWR2-Anschlüssen trennen.
- Auf die Sperre drücken und die Kabel vorsichtig herausziehen, um die Anschlüsse beider Batterien zu trennen.
- Die Batteriekabel von der Halterung (3) lösen.
	- Die Befestigungsschrauben (4) lösen.
	- Das Modem (1) im rechten Winkel zur Grundplatte herausziehen. Das Modem NICHT zur Seite neigen! Im Modem ist eine Antenne installiert, die sich zusammen mit dem Modem bewegt. Wenn die externe Antenne verwendet wird, ihren Steckverbinder vom Kommunikationsmodul trennen, bevor das Modul entfernt wird.
	- Das Modul auf die Stifte setzen und vorsichtig in den Anschluss auf der Systemkarte drücken. Die Schrauben (4) anziehen. Auf die korrekte Ausrichtung und Position des Moduls achten, siehe Abschnitt [5.6.2.](#page-68-0)
	- Die Batteriesteckverbinder (2) und (3) anschließen.
	- Die Kabel an den PWR1- und PWR2-Anschlüssen der externen Spannungsversorgung anschließen.
	- Sicherstellen, dass die Batterie mit dem korrekten Anschluss verbunden wird, siehe Abschnitt [5.6.2.](#page-68-0)

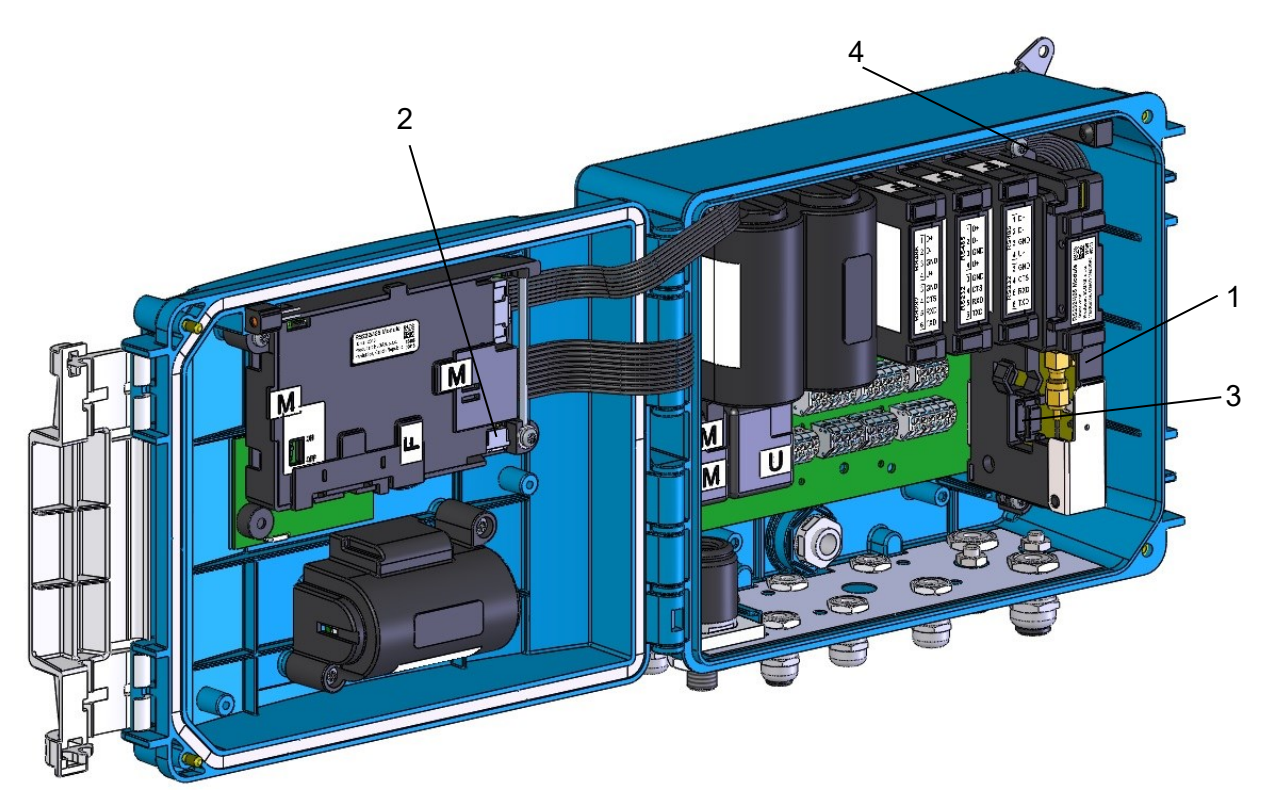

*Abb. 39: Modemaustausch*

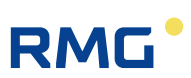

## **7.4 Spannungsversorgung des Gerätes**

#### **Vorsicht**  $\blacktriangle$

**Ausschließlich Batterien, die vom Hersteller vorgeschrieben werden (siehe Abschnitte [3.4](#page-17-0) und [3.12.2\)](#page-27-0), vom Labor für dieses Gerät zugelassen wurden und die Parameter für explosionsfähige Umgebungen erfüllen, dürfen in diesem Gerät verwendet werden.**

**Batterien werden vom Hersteller verplombt und dürfen aus Sicherheitsgründen nicht zerlegt werden.**

#### $\blacktriangle$ **Vorsicht**

**Die Gerätebatterie und die Modembatterie können in einer potenziell explosionsfähigen Umgebung ausgetauscht werden.**

**Es ist ausschließlich der vorgeschriebene Batterietyp zu verwenden.**

#### $\blacktriangle$ **Warnung**

**Alle im Gerät verwendeten Steckverbinder enthalten eine Sicherung, um unbeabsichtigtes Trennen zu verhindern. Beim Trennen zunächst herunterdrücken, um die Ausziehsperre freizugeben, und dann die Kabel vorsichtig herausziehen.**

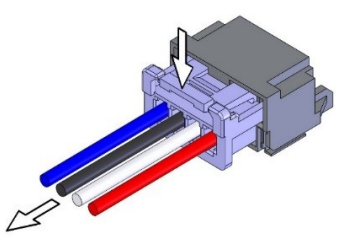

**Kabel keinesfalls mit Kraftaufwand herausziehen. Andernfalls können sie beschädigt werden. Beim erneuten Einsetzen die Kabel so einführen, dass die Sperre sichtbar ist. Dann leicht am Kabel ziehen.**

### **Hinweis**

**Entladene Batterien gehören der Kategorie gefährlicher Abfälle an. Nach der WEEE-Richtlinie (2002/96/EC) und unter nationalen Vorschriften dürfen Batterien nicht im Hausmüll entsorgt werden. Entladene Batterien fallen unter eine Rücknahmepflicht. Daher müssen entladene Batterien bei der Rücknahmestelle oder autorisierten Stellen für das Recycling von Elektro- und Elektronik-Altgeräten entsorgt werden.**

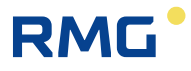

### **7.4.1 Batterien zur Versorgung des Gerätes**

Das Gerät wird durch eine Batterie **B-03** mit einer Nennspannung von 3,6 V und einer Kapazität von 17 Ah gespeist. Alternativ kann der Primus 400 mit einer Batterie **B-03D** ausgestattet werden, die eine höhere Kapazität bietet (30 Ah).

Das Modemmodul in der Gerätevariante mit Modem wird von dieser Batterie nicht gespeist. Die Spannungsversorgung erfolgt durch eine eigene Batterie.

Während des Betriebs wird die Leistungsaufnahme gemessen und berechnet. Die Batterierestleistung wird direkt im internen Batteriespeicher gespeichert.

### **Hinweis**

Wenn die Batterieleistung auf 10 % vor einer zu erwartenden Entladung sinkt, gibt das Gerät eine Warnmeldung aus, dass die Batterie ausgetauscht werden muss (Fehlermeldung **E9**, siehe [Tabelle 14](#page-92-0)).

Die Batterielebensdauer hängt von der Gerätekonfiguration, der Häufigkeit der Kommunikation, der Dauer der Anzeigebeleuchtung und den Witterungsbedingungen ab.

### *Definierte Bedingungen für die angegebene Batterielebensdauer:*

- 30 s Messzeit (gilt nicht für Encoder)
- Archivintervall für Datenarchiv 1 Stunde
- Frequenz der Eingangsimpulse vom Gaszähler ≤10 Hz
- Erzeugung der Ausgangsimpulse mit Frequenz f ≤ 1 Hz
- Betriebskommunikation (lokal oder remote) mit dem Gerät für 2 min pro Tag
- Servicekommunikation (lokal oder remote) mit dem Gerät für 5 min pro Woche
- Firmware-Update (lokal oder remote) einmal pro Jahr
- Umgebungstemperatur: -25 °C bis +70 °C

Batterien, die für typische Konfigurationen des Primus 400 geliefert werden, weisen unter diesen Bedingungen die folgende Lebensdauer auf:

### **7.4.1.1 Primus 400 Mengenumwerter, Basisvariante**

#### **a) Basiskonfiguration**

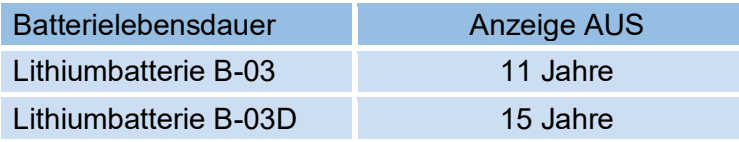

*Lebensdauer der Pufferbatterie: 15 Jahre Pufferzeit (einschließlich Verwendung ohne Hauptbatterie für 3 Jahre)*

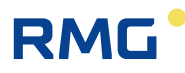

### **b) Basiskonfiguration mit Online-Kommunikation**

Kommunikation über RS232- oder RS485-Schnittstelle, Übertragungsgeschwindigkeit 115 kBd:

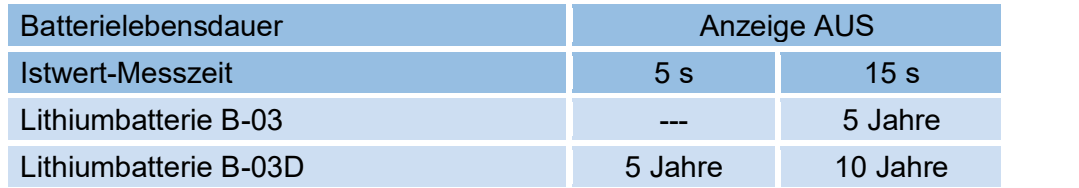

Die angegebene Batterielebensdauer gilt für folgende HW-Gerätekonfigurationen:

### *Primus 400 HW-Konfiguration:*

- IB0: 1x EDT 96, 1x EDT 101 (messtechnische Sensoren)
- IB1: nicht belegt
- SLOT 0: nicht belegt
- SLOT 1: S1-COM1 RS232/RS485-Schnittstelle
- SLOT 2: nicht belegt
- SLOT 3: S3-PWR1
- SLOT 4: S4-PWR2 oder Modem
- SLOT 5: Modem oder nicht belegt

### **7.4.1.2 Primus 400 Mengenumwertervariante mit angeschlossenem NAMUR- oder SCR+- Encoder**

### **a) Encoderauslesezeit 1 Stunde**

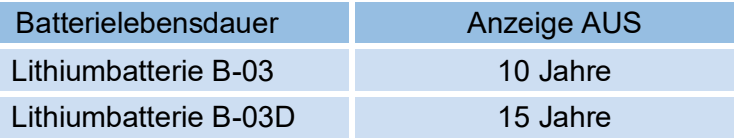

*Lebensdauer der Pufferbatterie: 15 Jahre Pufferzeit (einschließlich Verwendung ohne Hauptbatterie für 3 Jahre)*

#### **b) Encoderauslesezeit 30 s**

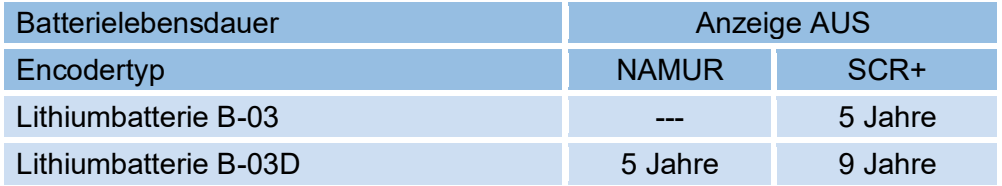

*Anmerkungen:*

*1) In dieser Betriebsart hängt die Batterielebensdauer vor allem von der Leistungsaufnahme des angeschlossenen Encoders ab. Die Leistungsaufnahme von Encodern verschiedener Hersteller kann variieren. Die oben angegebene Lebensdauer gilt für Encoder der Hersteller Elster, RMG und FMG.*

*2) Die Encoderauslesezeit ist begrenzt, siehe Abschnitt 9.4.*

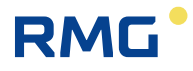

### *Primus 400 HW-Konfiguration:*

- IB0: 1x EDT 96, 1x EDT 101 (messtechnische Sensoren)
- IB1: nicht belegt
- SLOT 0: Modul S0-NAM oder S0-SCR mit angeschlossenem Encoder
- SLOT 1: S1-COM1 RS232/RS485-Schnittstelle
- SLOT 2: nicht belegt
- SLOT 3: S3-PWR1
- SLOT 4: S4-PWR2 oder Modem
- SLOT 5: Modem oder nicht belegt

### **7.4.1.3 Primus 400 - andere Varianten**

Informationen zur Batterielebensdauer bei einer anderen HW/SW-Konfiguration des Gerätes, die hier nicht genannt ist, erteilt der Hersteller (siehe Abschnitt [6.10\)](#page-90-0).

### **Hinweis**

**Wenn das Gerät mit einer höheren Leistungsaufnahme als in der definierten Betriebsart betrieben werden muss, ist ein häufigerer Batteriewechsel oder, im Fall von Primus 400, die Verwendung einer externen Spannungsversorgung in Erwägung zu ziehen.**

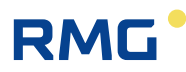

### **7.4.2 Austauschen der Batterie**

Es empfiehlt sich, die entladene Batterie schnellstmöglich zu trennen.

### **Hinweis**

**Das Gerät zeigt eine entladene Batterie durch die Fehlermeldung E9 in der Gerätediagnostik an (siehe Abschnitt [6.10.5\)](#page-91-0).**

### **Hinweis**

**Alle Daten, Archive und Parametereinstellungen werden in einem nicht flüchtigen (energetisch unabhängigen) Speicher gespeichert und bleiben auch dann intakt, wenn das Gerät von der Spannungsversorgung getrennt wird, einschließlich Trennung der Pufferbatterie.**

### **Hinweis**

**Während des Batteriewechsels misst das Gerät Druck oder Temperatur nicht, zählt aber NF-Eingangsimpulse (die Impulsumwandlung findet jedoch erst statt, wenn die Batterie wieder angeschlossen ist), und der Echtzeit-Uhrenbetrieb ist gewährleistet.**

### **Hinweis**

**Das vorgeschriebene Anziehdrehmoment der Schrauben für die Montage der Batterien im Gerät beträgt 0,7 Nm.**

#### **Batterie austauschen:**

- Auf die mechanische Sperre des Steckverbinders drücken und die Kabel vorsichtig herausziehen, um den Batteriesteckverbinder **2** vom CPU-Modul zu trennen.
- Die Befestigungsschrauben der Batterie lösen.
- Die Batterie entfernen und durch eine neue Batterie ersetzen. Die Batterie mit den Schrauben befestigen.
- Das Batteriekabel mit dem Steckverbinder **1** in den Anschluss **2** der Prozessorkarte stecken.
- Wenn die Batterie angeschlossen wurde, schaltet sich das Gerät automatisch ein.

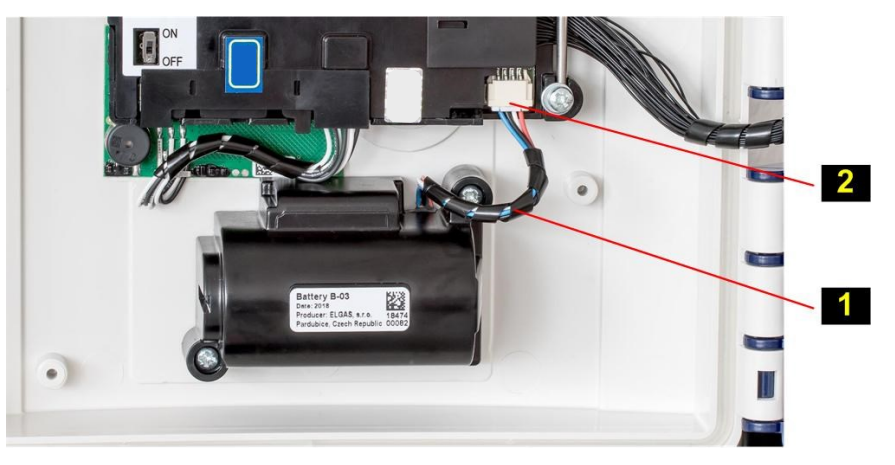

#### *Abb. 40: Hauptbatterie*

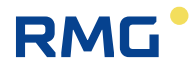

### **7.4.3 Batterie zur Versorgung des Modems**

### **Hinweis**

**Eine entladene Modembatterie wird durch die Fehlermeldung E27 in der Gerätediagnostik angezeigt. Eine geringe Spannung der Modembatterie wird durch die Warnmeldung W30 angezeigt.**

Der Status der Modembatterie wird vom Gerät automatisch alle 2 Minuten geprüft. Das Austauschen der Batterie des Modems wird daher innerhalb von 2 Minuten oder nach dem Zurücksetzen des Gerätes automatisch registriert.

Während des Modembetriebs wird die Leistungsaufnahme gemessen und berechnet. Die Restleistung der Batterie wird im internen Speicher der Batterie gespeichert.

Jeder verwendete Modemtyp erfordert den dazugehörigen Batterietyp.

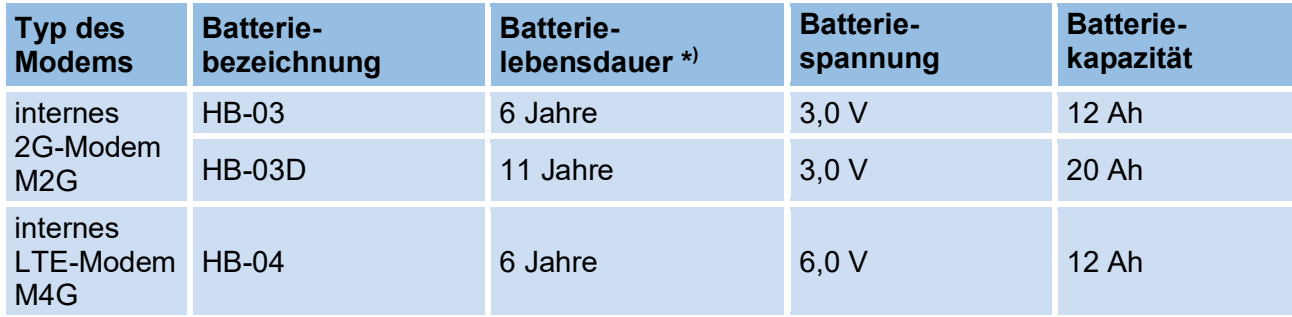

\* ) Die angegebene Batterielebensdauer gilt für die folgende Betriebsart:

- GSM/GPRS-Datenübertragung einmal pro Tag (Modem EIN für durchschnittlich 2 Minuten pro Tag)
- GSM/GPRS-Servicefenster einmal pro Woche (10 Minuten EIN, durchschnittlich 1 Minute Kommunikation pro Woche)
- Remote-Download einmal pro Jahr
- Umgebungstemperatur -25 C bis +25 C
- Signalstärke 80 %

Die Batterielebensdauer hängt vor allem von der Verwendungsart, der Signalstärke am Einsatzpunkt und der Umgebungstemperatur ab:

- Die Batterielebensdauer nimmt mit höheren Umgebungstemperaturen ab (auf ca.90 % bei 50 °C, auf 80 % bei 70 °C).
- Die Batterielebensdauer nimmt mit geringerer Signalstärke ab (auf ca. 60 % bei 15 % Signalstärke).
## **7.4.4 Austauschen der Modembatterie**

- Auf die Sperre drücken und die Kabel vorsichtig herausziehen, um den Anschluss der Modembatterie zu trennen.
- Die Batteriekabel von der Halterung (2) lösen.
- Die Befestigungsschrauben (3) lösen.
- Die Batterie entfernen und durch eine neue Batterie ersetzen. Die Schrauben anziehen.
- Die Kabel unter die Halterung (2) klemmen und den Steckverbinder anschließen.
- Die Kabel an den PWR2-Anschlüssen der externen Spannungsversorgung des Modems anschließen.
- Sicherstellen, dass die Batterie mit dem korrekten Anschluss verbunden wird, siehe Abschnitt [5.6.2.](#page-68-0)

**7.4.5 Pufferbatterie**

Die Batterie dient der Sicherung wichtiger Funktionen, wenn die Hauptbatterie entladen ist oder ausgetauscht wird. Die Pufferbatterie befindet sich in einem Halter auf der Prozessorkarte (CPU-Modul) unter der Abdeckung. Die Pufferbatterie kann von einem autorisierten Servicecenter nach Entfernung der Eichplombe und der Herstellermarke ausgetauscht werden (der Austausch darf nicht in explosionsgefährdeten Bereichen erfolgen). Ausschließlich zugelassene Batterietypen dürfen verwendet werden.

Die Batterielebensdauer der Pufferbatterie ist in Abschnitt [3.4](#page-17-0) angegeben.

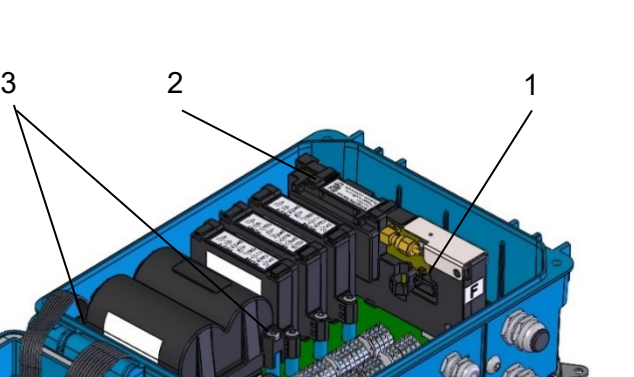

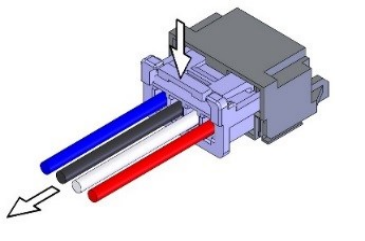

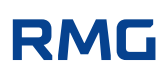

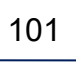

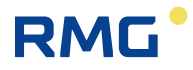

### **7.4.6 Externe Spannungsversorgung**

### **Hinweis**

**Für den Primus 400 kann eine externe Spannungsversorgung verwendet werden.**

**Die externe Spannungsversorgung des Gerätes speist nicht das interne Modem. Für ein internes Modem ist eine separate externe Spannungsversorgung erforderlich.**

Der Primus 400 kann über eine eigensichere externe Spannungsversorgung gespeist werden. Wenn das Gerät mit einem internen Modem ausgestattet ist, kann es auch mit einer externen Spannungsversorgung für das Modem ausgestattet werden.

Eine externe Spannungsversorgung empfiehlt sich, wenn die Betriebsart des Gerätes oder des Modems so konfiguriert wird, dass der Stromverbrauch von den Batterien zunimmt und somit die Batterielebensdauer verringert wird.

**Die Verwendung einer externen Spannungsversorgung für das Gerät (sein Messteil) ist erforderlich:**

• wenn das Modul EXT1 mit NAMUR HF-Impulseingang verwendet wird

### **Die Verwendung einer externen Spannungsversorgung für das Gerät wird empfohlen:**

- für häufige Kommunikation (öfter als einmal pro Tag)
- wenn längere Einschaltzeiten des Modems als die in Abschnitt [7.4.3](#page-107-0) angegebenen Einschaltzeiten erforderlich sind

Damit das Gerät oder Modem extern versorgt wird, muss es mit dem entsprechenden Steckmodul ausgestattet sein, an das die eigensichere externe Spannungsversorgung angeschlossen wird. Die gelieferten eigensicheren Spannungsversorgungen müssen von einer 12-VDC-Versorgung gespeist werden.

## **Hinweis**

**Die Gerätebatterien und die Modembatterien müssen auch dann im Gerät installiert und angeschlossen sein, wenn eine externe Spannungsversorgung verwendet wird.**

**Sofern die externe Spannungsversorgung ausfällt, werden das Gerät und das Modem automatisch auf Batteriebetrieb umgeschaltet. In diesem Fall dienen die Batterien als Spannungsversorgung.**

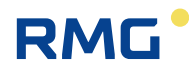

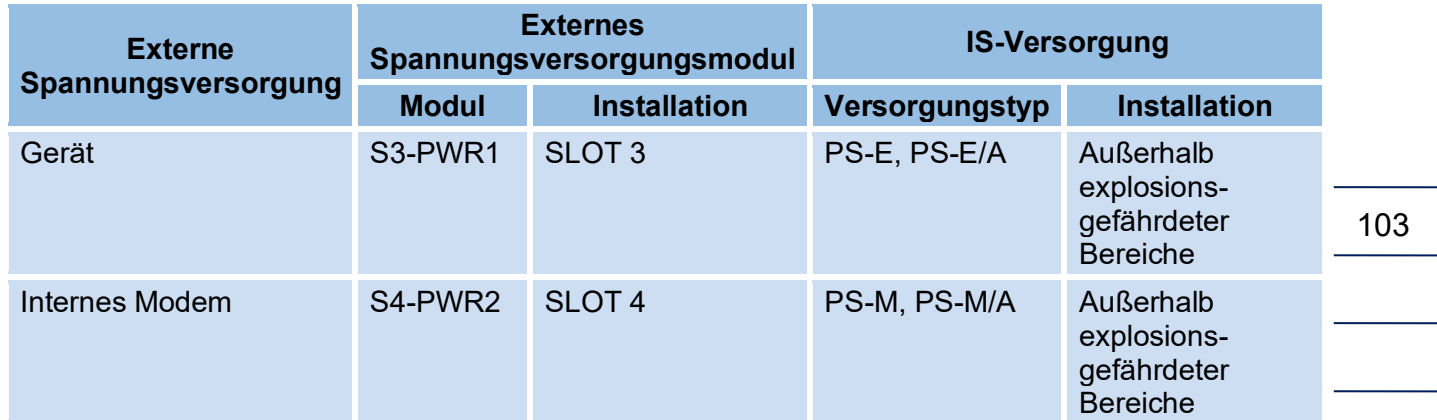

*Tabelle 16: Externe Spannungsversorgung, erforderliche Komponenten*

Der Schaltplan für die externe Spannungsversorgung des Gerätes findet sich in Abschnitt [5.5.7.1.](#page-60-0)

Der Schaltplan für die externe Spannungsversorgung des Modems findet sich in Abschnitt [5.5.7.2.](#page-62-0)

# **7.5 Digitalausgänge, modifizierte Verwendung**

Der Primus 400 hat 4 Digitalausgänge DO1 bis DO4. Diese Ausgänge führen zum DOUT-Klemmenblock der Eingangs-/Ausgangskarte (E/A-Karte). Alle Ausgänge weisen eine Potenzialtrennung auf und sind als Open-Collector ausgeführt.

Die Basisverwendung dieser Ausgänge erfordert eine externe Versorgung durch Einspeisung einer Spannung zum Anschluss U0+ des DOUT-Klemmenblocks. In diesem Fall darf die Kurzschlussbrücke JP1 nicht an der E/A-Karte installiert sein.

Im Fall von Impulsausgängen kann jedoch eine spezielle Verwendungsart für die Ausgänge DO1 und DO2 festgelegt werden, sodass diese Ausgänge als Impulsausgänge ohne Spannungsversorgung an Anschluss U0+ genutzt werden können. Diese Verwendungsmethode erfordert eine Kurzschlussbrücke JP1 auf der E/A-Karte (siehe [Abb. 41\)](#page-111-0).

### **Achtung: Diese Verwendungsart verkleinert die Betriebsbereiche der Ausgänge DO1 und DO2**

(siehe [Tabelle 17\)](#page-110-0).

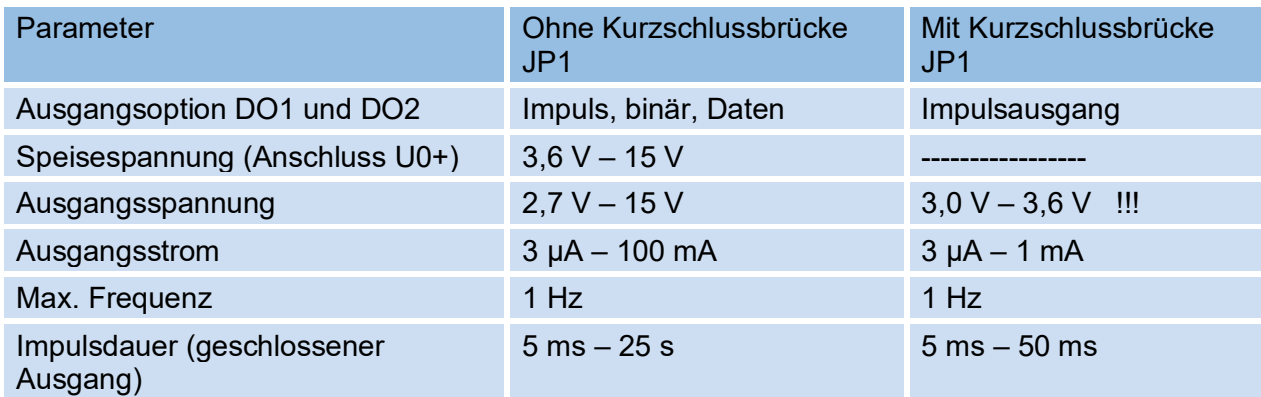

<span id="page-110-0"></span>*Tabelle 17: Betriebsparameter der Ausgänge DO1 und DO2 in Abhängigkeit von der Kurzschlussbrücke JP1*

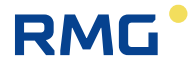

## **Hinweis**

104

**Wenn die Versorgungsspannung nicht am Anschluss U0+ anliegt, werden die Ausgänge DO3 und DO4 am Primus 400 deaktiviert.**

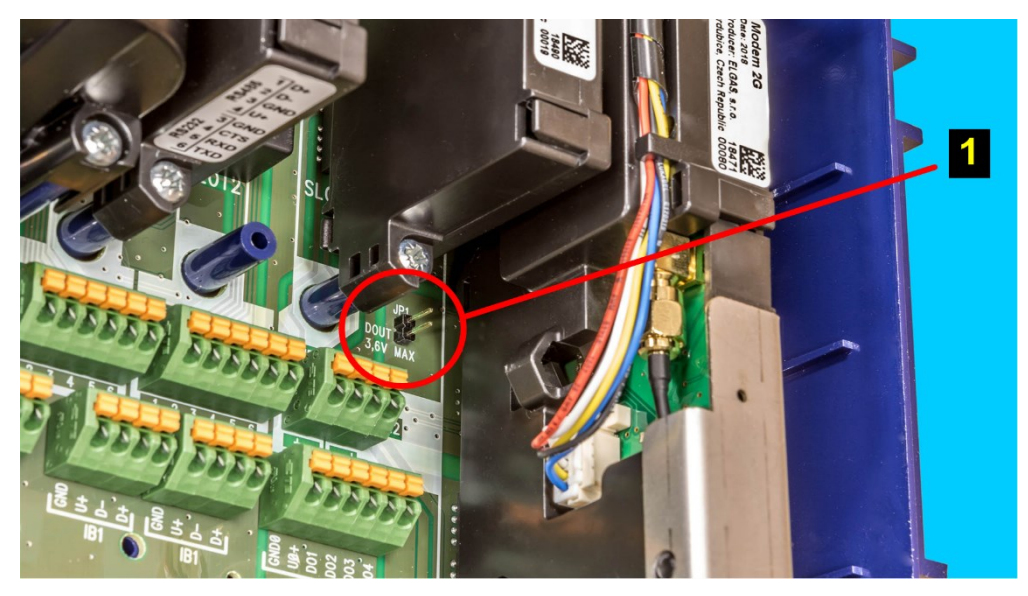

*Abb. 41: Installation der Brücke JP1 auf der E/A-Karte*

# <span id="page-111-0"></span>**7.6 Internes Modem, Verwendung einer externen Antenne**

Das interne Modem M2G, M4G wird durch eine eigenständige Batterie HB-03/HB-03D gespeist. Das Modem wird durch die Geräteparameter in vollem Umfang gesteuert. Aufgrund der Stromaufnahme des Modems müssen Modus und Zeitsteuerung der übertragenen Daten festgelegt und die EIN/AUS-Schaltung des Modems im Hinblick auf die Modembatterie gesteuert werden. Für den Primus 400 kann das interne Modem auch von einer externen Spannungsversorgung (PS-M, PS-M/A) über das Modul S4-PWR2 gespeist werden.

## **7.6.1 Verwendung des Gerätes mit einer externen Antenne**

Die internen Modems M2G und M4G sind mit einer integrierten Antenne ausgestattet, die Bestandteil des Modems M2G oder M4G ist. Die Antenne befindet sich unter der Abdeckung des Modemmoduls und ist über einen SMA-Standardstecker mit der Modemkarte verbunden.

An Standorten mit schlechter Signalqualität kann die interne Antenne getrennt werden, und eine externe, leistungsfähigere Antenne, die am Koaxialkabel außerhalb des Gerätes angebracht wird, kann angeschlossen werden. Diese Modifikation setzt die Installation eines HF-Kabeladapters voraus, der den Ausgang der Modemantenne mit dem Stecker der externen Antenne verbindet. Das erforderliche Teil – HF-Kabeladapter, siehe [Abb. 42](#page-113-0) – ist als Option lieferbar.

Eine externe Antenne (optional) wird mit dem SMA-(f)-Anschluss am Boden des Gerätegehäuses verbunden.

Die externe Antenne eignet sich für explosionsgefährdete Bereiche ebenso wie für sichere Umgebungen.

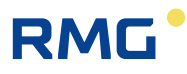

#### $\blacktriangle$ **Warnung**

**Wenn die Installation mit einer anderen als der gelieferten Standardantenne konfiguriert und verwendet wird - insbesondere bei Verwendung außerhalb eines explosionsgefährdeten Bereichs - muss die externe Antenne so installiert sein, dass sich diese im Schutzbereich eines Blitzschutzes befindet (siehe EN 60079-14 und EN 62305-3).**

Die maximale Kabellänge für die externe Antenne beträgt 10 m.

## <span id="page-112-0"></span>**7.6.2 Modifizieren des Gerätes für den Anschluss einer externen Antenne am Modem**

Verfahren:

- Wenn eine externe Spannungsversorgung des Modems verwendet wird, zunächst die Spannungsversorgung von den PWR2- Anschlüssen trennen.
- Auf die mechanische Sperre des Steckverbinders am Modembatteriekabel drücken und die Kabel vorsichtig herausziehen, um die Modembatterie zu trennen.
- Die SIM-Kartenabdeckung (1) hochklappen und etwas öffnen und die Kunststoffabdeckung des Modems entfernen.

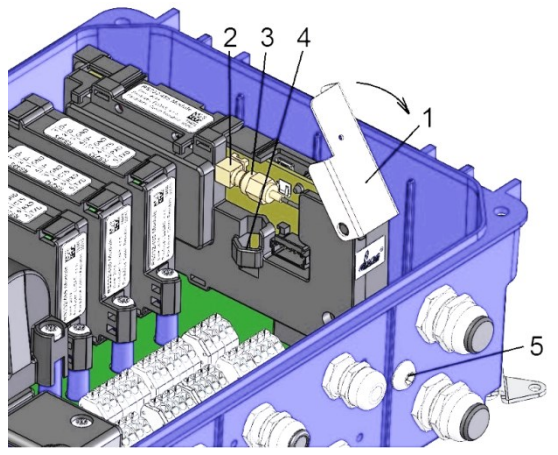

- Den festen Teil des Anschlusses (2) mit einem flachen Schlüssel Größe 7 festhalten, damit der Teil nicht von der Leiterplatte rutscht, und die Mutter des Anschlusses der internen Antenne (3) mit einem Schlüssel Größe 8 lösen.
- Die Anschlussmutter (3) abschrauben und in den Halter in der Abdeckung (4) einsetzen.
- Die Blindkappe (5) am Gehäuseboden entfernen.
- Das HF-Kabelübergangsstück installieren. Den Stecker des Kabelübergangsstücks mit der Gummiringdichtung in die Blindkappenöffnung (5) einsetzen und außerhalb des Gehäuses mit Mutter und Unterlegscheibe befestigen. Die Mutter vorsichtig anziehen (0,7 Nm) und dabei den festen Teil des Anschlusses mit dem Schlüssel festhalten. Dann das andere Ende des HF-Kabelübergangsstücks mit dem Anschluss auf der Modemkarte verbinden.
- Die SIM-Kartenabdeckung (1) wieder anbringen und schließen.
- Den Steckverbinder der Modembatterie wieder anschließen.
- Die externe Spannungsversorgung an den PWR2-Anschlüssen der externen Spannungsversorgung des Modems anschließen.

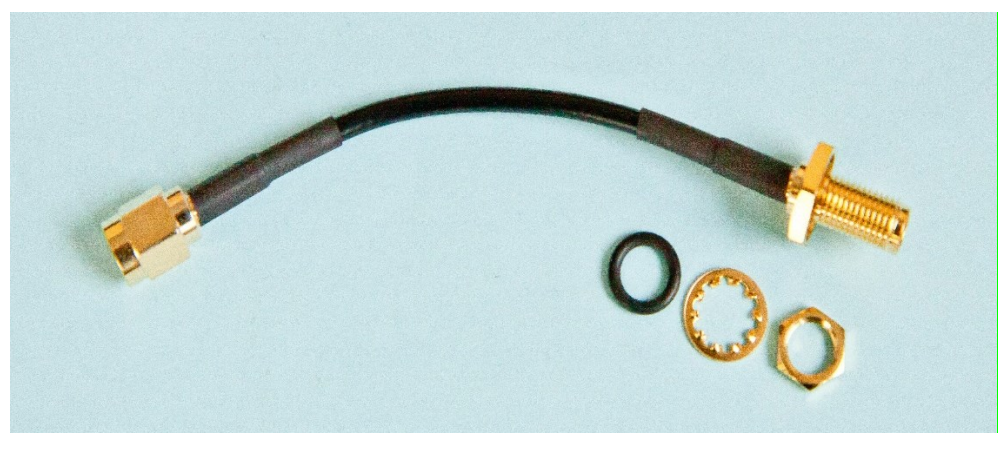

*Abb. 42: Kabeladapter für externe Antenne*

## <span id="page-113-0"></span>**7.7 Software**

106

Die Gerätesoftware (Firmware, FW) besteht aus 3 Teilen. Der erste Teil ("Loader") stellt sicher, dass die Firmware hochgeladen wird, wenn ein Update zur Verfügung steht.

Der zweite Teil der Firmware ("Metrolog") umfasst Software für die messtechnischen Funktionen des Gerätes, die Anzeigesteuerung und die Tastatursteuerung sowie Sicherheitsroutinen für messtechnische Daten und Kontrollmechanismen für die Erkennung von Fehlerzuständen.

Der dritte Teil der Firmware ("App") enthält den Rest der Firmware - Kommunikationsprotokolle, Verwaltung der Kommunikationskanäle, Funktionen der Superstruktur usw.

Jeder Teil der FW wird durch die Versionsnummer und die Prüfsumme identifiziert. Die Versionsbezeichnung wird als Zeichenfolge gespeichert - eine Dezimalzahl mit zwei Dezimalstellen. Die Version und die Prüfsumme für "Loader" und "Metrolog" sind im Zertifikat angegeben. Versionen können nur durch die benannte Stelle mit offizieller Genehmigung modifiziert werden. Die ganze Zahl der Versionsnummer wird bei einer umfangreichen Änderung geändert. Die Dezimalstellen werden bei geringfügigen Änderungen oder Bugfixes geändert.

### **7.7.1 Herunterladen der Anwendungsfirmware durch "Remote Download"**

Mit dieser Methode kann neue Firmware gemäß der Empfehlung **Welmec 7-2 Extension D** in das Gerät geladen werden. Die geladene Firmware ist mit einer **digitalen Signatur** gesichert, separat in jedem Bereich. Damit soll die Integrität der Daten, die Authentizität und auch die Spezifität des Gerätes geprüft werden. Der Upgrade-Prozess ist in verschiedene Phasen unterteilt, und ein verzögerter Start der Firmware-Aktivierung kann festgelegt werden. Informationen zur Verarbeitung der einzelnen Ladephasen werden im Einstellungsarchiv aufgezeichnet.

Das Herunterladen der FW ist nicht an ein spezielles Kommunikationsprotokoll oder spezielle PC-Software gebunden und kann über einen beliebigen Kommunikationskanal erfolgen. Für die Aufzeichnung wird die Firmware in zwei Teile unterteilt: Der "App"-Teil kann allein oder zusammen mit dem "Metrolog"-Teil heruntergeladen werden.

Die digitale Signatur in der Firmwaredatei für die Anwendung (\*.srec) bestätigt, dass Standardtests im Werk durchgeführt wurden, und dass das Modul "Metrolog" mit dem gültigen Zertifikat der relevanten benannten Stelle übereinstimmt.

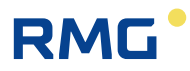

### **7.7.2 Speichern von Daten im Gerät**

Verschiedene Speicher (interner Prozessor-RAM, interner FLASH-Prozessor, SPI FRAM und SPI dataFLASH) werden zum Speichern von Daten im Gerät verwendet.

Alle Archive und Zählwerke werden im **nicht flüchtigen** 16-MB-Speicher SPI dataFLASH gespeichert. Wichtige Archive, Zählwerke und Parameter werden zudem in anderen Speichern gesichert. Alle Daten werden gesichert. Außergewöhnliche Fehler werden in der internen Diagnose des Gerätes angezeigt. Die Pufferbatterie im Gerät wird verwendet, um den RAM zu sichern und die Funktionsfähigkeit der RTC-Schaltung zu erhalten. Die Impulse werden an den NF-Eingängen gezählt.

## **7.8 Funktionsprinzip**

### **7.8.1 Umrechnung mit der Zustandsgleichung**

Die Gasdurchflussdaten werden mithilfe von Impulsen (N) vom NF- oder HF-Sensor im Zähler erfasst. Aus der Anzahl der Impulse (N) und dem Zählerfaktor (kp) wird das Volumen unter Betriebsbedingungen  $(V_b)$  berechnet.

Das Gerät erhält von den Temperatur- und Drucksensoren zusätzliche Gasdurchflussdaten - Gastemperatur (t) und Absolutdruck unter Betriebsbedingungen (p). Aus diesen Daten wird die Zustandszahl (C) berechnet, die von weiteren Faktoren beeinflusst wird: Absoluttemperatur unter Normbedingungen (T<sub>n</sub>), Absolutdruck unter Normbedingungen (p<sub>n</sub>) und Realgasfaktoren unter Normbedingungen  $(Z_n)$  und Betriebsbedingungen  $(Z_b)$ .

Volumen unter Betriebsbedingungen:

$$
V_b = \frac{N}{k_p}
$$

Kompressibilitätszahl:

$$
K = \frac{Z_b}{Z_n}
$$

Zustandszahl:

$$
C = \frac{p}{p_n} * \frac{T_n}{(t + 273,15)} * \frac{1}{K}
$$

Volumen unter Normbedingungen:

$$
V_n = V_b * C
$$

Die Kompressibilitätszahl des Gases beschreibt die Abweichung der Erdgaseigenschaften von den Eigenschaften des idealen Gases. Durch Einstellung der Parameter kann eine Methode (AGA NX-19 mod, AGA8-G1, AGA8-G2, SGERG-88, AGA8-92DETAIL, GOST 13390.2 oder GOST 13390.3) für die Berechnung der Kompressibilitätszahl ausgewählt werden. Für andere Gase als Erdgas kann eine konstante Kompressibilitätszahl verwendet werden. Wenn der Wert für Druck oder Temperatur den Grenzwert des Standards überschreitet, der für die Berechnung der Kompressibilitätszahl ausgewählt wurde, berechnet das Gerät die Kompressibilitätszahl anhand eines Ersatzwertes.

Aus der Eingangsimpulsfrequenz berechnet das Gerät den Durchfluss des Gases in Echtzeit aus dem Eingangssignal.

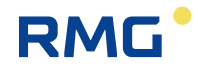

Betriebsvolumendurchfluss:

 $Q_b = \Delta V_b / \Delta t$  [m<sup>3</sup>/h]

108

Dabei gilt: ∆V<sup>b</sup> ........................ *Erhöhung des Betriebsvolumens* ∆t ........................... Zeit zwischen Impulsen mit einer Genauigkeit von einer

Hundertstelsekunde

Die auf der Umwerteranzeige dargestellte momentane Durchflussrate wird alle 10 Sekunden aktualisiert.

Durchflussrate unter Normbedingungen:

 $Q_n = C * \Delta V_n / \Delta t$  [m<sup>3</sup>/h]

### **Anmerkung zu Normbedingungen**

Die Normbedingungen sind die Bedingungen, unter denen die Gasmengenmessung neu berechnet wird. Diese Bedingungen variieren in verschiedenen Ländern.

Beispiel für Deutschland:

Absoluttemperatur T<sub>n</sub> = 273,15 K (d.h.  $t_n = 0^\circ C$ )

Absolutdruck  $p_n = 1.01325$  bar

## **7.8.2 Störmengen**

Für die Berechnung unter Fehlerbedingungen (d.h. beim Auftreten eines Gerätefehlers oder bei Unter- bzw. Überschreitung der zugelassenen Grenzwerte) sind die Störmengenzähler unter Betriebsbedingungen ( $V_{bs}$ ) und unter Normbedingungen ( $V_{ns}$ ) im Gerät vorhanden.

Diese Zählwerke sind mit den dazugehörigen Hauptzählwerken für ungestörten Betrieb gekoppelt.

Eine detaillierte Beschreibung des Geräteverhaltens unter ungestörten Bedingungen und Fehlerbedingungen findet sich in Abschnitt [8.4.1.](#page-122-0)

### **7.8.3 Volumenkorrektur unter Betriebsbedingungen**

### **Hinweis**

**Diese Funktion ist bei Geräten mit eichamtlicher Höchstbelastungsanzeige mit Bauartzulassung nach MessEG nicht zugelassen!**

Das Gerät bietet die Möglichkeit, die Gaszählerfehler anhand der Korrekturprofildaten, die im Gaszählerprüfbericht angegeben sind, zu kompensieren. Die Verwendung des korrigierten Volumens V<sub>c</sub> erfolgt nach EN 12405-1 + A2. Die Funktion und der Parameter V<sub>c</sub> können vom Hersteller oder auf ASC-Ebene einbezogen werden. Wenn diese Funktion verwendet wird, ist sicherzustellen, dass das Fehlerratenprofil des Gaszählers in Relation zum Durchfluss Q den aktuellen Betriebsbedingungen entspricht.

Der Gaszählerfehler wird mithilfe der Funktion f (Q) korrigiert. Das korrigierte Volumen wird wie folgt berechnet:

 $V_c = V_b \times f(Q)$ 

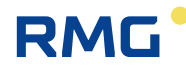

Dabei gilt:

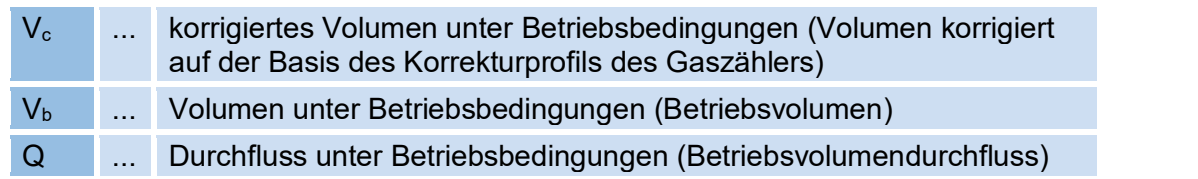

109

Eine lineare Interpolation wird als herangezogen, um Werte zwischen den Kalibrierungspunkten zu ermitteln.

### **Hinweis**

**Die Datei mit den Gaszählerkorrekturdaten wird mithilfe des Bedienprogramms [\[19\]](#page-189-0) in das Gerät hochgeladen.**

**Die Korrekturwerte des Gaszählers werden als Tabelle in einer Datei gespeichert. Die Tabelle kann bis zu 10 durchflussabhängige Korrekturwerte enthalten.**

**Informationen zur Eingabe des Korrekturprofils des Gaszählers im Gerät werden im Einstellungsarchiv gespeichert.**

Das Grundschema der Volumenberechnungen ist in [Abb. 43](#page-118-0) dargestellt.

## **Bedingungen für die Verwendung der Volumenkorrektur**

Die Bedingungen entsprechen den Vorgaben aus EN 12405-1 + A2:

- Die Korrektur kommt nur zur Anwendung, wenn der Gaszähler mindestens 10 Impulse pro Sekunde bei Qmin misst.
- Unterhalb von Qmin wird die Korrektur nicht angewendet, und der Wert des für Qmax spezifizierten Korrekturfaktors wird oberhalb von Qmax. angewendet.

Aus diesen Bedingungen folgt, dass die Korrektur nur bei Gaszählern mit einem HF-Impulssensor und in Verbindung mit dem Typ Primus 400 angewendet werden kann.

### **7.8.4 Umrechnung des Volumens in Energie**

Das Gerät ermöglicht die Umrechnung des gemessenen Gasvolumens Vn in eine Energiemenge E, und daher kann das Gerät als Brennwert-Mengenumwerter nach EN 12405-2 verwendet werden. Für die Umrechnung des Volumens in Energie wird der Brennwert H<sub>s</sub> herangezogen. Wenn die Methode AGA8-DETAIL zur Anwendung kommt, wird der Brennwert H<sub>s</sub> nach EN ISO 6976:2016 vom Gerät berechnet. Bei anderen Methoden wird der Festwert für den Brennwert H. verwendet (dieser Wert kann anwenderseitig geändert werden). Somit können Referenzbedingungen ( $t_1/t_n$ ,  $p_n$ ) für den Brennwert H<sub>s</sub> im Gerät definiert werden. Die Berechnung erfolgt durch Addition von Inkrementen der Volumen dV<sub>n</sub> (und dV<sub>ns</sub>), multipliziert durch den Istwert des Brennwerts H<sub>s</sub>:

$$
dE=H_s x dV_n, dE_s=H_s x dV_{ns}
$$

Das Gerät verfügt über zwei weitere Zählwerke für die Messung in Energieeinheiten, das Energiezählwerk E und das Störmengen-Zählwerk für Energie Es.

Bei der Konfiguration kann die Energiemesseinheit aus der folgenden Liste ausgewählt werden: MJ, kWh, Btu.

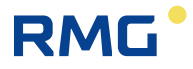

#### Δ **Warnung**

**Bei Änderung der Einheit wird der Absolutwert des Zählwerks E (Es) nicht neu berechnet. Das Additionsvolumen wird dann unter Berücksichtigung der neuen Messeinheit ausgelesen.**

110 Wenn das Instrument Energieberechnungen durchführt (H<sub>s</sub> ist in den Geräteparametern aktiviert), müssen die Referenzbedingungen konsistent sein, d.h.:

-  $p_n$ ,  $t_n$  zur Umrechnung des Volumens V in Volumen  $V_n$ 

-  $p_2$ ,  $t_2$  für den Brennwert zur Berechnung von E

Hier wird die Regel  $p_2 = p_n$  und  $t_2 = t_n$  angewendet. Diese Einstellung wird vom Bedienprogramm geprüft, und wenn die Bedingungen nicht übereinstimmen, können die Parameter nicht gespeichert werden.

Das Hauptschema der Energieberechnung ist in [Abb. 43](#page-118-0) dargestellt.

### **Brennwert Hs (für die Energieberechnung)**

Die Wärmebedingungen  $t_1/t_n$ , unter denen Erdgas verkauft wird, sind im Energiegesetz des einzelnen Landes vorgeschrieben. Dabei ist  $t_1$  der Referenzwert der Verbrennungstemperatur und  $t_n$  der Normwert von  $V_n$  des verbrannten Gases.

Hinweis:

Beispielsweise ist in Deutschland der Brennwert in kWh/m<sup>3</sup> bei der Referenzverbrennungstemperatur von 25°C anzugeben.

Um die korrekte Umrechnung der verbrauchten Menge V<sub>n</sub> ( $t_n$ ,  $p_n$ ) in Energieeinheiten zu gewährleisten, ist folgendes erforderlich:

- Eingabe des Wertes für den Brennwert  $H_s$  in den entsprechenden Einheiten in das Gerät

{der Wert H<sup>s</sup> wird normalerweise problemlos als Ergebnis der Chromatografie unter Bedingungen  $(t_1, p_1; t_n, p_n)$  ermittelt, die in einem bestimmten Land vorgegeben sind (z.B. H<sub>s</sub> 25/0 wird in Deutschland verwendet}

- Auswahl der geeigneten Bedingungen  $t_1/t_n$  aus dem Gerätemenü.

Wenn die Methode AGA8-DETAIL zur Anwendung kommt:

- Die Bedingungen  $t_1/t_n$  werden ausgewählt.
- Der Heizwert wird nicht eingegeben (das Gerät berechnet ihn nach ISO 6976 aus der angegebenen Gaszusammensetzung). Der Wert für  $H_s$  ( $t_1/t_n$ ) wird nach dem Auslesen der "momentanen Werte" veröffentlicht.

Für andere Methoden muss der Wert für H<sub>s</sub> manuell eingegeben werden.

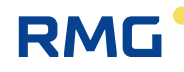

#### 1. Basismessung des Betriebsvolumens

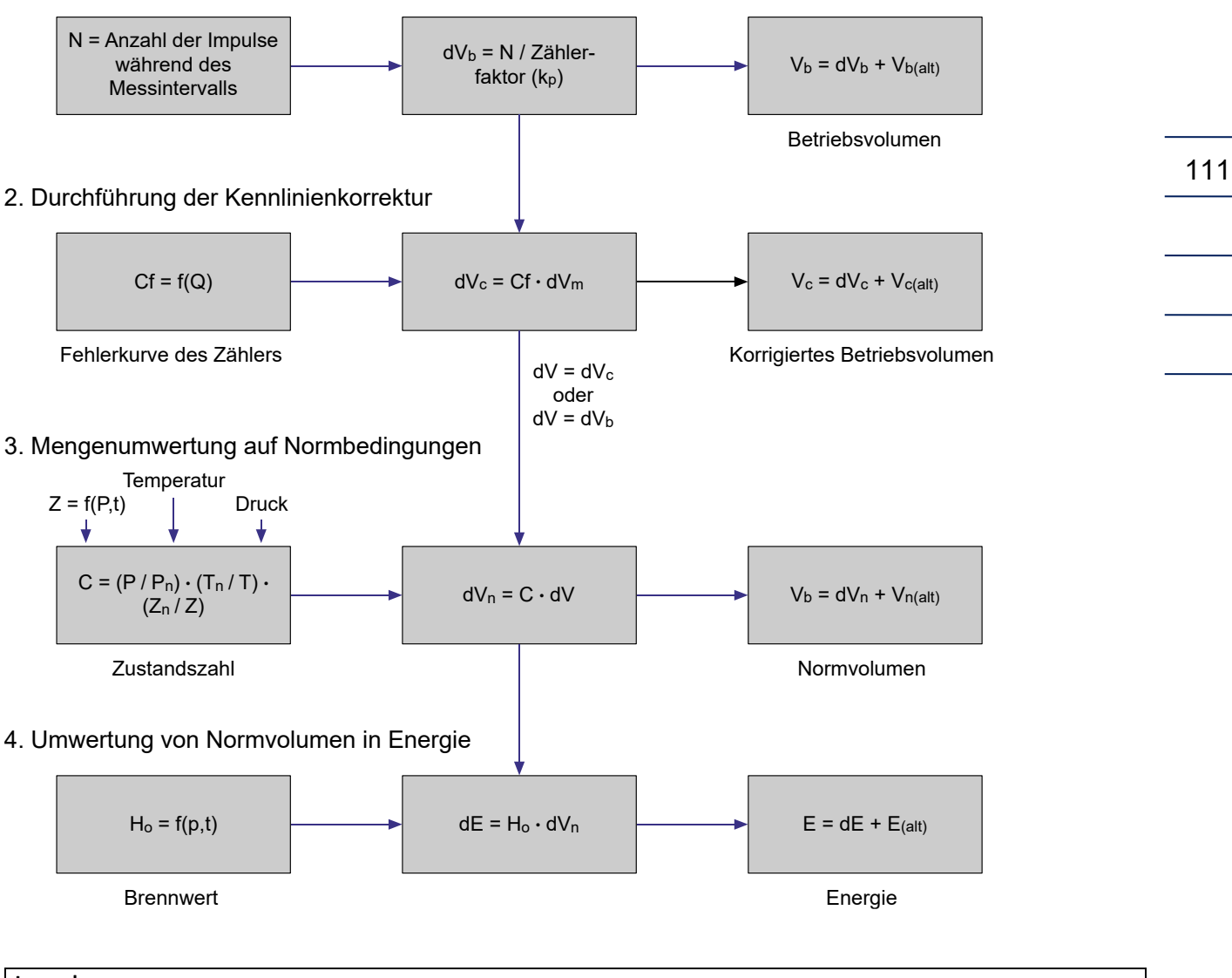

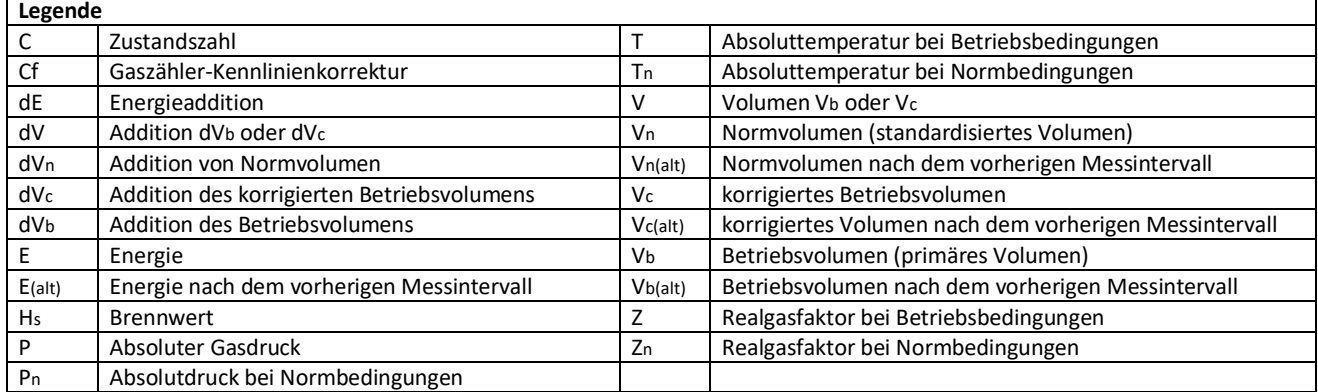

<span id="page-118-0"></span>*Abb. 43: Volumen- und Energieberechnungen - Berechnungsschema*

# **8 Messtechnische Funktionen**

## **8.1 Temperaturmessung**

Für die Messung der Temperatur verwendet das Gerät den digitalen Messumformer EDT 101 mit einem Temperatursensor PT1000.

Die Mechanik des Sensors besteht aus einem Sensor in einem 5,7 mm Edelstahlschaft mit einer Länge von 50 mm, aus dem das Kabel geführt wird. Ein Teil des Kabels befindet sich in einem zylindrischen Kunststoffgehäuse mit der Elektronik.

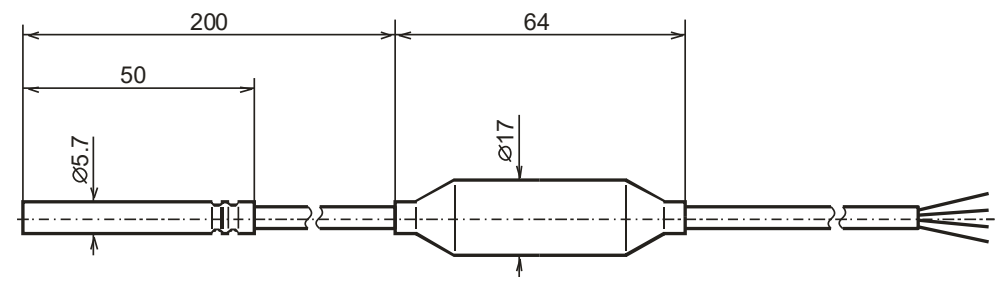

*Abb. 44: Sensorabmessungen*

Die Temperatur wird mit einem Platin-Widerstandssensor gemessen, dessen Ausgangssignal in einen hochauflösenden Analog-Digital-Wandlereingang eingespeist wird. Nach der Digitalumwandlung werden die Daten von einem Mikroprozessor verarbeitet, der Nichtlinearität auf der Basis der Kalibrierungsdaten korrigiert. Die Kalibrierungsdaten werden bei Herstellung des Sensors im EEPROM-Speicher gespeichert. Der Messumformer kommuniziert über die RS485- Kommunikationsschnittstelle mit dem Gerät.

Der Temperaturmessbereich liegt bei -25 C bis +70 C. Die Messzeit ist für Temperatur- und Druckmessungen identisch und kann vom Anwender zwischen 1 s und 30 s eingestellt werden. Die Einheiten für die Temperaturmessung können vom Endanwender ausgewählt werden.

Der Austausch des Temperatursensors wird durch die Plombe des Herstellers (messtechnische Plombe) geschützt und kann nur von einem autorisierten Servicecenter (ASC) durchgeführt werden.

Bei der Konfiguration des Gerätes muss der Anwender einen konstanten Parameter *Ersatztemperatur* in das Gerät eingeben. Dieser Wert wird anstelle der gemessenen Temperatur in folgenden Fällen bei der Berechnung der Kompressibilität verwendet:

- die gemessene Temperatur weicht vom Messbereich ab

- es liegt eine Fehlfunktion der Temperaturmessung vor.

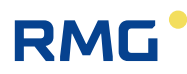

# **8.2 Druckmessung**

Der Druck wird mit dem digitalen Sensor EDT 96 gemessen. Der Sensor enthält einen piezoresistiven Siliziumsensor mit einer widerstandsfähigen Edelstahlmembran. Die Elektronik des Gerätes korrigiert die Nichtlinearität und Temperaturabhängigkeiten des Drucksensors auf der Basis der im Sensorspeicher gespeicherten Kalibrierungsdaten. Der Messbereich des Drucksensors muss vom Kunden bei Bestellung des Gerätes angegeben werden. Die verfügbaren Druckbereiche sind in Abschnitt [3.6.2](#page-19-0) angegeben.

Die Messzeit ist für Temperatur- und Druckmessungen identisch und kann vom Anwender in dem Bereich von 1 s bis 30 s eingestellt werden. Die Einheiten für die Druckmessung sind einstellbar.

Der Austausch des Temperatursensors wird durch die Plombe des Herstellers (messtechnische Plombe) geschützt und kann nur von einem autorisierten Servicecenter (ASC) durchgeführt werden.

Bei der Konfiguration des Gerätes muss der Anwender einen konstanten Parameter *Ersatzdruck* in das Gerät eingeben. Dieser Wert wird anstelle der gemessenen Temperatur in folgenden Fällen bei der Berechnung der Kompressibilität verwendet:

- der gemessene Druck weicht vom Messbereich ab
- das Gerät wurde ohne Drucksensor hergestellt (TZ- oder T-Umwerter)
- es liegt eine Fehlfunktion der Druckmessung vor.

# **8.3 Berechnung der Kompressibilität**

## **8.3.1 PTZ-, TZ-Umrechnung**

Die Kompressibilitätszahl wird aus der Gaszusammensetzung, die in den Parametern angegeben ist, nach einer der folgenden im Gerät implementierten Methoden berechnet: AGA NX-19-mod, SGERG-88, AGA8-G1, AGA8-G2, GOST 13390.2, GOST 13390.3 oder AGA8-DETAIL.

Die Analyse der chemischen Zusammensetzung des Gases erfolgt mit einem Chromatografen, der zudem die physikalischen Eigenschaften des Gases ausgibt, die nach ISO 6976 berechnet werden. Dabei werden jedoch die für Abrechnungszwecke bevorzugten Bedingungen berücksichtigt:

- relative Dichte *d* bei Temperatur t<sub>n</sub> und Druck  $p_n = 1,01325$  bar,

- Brennwert H<sub>s</sub> bei t<sub>1</sub>/t<sub>n</sub> und Drücke  $p_1 = p_n = 1,01325$  bar.

Zu diesem Zweck berechnet die Bedien-SW auch die physikalischen Eigenschaften des Gases unter den Bedingungen, die für die Methoden zur Berechnung der Kompressibilitätszahl erforderlich sind:

- relative Dichte *d* bei Temperatur  $t_n = 0$  C und Druck  $p_n = 1,01325$  bar,
- Brennwert H<sub>s</sub> (gilt für Methoden SGERG-88 und AGA8-G1) bei einer Verbrennungstemperatur von  $t_1$  = 25 °C und einem Druck p<sub>1</sub> = 1,01325 bar/Gastemperatur  $t_n$  = 0 °C und einem Gasdruck  $p_n = 1,01325$  bar.

*Hinweis: in der Literatur abgekürzt als H<sup>s</sup> (25/0)*

Die Berechnung der Kompressibilitätszahl K =  $Z/Z<sub>n</sub>$  wird für jede Messzeit durchgeführt.

*Aufgrund der erforderlichen Genauigkeit des Gerätes ist die Anwendung der Methoden zur Berechnung der Kompressibilität im Hinblick auf die Druck- und Temperaturbereiche beschränkt, wie in [Tabelle](#page-121-0) 18 und Tabelle 19 dargestellt:*

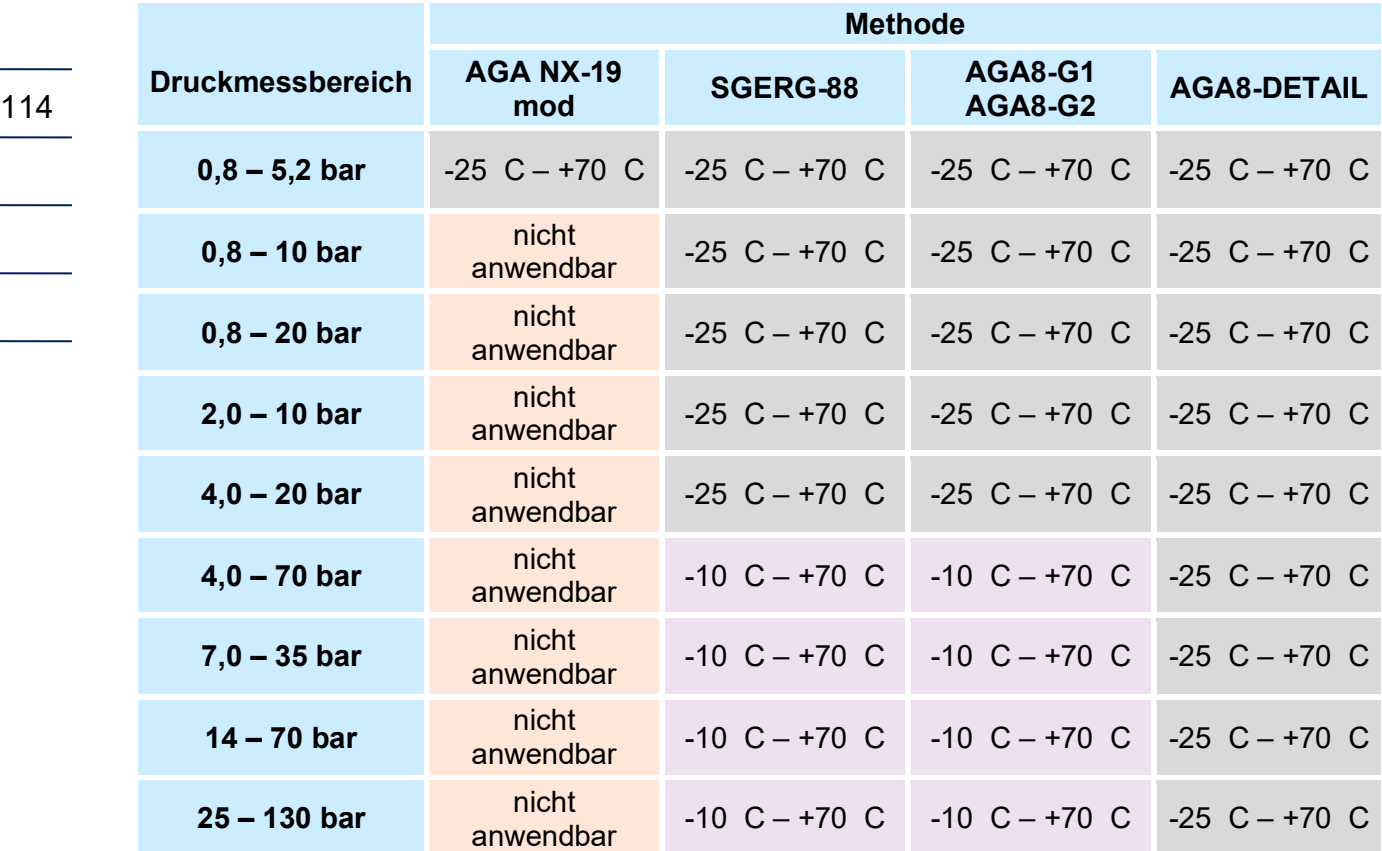

<span id="page-121-0"></span>*Tabelle 18: Beschränkung der standardmäßigen Anwendbarkeit durch die Beschränkung bei der Berechnung der Kompressibilität (AGA, SGERG)*

|                         | <b>Methode</b>         |                      |  |  |  |  |  |  |
|-------------------------|------------------------|----------------------|--|--|--|--|--|--|
| <b>Druckmessbereich</b> | GOST 13390.2           | GOST 13390.3         |  |  |  |  |  |  |
| $1,0 - 5,2$ bar         | $-23,15$ °C $-$ +70 °C | $-23,15$ °C - +70 °C |  |  |  |  |  |  |
| $1,0 - 10$ bar          | $-23,15$ °C $-$ +70 °C | -23,15 °C - +70 °C   |  |  |  |  |  |  |
| $1,0 - 20$ bar          | $-23,15$ °C $-$ +70 °C | -23,15 °C - +70 °C   |  |  |  |  |  |  |
| $2,0 - 10$ bar          | $-23,15$ °C $-$ +70 °C | -23,15 °C - +70 °C   |  |  |  |  |  |  |
| $4,0 - 20$ bar          | $-23,15$ °C $-$ +70 °C | $-23,15$ °C - +70 °C |  |  |  |  |  |  |
| $4,0 - 70$ bar          | $-10 °C - +70 °C$      | -23,15 °C - +70 °C   |  |  |  |  |  |  |
| $7, -35$ bar            | $-10 °C - +70 °C$      | -23,15 °C - +70 °C   |  |  |  |  |  |  |
| $14 - 70$ bar           | $-10 °C - +70 °C$      | -23,15 °C - +70 °C   |  |  |  |  |  |  |
| $25 - 130$ bar          | Nicht anwendbar        | $-23,15$ °C - +70 °C |  |  |  |  |  |  |

*Tabelle 19: Beschränkung der Anwendbarkeit der Bereiche durch die Beschränkung bei der Berechnung der Kompressibilität (GOST)*

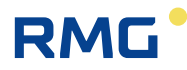

### **Ersatzkompressibilität**

Für die ausgewählte Methode wird bei jeder Berechnung geprüft, ob der Messwert für Druck und Temperatur innerhalb des Gültigkeitsbereichs für die Methode liegt. Wenn der Wert außerhalb dieses Bereichs liegt, wird für die Umrechnung eine Ersatzkompressibilität verwendet. Der Wert der Ersatzkompressibilität muss vom Anwender bei der Gerätekonfiguration eingegeben werden.

### **8.3.2 PT-, T- Umrechnung**

Das Gerät ermöglicht außerdem die Einstellung der Kompressibilitätszahl als feste Konstante. Der Bereich der eingegebenen Konstante ist nicht begrenzt.

## **8.4 Volumenmessung und -berechnung**

Um Volumen zu messen und zu berechnen, werden die folgenden Zählwerke für jeden Kanal im Gerät verwendet:

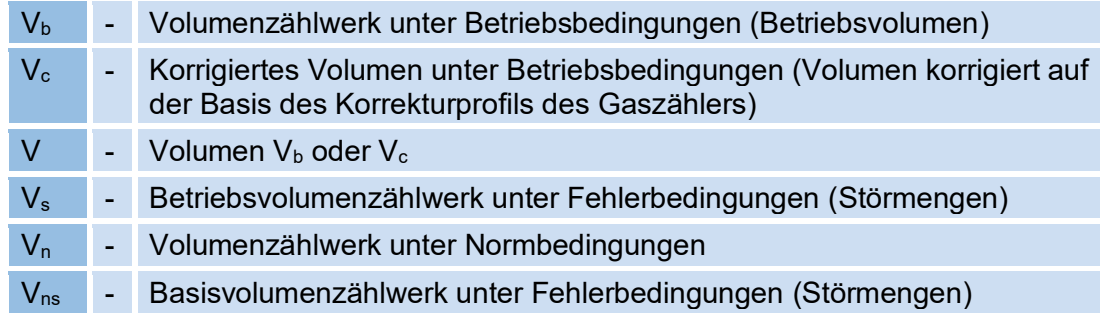

### <span id="page-122-0"></span>**8.4.1 Maßnahmen beim Auftreten von Fehlerbedingungen**

Beim Auftreten von Fehlerbedingungen wird das Betriebsvolumen nicht nur in das Hauptzählwerk (V) gezählt, sondern das Gerät beginnt, das Betriebsvolumen parallel in ein Störmengenzählwerk (Vs) zu zählen. Das Normvolumen wird im Fehlerfall nicht mehr in das Hauptzählwerk unter Normbedingungen  $(V_n)$  gezählt, sondern aus den Ersatzwerten für Druck und Temperatur berechnet und ausschließlich im Störmengenzählwerk für Normvolumen  $(V_{ns})$  gespeichert.

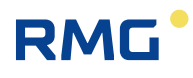

|     |                                                      |                          | <b>Normalbetrieb</b>                                                   | <b>Fehlerbetrieb</b>                                                                                                    |
|-----|------------------------------------------------------|--------------------------|------------------------------------------------------------------------|----------------------------------------------------------------------------------------------------|
| 116 | $V=N/kp$<br><b>Pulse</b><br>N<br>Gaszähler<br>p<br>Τ | C                        | $\overline{\mathsf{v}}$<br>$V_{\rm s}$<br>Primus 400<br>$V_{n}$<br>Vns | $V=N/kp$<br><b>Pulse</b><br>N<br>$\overline{\mathsf{V}}$<br>Gaszähler<br>$V_{s}$<br>ps<br>$\overline{C}$<br>Primus 400<br>$T_{\rm s}$<br>$V_{n}$<br>Vns |
|     | <b>Symbol</b>                                        |                          | <b>Bedeutung</b>                                                       |                                                                                                    |
|     | N                                                    | $\overline{\phantom{a}}$ | Impulse vom Gaszähler                                                  |                                                                                                    |
|     | kp                                                   |                          | Zählerfaktor [Impuls/m <sup>3</sup> ]                                  |                                                                                                    |
|     | p                                                    |                          | <b>Gemessener Gasdruck</b>                                             |                                                                                                    |
|     | T                                                    |                          | Gemessene Gastemperatur                                                |                                                                                                    |
|     | ps                                                   | ÷,                       | Ersatzgasdruck                                                         |                                                                                                    |
|     | $T_s$                                                |                          | Ersatzgastemperatur                                                    |                                                                                                    |
|     | V                                                    |                          |                                                                        | Volumenzählwerk unter Betriebsbedingungen (Betriebsvolumen)                                                                                             |
|     | $V_{s}$                                              | ÷,                       | Betriebsvolumenzählwerk unter Fehlerbedingungen<br>(Störmengen)        |                                                                                                    |
|     | $V_{n}$                                              | $\blacksquare$           |                                                                        | Volumenzählwerk unter Normbedingungen (Normvolumen)                                                                                                    |
|     | $V_{ns}$                                             |                          | Normvolumenzählwerk unter Fehlerbedingungen<br>(Störmengen)            |                                                                                                    |

*Abb. 45: Speicherung von Impulsen in den Zählwerken*

Wenn bei der Berechnung der Kompressibilitätszahl ein Fehler auftritt und der Ersatzwert für die Kompressibilitätszahl für die Umwertung verwendet wird, aber weder p noch t außerhalb der zulässigen Grenzen liegen, wird das Normvolumen in das Störmengenzählwerk gezählt.

Wenn das korrigierte Volumen V<sub>c</sub> verwendet wird, kann das Betriebsvolumenzählwerk unter Fehlerbedingungen für V<sub>c</sub> mit V<sub>b</sub> oder V<sub>c</sub> verknüpft werden.

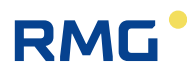

## **8.4.2 Berücksichtigung der Änderung der Gasdurchflussrichtung im Gaszähler**

Ein Gaszähler, der mit zwei phasenverschobenen NF-Drehsensoren ausgestattet ist, ermöglicht die Erkennung der Durchflussrichtung des Gases.

Wenn bei der Erkennung der Gasdurchflussrichtung die Änderung der Richtung berücksichtigt wird, verarbeitet der Mengenumwerter Daten vom Gaszähler wie folgt [\(Abb. 46\)](#page-124-0):

- Wenn die Addition des Betriebsvolumens  $V<sub>b</sub>$  positiv ist, wird das Volumen nach dem Standardverfahren berechnet (d.h. Erhöhung der Werte der Zählwerke V<sub>b</sub> und V<sub>n</sub> oder V<sub>bs</sub> und  $V_{ns}$
- Wenn sich die Drehrichtung des Gaszählers ändert, ruft das Gerät den Wert des Betriebsvolumenzählwerks  $V_b$  (Gaszählermesswert) ab, bei dem die Gasdurchflussrichtung umgekehrt wurde. Wenn Gas zurückfließt, wird nur der Wert des Betriebsvolumenzählwerks  $V_b$ (und  $V_{bs}$ , sofern zutreffend) aktualisiert. Bei allen anderen Zählwerken ändert sich der Wert nicht.
- Nach Änderung der Richtung beginnen die dazugehörigen Zählwerke ( $V_n$ ,  $V_{ns}$ ), die Additionen erneut zu zählen (erst nachdem der Status, bei dem der Durchfluss umgekehrt wurde, wiederhergestellt ist). Das Betriebsvolumenzählwerk kopiert konstant den Status des Zählers.

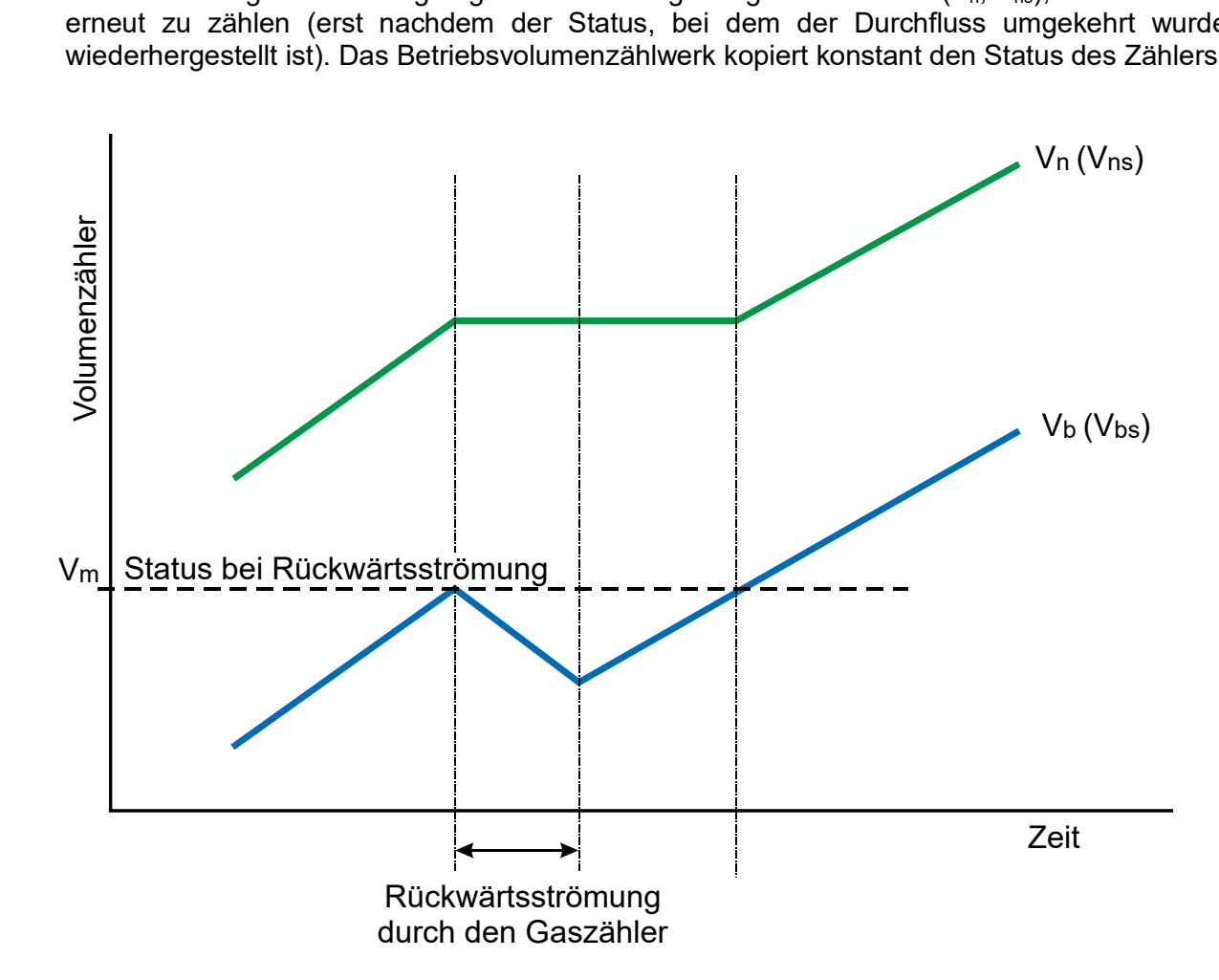

<span id="page-124-0"></span>*Abb. 46: Verarbeitung der Volumina bei umgekehrter Gaszählerdrehung*

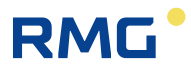

# **9 Anschließen der Eingänge**

Der Primus 400 hat in der Basisversion 4 Digitaleingänge, die als DI1 bis DI4 gekennzeichnet sind. Weitere Eingänge können über Steckmodule hinzugefügt werden.

Digitaleingänge können mit dem Bedienprogramm als binär oder NF-Impuls eingestellt werden. Der elektrische Anschluss der Gaszähler ist in Abschnitt [5.5.2](#page-52-0) beschrieben.

| Eingänge   | Modul     | Anschlüsse      | Impulse                  | Anzeige der<br>Drehrichtung des<br>Gaszählers | <b>Binär</b>                 | Encoder      |
|------------|-----------|-----------------|--------------------------|-----------------------------------------------|------------------------------|--------------|
| Digitalein | Basisaus- | DI1             | <b>NF</b>                | NF-Richtung                                   | $\checkmark$                 | ---          |
| gang       | führung   | DI4             | $---$                    |                                               | $\checkmark$                 | ---          |
|            |           | D <sub>12</sub> | <b>NF</b>                | ---                                           | $\checkmark$                 | ---          |
|            |           | D <sub>13</sub> | <b>NF</b>                |                                               | $\checkmark$                 |              |
|            | S0-EXT1   | DI1             | <b>HF</b><br>(NAMU<br>R) | <b>HF-Richtung</b>                            | $\checkmark$<br><b>NAMUR</b> | <b>NAMUR</b> |
|            |           | DI2             | <b>HF</b><br>(NAMU<br>R) |                                               | $\checkmark$<br><b>NAMUR</b> | <b>NAMUR</b> |
|            |           | D <sub>13</sub> | <b>NF</b>                | NF-Richtung                                   | $\checkmark$                 |              |
|            |           | DI <sub>6</sub> | <b>NF</b>                |                                               | $\checkmark$                 |              |
|            |           | DI4             | <b>NF</b>                | NF-Richtung                                   | $\checkmark$                 |              |
|            |           | DI <sub>7</sub> | <b>NF</b>                |                                               | $\checkmark$                 | ---          |
|            |           | DI5             | <b>NF</b>                | NF-Richtung                                   | $\checkmark$                 |              |
|            |           | D <sub>18</sub> | <b>NF</b>                |                                               | $\checkmark$                 | ---          |
|            | S0-NAM    |                 | ---                      | ---                                           | ---                          | <b>NAMUR</b> |
|            | S0-SCR    |                 | ---                      | ---                                           | ---                          | <b>SCR</b>   |

*Tabelle 20: Optionen der Digitaleingänge für den Primus 400*

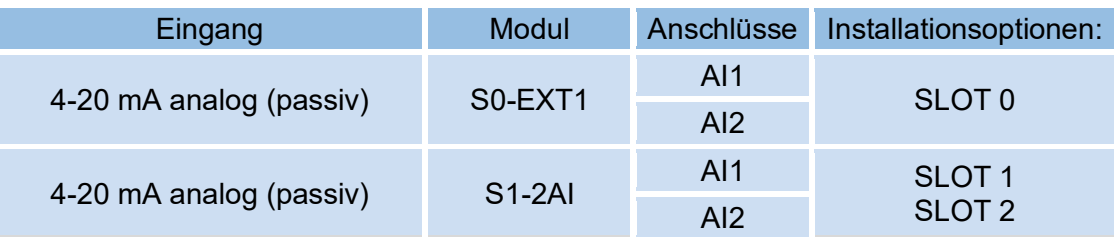

*Tabelle 21: Optionen der Analogeingänge für den Primus 400*

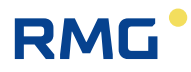

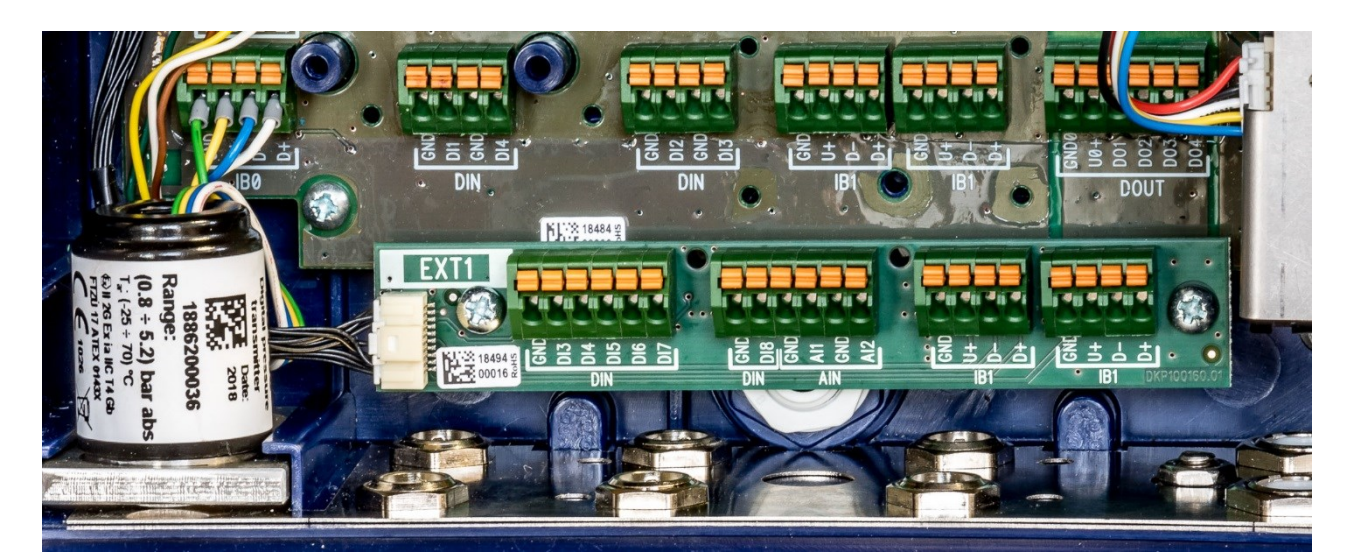

*Abb. 47: Zusatzanschlusskarte EXT1-T für das Modul S0-EXT1*

# **9.1 NF- Impulseingänge**

Diese Eingänge werden für die Zählung der Impulse vom Gaszähler verwendet. Für diese Eingänge kann die Durchflussmessfunktion ausgewählt werden. Die Pufferbatterie gewährleistet, dass die Zählerstände und die NF-Eingangsimpulszählung auch erhalten bleiben, wenn die Batterie entladen ist oder ausgetauscht wird. Nach dem Anschluss der Spannungsversorgung werden Impulse, die während des Spannungsausfalls der Versorgungsbatterie gemessen werden, in die Störmengenzählwerke übernommen.

### *Änderung der Messeinheiten, Einstellung des Zählerfaktors*

Messeinheiten für den Impulseingang können mit dem Bedienprogram[m \[19\]](#page-189-0) geändert werden. Die Zustandszahl für den Gaszähler und die Seriennummer des Gaszählers können mit dem Bedienprogramm oder über die Gerätetastatur eingestellt werden. Beim Einstellen des Zählerfaktors sollten nur ganze Dezimalzahlen oder Dezimalbrüche in dem Bereich 0,001 bis 1000 verwendet werden.

Hinweis: Wir empfehlen, bei Verwendung von HF-Impulseingängen immer eine externe Stromversorgung zu verwenden. Der Betrieb mit voller Batterie ist nicht immer empfehlenswert.

# **9.2 Binäreingänge**

Diese Eingänge werden verwendet, um die Eingangssignale abzufragen, mit der Möglichkeit, den Status "geschlossen" (d. h. log 0) oder "offen" (log 1) zu erkennen. Das Gerät ermöglicht die Beurteilung der Binäreingänge von potenzialfreien Ausgängen (Reed-Kontakt oder offener Kollektor).

Durch Einstellung der Parameter kann der Anwender die angezeigten Istwerte auswählen sowie Änderungen an diesen Einträgen im Archiv, die angezeigte Meldung für den Status log. 0 und log. 1 und den aktiven Signalpegel speichern.

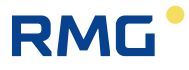

# **9.3 HF-Impulseingänge (NAMUR)**

Diese Eingänge stehen am Primus 400 mit Modul S0-EXT1 zur Verfügung. Für diese Eingänge kann die Durchflussmessfunktion ausgewählt werden. Die Pufferbatterie gewährleistet, dass die Zählerstände erhalten bleiben, wenn die externe Spannungsversorgung ausfällt, und zwar auch, wenn die Hauptbatterie entladen ist oder ausgetauscht wird. Sie ermöglicht in diesem Fall jedoch keine Impulszählung.

### *Änderung der Messeinheiten, Einstellung des Zählerfaktors*

Messeinheiten für den Impulseingang und den Gaszähler können mit dem Bedienprogramm geändert werden. Der Zählerfaktor und die Seriennummer des Gaszählers können auch über die Gerätetastatur eingestellt werden.

Hinweis: Wir empfehlen, bei Verwendung von HF-Impulseingängen immer eine externe Stromversorgung zu verwenden. Der Betrieb mit voller Batterie ist nicht immer empfehlenswert.

# **9.4 Anschließen eines Gaszählers mit Encoder**

Ein mit einem Encoder ausgestatteter Gaszähler kann mit dem Mengenumwerter verbunden werden. Der Zählerstand des Gaszählers wird im digitalen Format an den Mengenumwerter übertragen. Um einen Encoder anzuschließen, muss das Modul in SLOT 0 gemäß dem Encodertyp installiert werden. Zwei Encodertypen, ein NAMUR-Encoder und ein SCR-Encoder, werden unterstützt.

Die Verwendung beider Encodertypen wurde durch die EG-Typengenehmigung TCM 143/19-5653 messtechnisch zugelassen.

Der Mengenumwerter wird über ein abgeschirmtes zweiadriges Kabel mit dem Encoder verbunden. Der elektrische Anschluss der Encoder am Gerät ist in Abschnitt [5.5.2.4](#page-55-0) beschrieben. Bei Herstellung der Verbindung ist die Signalpolarität zu beachten.

Die Encoderdaten werden im Messintervall an den Mengenumwerter übertragen. Die Einstellung eines kurzen Messintervalls verkürzt die Batterielebensdauer. In Abschnitt [7.4.1](#page-103-0) ist die Batterielebensdauer bei Verwendung von Encodern angegeben.

Die Auslesezeit für Daten vom Gaszähler-Encoder, der durch ein Zusatzmodul in SLOT 0 mit dem Instrument verbunden wird, ist in Abhängigkeit vom verwendeten Encodertyp und Modultyp begrenzt:

| <b>Encodertyp</b> | <b>Modul (SLOT 0)</b>            | <b>Auslesezeit</b> |
|-------------------|----------------------------------|--------------------|
| SCR+              | S <sub>0</sub> -SCR              | $10 s - 1$ Stunde  |
|                   | S <sub>0</sub> -NAM              | 1 min $-$ 1 Stunde |
| <b>NAMUR</b>      | S <sub>0</sub> -EXT <sub>1</sub> | $10 s - 1$ Stunde  |

*Tabelle 22: Encoder - Begrenzung der Auslesezeit*

### **9.4.1 Besonderheiten bei Verwendung von Encodern**

Wenn der Encoder angeschlossen ist, erfolgt die Datenkommunikation mit dem Mengenumwerter über ein zweiadriges Kabel. Neben der Übertragung des Absolutwertes des Gaszählerstands können weitere Informationen vom Gaszähler übertragen werden (Seriennummer, Zählerfaktor, Anzahl der Neunen für die Umschaltung der Zähler usw.). Diese Zusatzinformationen werden von der Steuerungsfirmware des Mengenumwerters heruntergeladen und verwendet, um das Gerät zu parametrieren.

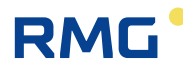

Wenn ein Kommunikationsfehler zwischen dem Mengenumwerter und dem Encoder auftritt, gilt Folgendes:

- Das Kennzeichen "\*" (Sternchen) erscheint auf der Anzeige des Mengenumwerters neben dem Wert für das aktuelle Betriebsvolumen.
- Wenn der Kommunikationsfehler länger als 10 Minuten andauert, wird die Volumendifferenz zum Zählwerk addiert, nachdem die Kommunikation wiederhergestellt wurde.

Die manuelle Einstellung des Wertes für das Betriebsvolumen **V<sup>b</sup>** ist für Eingänge, die mit einem Encoder verbunden sind, gesperrt.

### **9.4.2 Installieren und Austauschen des Gaszählers**

Wenn der Gaszähler mit dem Mengenumwerter verbunden ist, wird der aktuelle Stand des Gaszählers an den Mengenumwerter übertragen, d.h. der Zählerstand für Vb kann sich abrupt ändern. Damit diese abrupte Änderung im Normvolumen Vn (Vns) nicht falsch wiedergegeben wird, sollte das folgende Verfahren beachtet werden:

- Im Bedienprogramm [\[19\],](#page-189-0) das auf dem PC ausgeführt wird, die Geräteparameter anzeigen, das Objekt "SCR-Encoder" auswählen und die Schaltfläche "Encoder Replacement" drücken. Während des Wechsels des Encoders wird die Verarbeitung des Volumens vom Gaszähler unterbrochen. (Die auf dem PC-Bildschirm angezeigten Anweisungen sind ebenfalls zu befolgen.)
- Den Encoder physisch mit dem Mengenumwerter verbinden.
- Nach Anschluss des Encoders die Installation/den Austausch mit der Schaltfläche "OK" abschließen.

Während der Installation/des Austausches (d.h. ab Punkt 1) werden keine Inkremente zu den dazugehörigen Zählwerken addiert, und das entsprechende Zählwerk wird auf der Anzeige mit einem Ausrufezeichen gekennzeichnet. Wenn Punkt 3 des Verfahrens nicht innerhalb von einer Stunde nach Beginn des Austausches durchgeführt wird, endet der Austauschmodus im Bedienprogramm automatisch.

# **10 Kommunikation mit dem Gerät**

Um mit anderen Instrumenten zu kommunizieren, ist das Gerät mit mehreren Kommunikationseinrichtungen ausgestattet:

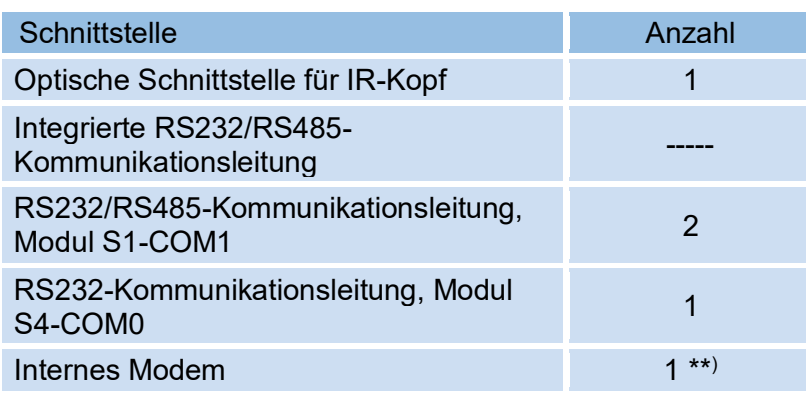

\*\* ) Verwendung des internen Steckmodems M2G oder M4G

*Tabelle 23: Kommunikationsoptionen der Geräte (max. Möglichkeiten)*

Die Tabelle gibt die maximale Anzahl der Kommunikationsschnittstellen für die Steckmodule an. Ein externes Modem kann mit den RS232-Kommunikationsleitungen verbunden werden (Einzelheiten siehe [10.3.1\)](#page-133-0).

### **Hinweis**

122

**Die Geräte eignen sich für maximal zwei Modems.**

**Eine Kombination aus 1 internen Modem und 1 externen Modem ist zulässig. Alternativ können 2 externe Modems, die mit den RS232-Kommunikationsleitungen verbunden sind, verwendet werden.**

#### $\blacktriangle$ **Vorsicht**

**Signale an allen RS232/RS485-Kommunikationanschlüssen des Gerätes sind eigensicher. Gemeinsame Kommunikationseinrichtungen, die mit dem Gerät verbunden sind, müssen über eine geeignete Kommunikationsbarriere (B-RS) angeschlossen werden.**

**Der empfohlene Schaltplan ist in Abschnitt [5.5.8](#page-64-0) dargestellt.**

Die Geschwindigkeitseinstellungen und der Kommunikationsprotokolltyp für die einzelne Schnittstelle können auf der Geräteanzeige dargestellt werden. Außerdem kann die Einstellung über die Gerätetastatur geändert werden (siehe [6.8\)](#page-82-0).

Die internen Modems werden in den folgenden Versionen geliefert:

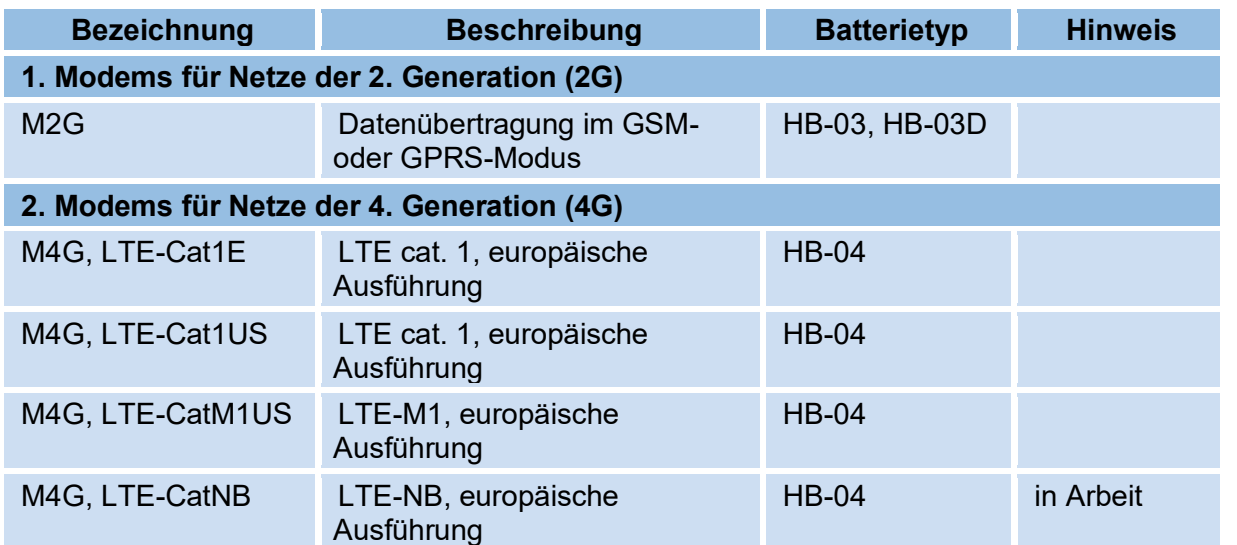

### Einstellbereiche für die Baudrate

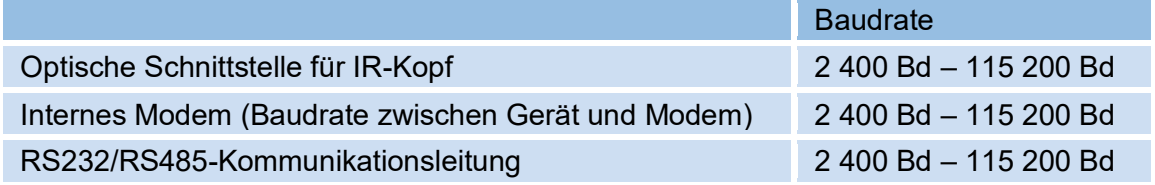

In der derzeitigen Firmwareversion stehen verschiedene Kommunikationsprotokolle für das Gerät zur Verfügung. Das Gerät ist durch zusätzliche Protokolle nach Kundenanforderungen erweiterbar. Standardmäßig sind die folgenden Protokolle implementiert:

- ECconf,
- MODBUS RTU
- MODBUS TCP
- MODBUS IGD

(andere Kommunikationsprotokolle in Vorbereitung)

Wenn MODBUS-Protokolle verwendet werden, muss eine Zuordnung der MODBUS-Register in das Gerät geladen werden. Die Zuordnung weist die numerischen Adressen den gemessenen und berechneten Mengen zu, die im internen Speicher des Gerätes gespeichert sind. Die Modbus-Zuordnung kann durch die Service-SW [\[20\]](#page-189-1) in das Gerät hochgeladen werden.

Das ECconf-Protokoll ist das native Protokoll des Gerätes. Ein kompletter Funktionssatz ist im Gerät implementiert und verfügbar. Das Bedienprogramm [\[19\]](#page-189-0) verwendet ausschließlich dieses Protokoll. Um zu einer anderen Sicherungsschicht zu wechseln, wird das Protokoll ECconf in eine andere Sicherungsschicht geschachtelt (der Tunnel). Ausschließlich das Protokoll ECconf und das CTR-Protokoll können verwendet werden, um die Firmware herunterzuladen (durch eine messtechnische Plombe geschützt).

# **10.1 EN 62056-21 (IEC-1107) Optische Schnittstelle**

An der vorderen Gehäuseabdeckung befindet sich eine Öffnung für die Kommunikation über den optischen Lesekopf. Der optische Lesekopf wird in die Öffnung eingesetzt und mit einem Magneten gesichert. Ein HIE-04 mit USB-Verbindung zum PC (oder ein HIE 03 mit RS232-Schnittstelle) kann als optischer Lesekopf verwendet werden. Wenn der optische Lesekopf angebracht wird, schaltet das Gerät vom Standby-Modus in eine Betriebsart um, die Datenempfang ermöglicht. In Abhängigkeit von der Einstellung des Gerätes bleibt es in diesem Status, bis der angebrachte optische Lesekopf von der Kommunikationsschnittstelle entfernt wird, oder bis das eingestellte Zeitlimit seit der letzten Kommunikation erreicht ist (Timeout zwischen 1 und 255 Sekunden). Das eingestellte Timeout kann mit dem Serviceprogramm [\[20\]](#page-189-1) gelesen und geändert werden (Parameter "Turn IR head off after [s]" unter der Registerkarte Service Parameters).

# <span id="page-131-0"></span>**10.2 Module des internen Modems**

Das Gerät enthält eine eingebaute Antenne des integrierten Modems M2G, M4G. Wenn das Signal am Installationsort schwach ist, kann eine externe Antenne verwendet werden. In diesem Fall muss jedoch ein spezieller HF-Kabeladapter beim Hersteller bestellt werden, um die externe Antenne anzuschließen. Das HF-Kabelübergangsstück wird gemäß der Beschreibung in Abschnitt [7.6.2](#page-112-0) installiert.

Mit dem Bedienprogramm [\[19\]](#page-189-0) kann das Modem M2G für eine der folgenden Betriebsarten eingestellt werden:

- GSM-Modem
- GPRS-Modem
- GSM- & SMS-Modem
- GPRS- & SMS-Modem

Die Datenübertragung kann eingeleitet werden, indem die Abrufzentrale das Gerät anruft (PULL), oder indem das Gerät die Abrufzentrale anruft (PUSH).

Der empfohlene minimale RSSI-Wert für die GPRS-Kommunikation beträgt -85 dBm (d.h. 45 %). Unter diesem Wert zeigt das Gerät Fehlernummer 10 an (siehe Abschnitt [6.9.3,](#page-85-0) [Tabelle 13\)](#page-88-0).

### **Hinweis zur SIM-Karte**

Das Modem erfordert für seinen Betrieb eine SIM-Karte. Die SIM-Karte wird nicht mit dem Gerät geliefert. Das interne Modem ermöglicht die Datenübertragung im DFÜ-Modus (CSD), d.h. Datenübertragung an GSM, und im GPRS- oder LTE-Modus. Die SIM-Karte für den jeweiligen Datenübertragungsmodus muss dem Anwender von seinem Mobilfunkbetreiber zur Verfügung gestellt werden.

### **Für eine DFÜ-Verbindung (CSD) muss der Mobilfunkbetreiber die Datenübertragung auf der SIM-Karte aktivieren. Die Aktivierung der Datenübertragung ist selbstverständlich auch für die GPRS-Datenübertragung erforderlich.**

Grundlegende Informationen zur Modemverbindung und Signalstärke werden auf der Geräteanzeige durch Symbole dargestellt (siehe [Tabelle 11\)](#page-74-0). Außerdem können weitere Informationen zum aktuellen Modemstatus angezeigt werden. Diese Anzeige wird über die Gerätetastatur aufgerufen, indem SYSTEM DATA -> Communication ausgewählt wird. Die folgenden Informationen können angezeigt werden (Einzelheiten siehe Abschnitt [6.9.3\)](#page-85-0):

- Der numerische Code des letzten Modemfehlers und der Zeitpunkt seines Auftretens. Die numerischen Fehlercodes und ihre Bedeutung sind in [Tabelle 13](#page-88-0) aufgeführt.
- Für den GPRS-Modus die zugeordnete aktuelle IP-Adresse
- Signalstärke (in %) am Installationsort

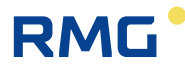

Außerdem kann bei Bedarf (insbesondere für Servicezwecke) die Tastatur verwendet werden, um:

- die Spannungsversorgung des GSM/GPRS-Modems einzuschalten,
- GSM/GPRS-Anrufe vom Gerät zur Abrufzentrale zu initialisieren (sofern diese Anrufoption in den Geräteparametern eingestellt wurde),
- SMS zu senden.

125

# **10.3 Anschließen von Kommunikationseinrichtungen über die RS232-Schnittstelle**

Bei der Datenübertragung werden zwei Einrichtungsarten unterschieden DTE – Datenendeinrichtung und DCE - Datenübertragungseinrichtung.

Der Primus 400 ist ein DTE-Gerät.

Je nachdem, ob ein Gerät desselben Typs (d.h. DTE) oder ein DCE-Gerät zum Einsatz kommt, wird ein Crossover-Kabel oder ein Direktverbindungskabel verwendet. Beispielsweise ist ein PC ein DTE-Gerät und ein Modem ein DCE-Gerät.

Allgemein (RS232):

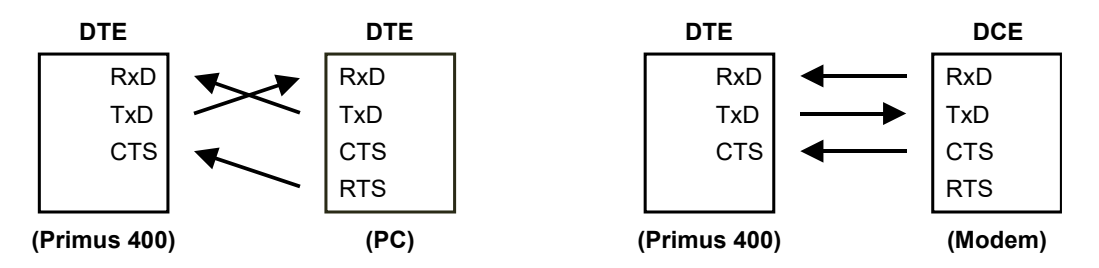

Der Primus 400 wird über ein externes Modul B-RS, B-RS/A angeschlossen. Dieses Kommunikationsmodul beinhaltet eine interne Signalkreuzung. Daher werden ein PC und ein Modem wie folgt angeschlossen:

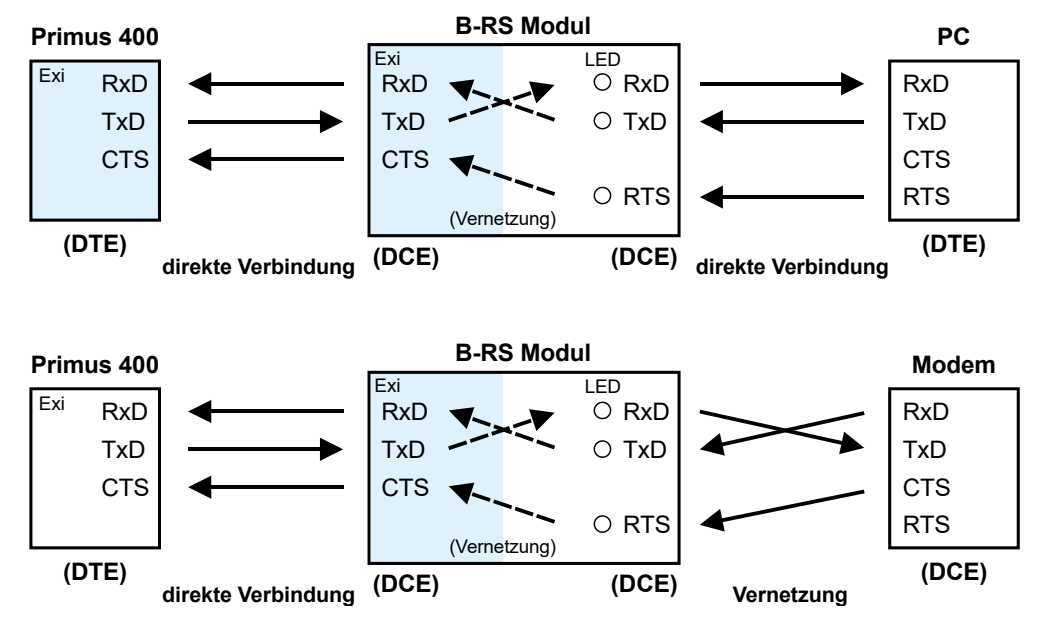

*Abb. 48: Anschlussprinzip mit PC und externem Modem über das Modul B-RS*

### <span id="page-133-0"></span>**10.3.1 Anschließen eines externen Modems**

Ein externes Modem mit RS232-Kommunikationsschnittstelle kann mit dem Gerät verbunden werden.

Beim Primus 400 kann das externe Modem entweder mit dem Modul S1-COM1, das in SLOT 1 installiert sein muss, oder mit dem Modul S4-COM0, das in SLOT 4 installiert sein muss, verbunden werden.

Hinweis: Wenn S4-COM0 (SLOT 4) verwendet wird, kann das interne Modem in SLOT 5 nicht verwendet werden.

In jedem Fall muss das externe Modem über eine eigensichere Barriere (Modul B-RS oder MTL5051) mit dem Gerät verbunden werden.

Wenn das angeschlossene Modem dafür geeignet ist, kann die Bedien-S[W \[19\]](#page-189-0) verwendet werden, um die Parameter der Kommunikation über das externe Modem ähnlicher Weise wie für das interne Modem einzustellen (siehe Abschnitt [10.2\)](#page-131-0).

# **10.4 Verschlüsseln von Daten bei der Kommunikation mit der Abrufzentrale**

Diese optionale Funktion ist in den Protokollen ECconf und CTR implementiert. Zu diesem Zweck enthält das Gerät kryptografische Schlüssel. Die symmetrische AES-Verschlüsselung mit einer Schlüssellänge von 128 Bits wird verwendet. Zudem enthält das Paket der übertragenen Daten den Typ des Verschlüsselungsschlüssels und die Kontrollsignatur. Durch diese Signatur kann die Authentizität des Schlüssels bestätigt und folglich die Verwendung der entschlüsselten Daten zugelassen werden. Bei einer falschen Entschlüsselung wird die Gegenseite über eine Standardfehlerreaktion informiert. Die Modifizierung von Schlüsseln ist nur auf höchster Sicherheitsebene möglich. Schlüssel aus einem unverschlüsselten Paket können nicht akzeptiert werden.

Die implementierten Protokolle umfassen die Option, die Gerätereaktion zu blockieren, wenn ein unverschlüsseltes Paket abgefragt wurde. Bei einer solchen Abfrage reagiert das Gerät mit einem Standardfehlerpaket.

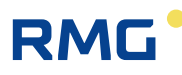

# **11 Funktionsbeschreibung**

Das Gerät bietet äußerst variable und anwenderkonfigurierbare Optionen für die Anzeige der Werte und die Speicherung der Messwerte. Der Anwender kann entscheiden, welche Werte als Istwerte angezeigt werden, und welche Werte in den Archiven gespeichert werden sollen.

# **11.1 Messwertbezeichnung**

Die Messwerte werden mithilfe der Symbole bezeichnet, die in der Tabelle "Symbole und Begriffe" aufgeführt sind (siehe Seite 1).

### **Messwertbezeichnung**

- Die Bezeichnungen der messtechnischen Größen umfassen keinen Index.
- Für andere Messwerte (nicht messtechnisch) kann ein Index verwendet werden, um zwischen Messwerten desselben Typs zu unterscheiden.

### **Anwenderbezeichnung der Messwerte**

- Diese neue Funktion ermöglicht es dem Anwender, kundenspezifische Bezeichnungen der Messwerte zu definieren. Die ursprüngliche Messwertbezeichnung dient dann als Standardbezeichnung (im Serviceprogramm [\[20\]](#page-189-1) blau dargestellt). Die Messwertbezeichnung muss so ausgewählt werden, dass die Eindeutigkeit der Bezeichnung gewahrt wird. Die Eindeutigkeit der Bezeichnung wird vom Bedienprogramm geprüft.
- Die Bezeichnung messtechnischer Größen kann nur auf ASC-Ebene geändert werden.
- Die anwenderdefinierte Messwertbezeichnung wird für Anzeigezwecke im Gerät und im Bedienprogramm verwendet und kann für die Verwendung in der Software eines Drittanbieters exportiert werden.

## **11.2 Istwerte**

Für die angezeigten Messwerte können die Anzahl der angezeigten Stellen, die Einheiten und der angezeigte Name vom Anwender konfiguriert werden. Wenn die gemessene Größe einen Fehlerstatus aufweist, wird dieser Status durch das Sternchen in der letzten Position der Messwertbezeichnungszeile gekennzeichnet.

Beispiel für Messwerte, die als Istwerte angezeigt werden können:

- Druck p1, p2
- Temperatur t1, t2
- Betriebsvolumen Vb1, Vb2
- Störmenge Betriebsvolumen Vs1, Vs2
- Korrigiertes Volumen Vn1, Vn2
- Störmenge korrigiertes Volumen Vns1, Vns2
- Energie E1, E2
- Betriebsvolumendurchfluss Q1, Q2
- Korrigierter Durchfluss Qn1, Qn2
- Zustandszahl C1, C2

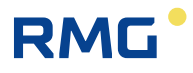

- Kompressibilitätszahl K1, K2
- Gerätefehler
- Externe Spannungsversorgung
- Batterieleistung
- Interne Temperatur

## **11.3 Archive**

Die Werte in den Archiven werden in Zeitfenstern angeordnet. Jedes Zeitfenster umfasst die Zeitdaten des Fensters sowie die Werte der für die Archivierung ausgewählten Messwerte.

Die gemessenen und berechneten Werte können in den folgenden Archiven gespeichert werden:

- Monatsarchiv
- Tagesarchiv
- Datenarchiv
- Binärarchiv
- Grenzwertarchiv

Neben diesen Datenarchiven enthält das Gerät die folgenden zusätzlichen Archive:

- Statusarchiv
- Abrechnungsarchiv
- Einstellungsarchiv
- Gaszusammensetzungsarchiv

Die Archive mit einer festen Anzahl an Datensätzen (Monat, Tag, Binär und Grenzwert) werden am Anfang des verfügbaren Speichers des Gerätes gespeichert. Im übrigen Speicher wird das Datenarchiv gespeichert (wobei die Länge von der Größe des Restspeichers abhängt).

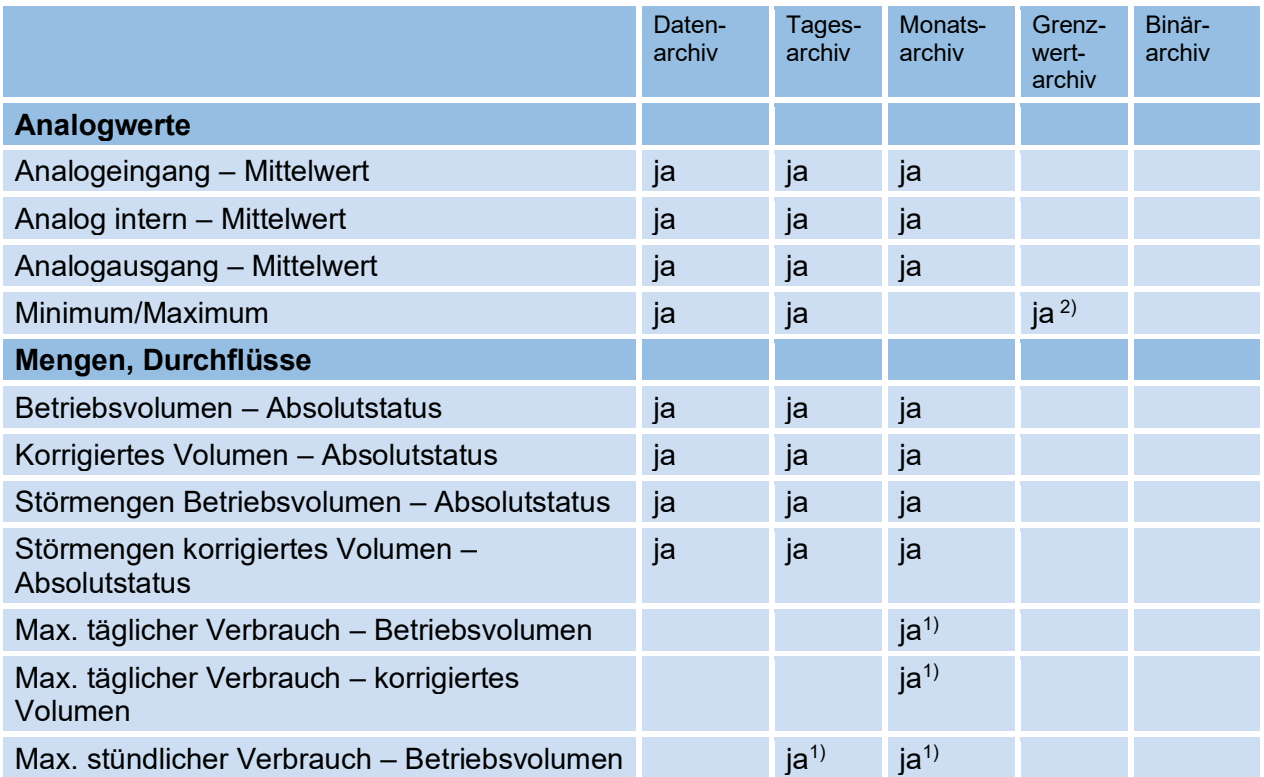

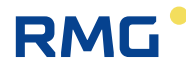

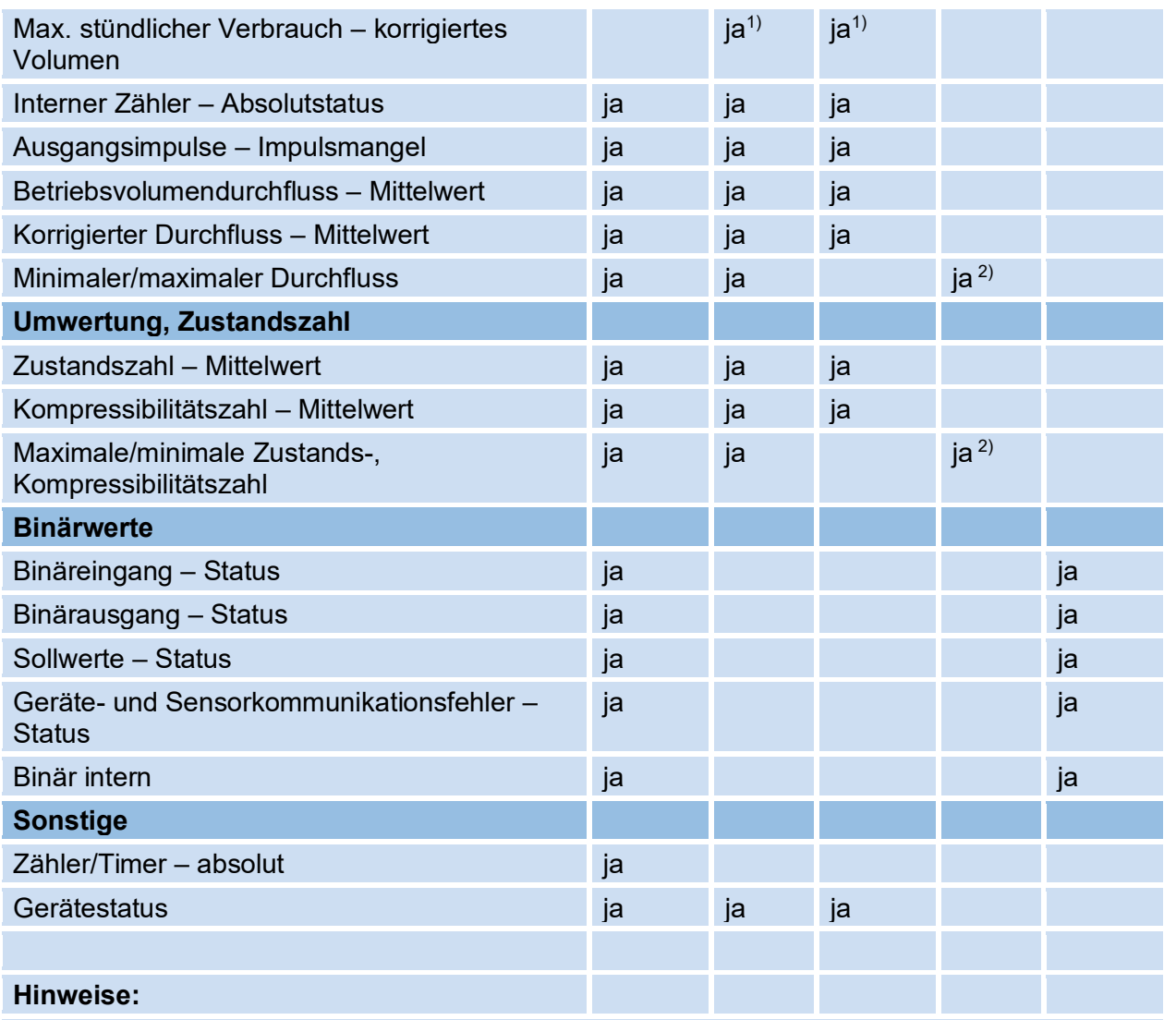

1) Der Tag oder die Stunde wird zusammen mit dem Wert gespeichert (oder in Kombination, sofern zweckdienlich).

<span id="page-136-0"></span>2) Das Datum und die Uhrzeit des Erreichens des Minimums/Maximums werden zusammen mit dem Wert gespeichert.

*Tabelle 24: Optionen der Messwertarchivierung*

## **11.3.1 Monatsarchiv**

Die Werte werden einmal pro Monat zur eingestellten "Gasstunde" (normalerweise 06:00 Uhr) im Archiv aufgezeichnet. Die Aufzeichnungszeit wird zusammen mit den Werten im Archiv gespeichert. Wenn das Archiv voll ist, werden die ältesten Daten mit neuen Daten überschrieben. Es besteht die Möglichkeit, statistische Werte für den Gasverbrauch und Analogwerte zu speichern (siehe [Tabelle 24\)](#page-136-0).

Somit steht ein Eintrag mit Datum 01.06. für statistische Werte der Messgrößen in dem Intervall 01.05. 6:00 bis 01.06. 6:00.

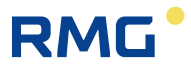

## **11.3.2 Tagesarchiv**

Die Funktion ähnelt dem Monatsarchiv (eine Liste der Optionen findet sich in [Tabelle 24\)](#page-136-0). Auch in diesem Archiv können die statistischen Werte des Gasverbrauchs und Analogwerte gespeichert werden. Die Werte werden einmal pro Tag zur geplanten "Gasstunde" (normalerweise 06:00 Uhr) im Archiv aufgezeichnet.

Somit steht ein Eintrag mit Datum 13.06. für statistische Werte der Messgrößen in dem Intervall 01.05. 6:00 bis 01.06. 6:00.

## **11.3.3 Datenarchiv**

## **Archivierungszeitraum: einstellbar von 1 Sekunde bis 1 Stunde**

In diesem Archiv werden Messwerte in dem definierten Zeitraum gespeichert, der vom Anwender festgelegt werden kann. Der Standardwert ist 1 Stunde. Für Statusvariablen wird das Eintreten des aktiven Status im Archivierungszeitraum in dem Archiv gespeichert. Für Binäreingänge kann der aktive Status gemäß der aktuellen Parametereinstellung festgelegt werden. Log1 ist der aktive Status für Sollwerte und Fehler.

## **11.3.4 Binärarchiv**

Das Archiv speichert den Status der Binäreingänge zusammen mit den Statusbits, die berechnet und im System gespeichert wurden, sowie den Fehlern des jeweiligen Gerätes. Die Werte können nur in diesem Archiv gespeichert werden, wenn sich der Status eines Binäreingangs ändert. Der Datensatz umfasst eine Uhrzeit mit einer Auflösung von Sekunden.

### **11.3.5 Grenzwertarchiv**

Für die archivierten Messwerte wird das Erreichen des Grenzwertes (Minimum oder Maximum) gespeichert. Ein Wert und eine Uhrzeit werden gespeichert. Wenn dieses Archiv initialisiert wird, werden die aktuellen Messwerte in den Maximum- und Minimumregistern festgelegt.

### **11.3.6 Statusarchiv**

Das Archiv speichert das Datum und die Uhrzeit einer Ereignisänderung, das Statuswort (64 Bits), das die Zustände aller überwachten Ereignisse im Gerät beschreibt, sowie den Status des Betriebsvolumenzählwerks Vb1 und des Volumenzählers Vn1 unter Normbedingungen. Die Liste der überwachten Ereignisse im Gerät findet sich in [Tabelle 14](#page-92-0) und in [Tabelle 15.](#page-93-0)

Der Inhalt des Archivs kann nicht direkt angezeigt werden, sondern muss über die PC-Bediensoftware dargestellt werden.

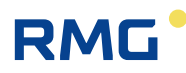

## **11.3.7 Einstellungsarchiv**

Das Einstellungsarchiv speichert die Parameteränderungen, insbesondere wenn sie die messtechnischen Eigenschaften des Gerätes betreffen, außer bei Änderungen der Gaszusammensetzung und des Standards für die Berechnung der Gaskompressibilität. Die ID der Person, die eine Änderung vornimmt, wird ebenfalls im Archiv gespeichert. Der Datensatz enthält die Uhrzeit, die ID der zuständigen Person, eine Beschreibung der Aktivität sowie neue und alte Parameterwerte, die eingestellt wurden.

Dieses Archiv unterscheidet sich insofern von anderen Archiven, als es nicht überschreibbar ist, d.h., wenn es voll ist, können keine Datensätze gespeichert werden. Eine weitere Modifikation der Parameter ist in diesem Fall nicht möglich. Dieses Archiv kann nicht direkt angezeigt werden. Der Inhalt kann nur an einem PC dargestellt werden.

## **11.3.8 Abrechnungsarchiv**

Das Gerät enthält ein Abrechnungsarchiv. Dieses Archiv wird für die Aufzeichnung von Daten des Abrechnungszeitraums verwendet, der in den Geräteparametern eingestellt wurde. Die Datensätze können wie folgt in das Archiv aufgenommen werden: als Einmaldatensatz und gemäß einem voreingestellten Zeitpunkt oder regelmäßig in Intervallen von 1, 2, 3, 4, 6 und 12 Monaten. Derzeit werden alle aktuellen Messwerte und Zählerstände für das Gesamtvolumen und die Zählwerke für die einzelnen Tarifschemata aufgezeichnet.

Das Gerät ermöglicht die Einstellung des Abrechnungszeitraums und des Zeitpunkts, an dem der nächste Abrechnungszeitraum fällig ist.

### **11.3.9 Gaszusammensetzungsarchiv**

Änderungen an der Gaszusammensetzung oder am Standard für die Berechnung der Gaskompressibilität werden in diesem Archiv aufgezeichnet. Ein Zeitstempel, Informationen zur verwendeten Kompressibilität und die Größe der Elemente der Gaszusammensetzung werden gespeichert. Wenn das Archiv voll ist, werden die ältesten Daten mit neuen Daten überschrieben.

# **11.4 Höchstbelastungs-Anzeigefunktion (HBA)**

Die Höchstbelastungs-Anzeigefunktion ist kein eigenständiges Gerät, sondern Teil des elektronischen Mengenumwerters Primus400. Für die HBA-Funktion sind diese Geräte mit einem zusätzlichen Wertesatz ausgestattet. Die Funktionen sind: Zählen, in Archiven speichern, Maximalwerte ermitteln und Werte auf einem LC- Display anzeigen. Diese Werte werden mit den vom Primus 400 berechneten Werten von Vb (Betriebsvolumen) und Vn (Normvolumen) verknüpft.

Folgende weiteren Funktionsblöcke des Primus 400 werden für die HBA verwendet:

Echtzeituhr inkl. Zeitsynchronisation, serielle Schnittstellen, Modemkommunikation, TCP/IP- Stack, etc.

Diese Werte werden im Archiv gespeichert werden. Die aktuellen und die gespeicherten Werte können auch auf dem LC-Display angezeigt werden.

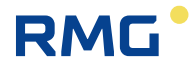

Für die Darstellung der aktuellen Werte gibt es drei Benutzerbildschirme:

"HBA max. Per./Tag", "HBA max. Per./Mon." "HBA max. Tag/Mon.".

Diese Benutzerbildschirme können über das Hauptmenü mit dem Pfeil nach links oder rechts aufgerufen werden.

### **11.4.1 Archive**

132

Die Daten werden in periodischen Abständen in Archiven gespeichert. Alle Archive sind als Ring-Puffer ausgeführt. Die Struktur der Daten in den Archiven wird durch Benutzerparameter definiert.

Das Intervall der Datenarchivierung (im Datenarchiv) ist vom Benutzer, im Bereich von 1 Sekunde bis zu 1 Stunde, wählbar.

Standardmäßig ist der Zeitraum 1 Stunde gewählt, in diesem Fall werden Stundenwerte gespeichert.

Die Daten des Tages- oder Monatsarchiv werden zum Zeitpunkt "Start des Gastages" gespeichert. Der "Start des Gastages" wird vom Benutzer festgelegt, der Standardwert ist 6:00 Uhr.

### **11.4.1.1 HBA-Archivwerte**

Die **Stundenzählwerke** werden im Datenarchiv gespeichert. Die Speichertiefe beträgt **360 Einträge**.

"Vnd1 Vn Std. diff." "Vbd1 Vb Std. diff."

Die **Tageszählwerke** und die **maximalen Stundenwerte des Tages** werden in Tages-Archiv gespeichert. Die Speichertiefe beträgt **480 Einträge**.

"Vnd2 Vn Tages diff." "Vbd2 Vb Tages diff." "Vne1 Vn max. Per./Tag" "Vbe1 Vb max. Per./Tag"

### **11.4.1.2 Maximale Werte des Monats**

Die **maximalen Stundenwerte des Monats** und die **maximalen Tageswerte des Monats** werden in Monats-Archiv gespeichert. Die Speichertiefe beträgt **24 Einträge**.

```
"Vne2 Vn max. Per./Mon."
"Vbe2 Vb max. Per./Mon."
"Vne3 Vn max. Tag/Mon."
"Vbe3 Vb max. Tag/Mon."
```
### **11.4.2 Das Verhalten von Extremwerten in Nicht-Standard- Situationen**

Es sind zwei nicht standardisierte Ereignisse definiert: Einschalten des Primus 400 und Zeiteinstellung mit einer Differenz von mehr als 36 Sekunden. In diesem Fall wird die Zeit des Maximums ungültig (und ein Bindestrich "-" wird angezeigt), der Wert des Maximums wird auf Null gesetzt.

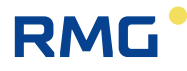

Im nächsten Berechnungszeitraum wird die Zeit des Maximums auf die aktuelle Zeit gesetzt, der Wert des Maximums bleibt Null. In der nächsten Periode kann der erste Wert ungleich Null erscheinen (abhängig davon, ob ein Volumen gemessen wird).

Auch das Löschen des Archivs (Tages-/Monatsarchiv - hängt davon ab, wo der Wert gespeichert wird) bedeutet ein besonderes Verhalten - der Wert des Maximums wird gelöscht, der erste Wert ungleich Null kann frühestens in der nächsten Periode erscheinen (dies hängt davon ab, ob ein Volumen gemessen wird).

### **11.4.3 Grenzwertüberschreitung**

Es ist möglich, den Wert "Sollwert" zu definieren. Dieser Wert wird mit dem Vnd- oder Vbd-Wert verknüpft und vergleicht den Grenzwert mit dem aktuellen Wert.

Das Ergebnis "Overlimit / In range" wird als Binärwert dargestellt und kann im Archiv gespeichert, als Binärsignal ausgegeben oder der Anruf zum Dispatching aktiviert werden. Dies kann für Kunden mit Sondervertrag nützlich sein, um darüber informiert zu werden, dass das Limit überschritten wurde.

### **11.4.4 Echtzeituhr**

Die Geräte sind mit der Hardware – RTC mit präzisem Quarz-Baustein ausgestattet. Die Anfangsgenauigkeit ist werkseitig für jedes Gerät eingestellt. Die Genauigkeit ist bei Raumtemperatur besser als 5 Minuten pro Jahr.

Als Zeitsynchronisationsdienste sind - NTP (mit GPRS-Verbindung) und ETTC (mit GSM- CSD-Kommunikation) - möglich.

Die IP-Adresse und / oder Telefonnummer kann vom Benutzer eingestellt werden. Die gültige Synchronisation erfolgt bei erfolgreicher Verbindung zum Zeitserver unter Berücksichtigung der GMT- und Sommerzeiteinstellungen in den Geräteparametern. Die Synchronisation wird alle 20 Tage gestartet. Im Falle einer erfolglosen Synchronisation erfolgt der nächste Versuch den Zeitserver zu erreichen, nach jeweils 24 Stunden.

Bei wiederholter erfolgloser Synchronisation wird der Fehler "E26-clock sychro" im Statuswort des Gerätes gesetzt.

Ist die festgestellte Zeitverstellung größer als die Archivierungsperiode wird ebenfalls der Fehler "E26-clock synchro" gesetzt. Die beiden Probleme müssen vom Benutzer gelöst werden.

Zum Zeitpunkt der Zeitsynchronisation wird die Zeitdifferenz bewertet. Wenn die Differenz größer als 36 Sekunden ist, wird der Datensatz im Setup-Archiv gespeichert und die Extremwerte für die HBA-Berechnung werden ungültig gemacht.

### **Hinweis**

**Bei Verwendung einer eichamtlich relevanten Systemuhr ist diese so zu synchronisieren, dass die Abweichung zur gesetzlichen Zeit stets weniger als 3% der Messperiode beträgt.**

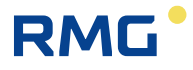

### **11.4.5 Justieren und Verstellen der Uhrzeit**

Zur Vermeidung von fehlenden Archiveinträgen sind beim Justieren und Verstellen der Uhrzeit verschiedene Szenarien zu unterscheiden. Justieren ist das Ändern der Uhrzeit um weniger als ±36 Sekunden (1% Regel). Verstellen der Uhrzeit ist die grundsätzliche Anpassung der Uhrzeit ohne Limit.

Für die Änderung der Uhrzeit ist jeweils ein aktiviertes Passwort notwendig

- Eine Justierung von kleiner oder gleich ±36 Sekunden ist innerhalb einer Stunde nur einmal zulässig.
	- Mehrfache Verstellungen innerhalb einer Stunde sind nicht möglich, auch wenn die Summe aller Justierungen kleiner 36 Sekunden wäre (siehe Abb. 51: [Zeitverstellung, Fehlermeldung](#page-142-0)  [in RMGViewPrimeAbb. 51\)](#page-142-0).
	- Eine Verstellung über die Stundengrenze hinweg ist ebenfalls nicht möglich.
- Eine Zeitverstellung von größer ±36 Sekunden ist möglich und wird im eichamtlichen Logbuch gespeichert.
	- Ist die Verstellung kleiner 30 Minuten wird geprüft, ob diese ohne Stundenwechsel möglich ist, wenn ja wird die Zeit übernommen und die Änderung im Logbuch eingetragen (siehe [Abb. 49\)](#page-141-0).

Ist die Zeitverstellung nicht ohne Stundenwechsel möglich, wir die Zeit nicht verstellt und eine Fehlermeldung ausgegeben (siehe [Abb. 50](#page-142-1) und [Abb. 51\)](#page-142-0).

- Eine Zeitverstellung von größer 30 Minuten wird sofort übernommen und im eichamtlichen Logbuch gespeichert. In diesem Fall können Lücken in den Archiven entstehen. Diese Zeitverstellung muss die erste Verstellung innerhalb dieser Stunde sein (siehe [Abb. 53\)](#page-142-2).

### **Im Folgenden einige Beispiele:**

Die Uhrzeit wurde um 17:24:04 auf 17:25:00 vom User-801 verstellt.

| <b>Daten</b>            | Täglich |             | <b>Monatlich</b> |       | <b>Volumen</b>       | Min/Max                                                    | Binär | <b>Status</b> | Gaszusammensetzung | Einstellungen (1) | <b>Communication</b> |
|-------------------------|---------|-------------|------------------|-------|----------------------|------------------------------------------------------------|-------|---------------|--------------------|-------------------|----------------------|
| <b>Time</b>             |         | User ID PID |                  | Event |                      | Volumen Original Vo Normvolumen Vn                         |       |               |                    |                   |                      |
| 20.05.2020 17:24:04 801 |         |             |                  |       | 1507 Zeiteinstellung |                                                            |       |               |                    |                   |                      |
|                         |         |             |                  |       |                      | Device, Measurand Change of parameters Old value New value |       |               |                    |                   |                      |
| System                  |         | Zeit        |                  |       |                      | 20.05.2020 17:25:00                                        |       |               |                    |                   |                      |

*Abb. 49: Zeitverstellung, Eintrag in das Logbuch*

<span id="page-141-0"></span>Die Uhrzeit sollte von 16:54:26 auf 17:01:00 verstellt werden. Diese Änderung ist über die Stundengrenze nicht zulässig und wird mit einer Fehlermeldung abgelehnt.

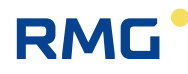

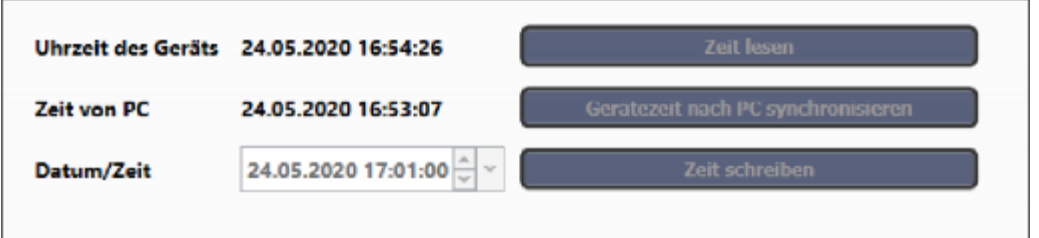

<span id="page-142-1"></span>*Abb. 50: Zeitverstellung über die Stundengrenze*

Folgende Fehlermeldungen werden - bei mehrfachen Zeitjustierungen bzw. bei Zeitverstellungen über die Stundengrenze hinweg – angezeigt:

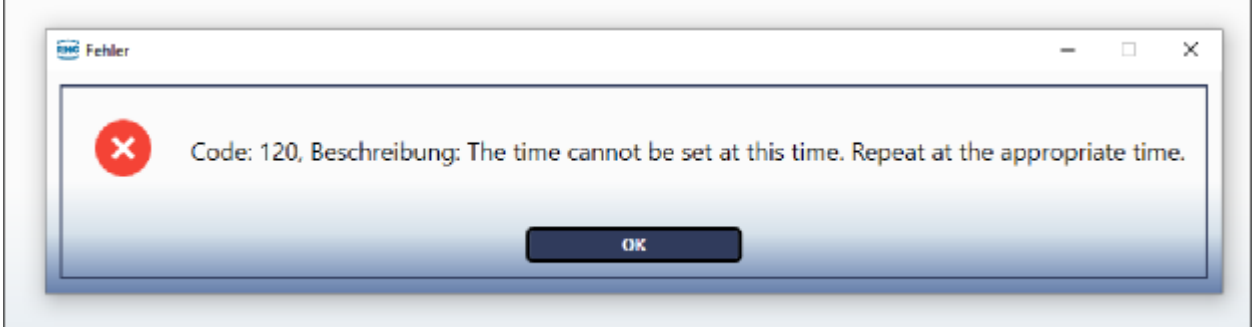

*Abb. 51: Zeitverstellung, Fehlermeldung in RMGViewPrime*

<span id="page-142-0"></span>

| Bearbeitung abgesch. |
|----------------------|
| Datum/Zeit           |
| 17:25 24.05.20       |
| Einstel.wiederholen  |

*Abb. 52: Zeitverstellung, Fehlermeldung am Gerätedisplay*

| Kundenname:             |                | Kundennummer:     |  |                      | Zählertyp:                                                 |  |               | Zähler S/N:<br>EVC-Typ: |  | EVC S / N         | Speichern            |
|-------------------------|----------------|-------------------|--|----------------------|------------------------------------------------------------|--|---------------|-------------------------|--|-------------------|----------------------|
| Daten                   | <b>Täglich</b> | Monatlich         |  | <b>Volumen</b>       | Min/Max<br>Binar                                           |  | <b>Status</b> | Gaszusammensetzung      |  | Einstellungen (1) | <b>Communication</b> |
| <b>Time</b>             |                | User ID PID Event |  |                      | Volumen Original Vo Normvolumen Vn                         |  |               |                         |  |                   |                      |
| 24.05.2020 18:28:11 801 |                |                   |  | 1519 Zeiteinstellung |                                                            |  |               |                         |  |                   |                      |
|                         |                |                   |  |                      | Device, Measurand Change of parameters Old value New value |  |               |                         |  |                   |                      |
| System                  |                | Zeit              |  |                      | 24.05.2020 19:10:00                                        |  |               |                         |  |                   |                      |
|                         |                |                   |  |                      |                                                            |  |               |                         |  |                   |                      |
|                         |                |                   |  |                      |                                                            |  |               |                         |  |                   |                      |

<span id="page-142-2"></span>*Abb. 53: Zeitverstellung größer 30 Minuten mit Stundenwechsel*

Handbuch Primus 400 · DE02 · 24.10.2023

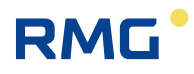

### **11.4.5.1 Einstellen der Uhrzeit am Primus 400**

- Gerät aktivieren: Enter Taste für ca. 3 Sekunden drücken
- Hauptbildschirm
	- Enter Taste drücken
- Zeile "Gerätekonfiguration"
	- Enter Taste drücken
- Hier werden Sie zur Eingabe des Passwortes aufgefordert
	- Enter Taste drücken
- Zeile "Datum/Uhrzeit" auswählen
	- Enter Taste 2x drücken
- Im folgenden Eingabebildschirm kann nun die Uhrzeit eingestellt werden.

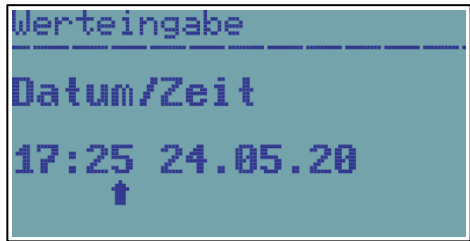

*Abb. 54: Einstellung der Uhrzeit*

Die Uhrzeit wird mit der Enter Taste übernommen. Bitte beachten Sie, dass die Sekunden jeweils auf "00" gesetzt werden.

Hinweis: Synchronisieren sie das Drücken der Enter Taste mit dem Minutenwechsel.

### **11.4.6 Firmware Versionskennung**

Die FW vom Primus 400 besteht aus zwei Teilen – Loader und Anwendungsteil.

Beide Teile sind mit Versionsnummer und CRC gekennzeichnet. Die FW-Identifikation kann auf dem LC-Display abgelesen oder über die Schnittstellen per PC-Software abgerufen werden.

Da die HBA Funktion Bestandteil des Primus 400 ist, gelten die Firmware- Versionsnummer und Firmware-CRC auch für die HBA-Funktion.
## **11.5 Geräteparametrierung**

### **11.5.1 SW- Parametrierung mit der Bedien-SW**

Das Gerät ermöglicht die Einstellung der Parameter, die für die Inbetriebnahme des Gerätes nach der Installation direkt über die Gerätetastatur benötigt werden, d.h., ohne Verwendung eines Computers. Die Beschreibung des Verfahrens findet sich in Abschnitt [6.8.](#page-82-0)

Das Gerät kann mit dem gelieferten Softwareprogramm [\[19\]](#page-189-0) für PC in vollem Umfang parametriert werden. Neben der Konfiguration des Gerätes ermöglicht die Software auch das Lesen, Anzeigen, Archivieren und Drucken der Istwerte und der Archivinhalte. Das Parametrierungsverfahren mit dem Bedienprogramm ist in [\[16\]](#page-188-0) beschrieben.

## **11.6 Weitere Gerätefunktionen**

### **11.6.1 Sommer-/Winterzeit (DST)**

Die Zeitumstellungsfunktion (Sommer-/Winterzeit) ist im Gerät implementiert. Die Funktion kann mit dem Bedienprogramm aktiviert/deaktiviert werden. Wenn diese Funktion aktiviert ist, schaltet das Gerät die Zeit automatisch auf der Basis der Region um, in der das Gerät verwendet wird (Europa oder USA). Gleichzeitig muss eine Abweichung von der Greenwich Mean Time (GMT) eingestellt werden, damit das Gerät korrekt funktioniert. Die Archive im Gerät unterscheiden dann, ob der Datensatz während der Sommer- oder Winterzeit aufgenommen wurde.

## **11.6.2 Zeitsynchronisation**

Das Gerät ist mit einer Zeitsynchronisationsfunktion ausgestattet, die es ausschließlich dem Administrator ermöglicht, die Zeit innerhalb einer Zeitabweichung von +/-10 Minuten zu korrigieren, ohne die Anpassung im Einstellungsarchiv aufzuzeichnen und ohne die Warnmeldung W38 im Gerätestatus zu erzeugen **<sup>15</sup>**).

#### *Hinweis zum CTR-Kommunikationsprotokoll:*

*Wenn die Zeitabweichung mehr als 60 Sekunden und weniger als 2 Stunden beträgt, ist die Zeitkorrektur aktiviert, wird aber im Statusarchiv aufgezeichnet. Wenn ein Versuch unternommen wird, die Zeit um mehr als 2 Stunden zu ändern, wird diese Korrektur nicht aktiviert, und ein Alarm wird erzeugt.*

Wenn das Gerät mit einem Modem ausgestattet ist, kann in der Geräteparametrierung eine automatische Zeitsynchronisation mit dem NTP-Protokoll über das GPRS-Netz oder mit dem ETTC-Protokoll über einen GSM-CSD-Anruf eingestellt werden. Die Zeit wird automatisch in einem Zeitraum von 20 Tagen oder von 24 Stunden im Fall eines Ausfalls synchronisiert. Wenn die Synchronisation bis zum 25. Tag nicht erfolgreich abgeschlossen wurde, wird ein Fehler E26 ausgelöst und im Statusarchiv aufgezeichnet [\(Tabelle 14\)](#page-92-0). Der Umfang der während der Synchronisation festgestellten Zeitabweichung wird grundsätzlich unter Berücksichtigung des Intervalls der Datenspeicherung beurteilt, sodass die Archive während der Synchronisation nicht beschädigt werden.

**<sup>15</sup>**) Diese Daten gelten für die RMG Geräteversion.

### **11.6.3 Tarifzähler**

Maximal vier Tarifzähler sind im Gerät verfügbar und ermöglichen die Volumenberechnung nach einem voreingestellten Zeitplan. Es gibt zwei separate Zeitpläne (Tarifplan 1 und Tarifplan 2), die unabhängig konfiguriert werden können, und von denen jeweils nur einer aktiv sein kann. In diesen Zeitplänen können die Tarife bestimmten Zeitfenstern an den Tagen zugeordnet werden. Zudem kann definiert werden, ob der ausgewählte Tag ein Werktag, Samstag oder Sonntag (Feiertag) ist.

Jeder Zeitplan hat seine eigene Kennnummer, und der Zeitpunkt der Aktivierung kann für jeden Zeitplan separat eingestellt werden.

## **11.7 Schutz gegen Änderung der messtechnischen Parameter**

Das Gerät ist gegen unbefugte Manipulation (insbesondere von Daten, die Einfluss auf die messtechnischen Eigenschaften des Gerätes haben) mit einem Metrologie- und Serviceschalter geschützt und nutzt eine passwortbasierte Systemsicherheit. Änderungen an den Geräteeinstellungen und andere Vorgänge werden im Einstellungsarchiv gespeichert. Diese Maßnahmen ermöglichen es, das Gerät nach der Norm EN 12405-1 und darüber hinaus zu schützen.

### **11.7.1 Schutzschalter**

Das Gerät enthält zwei Schalter, einen Eichschalter und einen Serviceschalter.

#### **11.7.1.1 Eichschalter**

- Schützt die messtechnische Einstellung des Gerätes. Der Schalter befindet sich an der Innenseite der Gehäuseabdeckung (siehe [Abb. 36\)](#page-95-0) und wird durch eine Platte geschützt, die mit einer Eichplombe gesichert ist.

#### **11.7.1.2 Serviceschalter**

- Der Serviceschalter befindet sich unter dem Eichschalter [\(Abb. 36\)](#page-95-0). Das Öffnen des Gerätes und die Zugänglichkeit des Schalters können mit der Anwendermarke geschützt werden, siehe [Abb. 2.](#page-38-0)

Die Funktion des *Serviceschalters* hängt von den Einstellungen in den Geräteparametern ab. Die Einstellungen erfolgen über das Bedienprogramm (Menü Parameters -> Service Switch Function). Dort kann der Anwender festlegen, welche Auswirkung die Schaltereinstellungen auf die einzelne Geräteparametergruppe haben.

Durch diese Variabilität können verschiedene Zugangsoptionen für die Arbeit mit dem Gerät eingestellt werden (z.B. Fernparametrierung über das Modem ...).

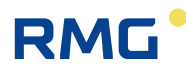

Mit dem Bedienprogramm kann der Anwender eine der folgenden Funktionen für den Serviceschalter auswählen:

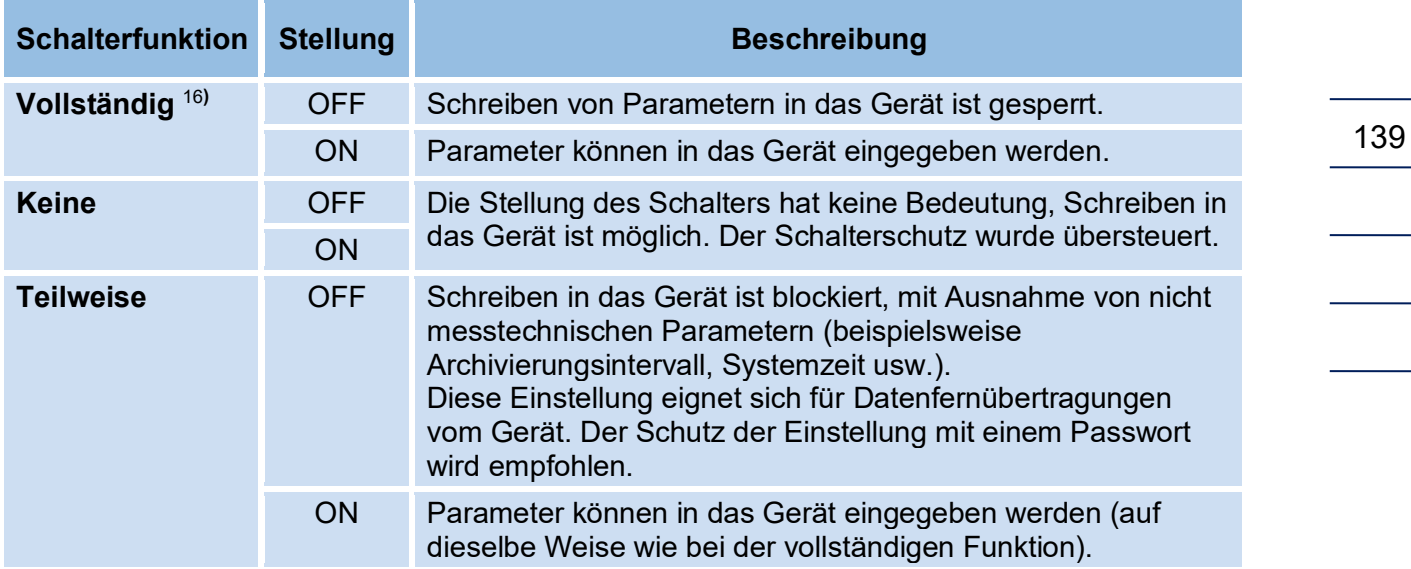

*Tabelle 25: Einstellungen des Serviceschalters*

#### <span id="page-146-0"></span>**11.7.2 Passwörter**

Das Gerät verfügt über einen implementierten Passwortschutz. Die Verwendung von Passwörtern kann in Abhängigkeit vom eingestellten Kommunikationsprotokoll beschränkt sein. Maximal 50 Passwörter können in das Gerät eingegeben werden. Wenn der Passwortschutz im Gerät eingeschaltet wird (siehe unten), müssen die Passwörter für die serielle Verbindung oder die Modemkommunikation und für die Einstellung von Geräteparametern über die Gerätetastatur verwendet werden. Wenn Parameter über die Tastatur eingestellt werden, ist die Liste der zu bearbeitenden Elemente durch die zulässige Zugangsebene beschränkt.

#### **11.7.2.1 Passwortgruppen (gilt für ECconf, MODBUS und CTR)**

Die Passwörter sind in 5 Gruppen unterteilt. Anwender der Gruppe "Administrators" haben die höchsten Rechte, Anwender der Gruppe "User 3" haben die geringsten Rechte. Anwender einer höheren Ebene haben die Rechte der Anwender einer niedrigeren Ebene sowie bestimmte weitere Rechte. Bis zu 10 Passwörter können in jeder Gruppe verwendet werden (d.h., insgesamt 50 Passwörter stehen zur Verfügung). Die Passwörter werden durch eine dreistellige numerische Bezeichnung identifiziert. Die Länge jedes Passworts ist auf maximal 6 Zeichen begrenzt. Anwender aller Gruppen können ihr eigenes Passwort ändern. Der Gruppenadministrator (der Anwender mit der höchsten ID in der Gruppe) kann die Passwörter anderer Anwender in jener Gruppe ändern. Der Administrator der Gruppe "Administrators" (ID = 801) kann die Passwörter der Administratoren der anderen Gruppen ändern. In Abhängigkeit von dem verwendeten Kommunikationsprotokoll können die folgenden Zeichen in einem Passwort verwendet werden:

**<sup>16</sup>**) Diese Funktion wurde vom Hersteller voreingestellt (Standardeinstellung).

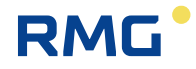

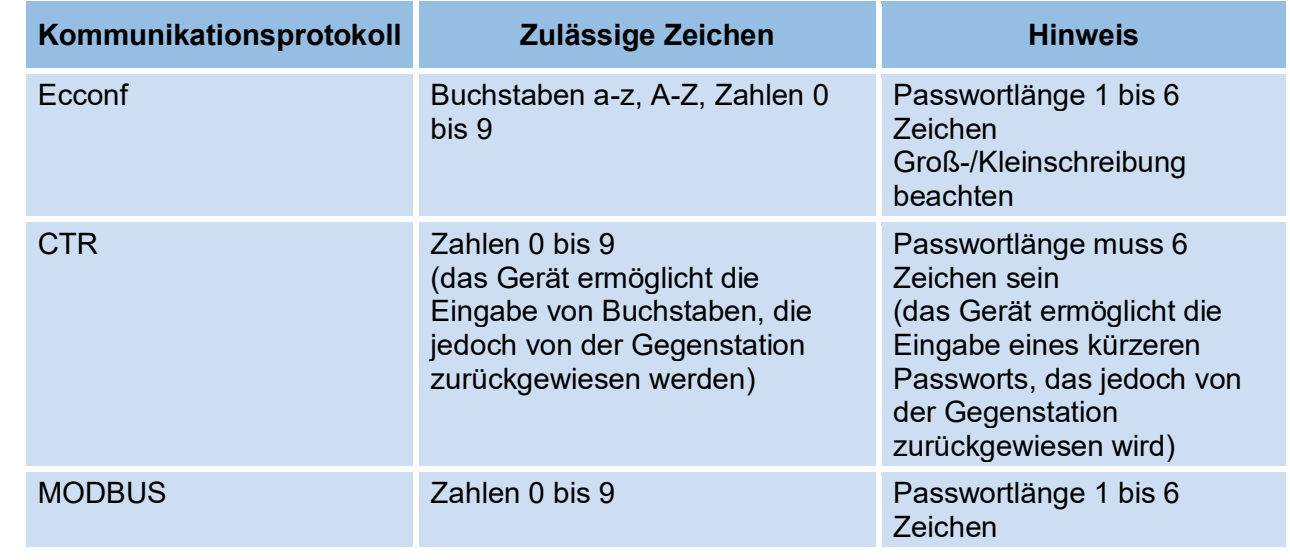

*Tabelle 26: Passwortformat*

#### **Hinweis**

140

#### **Einschalten des Passwortschutzes**

• durch Eingabe eines Passworts mit ID 801 **(Voreinstellung: 1234).**

#### **Ausschalten des Passwortschutzes**

- durch Löschen des Passworts mit ID 801 Durch Löschen des Passworts mit ID 801 werden die anderen Passwörter, die in der jeweiligen Gruppe festgelegt wurden, deaktiviert. Ihre Einstellungen gehen jedoch nicht verloren. Sobald der Passwortschutz aktiviert wird, werden sie wieder aktiv.
- **Der Passwortschutz kann in der Betriebsart (CMI MID + PTB) nicht ausgeschaltet werden, damit entfällt auch das Einschalten; man kann nur die Passwörter ändern.**

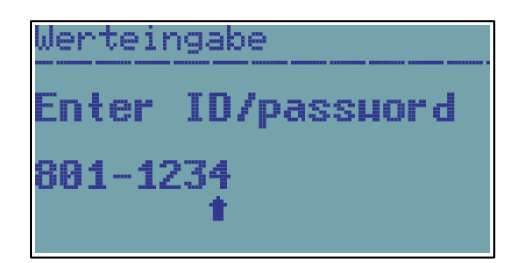

*Abb. 55: Passworteingabe*

Bei Auswahl des Menüpunktes "GERAETEKONFIG." öffnet sich das Eingabefeld für das Passwort. Die Eingabe erfolgt wie in Kapitel [6](#page-71-0) beschrieben, der Cursor  $\triangle$  zeigt die Eingabeposition an. Dieses Feld kann auch an anderer Stelle erscheinen.

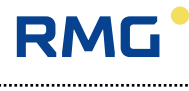

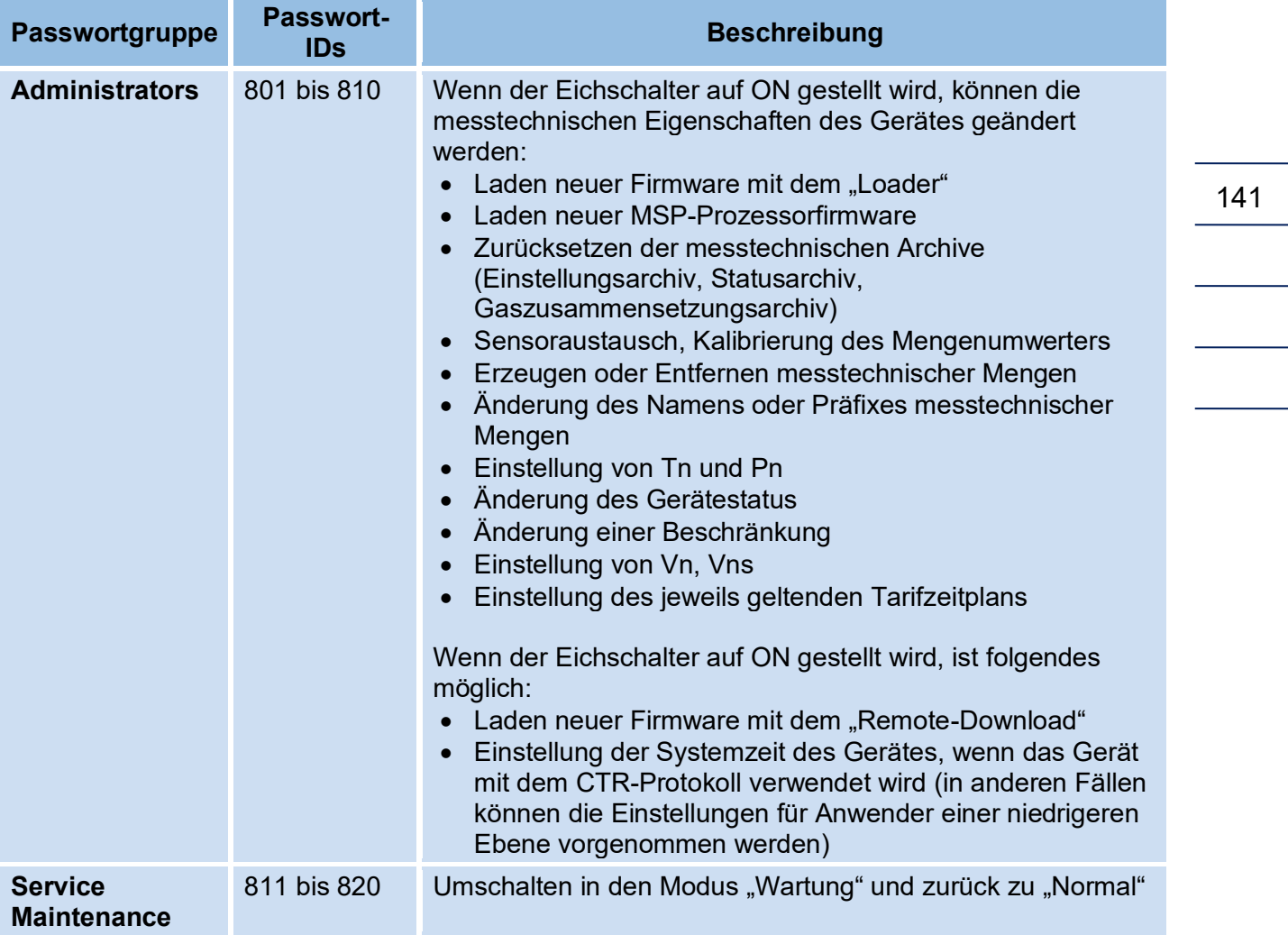

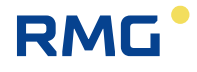

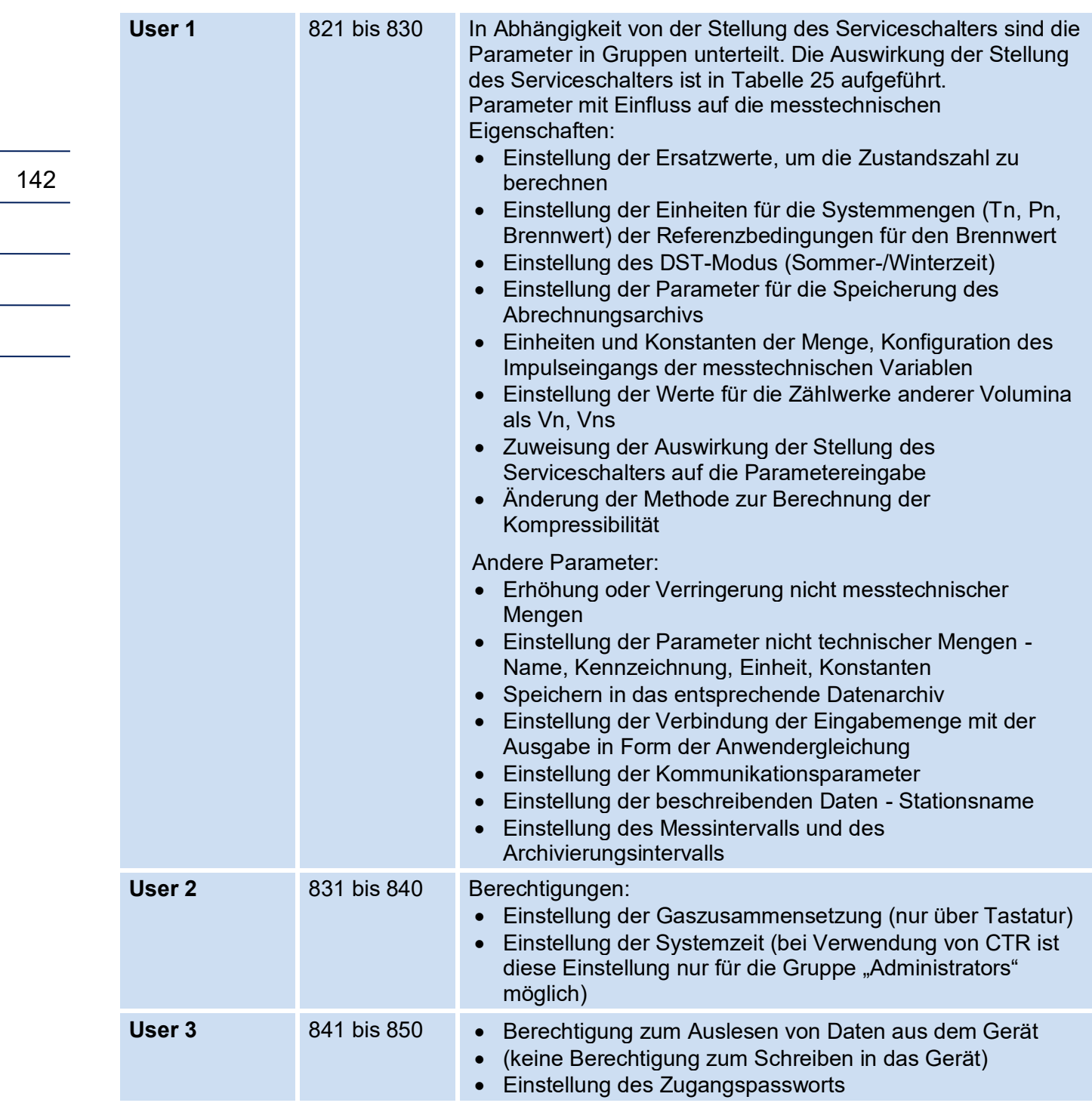

*Tabelle 27: Passwortgruppen und ihre Spezifikation*

#### **Hinweise:**

Ein Administrator mit der Passwortkennung 801 verfügt über folgende Berechtigungen:

- Einstellung von Passwörtern für andere Administratoren (ID 801 bis 810)
- Einstellung von Passwörtern mit den IDs 811, 821, 831 und 841

Der erste Anwender in jeder Gruppe (ID 801, 811, 821, 831 und 841) ist berechtigt, anderen Anwendern in derselben Gruppe Passwörter zuzuweisen.

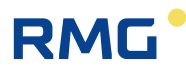

### **11.7.3 Zugangsebenen**

Im Hinblick auf die Modifikation von Parametern und andere Eingaben in das Gerät können die Anwender der Geräte nach verschiedenen Zugangsebenen aufgeteilt werden.

#### *Anwenderebene*

- Allgemeine Anwender des Gerätes. Auf dieser Ebene ist das Auslesen sämtlicher Daten aus dem Gerät und die Einstellung zahlreicher Parameter zulässig. Es ist nicht möglich, die Parameter, die Einfluss auf die messtechnischen Eigenschaften des Gerätes haben, direkt zu ändern. Nähere Einzelheiten finden sich in [Tabelle 28.](#page-151-0) Als Schutz gegen Missbrauch kann ein Schutzschalter in Kombination mit einer Anwendermarke und einem Passwortsystem zum Einsatz kommen.

#### *Akkreditiertes Servicecenter (ASC)*

- Das Center besteht aus Mitarbeitern, die vom Hersteller autorisiert wurden. Das Center kann Vorgänge in Zusammenhang mit den messtechnischen Eigenschaften des Gerätes durchführen. Diese Aktivitäten erfordern das Entfernen der Eichplombe, die Umschaltung des Eichschalters sowie die Verwendung eines speziellen **HW-Schlüssels** für das Bedienprogramm [\[19\].](#page-189-0) Eine Beschreibung findet sich in [Tabelle 29](#page-151-1)

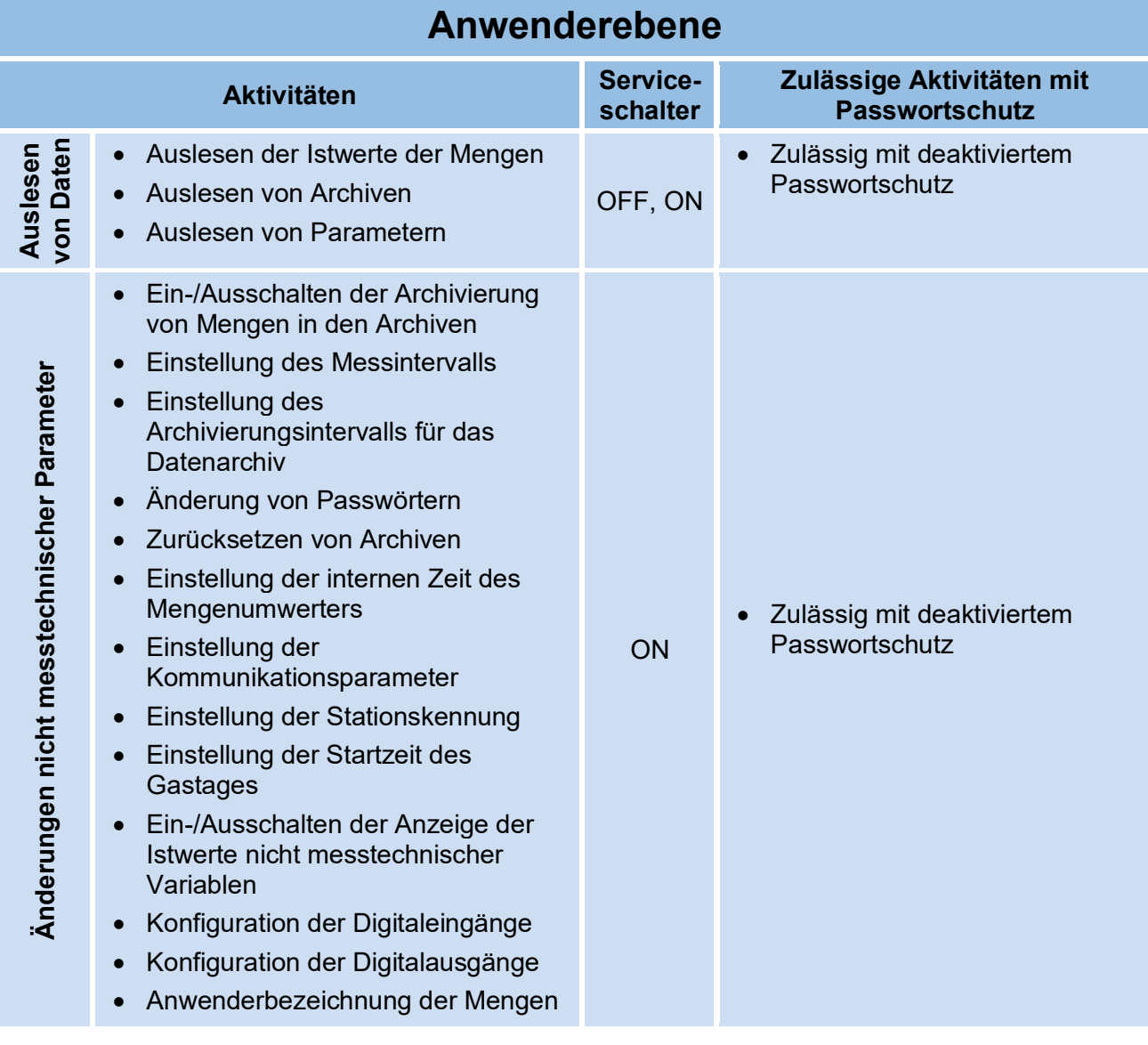

144

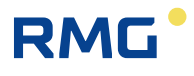

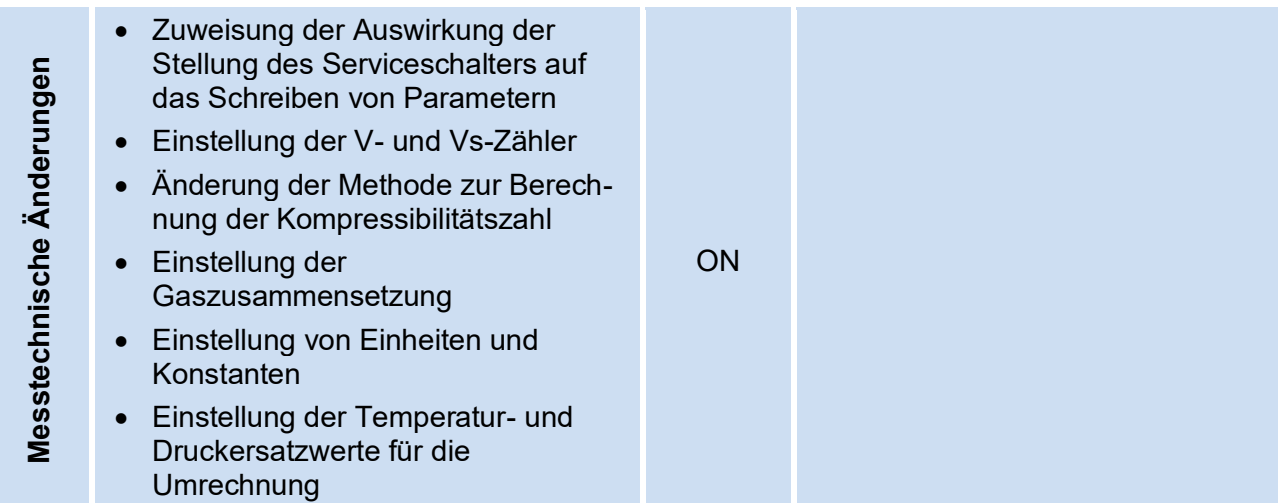

<span id="page-151-0"></span>Tabelle 28: Anwenderzugangsebene - für die "vollständige" Funktion des Serviceschalters

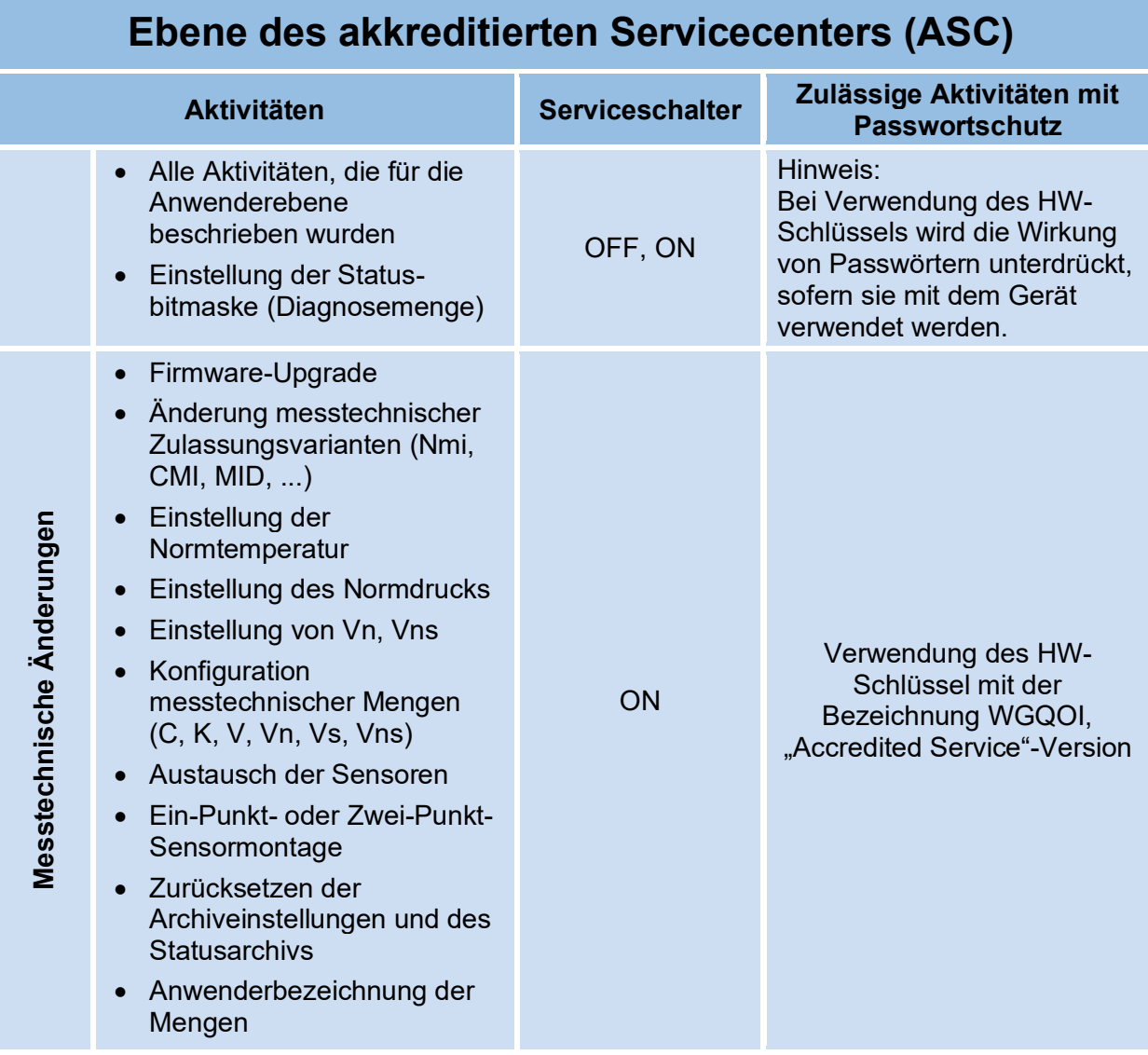

#### <span id="page-151-1"></span>*Tabelle 29: ASC-Zugangsebene*

## **12 Zubehör**

## **12.1 Steckmodule für den Mengenumwerter Primus 400**

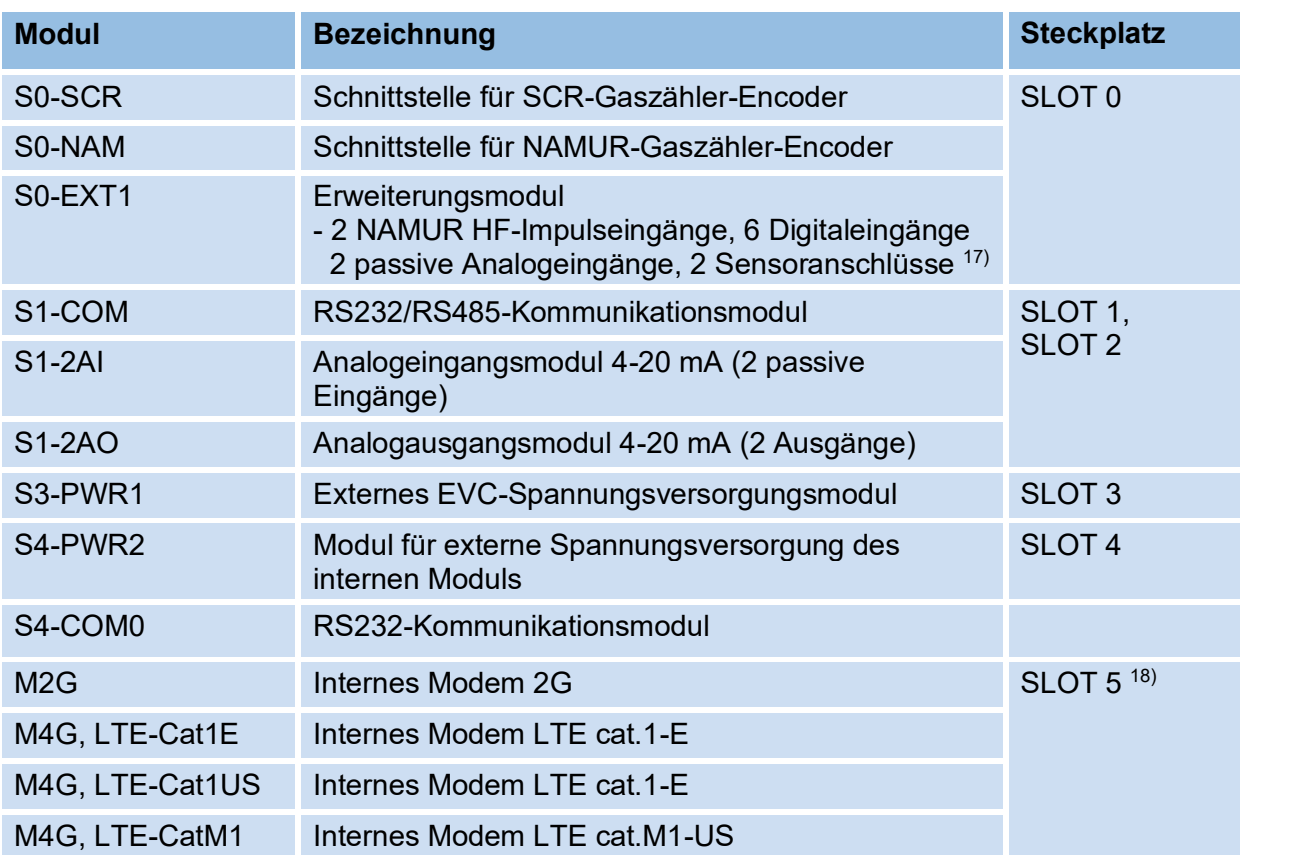

#### **Internes Erweiterungsmodul**

BARP Modul für die Luftdruckmessung (muss im Auftrag spezifiziert werden, kann nicht vom Anwender installiert werden)

<sup>17)</sup> Externe Spannungsversorgung von S3-PWR1 ist erforderlich

<sup>&</sup>lt;sup>18)</sup> Wenn die externe Spannungsversorgung zum Modem nicht verwendet wird, ist das interne Modemmodul in SLOT 4 statt SLOT 5 zu installieren.

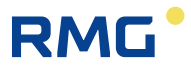

## **12.2 Externe Module**

Die Hauptfunktion dieser Module ist die Gewährleistung der externen Spannungsversorgung des Gerätes, der externen Spannungsversorgung der internen Modems sowie die Gewährleistung des korrekten Anschlusses anderer Zusatzgeräte, mit denen die Nutzungsfunktionen des Gerätes erweitert werden. Da das Gerät eigensicher ist, fungieren die folgenden Module als Sicherheitsbarriere (mit Ausnahme des CLO-Moduls) für den Anschluss konventioneller Geräte.

#### **Duales Moduldesign**

Die meisten Module sind in zwei Versionen erhältlich, der Basisversion und einer Version mit der Bezeichnung "/A" (z.B. PS-E und PS-E / A). Beide Ausführungen weisen identische Funktionen auf. Der Unterschied liegt in ihrem Widerstand im Hinblick auf Eigensicherheit, ihrer Stromaufnahme und der Möglichkeit einer galvanischen Trennung.

**Basisausführung –** für die normale Verwendung. Das Modul wird mit einer 12-V-Spannungsversorgung gespeist, die mit einer 230-VAC-Spannungsversorgung verbunden ist (eigensicherer Parameter Um = 250 V). Die Anschlüsse des eigensicheren Moduls sind von anderen Anschlüssen galvanisch getrennt.

**"/ A"-Version –** das Modul reduziert die eigene Stromaufnahme und eignet sich daher für Installationen, in denen eine 230-V-Spannungsversorgung nicht zur Verfügung steht und die Spannungsversorgung über die Batterie erfolgt (eigensicherer Parameter Um = 60 V). In diesem Fall darf die Batterie für die Spannungsversorgung keinesfalls von einer Spannungsversorgung geladen werden, die mit einer 230-VAC-Spannungsversorgung verbunden ist. Das Modul weist keine galvanische Trennung der Anschlüsse auf.

Die externen Module sind für die DIN-Schienenmontage in der Schalttafel vorgesehen. Für die Module gelten separate Anleitungen. Die Verwendung der Module ist in [Abb. 56](#page-154-0) und [Abb. 57](#page-154-1) dargestellt.

### **12.2.1 Eigensichere Quellen für die externe Spannungsversorgung**

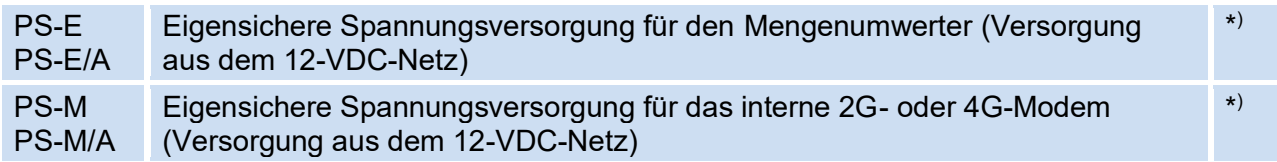

*\* ) in Vorbereitung*

### **12.2.2 Trennungs- und Kommunikationsmodule**

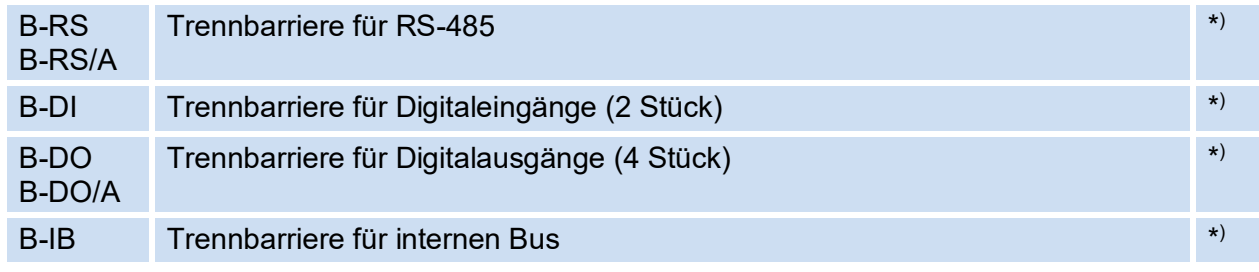

*\* ) in Vorbereitung*

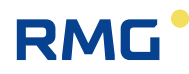

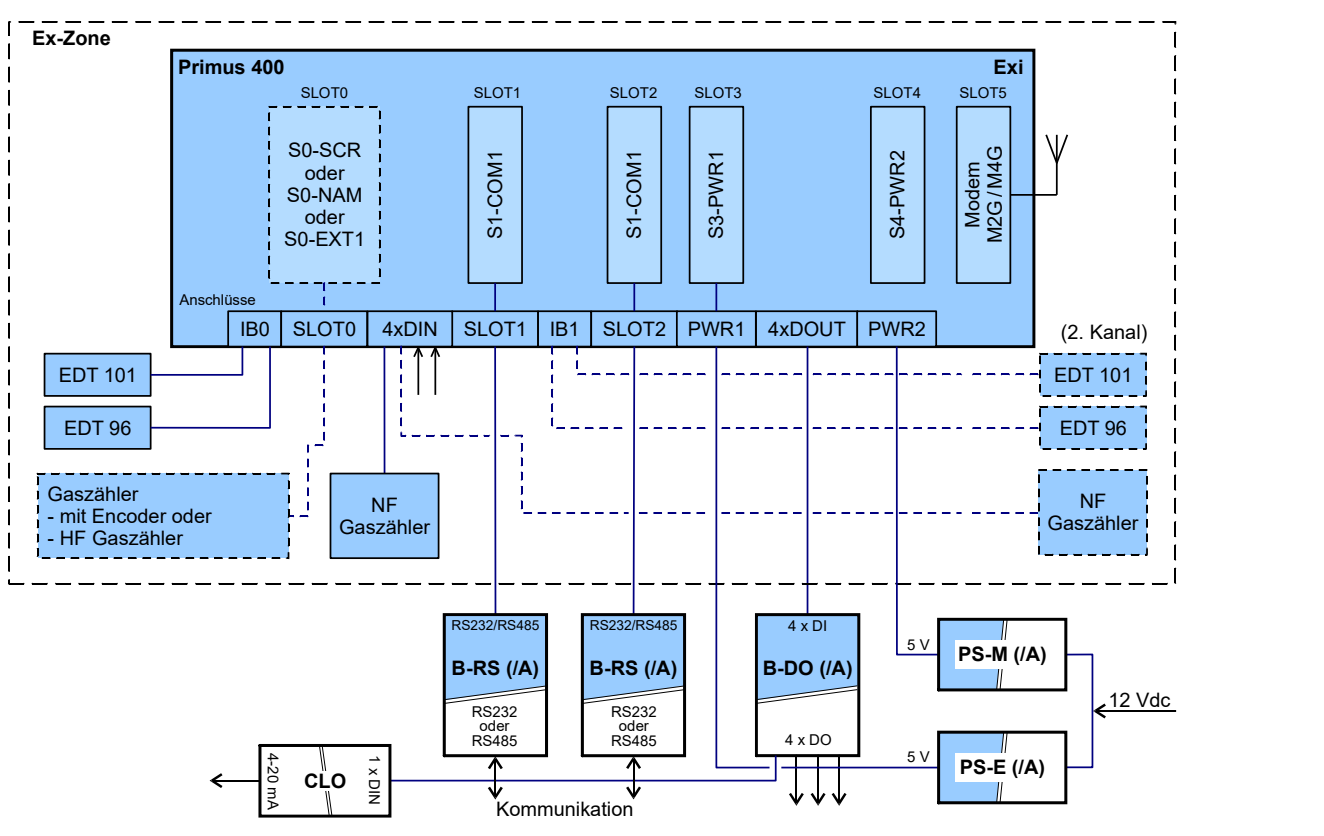

*Abb. 56: Primus 400, Verwendungsbeispiel 1 für externe Module*

<span id="page-154-0"></span>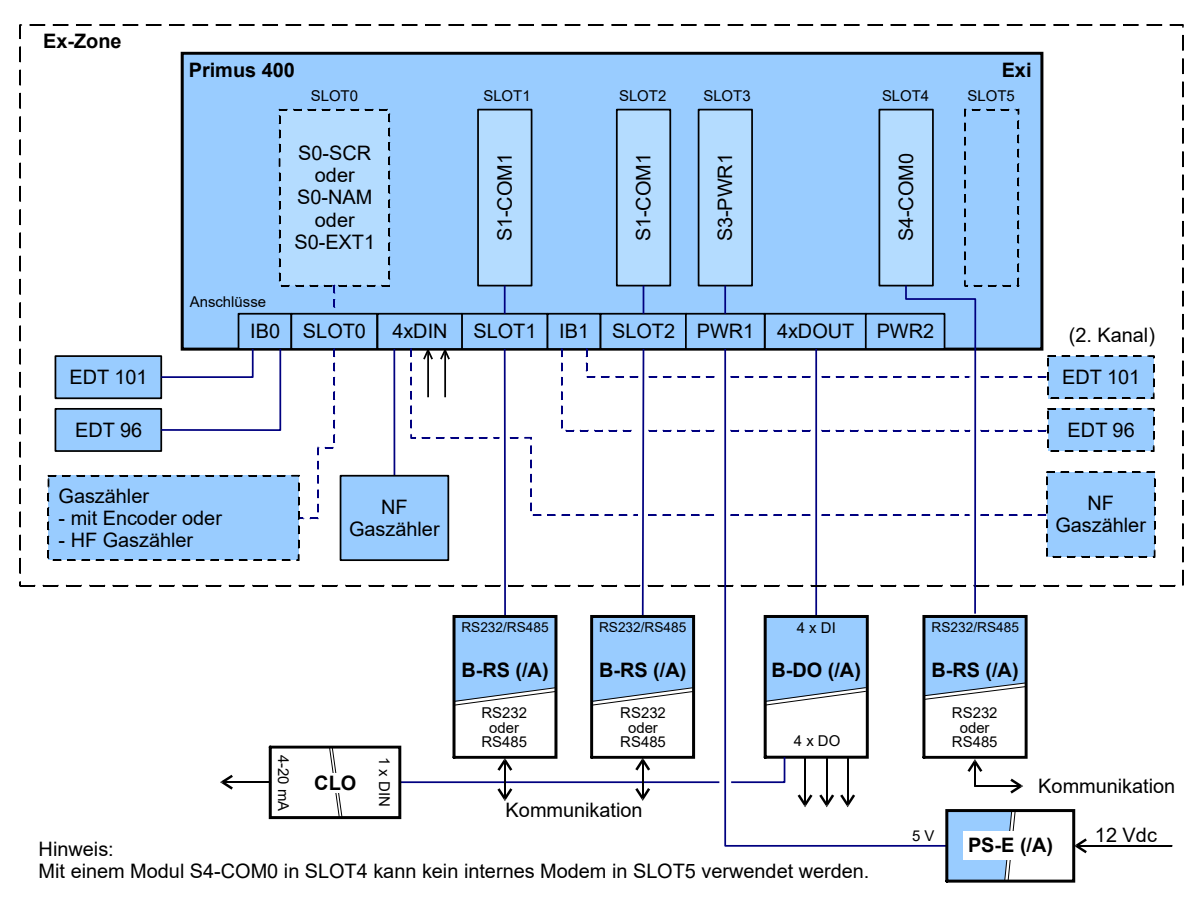

<span id="page-154-1"></span>*Abb. 57: Primus 400, Verwendungsbeispiel 2 für externe Module*

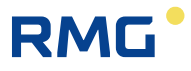

## **12.3 Sonstiges Zubehör**

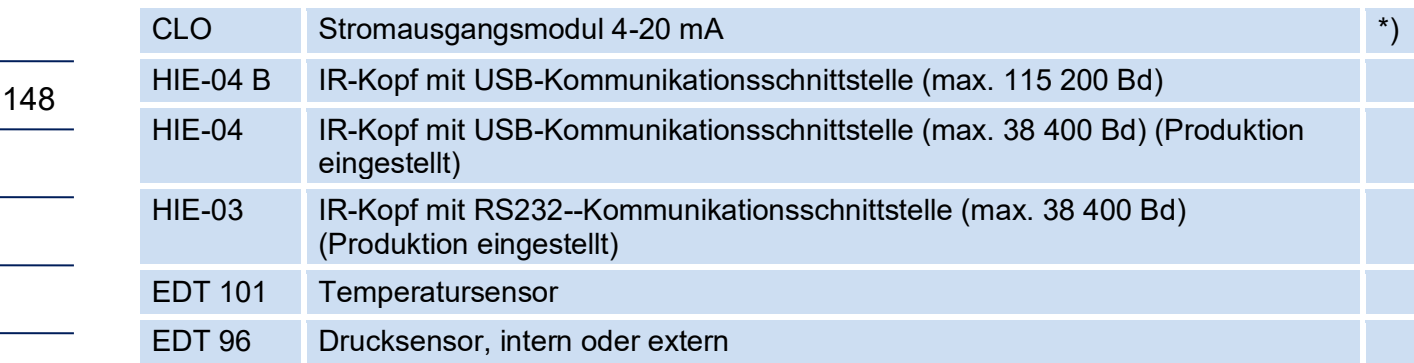

## **12.4 Bestellnummern für Ersatzteile und Zubehör**

Bestellnummer Bezeichnung

### **Mechanische Komponenten**

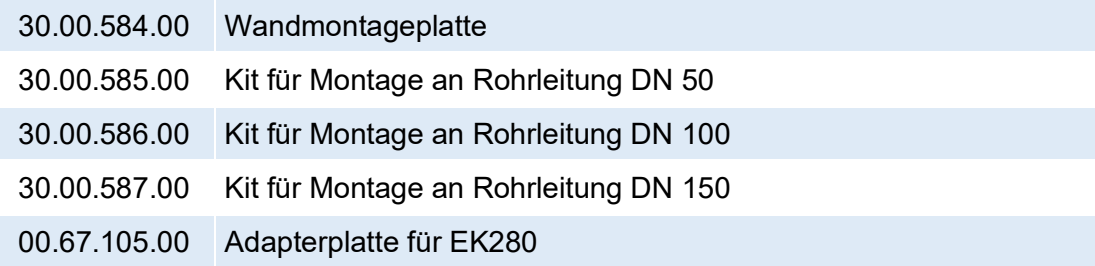

#### **Elektronische Komponenten**

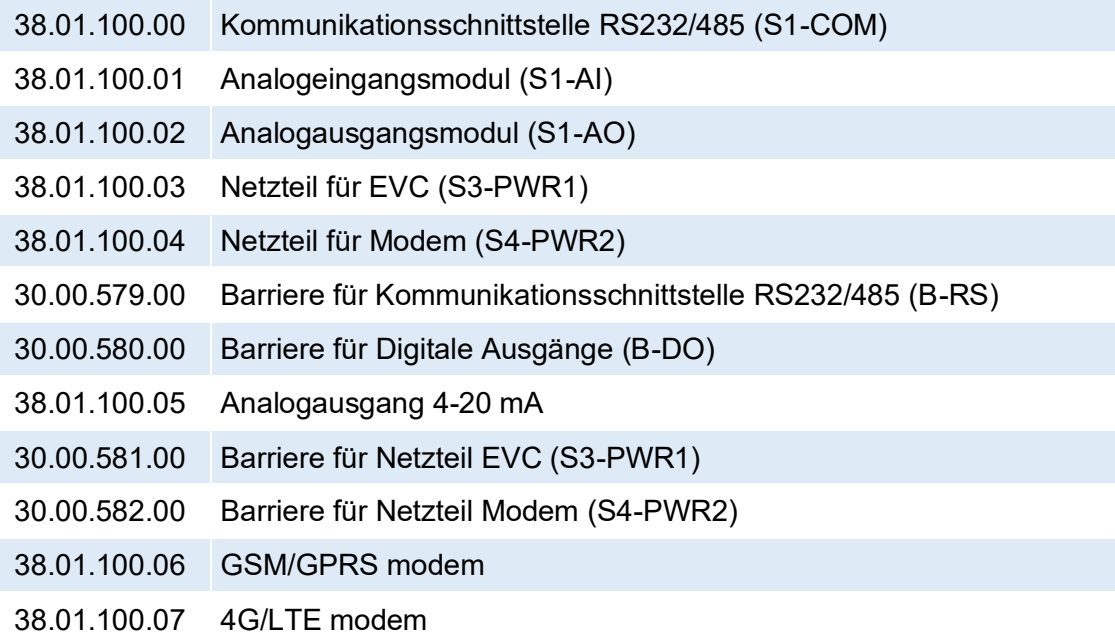

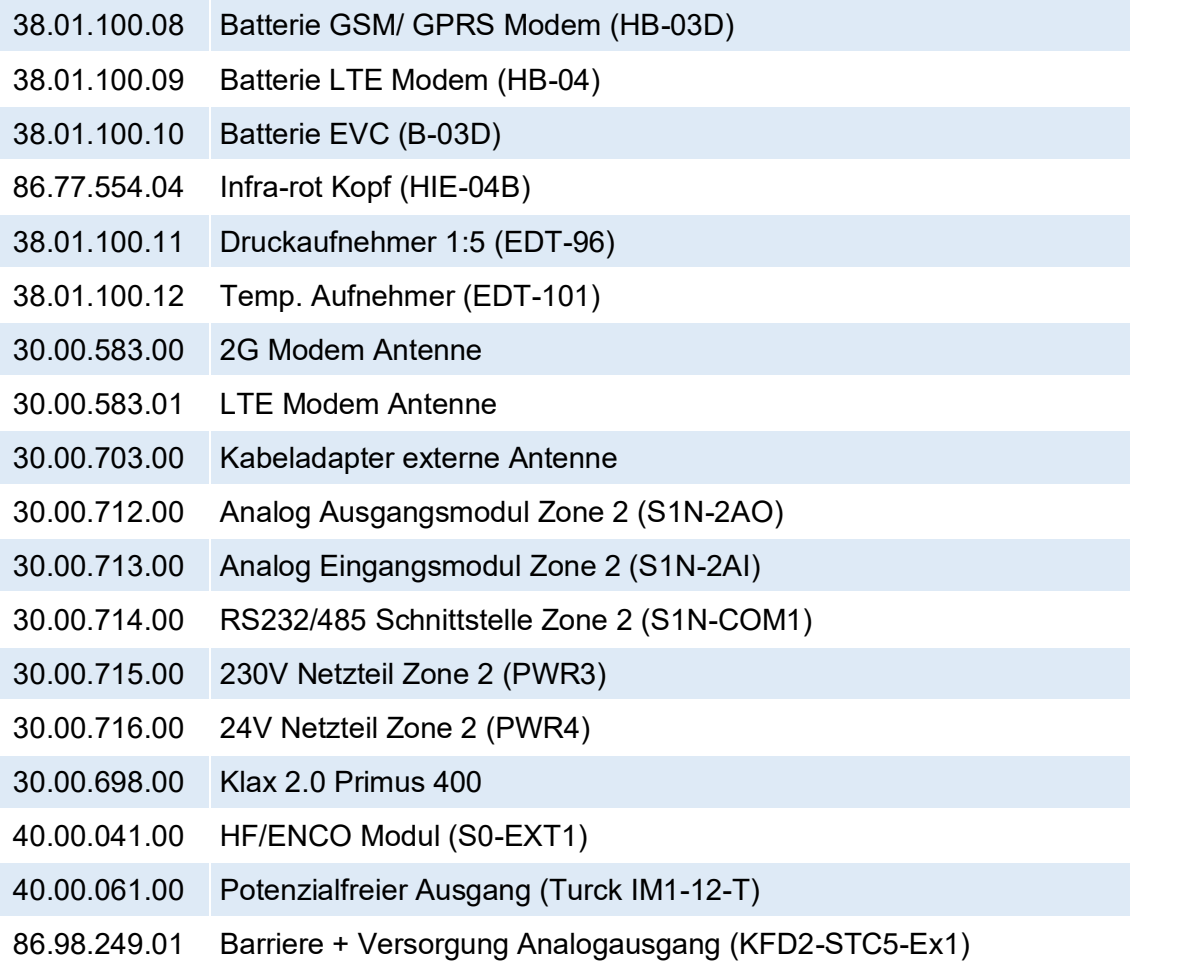

**RMG** 

# **Anhang**

## **A Systemmenü**

Daten, die auf der Geräteanzeige dargestellt werden können, sind auf der Basis des Menüs strukturiert. Per Definition werden die Hauptmenüelemente als die höchsten Elemente bezeichnet. Durch Eingabe jener Elemente erfolgt die Navigation zu den unteren Menüebenen (Untermenüs).

### **A.1 Hauptmenü**

Das Menü hängt von den im Gerät eingestellten Parametern ab. Die folgenden Elemente können in Abhängigkeit von den Geräteeinstellungen geändert werden.

Das Hauptmenü besteht aus acht Elementen. Das Hauptmenü kann von der Startseite (Vn) durch Drücken der (EINGABE-)Taste aufgerufen werden. Scrollen durch das Menü ist mit einer der Tasten (LINKS, RECHTS) möglich. Wenn eines der Hauptmenüelemente ein Untermenü enthält (z. B. PARAM, CONFIG oder SYSTEM), wird das Untermenü mit der EINGABE-Taste aufgerufen.

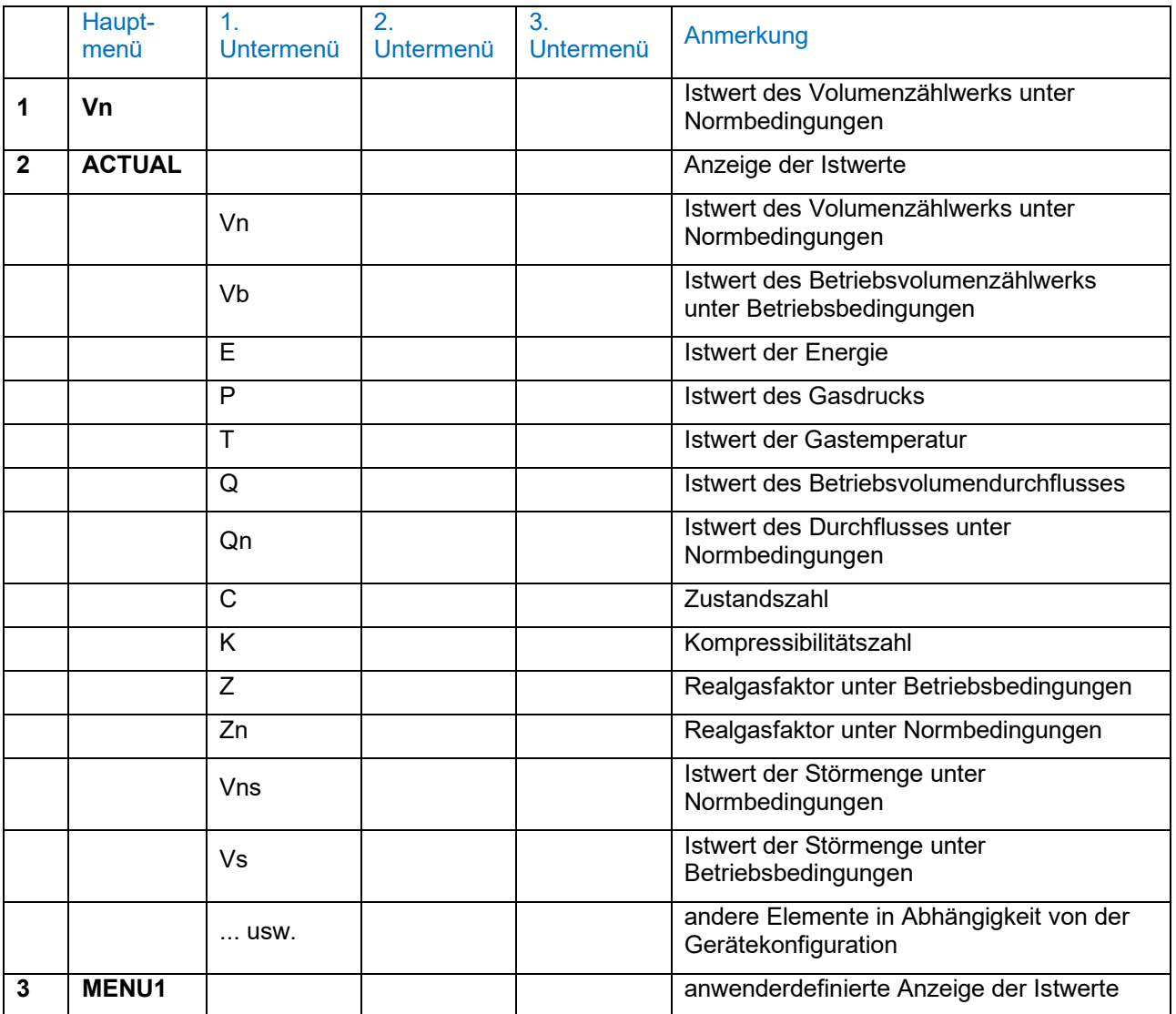

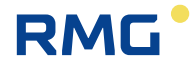

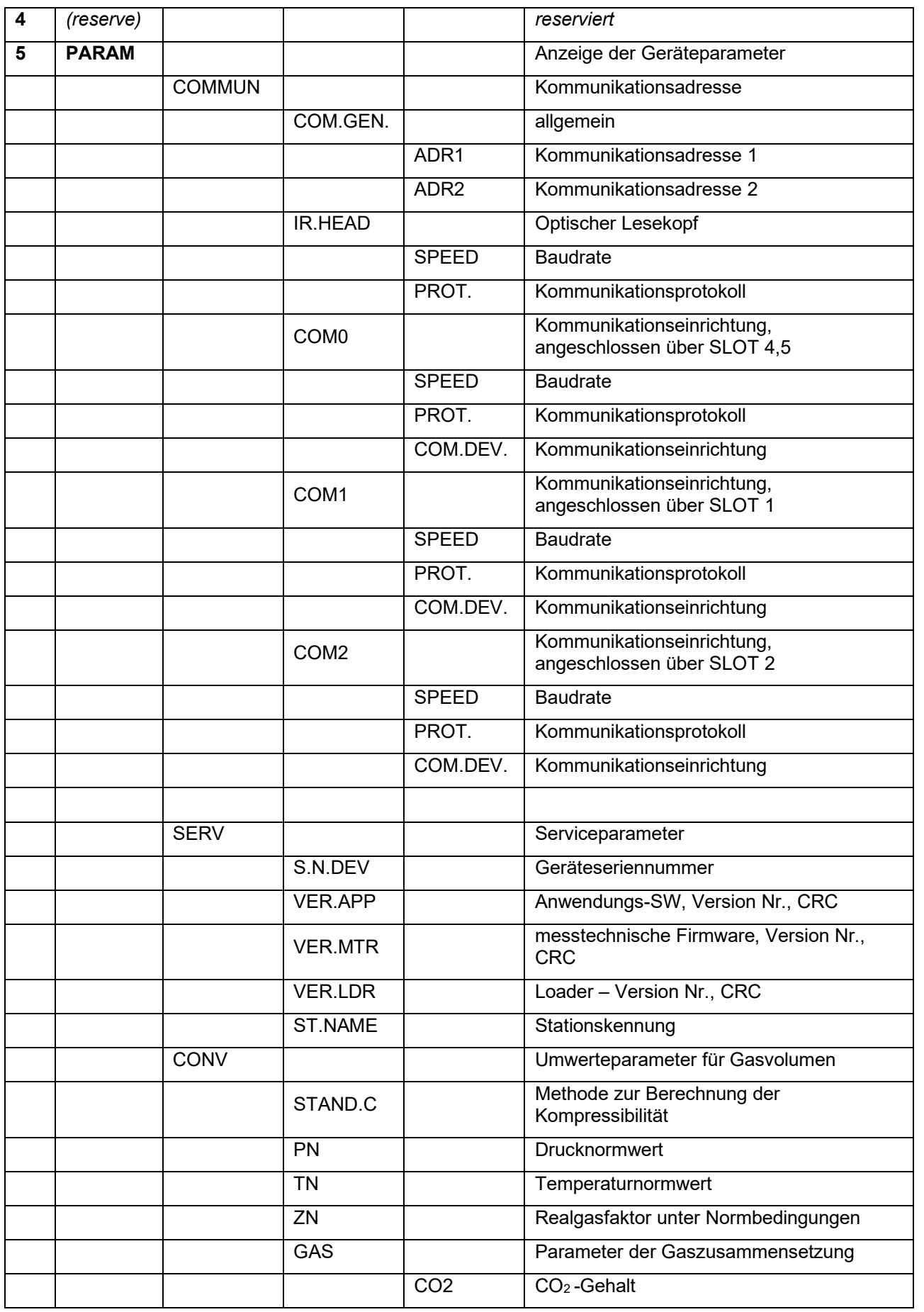

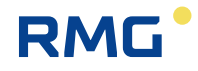

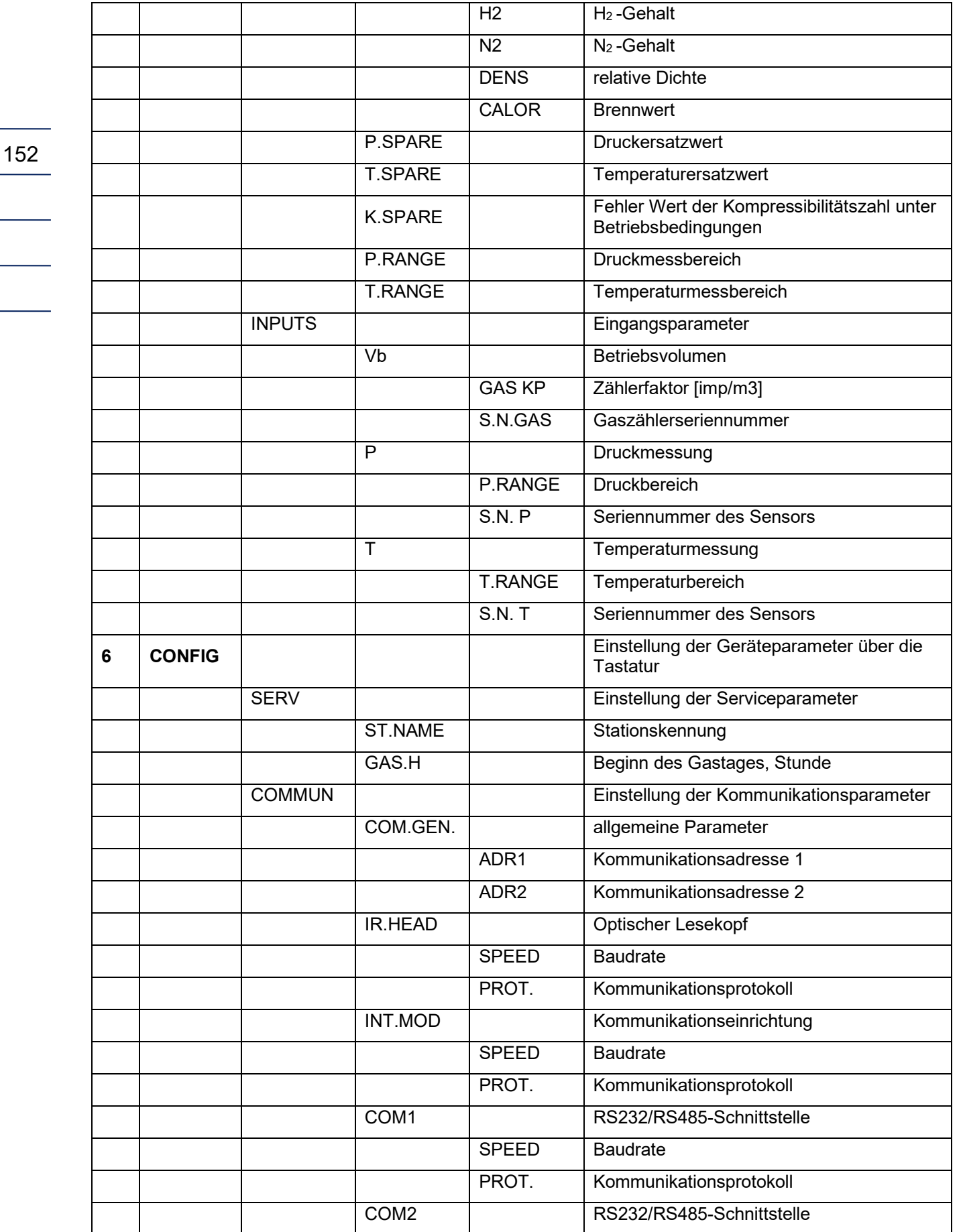

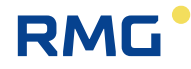

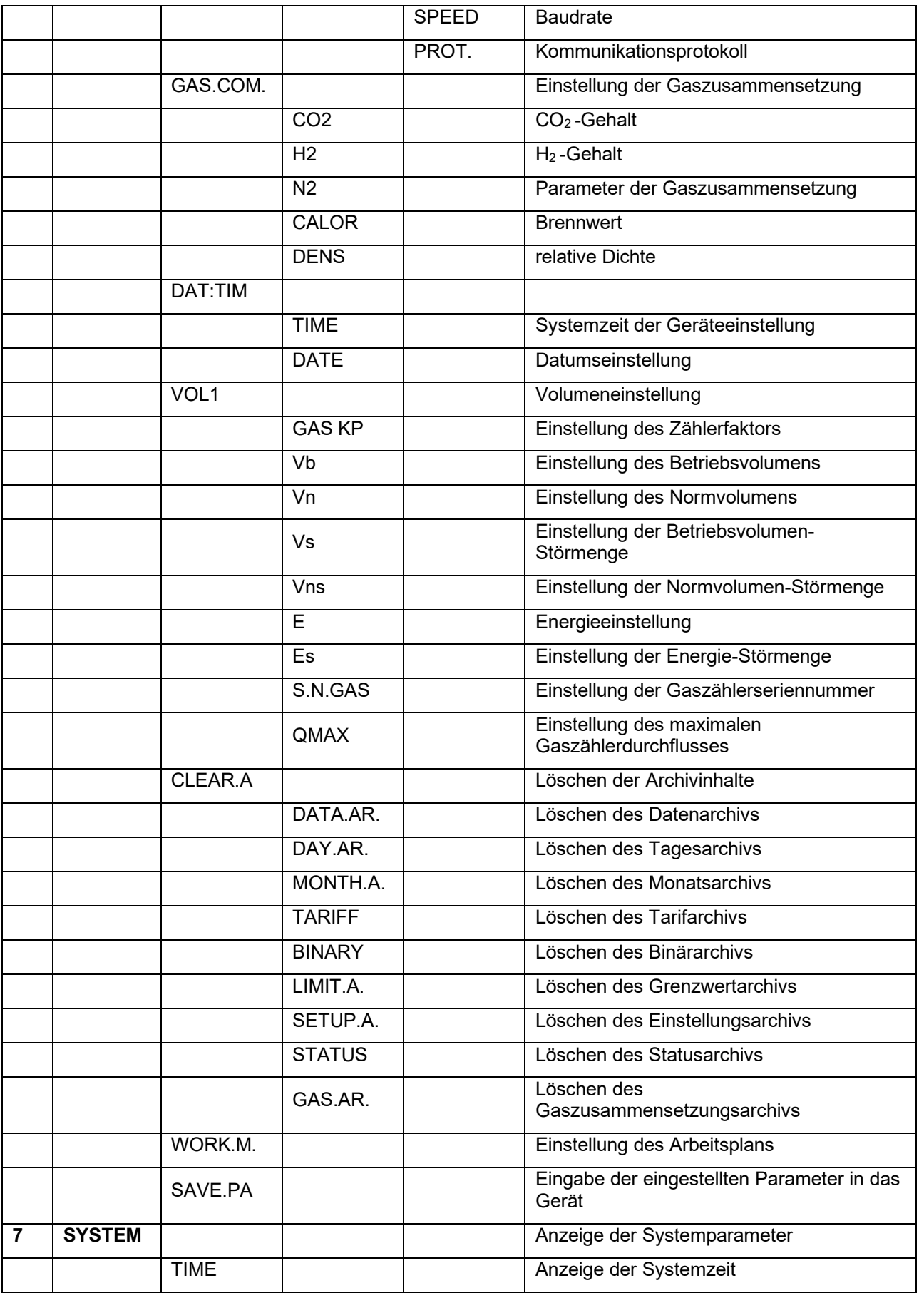

153

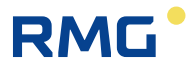

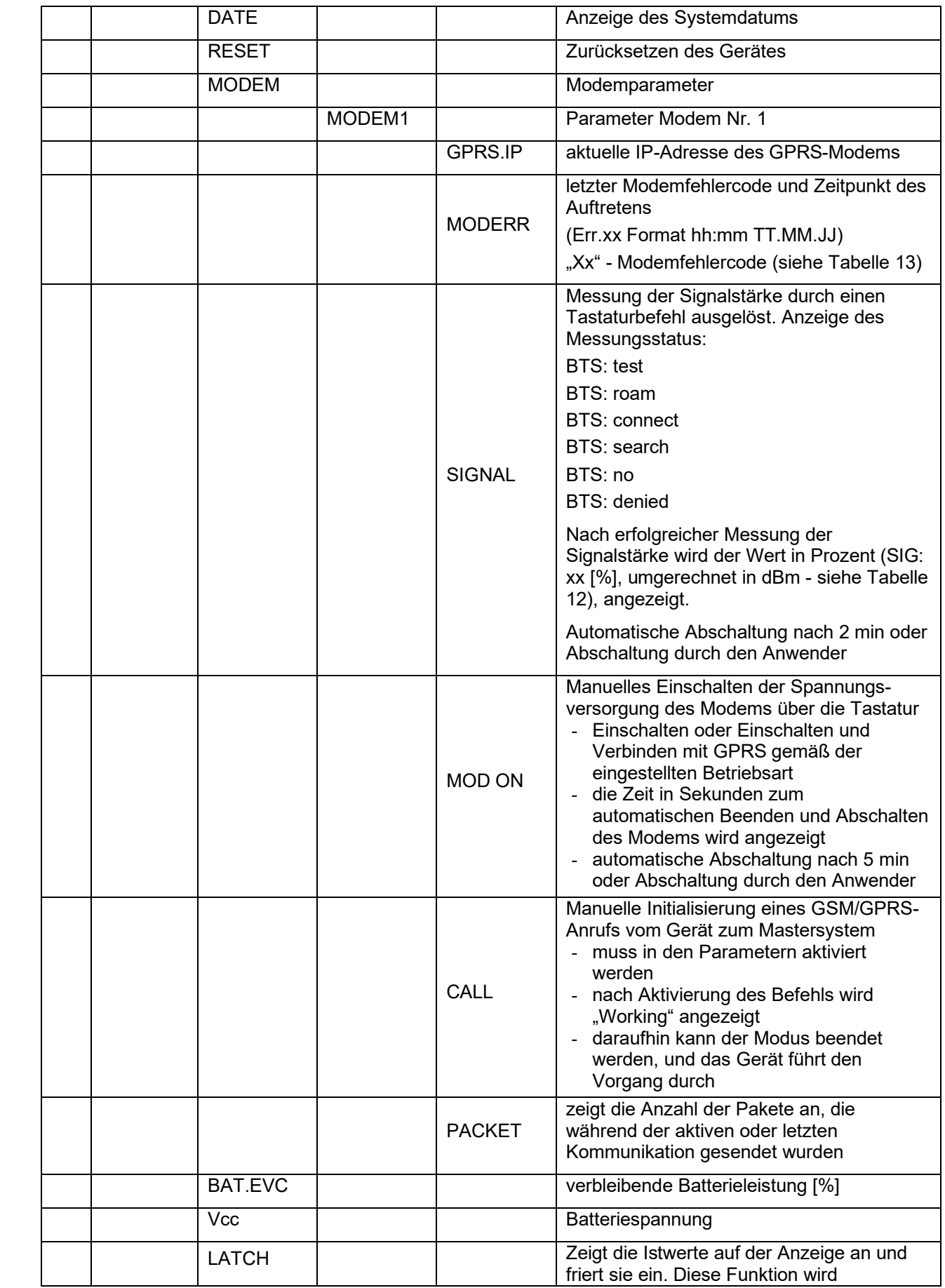

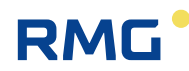

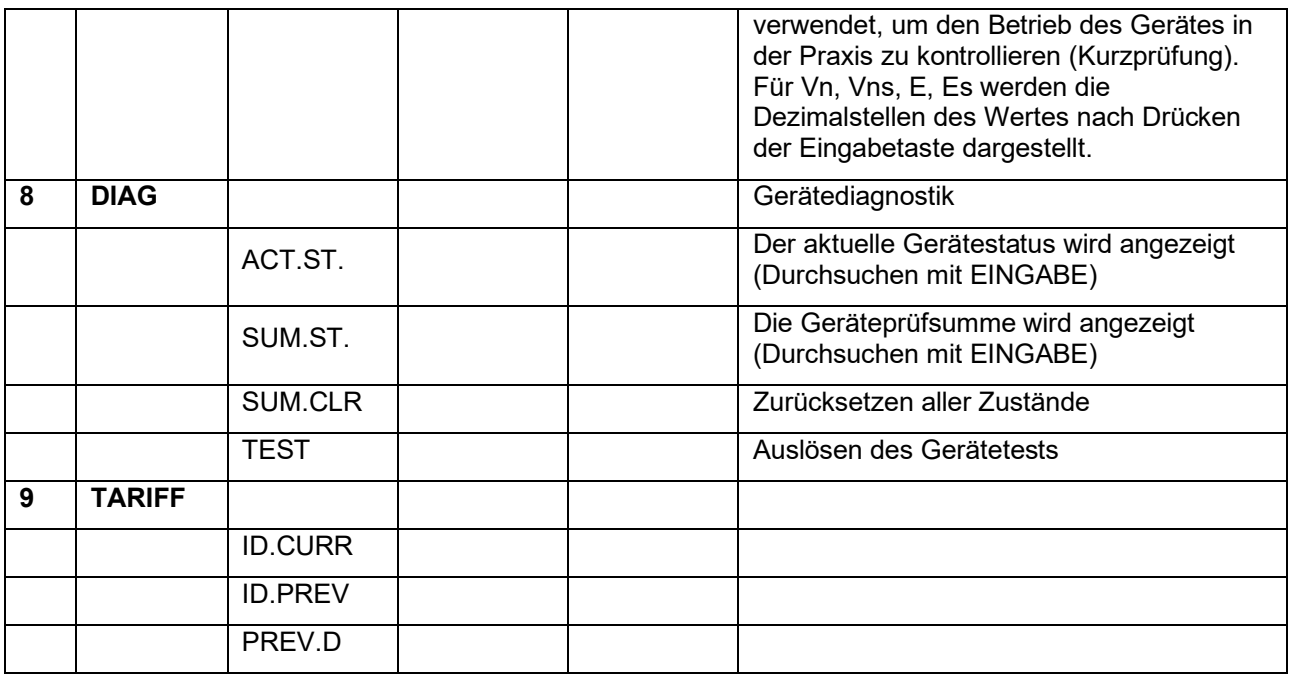

#### **Hinweis:**

Die Anzahl der gleichzeitig angezeigten Zeichen (Stellen) auf der Anzeige ist auf 10 begrenzt. Wenn längere Informationen angezeigt werden müssen (beispielsweise ST.NAME - Stationskennung), werden die angezeigten Informationen gescrollt.

#### **A.1.1 Menü ACTUAL – Anzeige der Istwerte**

#### *(laufende Nummer 2 des Hauptmenüs)*

Die Momentanwerte messtechnischer Größen sowie die eingestellten nicht messtechnischen Größen werden angezeigt (die nicht messtechnischen Größen werden in den Parametern des Instruments mit dem Bedienprogramm [\[19\]](#page-189-0) eingestellt). In der Standardansicht (Gerät im Leerlauf) werden diese Daten regelmäßig auf der Anzeige dargestellt (außer wie in [A.1.2](#page-162-0) erläutert).

#### **Anzeige einer Grenzwertüberschreitung**

Wenn der Wert der gemessenen Größe außerhalb des Messbereichs des Instruments liegt, erscheint das Kennzeichen "E" vor der angezeigten Zahl.

#### <span id="page-162-0"></span>**A.1.2 Menü USER 1, USER 2**

#### *(laufende Nummer 3 und 4 des Hauptmenüs)*

Diese Elemente werden nur angezeigt, wenn sie im Gerät eingestellt wurden. Einstellungen können nur mit dem Serviceprogramm [\[20\]](#page-189-1) vorgenommen werden.

Mit diesen Einstellungen können Istwerte in der vom Anwender definierten Reihenfolge angezeigt werden.

#### **Hinweis**

**Wenn das Menü USER 1 im Gerät eingestellt wurde, wird die Anzeige der Istwerte, die im Menüelement ACTUAL definiert wurden, im Gerät unterdrückt, und die vom Anwender im Element USER 1 definierten Istwerte werden angezeigt.**

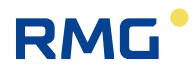

#### **A.1.3 Menü PARAM**

*(laufende Nummer 5 des Hauptmenüs)*

Dieses Menü auswählen, um die eingestellten Parameter des Gerätes anzuzeigen.

#### **A.1.4 Menü CONFIG**

156

*(laufende Nummer 6 des Hauptmenüs)*

Dieses Menü verwenden, um die Geräteparameter über die Tastatur einzustellen. Serviceparameter, Kommunikationsparameter, Gaszusammensetzung, Systemdatum und uhrzeit, Gaszählerparameter und Volumenmessungsparameter können eingestellt werden. Nach Änderung der Parameter müssen die geänderten Werte mit der letzten Untermenüoption SAVE.PA im Gerätespeicher gespeichert werden.

CLEAR.A auswählen, um die Inhalte der Gerätearchive zu löschen.

#### **A.1.5 Menü SYSTEM - Systemdaten**

*(laufende Nummer 7 des Hauptmenüs)*

### **RESET - Zurücksetzen des Gerätes**

Nach Auswahl der Option zum Zurücksetzen des Gerätes springt das Programm zur anfänglichen Adresse und initialisiert das gesamte Messsystem erneut. Die Inhalte aller Archive und die Zustände aller Gasvolumenzähler (Vb, Vs, Vn, Vns) sowie konfigurierte Parameter ändern sich bei diesem Vorgang nicht. Die Ausführung des Befehls ist unabhängig von der Stellung des **Serviceschalters** 

#### **MODEM**

Unter dieser Option findet sich die zugewiesene IP-Adresse des Gerätes für das konfigurierte GPRS-Modem sowie die mobile Signalstärke des Gerätes am Gerätestandort. Zudem kann das Modem eingeschaltet und die Verbindung mit dem Sendezentrum bei Bedarf aufgenommen werden, sofern das Gerät für das Senden von Alarmen konfiguriert ist. Diese Vorgänge sind insbesondere beim Konfigurieren des Modems und bei der Inbetriebnahme des Gerätes nützlich.

#### **LATCH – Einfrieren der Istwerte**

Die gemessenen Istwerte werden beim Drücken der Taste auf der Anzeige eingefroren. Die eingefrorenen Werte der Messgrößen (V<sub>n</sub>, V<sub>b</sub>, p, T usw.) können wie gewohnt angezeigt werden, wenn die Istwerte dargestellt werden. ESC drücken, um die Anzeige eingefrorener Messwerte zu beenden.

Die Funktion LATCH sollte beispielsweise verwendet werden, wenn die gemessenen Istwerte bei der Kontrolle der Genauigkeit des Gerätes kopiert werden.

#### **A.1.6 Menüelement DIAG – die Gerätediagnostik**

*(laufende Nummer 8 des Hauptmenüs)*

Informationen zum Gerätezustand werden im Menü DIAG gespeichert.

### **ACT.ST. - Aktueller Status**

Dieses Menü zeigt den aktuellen Status des Gerätes an. Die Taste RECHTS drücken, um alle aktuellen Fehler und Warnungen des Gerätes nacheinander anzuzeigen.

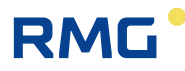

### **SUM.ST. – Prüfsumme**

Die Prüfsumme wird verwendet, um das Auftreten aktiver Fehlerzustände (individuelle Gerätestatusbits) seit der letzten Prüfsummeninitialisierung zu überwachen. Das bedeutet, dass auch Gerätezustände, die bereits beseitigt wurden, im Speicher gespeichert werden.

Das Vorliegen eines Fehlers wird auch als "Glockensymbol" in der Geräteanzeige dargestellt.

### **SUM.CLR. – Prüfsummeninitialisierung**

Wenn diese Option über die Gerätetastatur oder das Element "Clear Checksum" aus dem Menü "Setup-Diagnostics" des Bedienprogramms am PC ausgewählt wurde, wird die Prüfsummeninitialisierung ausgelöst, d.h., der derzeitige Status wird entsprechend auf den aktuellen Status gesetzt. Um die Initialisierung zu starten, muss der Serviceschalter auf ON stehen. Wenn er auf OFF gestellt wird, erscheint eine Meldung ("Not Possible"), die signalisiert, dass die Funktion nicht gestartet werden kann.

### **TEST – Gerätetest**

Nach Auswahl dieses Menüelements testet das Gerät seinen internen Status und zeigt eine Liste der festgestellten Fehler und Warnungen an. Der Test wird für mehrere Sekunden durchgeführt (die Meldung "Working" erscheint auf der Anzeige) und beeinträchtigt nicht die aktuelle Messung und Archivierung des Gerätes. Die Befehlsausführung erfolgt unabhängig von der Stellung des **Serviceschalters** 

Während des Tests erscheint WARNING auf der Anzeige. Die angezeigten Fehler werden mit dem Präfix "E" und der Kennungsnummer gekennzeichnet. Das Präfix "W" wird entsprechend für Warnungen verwendet<sup>19)</sup>. In [Tabelle 14](#page-92-0) und [Tabelle 15](#page-93-0) findet sich eine vollständige Liste der Fehlermeldungen und Warnungen.

<sup>19)</sup> Aufgrund der Begrenzung der Zeichendarstellung auf der kundenspezifischen Anzeige wird das "W" als "U" dargestellt.

## **B Primus 400 – Version für Zone 2**

#### **B.1 Einführung**

**In diesem Anhang wird eine Version des Primus 400 beschrieben, die einen anderen Explosionsschutz aufweist als der im vorherigen Abschnitt des Handbuchs beschriebene und für den Einsatz in explosionsgefährdeten Bereichen der Zone 2 vorgesehen ist.**

Im Folgenden wird diese Geräteausführung als Primus 400 für Zone 2 bezeichnet.

Der Primus 400 für Zone 2 ist mit einem Schutz vom Typ "nA" in Kombination mit einem Schutz von "ic" ausgestattet und kann nicht in explosionsgefährdeten Bereichen der Zone 0/1 verwendet werden.

Dieses Gerät kann auch unter dem Handelsnamen Prilog 400 für die Zone 2 als elektronisches Messwertregistriergerät geliefert werden.

Der Anhang beschreibt die Unterschiede zwischen dem Primus 400 für die Zone 2 und der im Hauptteil dieses Dokuments beschriebenen eigensicheren Version des Geräts.

#### $\blacktriangle$ **Vorsicht**

**Der Primus 400 für die Zone 2 mit der Explosionsschutzklasse "II 3 (3) G" und dem kombinierten Explosionsschutz "nA [ic]" darf nicht in Ex-Bereichen der Zone 0/1 verwendet werden, da sonst Explosionsgefahr besteht.**

**Das gesamte Gerät mit Messwertaufnehmern etc. muss sich im Bereich der Zone 2 befinden (d. h. einschließlich Druck- und Temperaturaufnehmer).**

**Das Typenschild mit ATEX-Zulassungsnummer befindet sich oben auf dem Gehäuse.**

#### **Hinweis**

**Die Arbeitstemperatur des Primus 400 für Zone 2 ist auf folgenden Bereich begrenzt:**

**Betriebstemperaturbereich: -25 °C – + 60 °C**

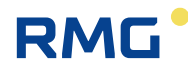

#### **B.2 Sicherheit**

#### **B.2.1 Allgemein**

Das Gerät **Primus 400 für Zone 2** ist gemäß der Richtlinie 2014/34 / EU zugelassen, bescheinigt durch folgendes Zertifikat:

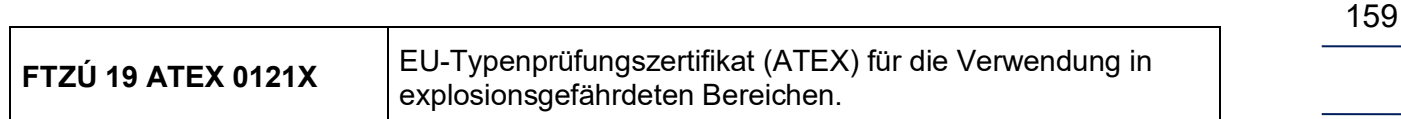

#### **Wichtiger Hinweis:**

#### **Vorsicht**  $\boldsymbol{\Lambda}$

**Das Gerät ist gemäß den Sicherheitsrichtlinien für den Einsatz in explosionsgefährdeten Bereichen der Zone 2 konstruiert.**

**Es ist als sicheres Gerät mit kombiniertem Schutz des Typs "Eigensicherheit" ic und eines funkenfreien Geräts "nA" gemäß den Normen EN 60079-0, EN 60079-11 und EN 60079-15 zugelassen.**

**Die Version für Zone 2 darf nicht in Zone 0/1 verwendet werden, da sonst Explosionsgefahr besteht.**

#### Δ **Gefahr**

**Das Gerät muss gemäß dieser Dokumentation und den im ATEX-Zertifikat angegebenen Bedingungen installiert und verwendet werden.**

#### $\blacktriangle$ **Warnung**

**Die angegebene Schutzart IP66 gilt nur, wenn Kabel mit geeignetem Durchmesser und ordnungsgemäßer Abdichtung in den Kabelverschraubungen des Geräts verwendet werden. Nicht verwendete Kabelverschraubungen müssen verschlossen werden.**

#### **B.2.2 Verwendung in explosionsgefährdeten Bereichen**

Basierend auf der EU-Baumusterprüfbescheinigung 19 ATEX 0121X kann das Gerät in einer als Zone 2 bezeichneten explosionsgefährdeten Atmosphäre betrieben werden (Bereich, in dem während des normalen Betriebs wahrscheinlich keine explosive gasförmige Atmosphäre auftritt, der jedoch für kurze Zeit bestehen bleibt, wenn diese Atmosphäre auftritt – EN 60079-10-1).

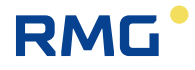

#### **Primus 400**

160

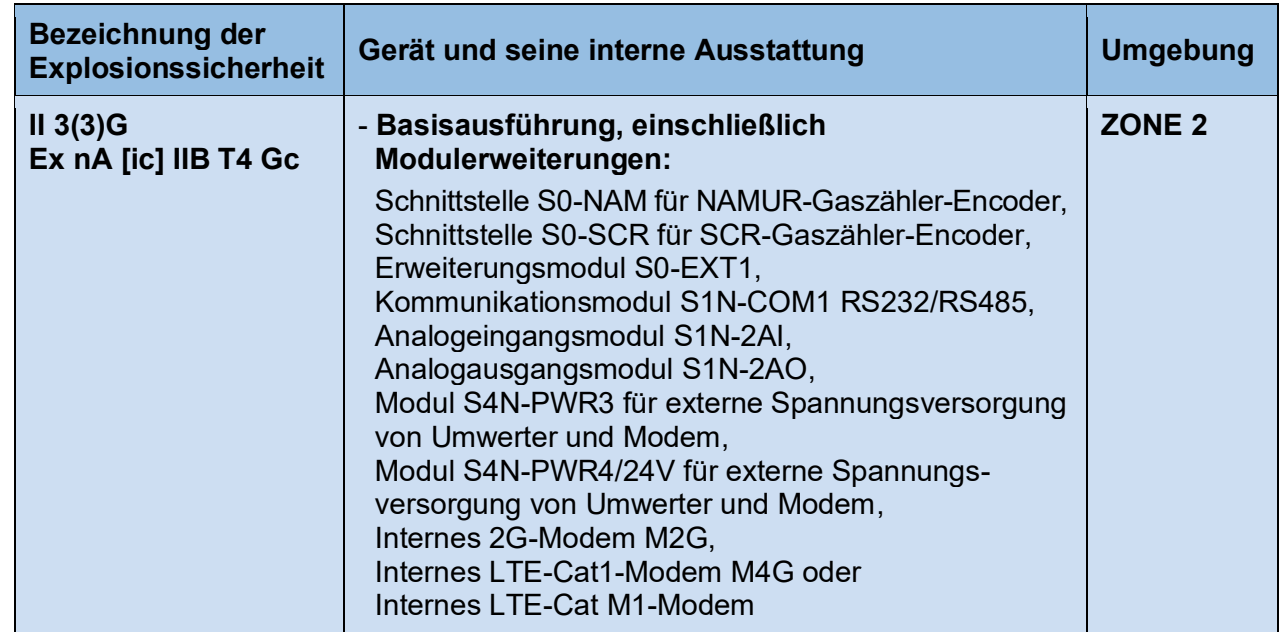

#### $\blacktriangle$ **Vorsicht**

**Wenn die ATEX-Kennzeichnung mit der Kategorie "II 3 (3) G" erfolgt ist, darf das Gerät nicht in Zone 0/1 betrieben werden, sondern nur in Zone 2!**

**Das ATEX-Schild befindet sich oben am Gehäuse.**

Beim Anschließen des Gerätes sind die elektrischen Eigenschaften der Verbindungskabel zu beachten, die die Anforderungen der einschlägigen Sicherheitsnormen erfüllen müssen. Darüber hinaus müssen die besonderen Nutzungsbedingungen eingehalten werden, sofern welche in diesen Zertifikaten angegeben sind.

#### **B.2.3 Besondere Betriebsbedingungen**

#### $\blacktriangle$ **Vorsicht**

**In bestimmten Extremsituationen kann sich am Kunststoffgehäuse eine elektrostatische Ladung bilden, die zur Funkenbildung fähig ist. Das Gerät darf nicht an Orten installiert werden, an denen äußere Bedingungen zu elektrostatischer Aufladung führen können. Das Gerät darf nur mit einem feuchten Tuch abgewischt werden.**

#### **Vorsicht**  $\blacktriangle$

**Öffnen Sie das Gerät nicht, wenn eine explosive Atmosphäre herrscht!**

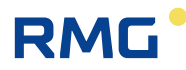

#### **B.2.4 Risiken der Verwendung**

Das Gehäuse besteht aus Polycarbonat. Auf dem oberen Deckel befindet sich eine Folientastatur aus Polyester. In einigen extremen Fällen können sich elektrostatische Aufladungen auf der Gehäuseoberfläche aufbauen. Seine Energie könnte dazu führen, dass sich eine vorliegende explosive Atmosphäre entzündet.

Hier einige Empfehlungen, um das Risiko einer Entzündung durch elektrostatische Aufladung zu vermeiden:

- **Wenn das Gerät in einer explosionsgefährdeten Atmosphäre verwendet wird, darf es nicht an einem Ort installiert werden, an dem äußere Bedingungen elektrostatische Aufladungen verursachen können.**
- **Das Gerät darf nur mit einem feuchten Tuch gereinigt werden. Es ist auch zu beachten:**
- **Die Kabel müssen in den Kabelverschraubungen fest angezogen werden, damit sie nicht herausgezogen werden können.**
- **Das Gerät darf nicht geöffnet werden, wenn eine explosive Atmosphäre herrscht.**
- **Das Gehäuse darf nicht beschädigt werden.**

#### **B.2.5 Anschluss externer Geräte**

#### $\blacktriangle$ **Vorsicht**

**Aus Sicherheitsgründen ist das Gerät mit Anschlussklemmen für zwei Arten von Signalen ausgestattet:**

- **- Klemmen für eigensicheren Signale**
- **- Klemmen für Signale mit Schutz "nA"**

**Die Anschlüsse eines eigensicheren Geräts können nur an zugelassene (eigensichere) Geräte angeschlossen werden. Außerdem einfache Geräte, die der Norm EN 60079-11 entsprechen und die in der EU- Baumusterprüfbescheinigung [\[14\]](#page-188-1) genannten eigensicheren Bedingungen erfüllen.**

**Terminals with "nA" protected signals can be connected to standard equipment that meets operating parameters. When connecting wires to these terminals, it must be nonenergized conductor.**

**Klemmen mit "nA" -geschützten Signalen können an Standardgeräte angeschlossen werden, die die Betriebsbedingungen erfüllen. Beim Anschließen von Kabeln an diese Klemmen darf es sich um keinen extern versorgten Stromkreis handeln.**

**Bei der Verkabelung müssen die einschlägigen Sicherheitsstandards beachtet werden.**

**Der elektrische Anschluss** externer Geräte an den Primus 400 für Zone 2 ist in Abschnitt 8 dieses Anhangs beschrieben.

**Die Kennzeichnung von eigensicheren und "nA"-Klemmen ist in Abschnitt 8.1 dieses Anhangs** beschrieben.

Der Anschluss des Gerätes muss gemäß den geltenden Normen erfolgen, insbesondere:

EN 60079-0 – Explosionsgefährdete Bereiche – Teil 0: Betriebsmittel - Allgemeine Anforderungen,

EN 60079-11 – Explosionsgefährdete Bereiche – Teil 11: Geräteschutz durch Eigensicherheit "i",

EN 60079-14 – Explosionsgefährdete Bereiche – Teil 14: Projektierung, Auswahl und Errichtung elektrischer Anlagen,

EN 60079-15 – Explosionsfähige Atmosphäre – Teil 15: Geräteschutz durch Zündschutzart "n",

EN 60079-25 – Explosionsfähige Atmosphäre – Teil 25: Eigensichere Systeme.

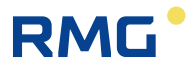

#### **B.3 Parameter der Explosionssicherheit**

#### **B.3.1 Eigensichere Anschlüsse**

**DIN - Digitaleingänge:** *(Anschlüsse DI1, GND, DI2, GND, DI3, GND, DI4, GND)*

 $Uo = 6,5 V$ 

162

 $Io = 2 mA$  $Po = 3 mW$ 

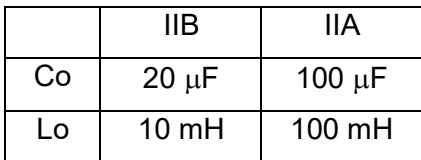

#### **Interne Busse IB0 und IB1:** *(Anschlüsse GND, U+, D-, D+)*

 $Uo = 6.5 V$ 

 $Io = 2,2 A$ 

 $Po = 1.1 W$ 

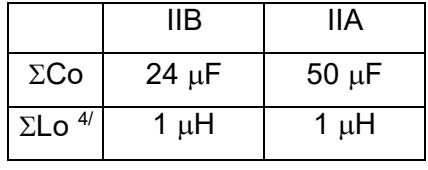

4/ *induktive Last, max. 100 m Kabel können angeschlossen werden.*

#### **KP 100 061 – SCR-Schnittstelle:** *(SLOT 0 ANSCHLÜSSE: A, B)*

 $Uo = 8.0 V$ 

 $Io = 20 mA$ 

 $Po = 160$  mW

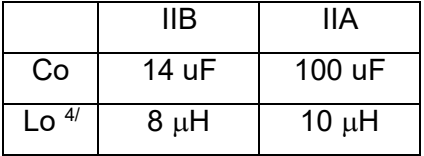

4/ *induktive Last, max. 30 m Kabel können angeschlossen werden.*

#### **KP 100 062 – NAMUR-Schnittstelle:** *(SLOT 0 ANSCHLÜSSE: NAMUR+, NAMUR-)*

 $Uo = 10,0 V$ 

 $Io = 11$  mA

Po = 27 mW

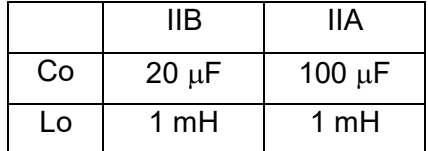

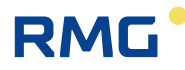

**EXT1-Modul (KP 100 130) – DI1, DI2 (NAMUR):** *(SLOT 0 ANSCHLÜSSE: DI1-, DI1+, DI2-,DI2+)*

 $Uo = 10,0 V$ 

 $Io = 11$  mA

Po = 27 mW

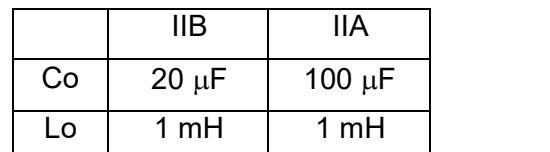

**EXT1-Modul (KP 100 130) – DI3 bis DI8:** *(Anschlüsse: EXT1-T: GND, DI3, DI4, DI5, DI6, DI7, DI8)*

 $Uo = 6,5 V$ 

 $Io = 2 mA$ 

 $Po = 3$  mW

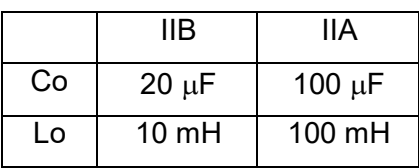

**EXT1-Modul (KP 100 130) – AIN-Analogeingänge:** *(Anschlüsse: EXT1-T: GND, AI1, GND, AI)*

 $Ui = 28 V$ 

 $I = 93$  mA

 $Pi = 0.66 W$ 

 $Ci = 40 nF$ 

 $Li = 0$ 

**B.3.2 Anschlüsse mit Schutz "nA"** 

**DOUT – Digitalausgänge:** *(Anschlüsse: U0+, GND0, DO1, DO2, DO3, DO4)*

Un =  $28V$ , In =  $100$  mA

**KP 100 110 – RS485-Schnittstelle:** *(SLOT1,2 ANSCHLÜSSE: D+, D-, GND, U+)*

 $Un = 28 V$ 

**KP 100 110 – RS232-Schnittstelle:** *(SLOT 1,2 ANSCHLÜSSE: GND, CTS, RXD, TXD)* RXD: Un =  $\pm$ 15 V, CTS: Un =  $\pm$ 28 V

**KP 100 112 – AIN-Analogeingänge:** *(SLOT 1,2 ANSCHLÜSSE: GND, AI1, GND, AI2)*

 $I = 0 - 25$  mA

**KP 100 113 – AO-Analogausgänge:** *(SLOT 1,2 ANSCHLÜSSE: AO1+, AO1-, AO2+, AO2-)*  $U = 5 - 28 V$ 

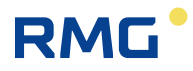

### **B.4 Geräteidentifikation Primus 400 für Zone 2**

#### **B.4.1 Beispiel für Typenschild**

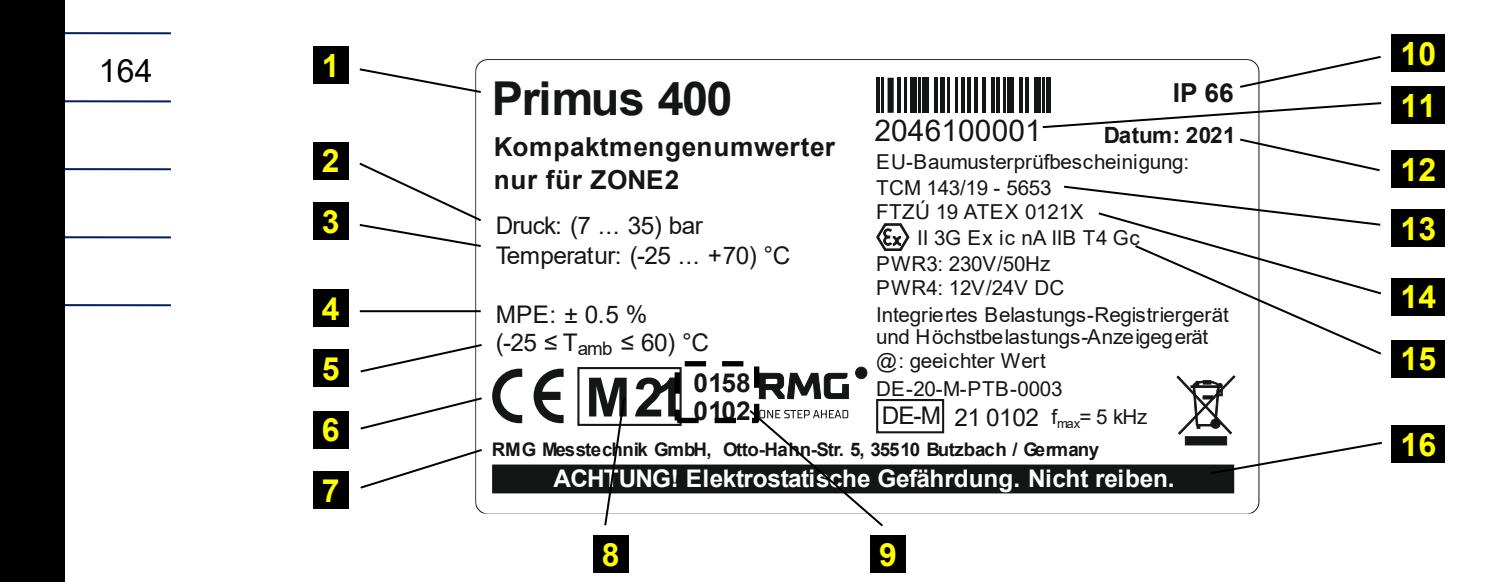

#### Legende:

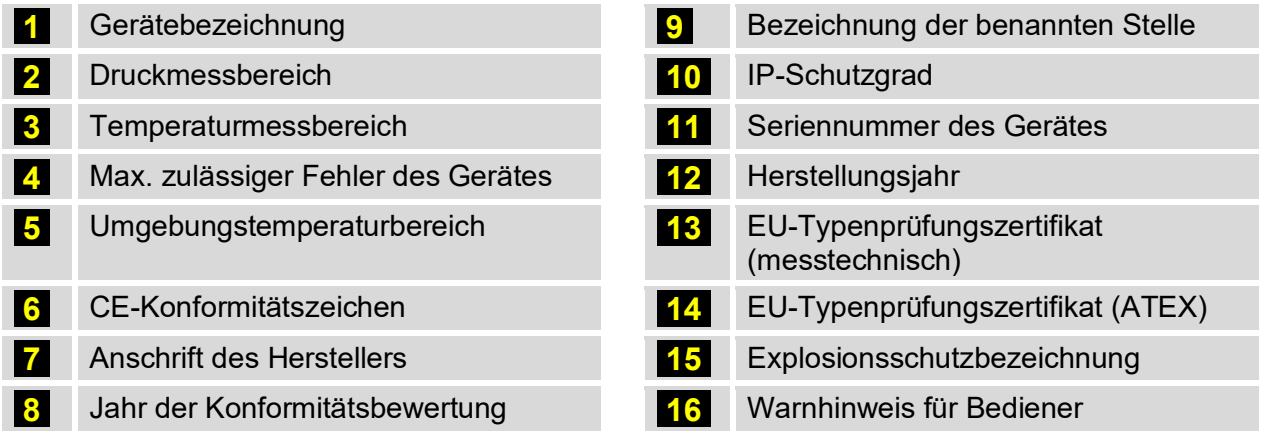

#### **B.4.2 Zusätzliches Schild**

## **ACHTUNG – NICHT ÖFFNEN, WENN EINE EXPLOSIVE ATMOSPHÄRE VORHANDEN IST**

Beide Schilder befinden sich am vorderen Teil des Geräts.

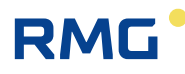

#### **B.5 Gerätemerkmale**

#### **B.5.1 Metrologische Eigenschaften und Parameter**

Die metrologischen Eigenschaften und Parameter des Geräts Primus 400 für Zone 2 sind identisch mit der Standardversion des eigensicheren Primus 400-Geräts.

#### **B.5.2 Technischer Aufbau and Eigenschaften**

Das technische Design und die Eigenschaften des Geräts Primus 400 für Zone 2 unterscheiden sich kaum von der eigensicheren Version. Es wird jedoch eine modifizierte Version der E/A-Karte verwendet mit den damit verbundenen Änderungen bei den Steckmodulen.

Einige Anschlüsse zum Anschließen externer Geräte sind bei diesem Gerät nicht eigensicher und verfügen über einen Schutz vom Typ "nA". Dies ändert die Art und Weise des Anschlusses einiger zusätzlicher Geräte (Kommunikationsgeräte, digitale Ausgänge und möglicherweise analoge Ein- / Ausgänge).

Diese Änderungen werden in den folgenden Kapiteln beschrieben.

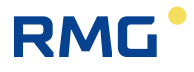

#### **B.6 Technischer Aufbau**

#### **B.6.1 Unterschiede E/A-Karte**

Die E/A-Karte (Position 12 in [Abb. 36](#page-95-0) des Handbuchs) enthält Klemmenblöcke zum Anschließen externer Geräte und Steckplätze für Steckmodule. In der Version für Zone 2 gibt es folgende Unterschiede:

- **Es gibt keinen SLOT 3 (S3-PWR1 kann nicht verwendet werden). Die externe Spannungsversorgung des EVC erfolgt über das Modul S4N-PWR3 oder S4N-PWR4.**
- **Änderung bei SLOT 4 - Der Steckplatz ist ausschließlich für das externe Spannungsmodul S4N-PWR3 oder S4N-PWR4 vorgesehen (S4-PWR2 und S4-COM0 können nicht verwendet werden).**
- **Es sind keine PWR1- und PWR2-Anschlüsse vorhanden. Der EVC und das interne Modem haben eine gemeinsame externe Spannungsversorgung. Sie wird an die Klemmen direkt am S4N-PWR3- oder S4N-PWR4-Modul angeschlossen.**
- **Nicht eigensichere Klemmen mit Schutz 'nA', d.h. SLOT1-, SLOT2- und DOUT-Klemmen sind, anders als eigensichere Klemmen, schwarz farbcodiert und durch eine Sicherheitstrennwand von diesen getrennt.**

#### **B.6.2 Externe Spannungsversorgung**

Der Umwerter-Teil des Gerätes kann über die interne Batterie B-03, B-03D oder B-03A mit Spannung versorgt werden. In dieser Version kann das interne Modem nicht über die interne Batterie mit Strom versorgt werden.

Nur das S4N-PWR3-Modul oder das S4N-PWR4-Modul ist für die externe Spannungsversorgung des Primus 400 in der Version für Zone 2 vorgesehen. Beide Module sind für SLOT 4 bestimmt.

Hinweis:

Die Module S3-PWR1 und S4-PWR2 können nicht für die externe Spannungsversorgung des Primus 400 in Zone 2 verwendet werden. Außerdem sind diese Module mechanisch nicht mit den SLOT 4 Steckern auf der E/A-Karte kompatibel.

#### **Hinweis**

**Die externe Spannungsversorgung des Umwerters und des internen Modems erfolgt gleichzeitig über ein einzelnes Modul S4N-PWR3 oder S4N-PWR4.**

**Das interne Modem kann nicht über die Batterie versorgt werden.**

Das **Modul S4N-PWR3** sorgt für eine externe Spannungsversorgung des Umwerters und eines internen Modems über ein 230 V/AC-Netz, das S4-PWR4-Modul über eine Gleichstromversorgung.

Das **Modul S4N-PWR4** ist derzeit für eine DC-Versorgungsspannung lieferbar:

• Das Modul **S4N-PWR4 / 24V**, versorgt mit 24V/DC.

Die technischen Daten der Module S4N-PWR3 und S4N-PWR4/24V sind in Kapitel [B.7](#page-175-0) dieses Anhangs aufgeführt.

Der Anschluss der externen Spannungsversorgung ist in Abschnitt [B.8.3](#page-178-0) beschrieben.

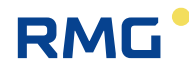

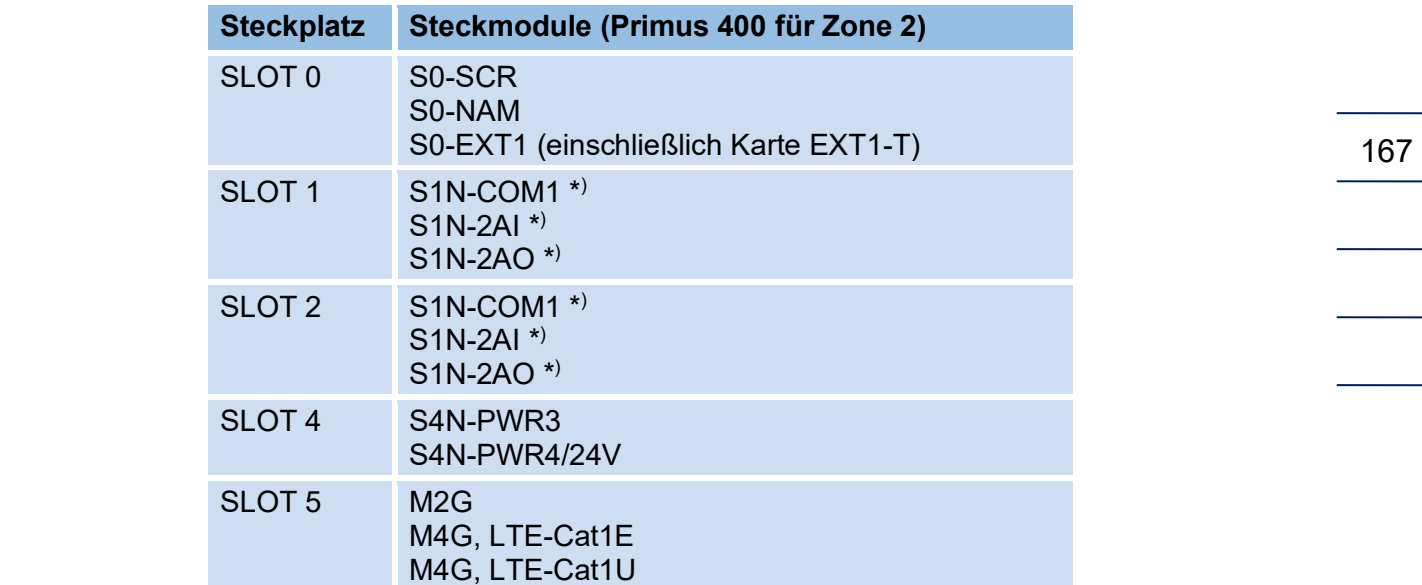

#### **B.6.3 Änderungen bei der Verwendung von Steckmodulen**

\* ) Diese Module sind von der Funktion identisch mit eigensicheren Modulen, verfügen jedoch über Anschlüsse für externe Geräte mit der Schutzart "nA".

M4G, LTE-CatM1U

*Tabelle 30: Steckmodule, Primus 400 für Zone 2*

#### **Vorsicht**  $\blacktriangle$

**Die internen Module für die Positionen SLOT 1 und SLOT 2 sind: S1N-COM1,**

**S1N-2AI,**

**S1N-2AO.**

**Sie sind funktional identisch mit eigensicheren Modulen, haben jedoch Klemmen zum**  Anschluss externer Geräte, die durch die Schutzart "nA" geschützt sind, und sind nur für **die Zone 2 vorgesehen (siehe Typenschild des Moduls).**

**An diese Module angeschlossene Geräte werden ohne Verwendung einer Sicherheitsbarriere direkt an die Klemmen dieser Module angeschlossen.**

#### $\blacktriangle$ **Vorsicht Kennzeichnung und Verwendung von Modulen für die Positionen SLOT 1 und SLOT 2 Module mit Kennzeichnung: S1N-xxxx ... nicht für eigensichere Geräteversion geeignet, S1-xxxx ... nicht verwendbar mit Primus 400 für Zone 2. Kennzeichnung und Verwendung von Modulen für die Position SLOT 4 Module mit Kennzeichnung: S4N-xxxx ... nicht für eigensichere Geräteversion geeignet, S4-xxxx ... nicht verwendbar mit Primus 400 für Zone 2.**

168

### <span id="page-175-0"></span>**B.7 Technische Parameter – Module für externe Spannungsversorgung**

**RMG** 

#### **S4N-PWR3 Modul zur externen Spannungsversorgung für Umwerter und internes Modem**

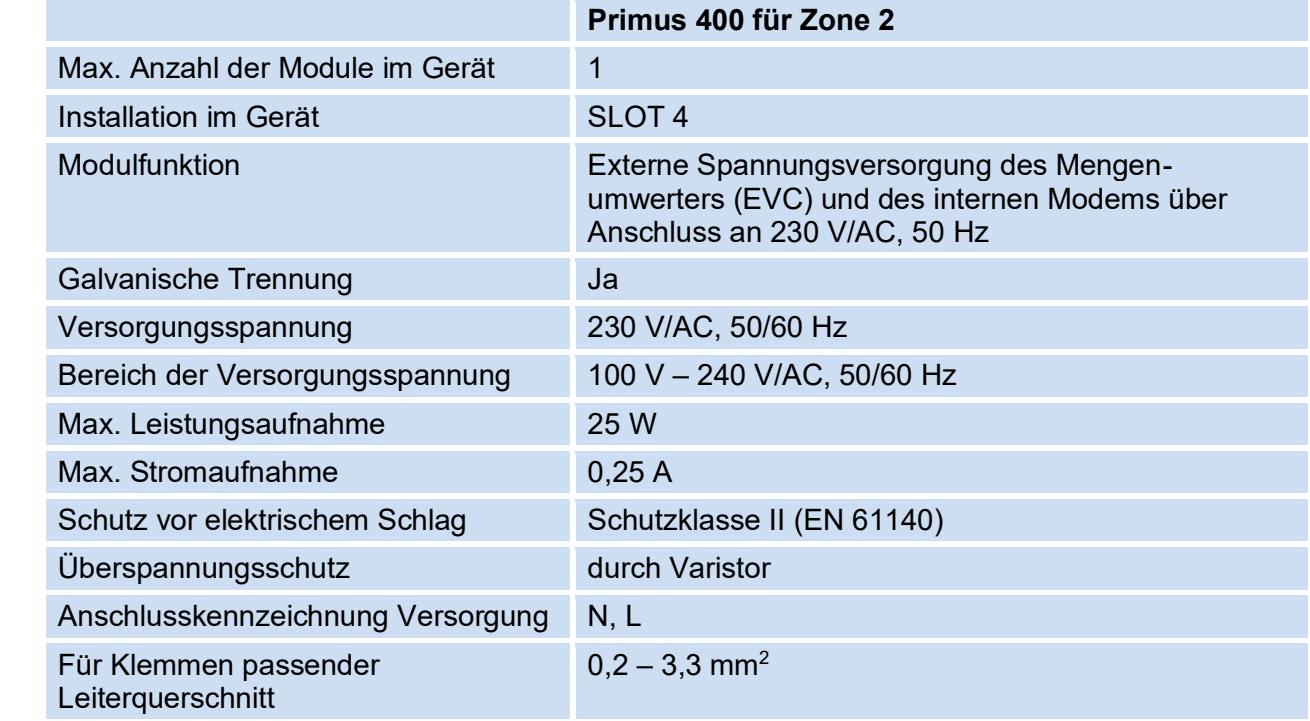

#### **S4N-PWR4/24V Modul zur externen Spannungsversorgung für Umwerter und internes Modem**

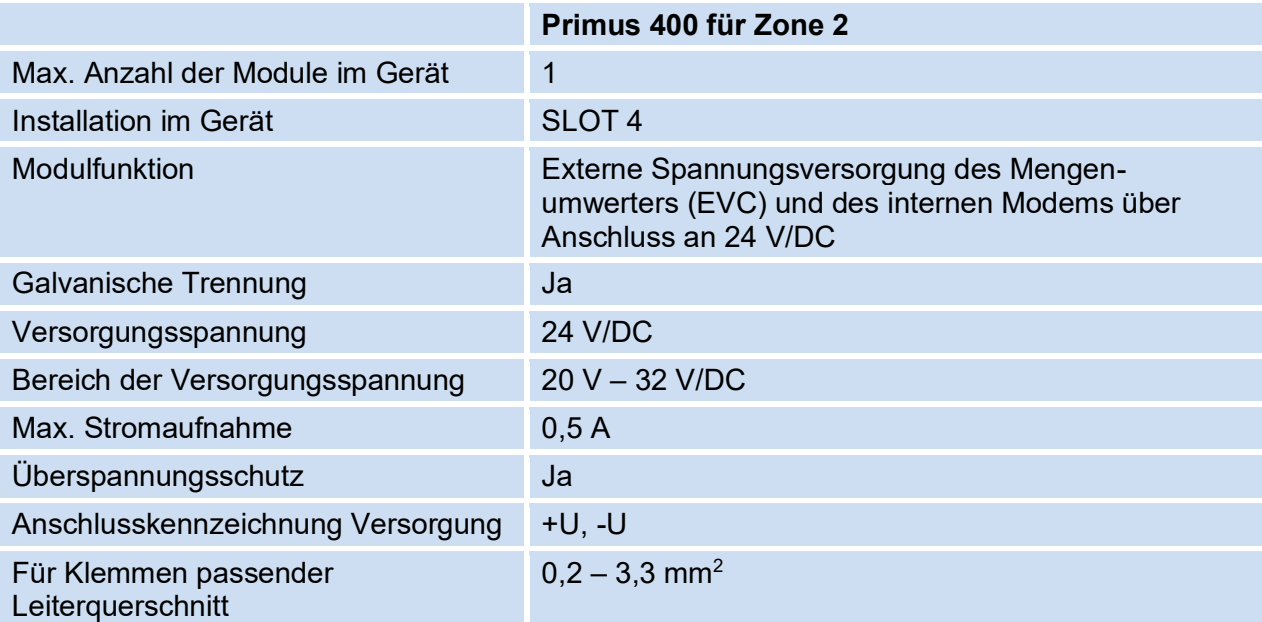

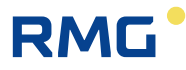

#### **B.8 Anschluss der Ein- und Ausgänge**

Der Anschluss des Geräts an die eigensicheren Klemmen wird im Hauptteil des Handbuchs beschrieben und gilt auch für den Primus 400 für Zone 2.

Eine andere Verbindungsmethode gilt für Klemmen, die nicht eigensicher sind, für die jedoch ein Schutz vom Typ "nA" vorliegt, d.h. die Klemmen:

- **SLOT 1,**
- **SLOT 2,**
- **DOUT**
- **Anschluss der externen Spannungsversorgung.**

Es sind die Anschlüsse für Kommunikation, digitale Ausgänge, analoge Ein- / Ausgänge und externe Spannungsversorgung (gemeinsam für den Umwerter und das interne Modem).

#### **B.8.1 Sicherheitskennzeichnung der Klemmen**

Das Gerät Primus 400 für Zone 2 verfügt auf der E/A-Karte über Klemmen, die eigensicher sind und solche, die als "nA" -geschützt angezeigt werden. Diese beiden Arten von Klemmen unterscheiden sich durch die Art und Farbe der Klemmen:

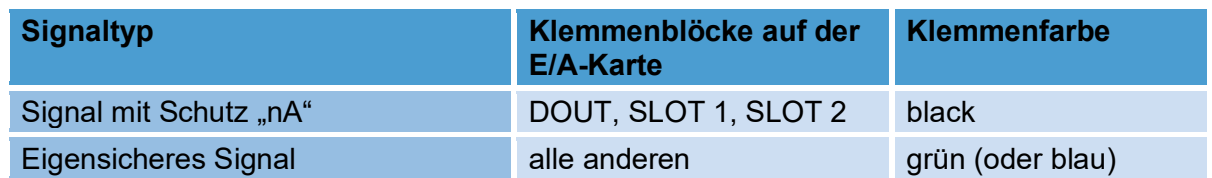

Nicht eigensichere Klemmen sind durch eine Sicherheitsbarriere von eigensicheren Klemmen auf der E/A-Platine getrennt, um Sicherheitsabstände gemäß EN 60079-11 einzuhalten (siehe [Abb.](#page-177-0)  [58\)](#page-177-0).

#### $\blacktriangle$ **Warnung**

**Öffnen Sie das Gerät nicht, wenn es sich in einem explosionsgefährdeten Bereich befindet!**

**Kabel der externen Spannungsversorgung und Kabel zu den Klemmen DOUT, SLOT 1 und SLOT 2 dürfen nicht angeschlossen oder getrennt werden, solange sie unter Spannung stehen!**

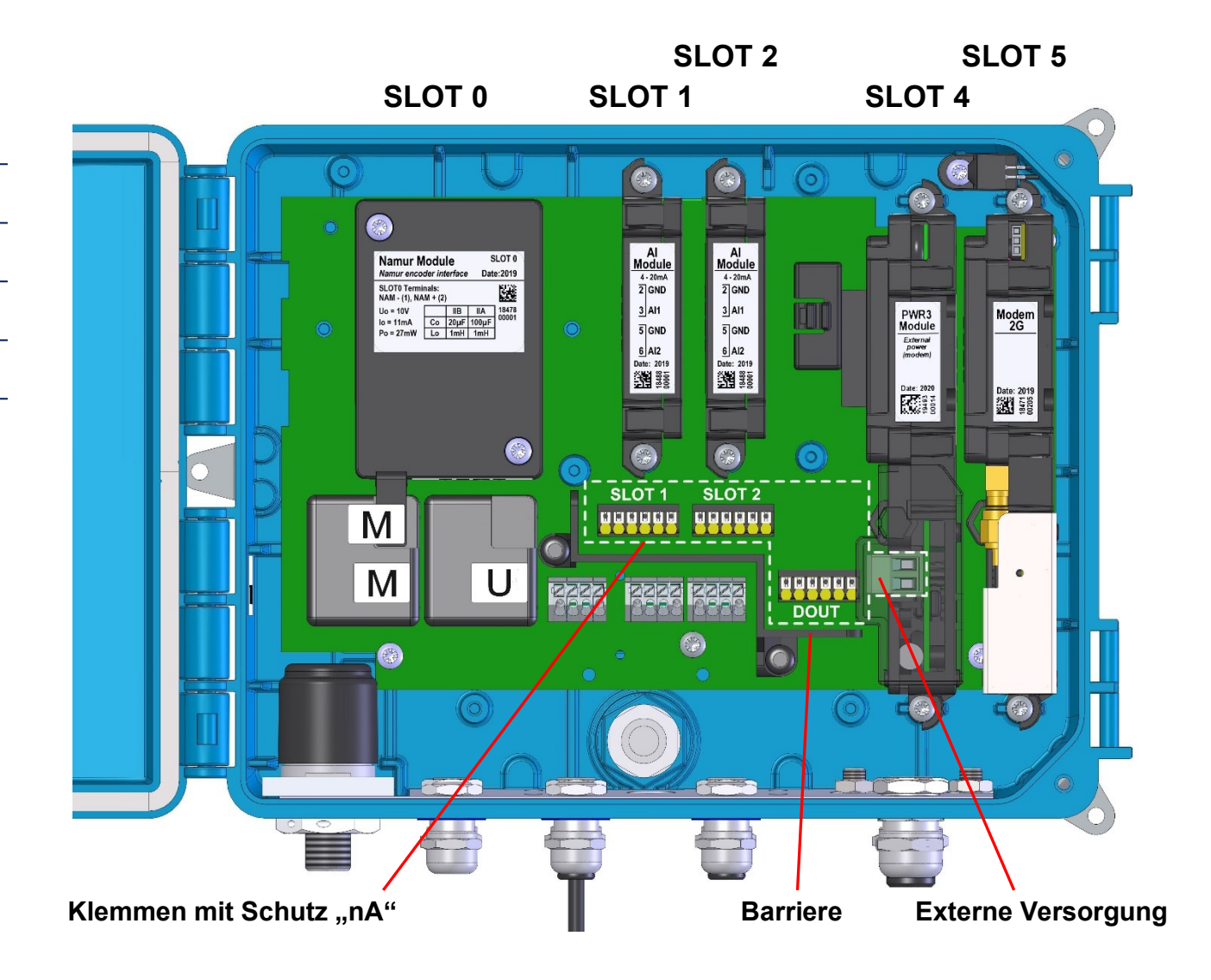

Abb. 58: Klemmen mit Schutz "nA"

#### <span id="page-177-0"></span>**B.8.2 Identifizierung der Kabelverschraubungen**

#### $\blacktriangle$ **Vorsicht**

170

**Die Kabelverschraubungen für eigensichere Kabel sind am Gerät Primus 400 für Zone 2 mit einer blauen Überwurfmutter gekennzeichnet.**

Für Kabel mit Standardsignalen (d.h. nicht eigensicheren Signalen) - externe Spannungsversorgung, Kommunikation, digitale Ausgänge und analoge Ein-/Ausgänge - sind die zwei PG9- Kabelverschraubungen mit den Nummern 9 und 10 vorgesehen - siehe [Abb. 59.](#page-178-1)

Für die externe Spannungsversorgung muss ein separates zweiadriges Kabel verwendet werden. Bei Verwendung aller Signale von den Klemmenblöcken SLOT 1 (4-Draht), SLOT 2 (4-Draht) und DOUT (6-Draht) muss ein 14-adriges Kabel verwendet werden.

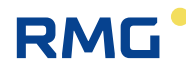

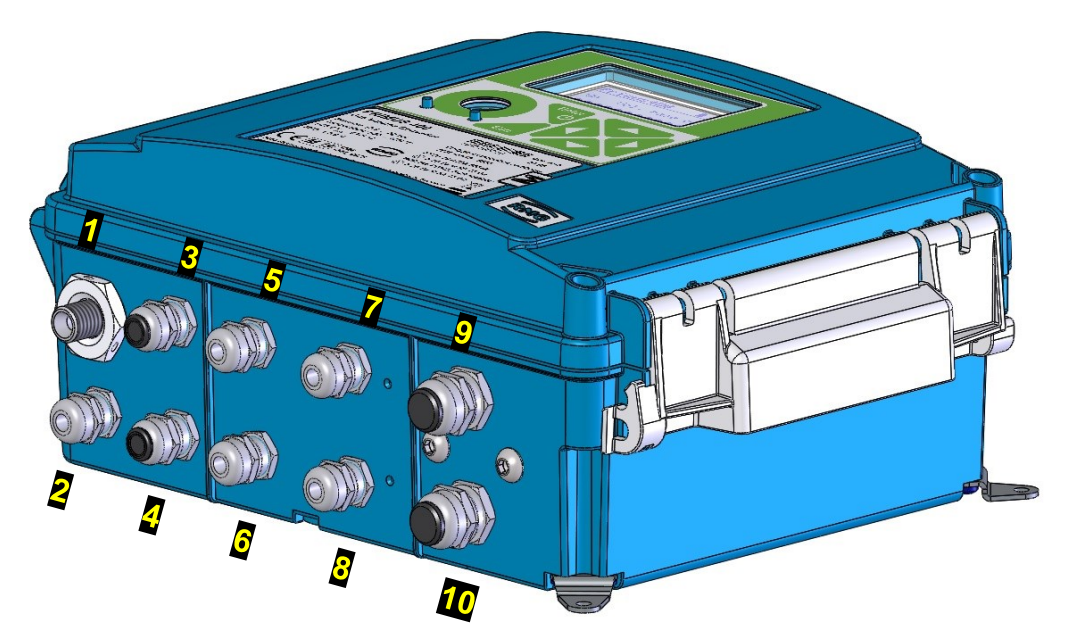

*Abb. 59: Anordnung der Kabelverschraubungen*

<span id="page-178-1"></span>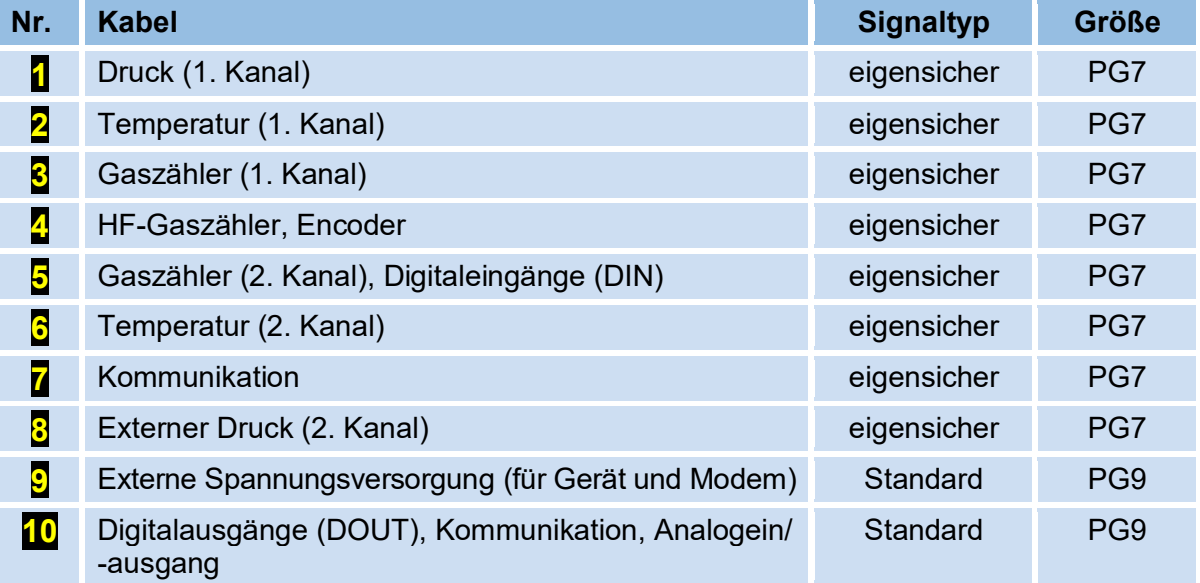

*Tabelle 31: Kabelverschraubungen – empfohlene Verwendung für Primus 400 für Zone2*

#### <span id="page-178-0"></span>**B.8.3 Externe Spannungsversorgung**

Im Gerät muss je nach Art und Größe der Versorgungsspannung das Modul S4N-PWR3 oder S4N-PWR4 in der Position SLOT4 gesteckt sein.

#### **Hinweis**

**Um einen ordnungsgemäßen Betrieb des Geräts zu gewährleisten, muss die an das Gerät angelegte Versorgungsspannung auf Störungen und Überspannungen behandelt werden.**

**Ein Überspannungsableiter Typ 3 mit HF-Filter muss bei der Spannungsversorgung in der Nähe des Geräts verwendet werden.**

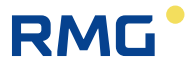

#### $\blacktriangle$ **Vorsicht**

**Die Drähte der externen Spannungsversorgung dürfen nicht unter Spannung an den Mengenumwerter angeschlossen werden!**

**Bei angeschlossener Spannungsversorgung besteht auch die Gefahr eines Stromschlags!**

Das Kabel der externen Spannungsversorgung ist über die Kabelverschraubung Nr. 9 mit dem Gerät verbunden (siehe [Abb. 59\)](#page-178-1). Entfernen Sie die Abdeckung des Steckers vom Modul S4N-PWR3 / S4N-PWR4 **5** , um die Spannungsversorgung anzuschließen. Ziehen Sie den Stecker **2** heraus und befestigen Sie die Leiter des Versorgungskabels **4** an den Klemmen des Steckers **2** . Stellen Sie sicher, dass die Polarität des S4N-PWR4 korrekt ist. Überprüfen Sie die Kabelklemme auf festen Sitz. Stecken Sie den Stecker mit dem Netzkabel in die Anschlussbuchse **3** des im Gerät eingesetzten Moduls. Zum Schluss die Steckerabdeckung **5** wieder anbringen.

Sichern Sie das Kabel gegen Herausziehen, indem Sie die Mutter der Kabelverschraubung festziehen.

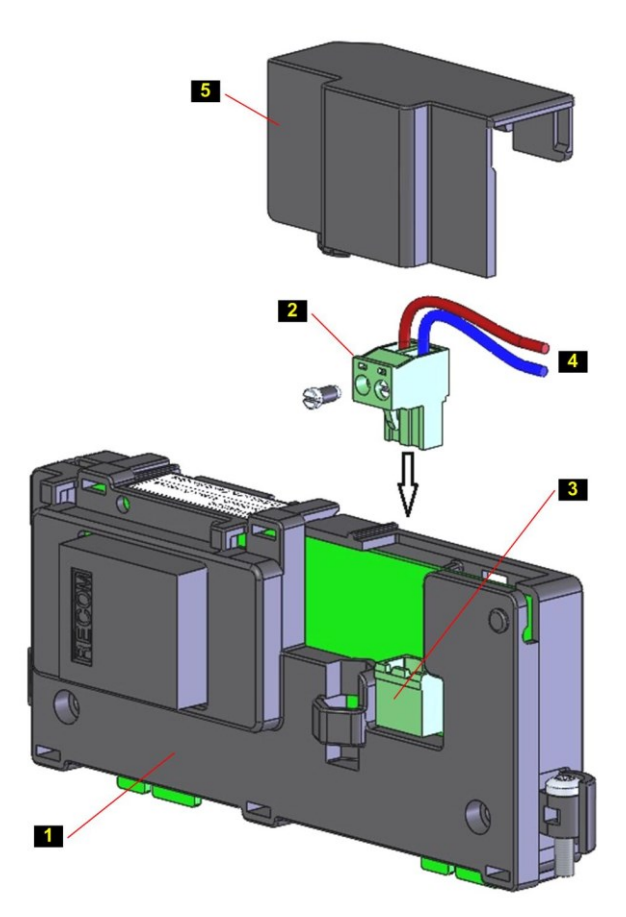

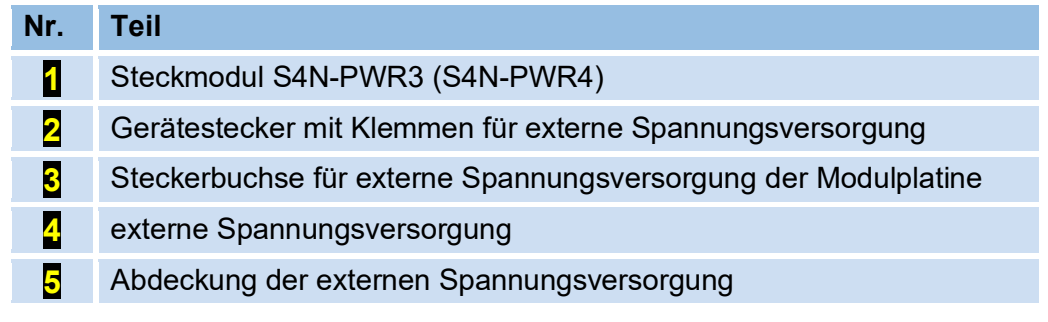

*Abb. 60: Anschluss der externen Spannungsversorgung*
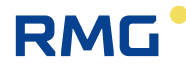

#### **Hinweis:**

*Schließen Sie das externe Netzteil nicht an die Klemmen an, wenn der Stecker 2 in die Modulplatine eingesteckt ist. Der Grund ist die mechanische Belastung des Steckers auf der Platine!*

Wählen Sie den Durchmesser des Netzkabels in Bezug auf die PG9-Kabelverschraubung, die für Kabel mit einem Durchmesser von 4 bis 8 mm ausgelegt ist.

Bei **Gleichstromversorgung** empfehlen wir die Verwendung eines abgeschirmten 2-adrigen Kabels vom Typ UNITRONIC LIYCY mit min. Leiterquerschnitt von 0,25 mm<sup>2</sup>. Verbinden Sie die Abschirmung mit dem Kabelverschraubungskörper des Geräts. Schließen Sie die Abschirmung nicht am anderen Ende des Kabels an.

Verwenden Sie bei Netzversorgung ein Kabel mit min. 0,25 mm<sup>2</sup> Querschnitt.

Wenn die externe Spannungsversorgung ausfällt, erfolgt eine Notversorgung des Umwerters durch die Umwerterbatterie (B-03). Die Versorgung des Modems wird nicht von der Batterie gesichert.

## **Hinweis**

**Wenn der Umwerter über ein externes Netzteil mit Strom versorgt wird, muss das Batteriemodul (B-03) des Umwerters in das Gerät eingesetzt und angeschlossen werden.**

#### **B.8.4 Anschluss der Digitalausgänge**

Werden mehrere Digitalausgänge verwendet, haben alle dieselbe Masse. Um die Ausgänge galvanisch voneinander zu trennen, ist es erforderlich, für jeden Ausgang ein Trennmodul einzubauen. Das gilt auch, wenn Geräte angeschlossen werden, die nicht für die Ex-Zone 2 zugelassen sind.

Zur Trennung empfiehlt RMG die (als Zubehör lieferbaren) Trennschaltverstärker IM1-12-T.

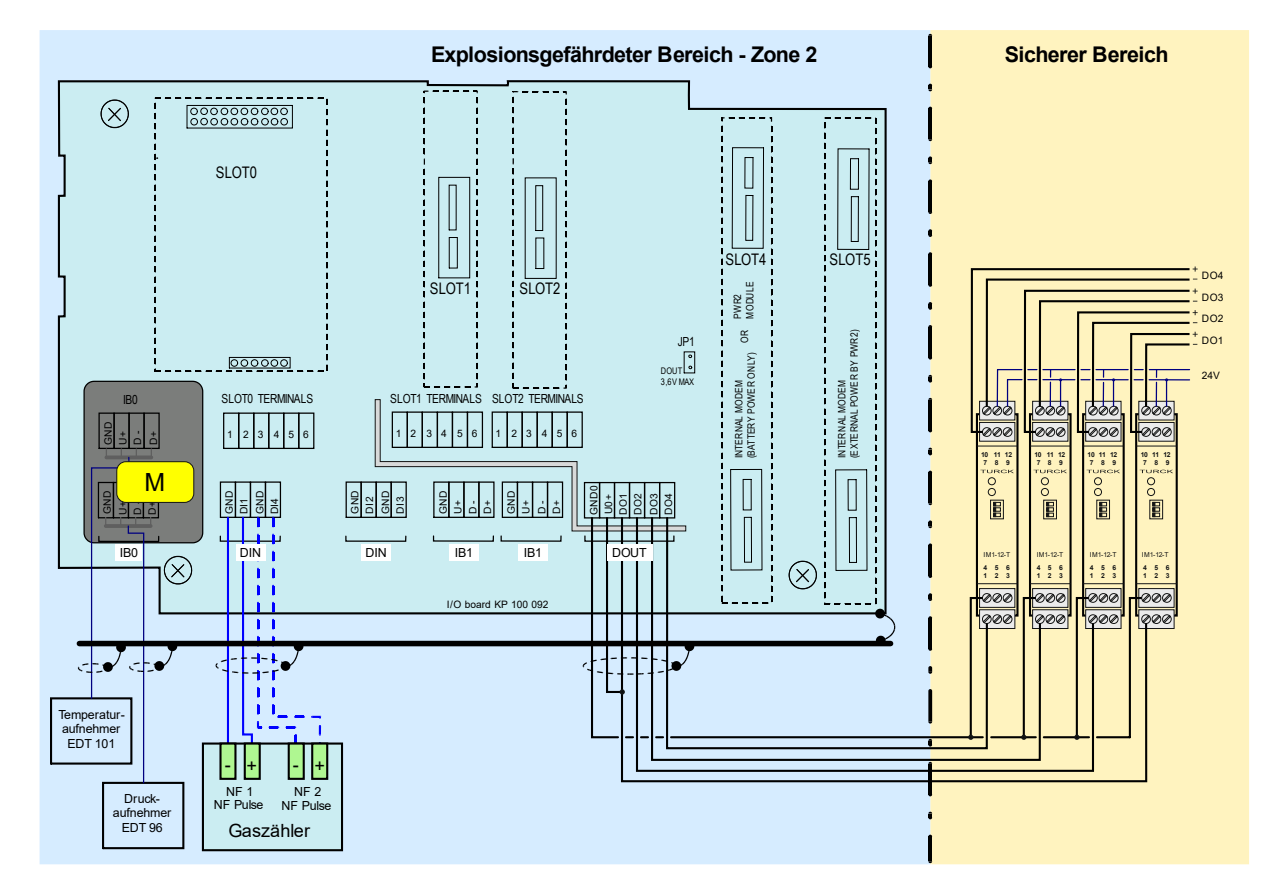

*Abb. 61: Anschließen der Digitalausgänge über die Trennbarrieren IM1-12-T (Primus 400)*

## **B.8.5 Anschluss von Kommunikationsgeräten über RS232 / RS485-Schnittstelle**

Für die Kommunikation muss im Primus 400 für Zone 2 mindestens ein S1N-COM1- Kommunikationsmodul gesteckt sein. Das Modul muss in SLOT 1 und/oder SLOT 2 installiert sein und bietet eine RS232- oder RS485-Kommunikationsschnittstelle. Im Gerät können maximal zwei S1N-COM1-Kommunikationsmodule installiert werden. In diesem Fall ist es möglich, über zwei völlig unabhängige Leitungen zu kommunizieren. Das Kabel wird am Klemmenblock SLOT 1 und/oder SLOT 2 angeschlossen.

#### **Hinweis:**

174

*Das Modul S4-COM0 kann nicht im Gerät verwendet werden.*

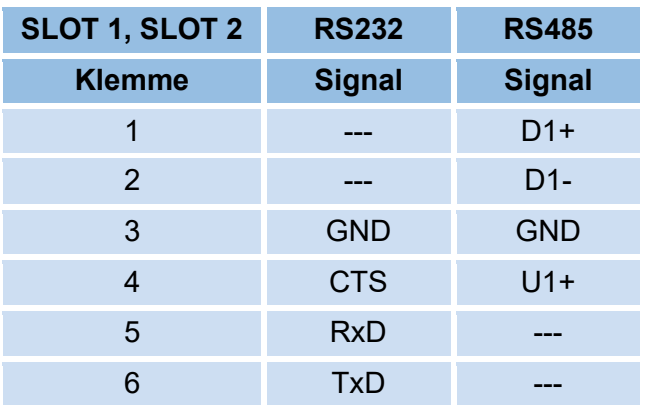

<span id="page-181-0"></span>*Tabelle 32: Klemmenbelegung von SLOT 1 und SLOT 2 bei Ausstattung mit S1N-COM1-Modul*

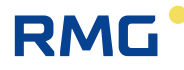

Das Kommunikationsgerät (PC, Modem, SPS-Automat usw.) wird ohne Sicherheitsbarriere direkt mit dem Modul S1N-COM1 (bzw. Klemmen SLOT 1 und SLOT 2) verbunden.

Wir empfehlen die Verwendung eines abgeschirmten Kabels vom Typ UNITRONIC LiYCY als Verbindungskabel. Die Anzahl der Adern und der Leiterquerschnitt hängen von den erforderlichen Ausgängen und den Parametern der PG9-Kabelverschraubung ab (Kabelverschraubung Nr. 10, siehe [Abb. 59\)](#page-178-0). Das Kabel ist für Signale von den Klemmen SLOT 1, SLOT 2 und DOUT zugleich. Die Kabelverschraubung PG9 ist für Kabeldurchmesser von 4 bis 8 mm ausgelegt.

Empfohlene Kabel:

| <b>Signal</b>                             | Zahl der<br><b>Adern</b> | <b>Empfohlene Kabeltypen</b><br>mit max. Querschnitt der<br><b>Adern</b> | Kabel-<br>durchmesser |
|-------------------------------------------|--------------------------|--------------------------------------------------------------------------|-----------------------|
| nur SLOT 1 oder SLOT 2                    | 4                        | Unitronic LiYCY 4 x 0.34<br>Lappkabel                                    | $5,7 \text{ mm}$      |
| von SLOT 1 und SLOT 2                     | 8                        | Unitronic LIYCY 8 x 0.34<br>Lappkabel                                    | $7.8 \text{ mm}$      |
| nur Digitalausgänge DOUT (4x)             | $6\phantom{1}6$          | Unitronic LiYCY 6 x 0.5<br>Lappkabel                                     | $7,6$ mm              |
| von SLOT 1 (oder SLOT 2) und<br>DOUT (4x) | 10                       | Unitronic LIYCY 10 x 0.25<br>Lappkabel                                   | $7.5 \text{ mm}$      |
| von SLOT 1, SLOT 2 und<br>DOUT (4x)       | 14                       | Unitronic LiYCY 14 x 0.14<br>Lappkabel                                   | $6.7$ mm              |

*Tabelle 33: Empfohlene Kabel für RS232 und RS485 Konverter*

#### <span id="page-182-0"></span>**Empfehlung:**

Wenn Sie ein externes Modem an das Gerät anschließen, empfehlen wir die Verwendung der RS232-Schnittstelle, um eine Vollduplex-Kommunikation sicherzustellen.

In Bezug auf die Datenübertragung ist der Primus 400 für Zone 2 ein DTE-Gerät, d.h. für die RS232- Schnittstelle:

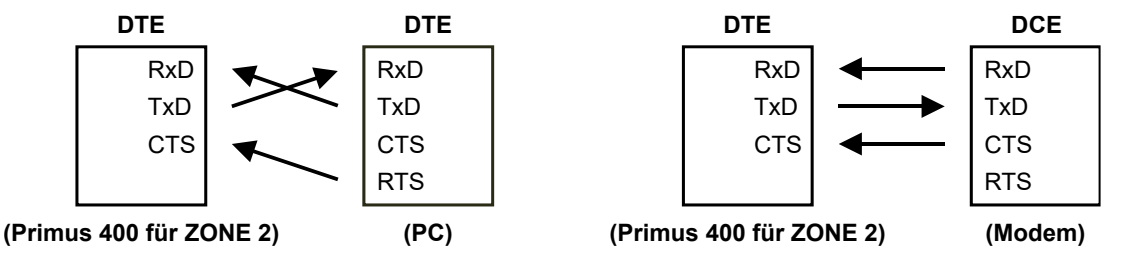

Im Fall des Primus 400 für Zone 2 muss keine B-RS-Sicherheitsbarriere (B-RS/A) verwendet werden, die eine Signalkreuzung umfasst. Aus diesem Grund muss die korrekte Verdrahtung der verwendeten Kabel überprüft werden:

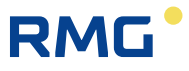

## **B.8.6 Anschluss an ein Netzwerk (Ethernet)**

Soll ein Anschluss an ein Netzwerk erfolgen, so kann dies über einen externen Konverter von RS 485 nach TCP/IP erfolgen. RMG empfiehlt hierfür den (als Zubehör lieferbaren) Phoenix Comserver für die Installation außerhalb der Zone 2.

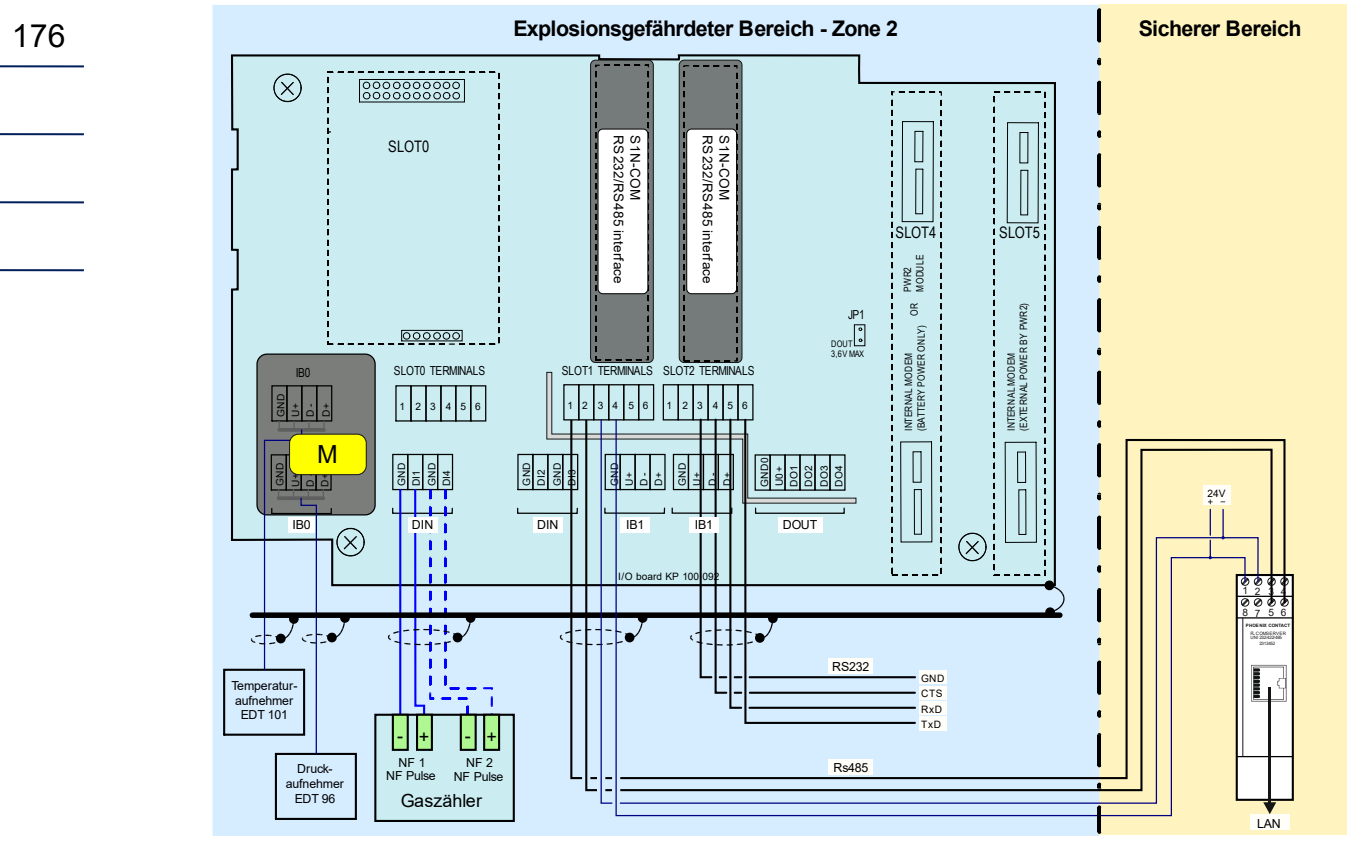

*Abb. 62: Primus 400, Anschluss an LAN über RS485 und Comserver*

Details zur Konfiguration sind im Anhang [C](#page-186-0) zu finden.

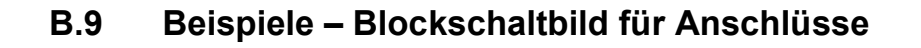

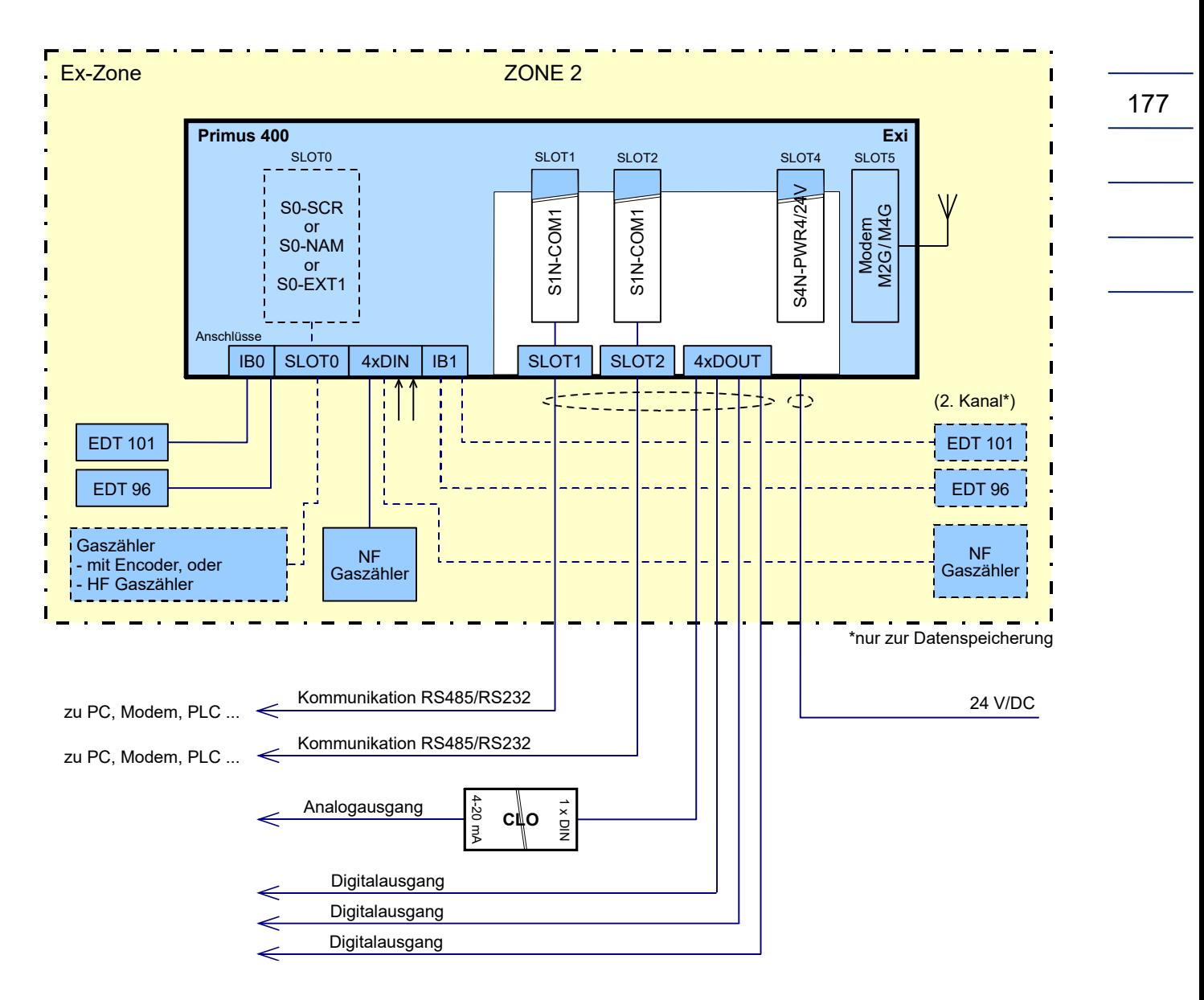

<span id="page-184-0"></span>*Abb. 63: Blockschaltbild, Primus 400 für Zone 2 mit ext. 24V Spannungsversorgung*

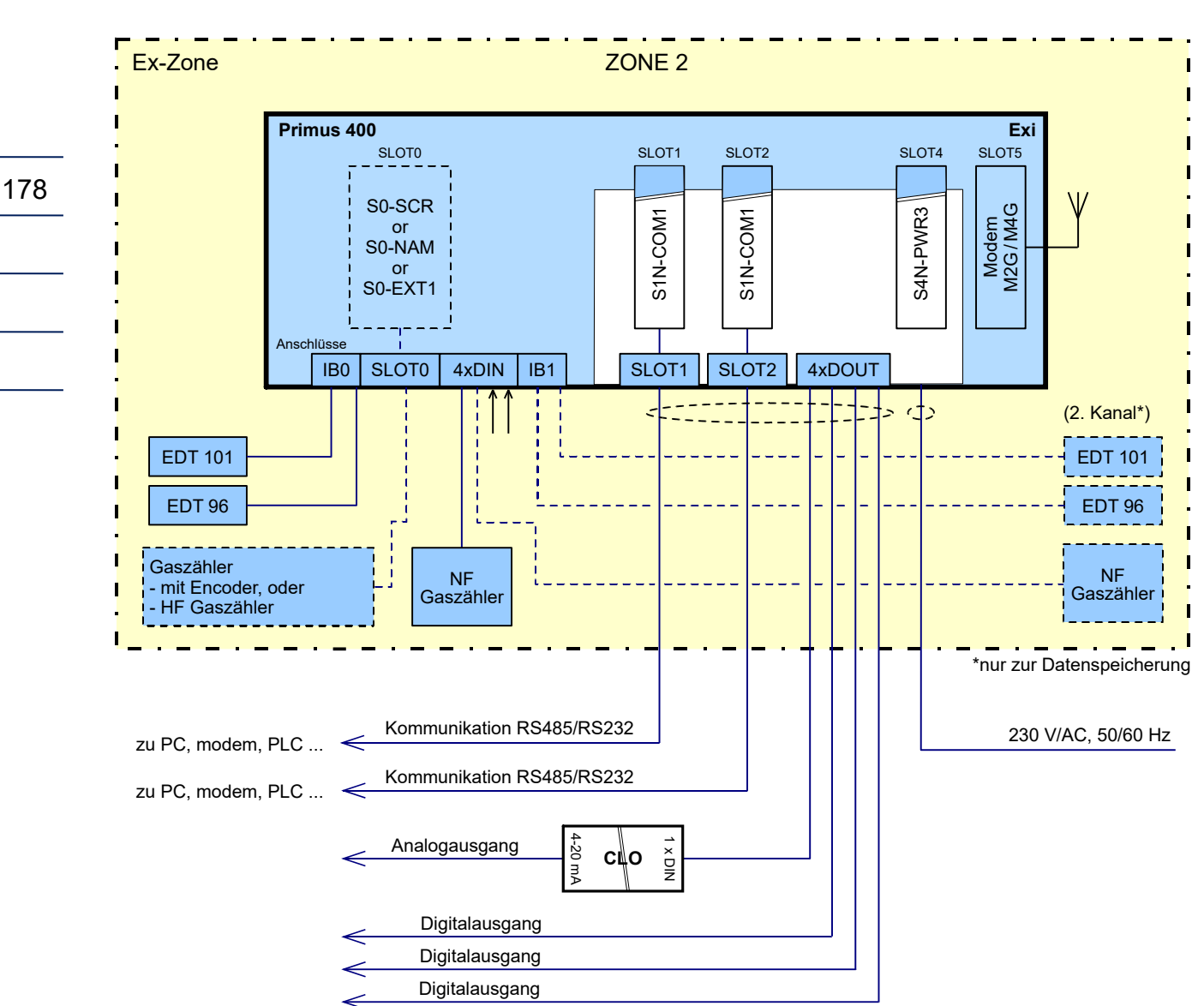

ANHANG: B Primus 400 – Version für Zone 2

<span id="page-185-0"></span>*Abb. 64: Blockschaltbild, Primus 400 für Zone 2 mit ext. 230V Spannungsversorgung*

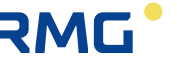

# <span id="page-186-0"></span>**C Konfiguration Ethernet-Verbindung über FL Comserver**

**Einstellungen in RMGView prime:**

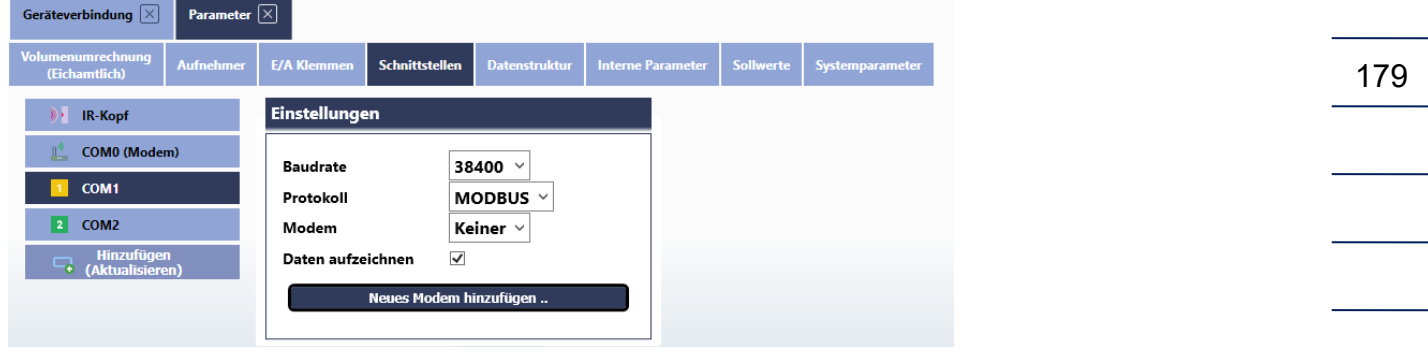

## **Einstellungen für den COMServer über Webbrowser:**

*1. IP-Adresse vom FL Comserver in dem Suchfeld eingeben nachdem der Comserver mit Ihrem PC angeschlossen ist*

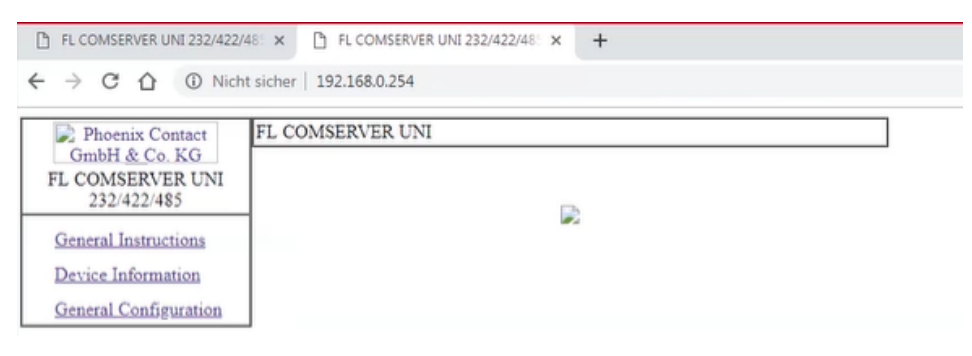

*2. Unter "General Configuration -> IP" folgenden Parameter eingeben*

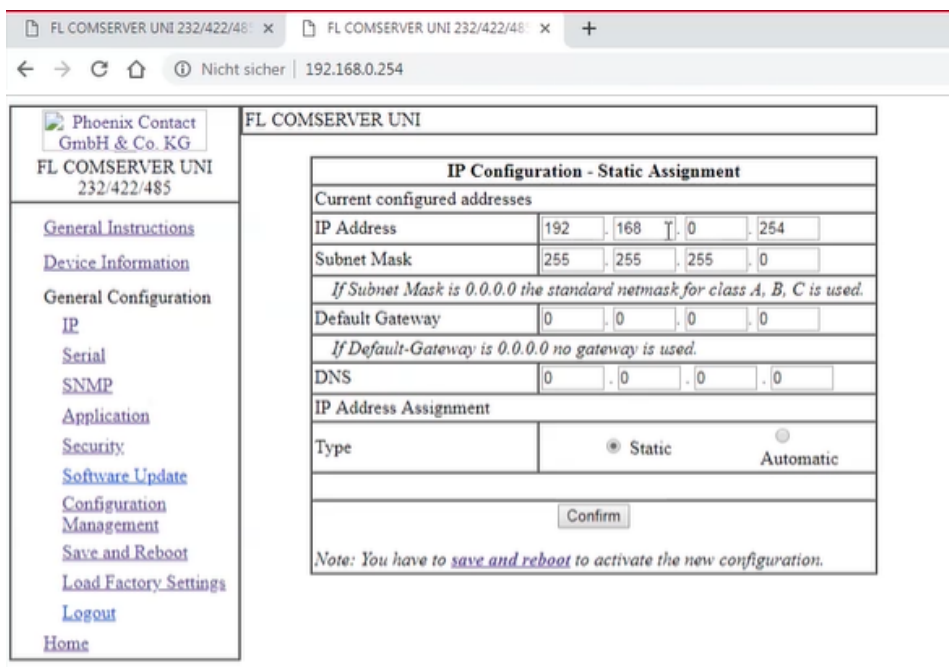

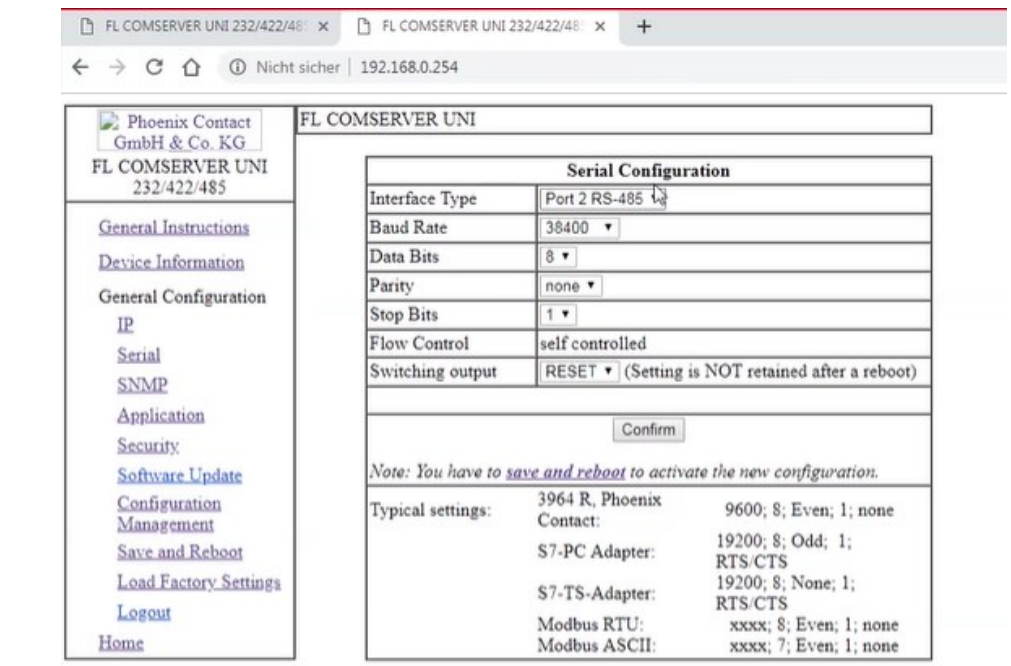

## 3. *Unter "General Configuration -> Serial" folgende Parameter eingeben*

## **Nach diesen Einstellungen über RMGView Prime ein Verbindungstest durchführen**

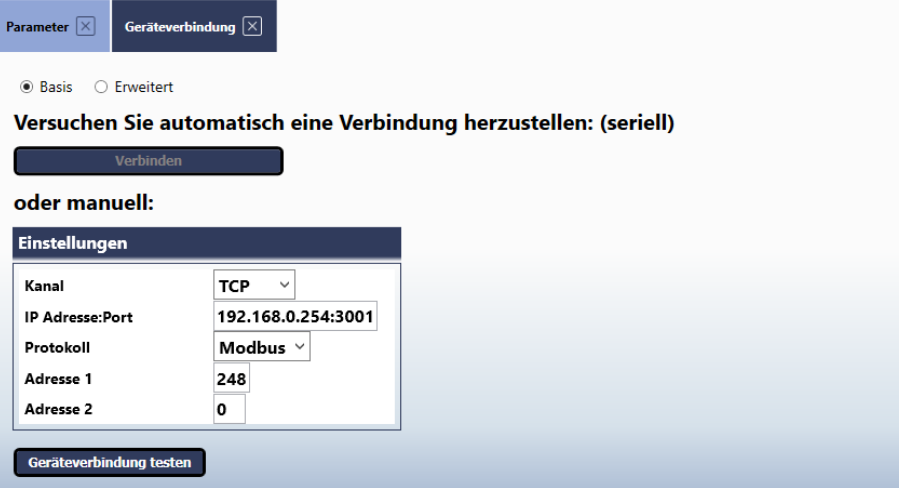

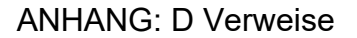

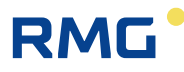

## **D Verweise**

- [1] EN 60079-0 ed. 4: III.2013 Explosionsgefährdete Bereiche Teil 0: Betriebsmittel Allgemeine Anforderungen
- [2] EN 60079-11 ed. 2:VI.2012 Explosionsgefährdete Bereiche Teil 11: Geräteschutz durch Eigensicherheit "i"
- [3] EN 60079-26 ed. 3:VII.2015 Explosionsgefährdete Bereiche Teil 26: Betriebsmittel mit Geräteschutzniveau (EPL) Ga
- [4] EN 12405-1: I.2006, +A1: II.2007 Gaszähler Umwerter Teil 1: Volumenumwertung
- [5] EN 60079-14 ed. 4: III.2013 Explosionsgefährdete Bereiche Teil 14: Projektierung, Auswahl und Errichtung elektrischer Anlagen
- [6] EN 61000-4-2: VII.1997 + A1: VII.1999 + Z1: XI.2001 Elektromagnetische Verträglichkeit (EMV) - Teil 4-2: Prüf- und Messverfahren – Prüfung der Störfestigkeit gegen die Entladung statischer Elektrizität
- [7] EN 61000-4-3 ed. 3:2006 + A1:2008+ Z1: 2010 Elektromagnetische Verträglichkeit (EMV) - Teil 4-3: Prüf- und Messverfahren – Prüfung der Störfestigkeit gegen hochfrequente elektromagnetische Felder
- [8] EN 61000-4-4 ed. 2:2005 Elektromagnetische Verträglichkeit (EMV) Teil 4-4: Prüf- und Messverfahren – Prüfung der Störfestigkeit gegen schnelle transiente elektrische Störgrößen/Burst
- [9] EN 61000-4-6 ed. 2:2008 Elektromagnetische Verträglichkeit (EMV) Teil 4-6: Prüf- und Messverfahren – Störfestigkeit gegen leitungsgeführte Störgrößen, induziert durch hochfrequente Felder
- [10] EN 61000-6-2 ed. 3:2006 Elektromagnetische Verträglichkeit (EMV) Teil 6-2: Fachgrundnormen – Störfestigkeit für Industriebereiche
- [11] EN 61000-6-4 Ausgabe 2:2007 Elektromagnetische Verträglichkeit (EMV) Teil 6-4: Fachgrundnormen – Störaussendung für Industriebereiche
- [12] EN 62056-21: IV.2004 Messung der elektrischen Energie Zählerstandsübertragung, Tarif- und Laststeuerung – Teil 21: Datenübertragung für festen und mobilen Anschluss
- [13] Modicon Modbus Protocol Reference Guide, Modicon Inc., Industrial Automation Systems, 1996
- [14] FTZÚ 19 ATEX 0034X EU-Baumusterprüfbescheinigung
- [15] EN ISO 12213-3:2010 Erdgas Berechnung von Realgasfaktoren Teil 3: Berechnungen basierend auf physikalischen Stoffeigenschaften als Eingangsgrößen

# **E Zugehörige Dokumente**

- [16] RMGViewPrime Software-Beschreibung. Bedienungsanleitung. RMG Messtechnik GmbH
- [17] EDT 96 Pressure transducer. User Manual. RMG Messtechnik GmbH
- [18] EDT 101 Temperature transducer. User Manual. RMG Messtechnik GmbH

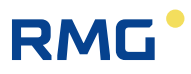

## **F Software**

- [19] RMGViewPrime.exe, RMG Messtechnik GmbH, mit dem Gerät geliefert
- [20] Dialog 600.exe, RMG Messtechnik GmbH, für RMG-Service

## 182

## **G Verwendete Warenzeichen**

- {1} IrDA® Warenzeichen des Unternehmens Infrared Data Association
- {2} ModBus® Warenzeichen des Unternehmens Modicon

## **H Liste der Abbildungen**

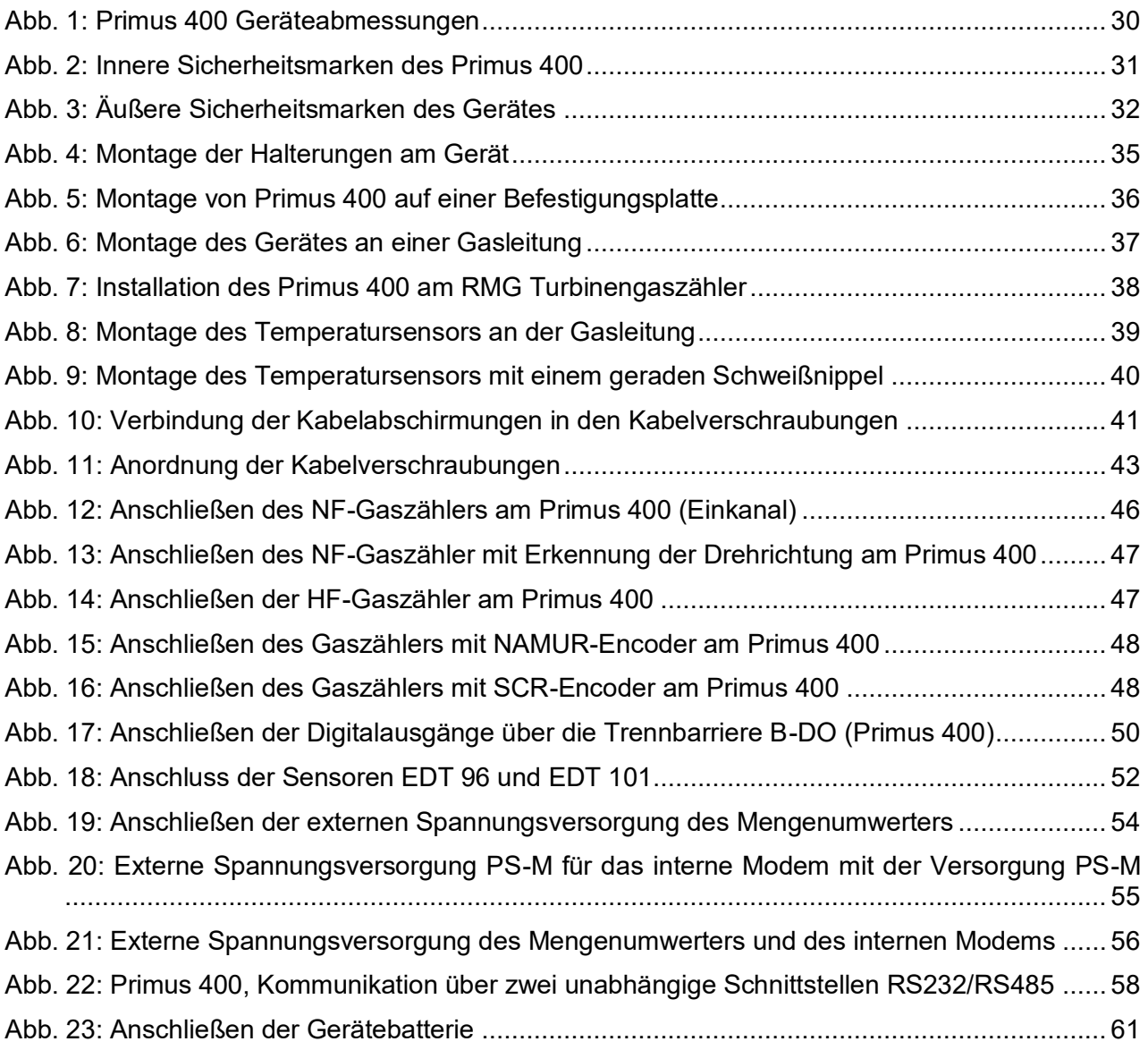

# **RMG**

183

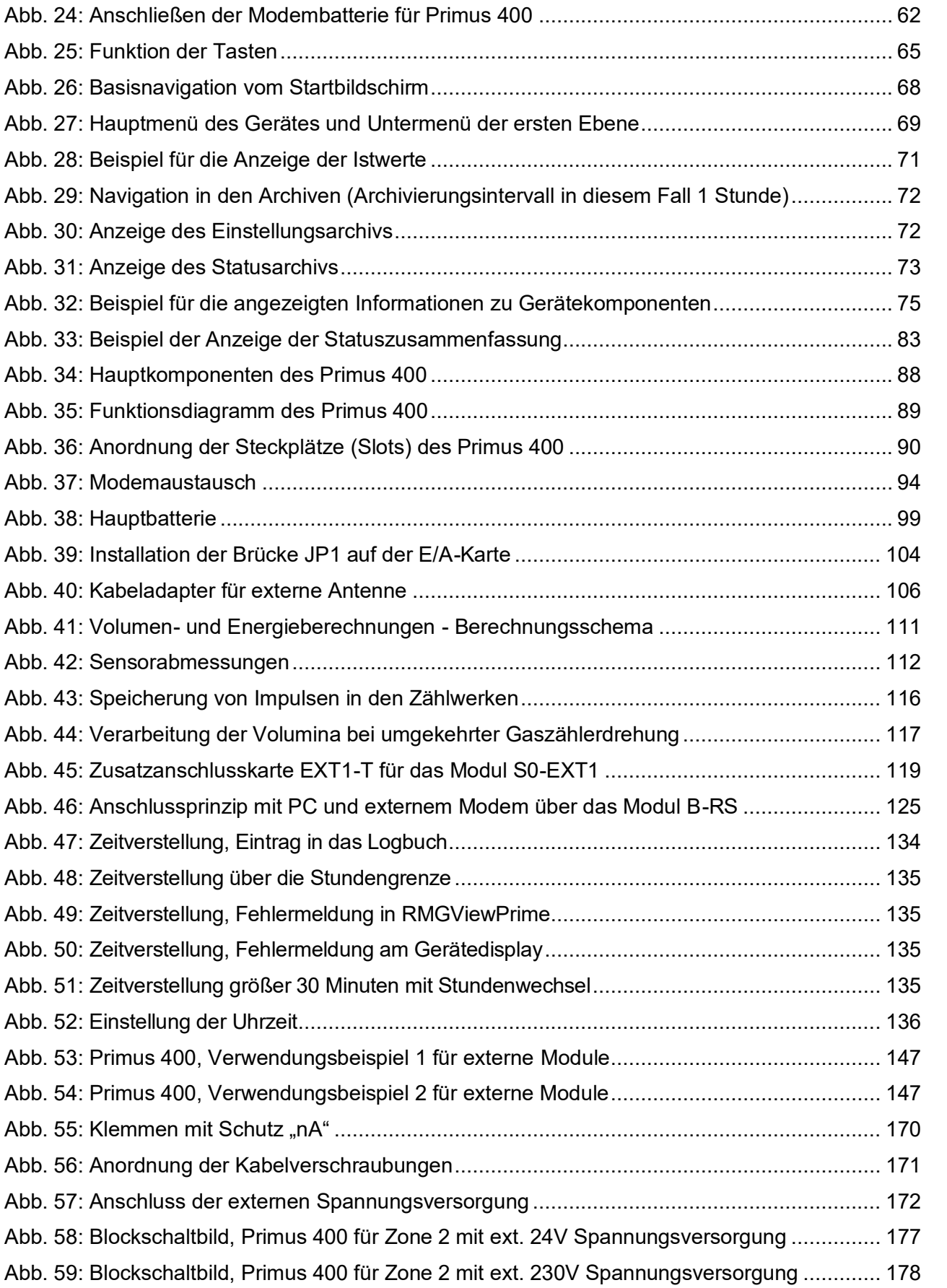

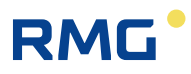

# **I Liste der Tabellen**

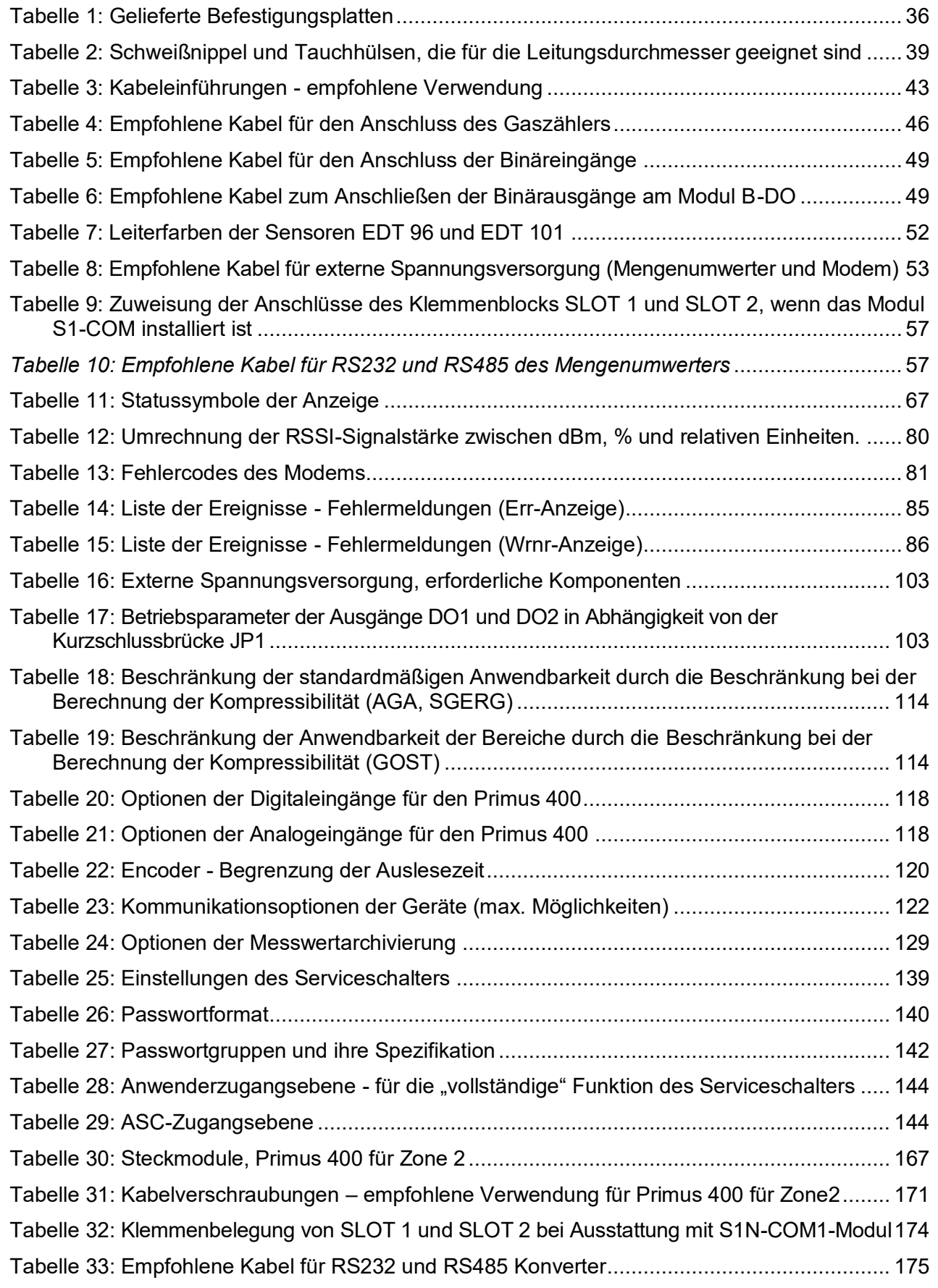

 $\epsilon$ 

## **J Zertifikate xxx**

#### **EU-Declaration of Conformity** EU-Konformitätserklärung

**RMG Messtechnik GmbH** We

Otto - Hahn - Straße 5 Wii 35510 Butzbach

Germany

Declare under our sole responsibility that the product is in conformity with the directives. Product is labeled according to the listed directives and standards and in accordance with the Type-Examination. Erklären in alleiniger Verantwortung, dass das Produkt konform ist mit den Anforderungen der Richtlinien. Das entsprechend gekennzeichnete Produkt ist nach den aufgeführten Richtlinien und Normen hergestellt und stimmt mit dem Baumuster überein.

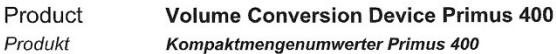

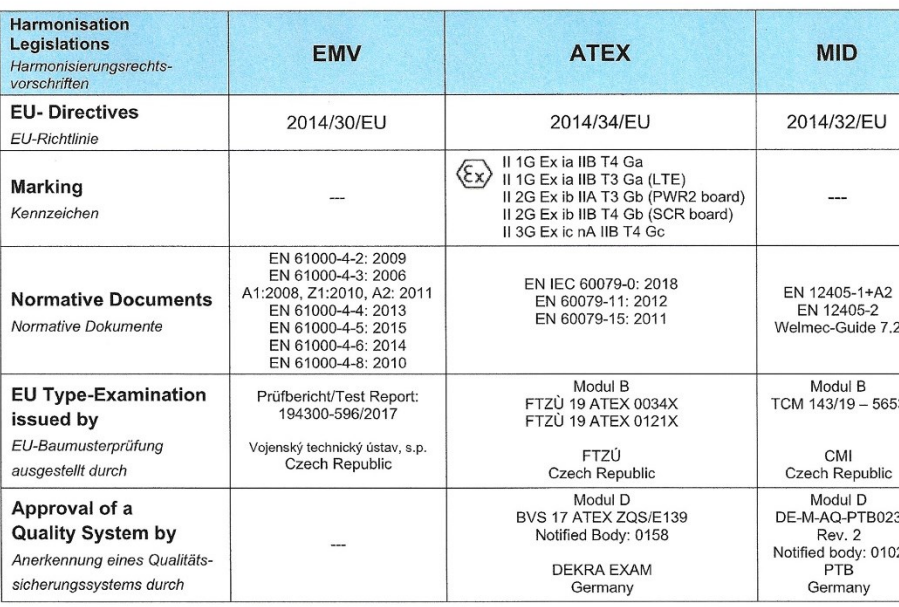

The object of the declaration described above is in conformity with Directive 2011/65/EU of the European Parliament and of the Council of 8 June 2011 on the restriction of the use of certain hazardous substances in electrical and electronic equipment.

Der oben beschriebene Gegenstand der Erklärung erfüllt die Vorschriften der Richtlinie 2011/65/EU des Europäischen Parlaments und des Rates vom 8. Juni 2011 zur Beschränkung der Verwendung bestimmter gefährlicher Stoffe in Elektround Elektronikgeräten.

**RMG Messtechnik GmbH** Butzbach, den 18.03.2022

**RoHS** 

Thorsten Dietz  $(CEO)$ 

'n

Sascha Körner (Technical Manager)

Seite 1 von 1

185

Sitz der Gesellschaft Butzbach · Registergericht Friedberg HRB 2535 Geschäftsführung Barbara Baumann, Thorsten Dietz Qualitätsmanagement DIN EN ISO 9001:2015

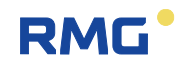

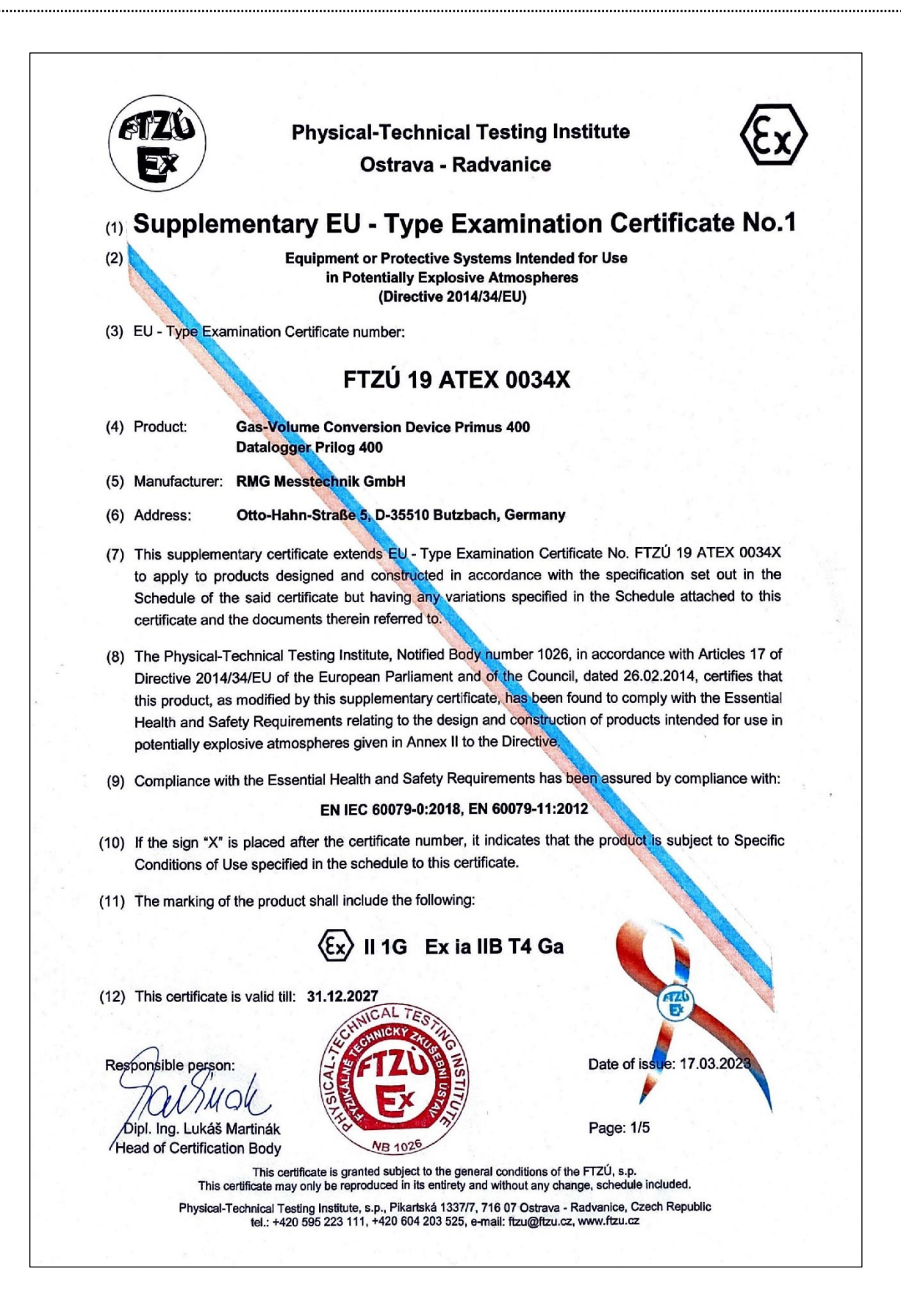

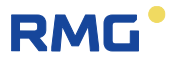

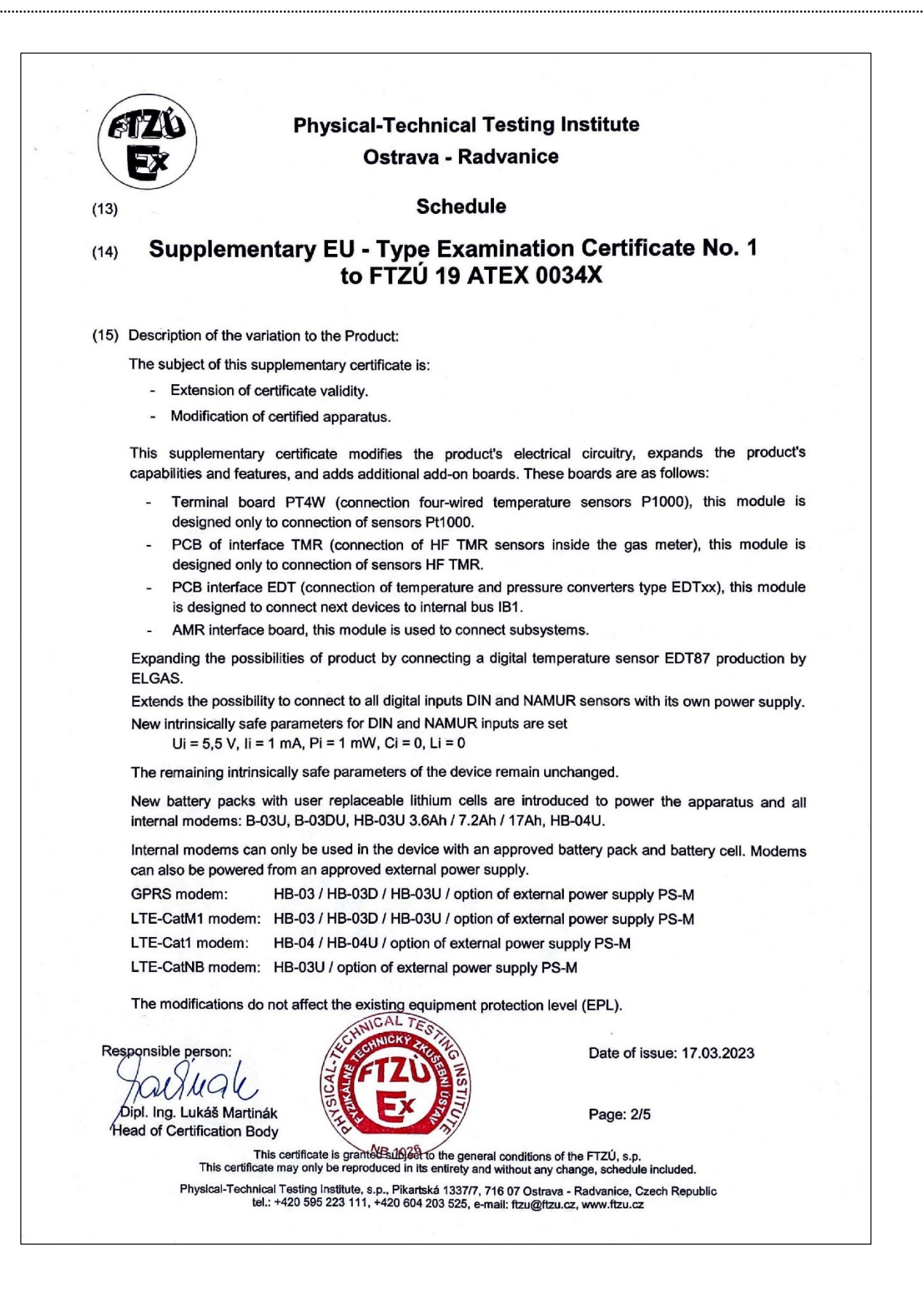

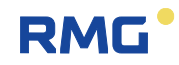

**Physical-Technical Testing Institute** Ostrava - Radvanice  $(13)$ **Schedule Supplementary EU - Type Examination Certificate No. 1**  $(14)$ to FTZU 19 ATEX 0034X (15) Description of the variation to the Product (continuing): Intrinsically safe parameters Digital inputs DIN (Terminals DI1, GND, DI2, GND, DI3, GND, DI4, GND)  $Uo = 6.5 V$ ,  $lo = 2 mA$ ,  $Po = 3 mW$ Gas Group IIA:  $Co = 100 \mu F$ , Lo = 100 mH Gas Group IIB:  $Co = 20 \mu F$ , Lo = 10 mH  $Ui = 5.5 V$ ,  $li = 1 mA$ ,  $Pi = 1 mW$ ,  $Ci = 0$ ,  $Li = 0$ Digital outputs DOUT (Terminals U0+, GND0, DO1, DO2, DO3, DO4) Ui = 15 V, Ii = 0.3 A,  $\Sigma$ Pi = 0.5 W, Ci = 3.3 µF, Li = 0 Internal bus IB0, IB1 (Terminals GND, U+, D+, D-)  $Uo = 6.5 V$ ,  $lo = 2.2 A$ ,  $Po = 1.1 W$ Gas Group IIA:  $\sum$ Co = 50 µF,  $\sum$ Lo = 1 µH Gas Group IIB:  $\Sigma$ Co = 24 µF,  $\Sigma$ Lo = 1 µH Maximal cable length: 100 m Interface SCR (Terminals SLOT0 TERMINALS: A, B) Uo =  $8.0$  V, Io =  $20$  mA, Po =  $160$  mW Gas Group IIA:  $Co = 100 \mu F$ , Lo = 10  $\mu H$ Gas Group IIB:  $Co = 14 \mu F$ ,  $Lo = 8 \mu H$ Maximal cable length: 30 m Interface NAMUR (Terminals SLOT0 TERMINALS: NAMUR+, NAMUR-) Uo = 10.0 V, lo = 11 mA, Po = 27 mW Gas Group IIA:  $Co = 100 \mu F$ , Lo = 1 mH Gas Group IIB:  $Co = 20 \mu F$ ,  $Lo = 1 mH$  $Ui = 5.5V$ ,  $I = 1mA$ ,  $Pi = 1 mW$ ,  $Ci = 0$ ,  $Li = 0$ Analog inputs AIN (terminals SLOT1,2 TERMINALS: GND, AI1, GND, AI2) Ui = 28 V, Ii = 93 mA, Pi = 660 mW, Ci = 40 nF. Li = 0 Analog outputs AO (terminals SLOT1,2 TERMINALS: AO1+, AO1-, AO2+, AO2-) Ui = 28 V, Ii = 100 mA, Pi = 660 mW, Ci = 0.46 µF, Li = 0 Interface RS485 (Terminals SLOT1, 2 TERMINALS: D+, D-, GND, U+) Ui = 10 V, Ii = 0.15 A,  $\Sigma$ Pi = 0.33 W, Ci = 4 µF, Li = 0 Interface RS232 (Terminals SLOT1, 2 TERMINALS: GND, CTS, RXD, TXD Ui = 20 V, Ii = 0.15 A,  $\Sigma$ Pi = 0.46 W, Ci = 1 µF, Li = 0 External power supply PWR1 (Terminals SLOT3, PWR1+, PWR1-) Ui = 6.5 V, Ii = 0.2 A, Pi = 0.41 W, Ci = 40 µF, Li = 1.1 mH External power supply PWR2 (Terminals SLOT4, PWR2+, PWR2-) Ui = 6.2 V, Ii = 1.0 A, Pi = 6.2 W, Ci = 13 mF, Li = 55 µH AI 7 Date of issue: 17.03.2023 Responsible person M Dipl. Ing. Lukáš Martinák Page: 3/5 Head of Certification Body is granted sul eral conditions of the FTZU. s.p This certific This certificate may only be reproduced in dia entirety and without any change, schedule included Physical-Technical Testing Institute, s.p., Pikartská 1337/7, 716 07 Ostrava - Radvanice, Czech Republic<br>tel.: +420 595 223 111, +420 604 203 525, e-mail: ftzu@ftzu.cz, www.ftzu.cz

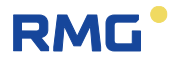

**Physical-Technical Testing Institute** Ostrava - Radvanice  $(13)$ **Schedule** 189Supplementary EU - Type Examination Certificate No. 1  $(14)$ to FTZÚ 19 ATEX 0034X (15) Description of the variation to the Product (continuing): TMR Interface (Slot 0, Terminals GND, U+, DI1, DI2, U+)  $Uo = 6.5 V$ ,  $Io = 2 mA$ ,  $Po = 3 mW$ Gas Group IIA:  $Co = 100 \mu F$ ,  $Lo = 100 \mu H$ Gas Group IIB:  $Co = 20 \mu F$ , Lo = 10 mH EDT interface - Internal bus IB1 (Terminals Slot 0, EXT1-T: GND, U+, D+, D-)  $Uo = 6.5 V$ ,  $lo = 0.7 A$ ,  $Po = 1.1 W$ Gas Group IIA:  $\Sigma$ Co = 50 µF,  $\Sigma$ Lo = 50 µH Gas Group IIB:  $\Sigma$ Co = 24 µF,  $\Sigma$ Lo = 50 µH Maximal cable length: 100 m AMR interface (terminals SLOT1,2: GND, U+, D-, D+)  $Uo = 6.5$  V,  $lo = 145$  mA,  $Po = 235$  mW Gas Group IIA:  $\Sigma$ Co = 100 uF,  $\Sigma$ Lo = 1.2 mH Gas Group IIB:  $\Sigma$ Co = 18 uF,  $\Sigma$ Lo = 1.2 mH Board EXT1 Digital inputs DI1, DI2 (NAMUR) (terminals SLOT0 TERMINALS: DI1+, DI1-, DI2+, DI2-)  $Uo = 10 V$ ,  $lo = 11 mA$ ,  $Po = 27 mW$ Gas Group IIA:  $Co = 100 \text{ µF}$ ,  $Lo = 1 \text{ mH}$ Gas Group IIB:  $Co = 20 \text{ µF}$ ,  $Lo = 1 \text{ mH}$  $Ui = 5.5V$ ,  $li = 1mA$ ,  $Pi = 1mW$ ,  $Ci = 0$ ,  $Li = 0$ Digital inputs DI3-DI8 (terminals EXT1-T: GND, DI3, DI4, DI5, DI6, DI7, DI8)  $U_0 = 6.5$  V,  $I_0 = 2$  mA,  $P_0 = 3$  mW  $Co = 100 \mu F$ , Lo = 100 mH Gas Group IIA:  $Co = 20 \text{ uF}$ . Lo = 10 mH Gas Group IIB: Ui =  $5.5V$ , Ii = 1mA, Pi = 1 mW, Ci = 0, Li = 0 Analog inputs AIN (terminals EXT1-T: GND, AI1, GND, AI2) Ui = 28 V, Ii = 93 mA, Pi = 660 mW, Ci = 40 nF. Li = 0 Internal bus IB1 (terminals EXT1-T: GND, U+, D+, D-) Same parameters as IB0, IB1 Interface RS232 (terminals COM0: GND, CTS, RXD, TXD) Ui = 20 V, Ii = 0.15 A,  $\Sigma$ Pi = 0.46 W, Ci = 1 µF, Li = 0 Degree of protection by enclosure: IP66 Ambient temperature: -40°C ≤ Ta ≤ +70° AL TI Responsible person: Date of issue: 17.03.2023 Dipl. Ing. Lukáš Martinák Page: 4/5 **Head of Certification Body** t to the general conditions of the FTZÚ, s.p.<br>ts entirety and without any change, schedule included. This certificate is g This certificate is granted subject<br>This certificate may only be reproduced. Physical-Technical Testing Institute, s.p., Pikartská 1337/7, 716 07 Ostrava - Radvanice, Czech Republic<br>tel.: +420 595 223 111, +420 604 203 525, e-mail: ftzu@ftzu.cz, www.ftzu.cz

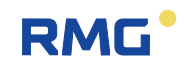

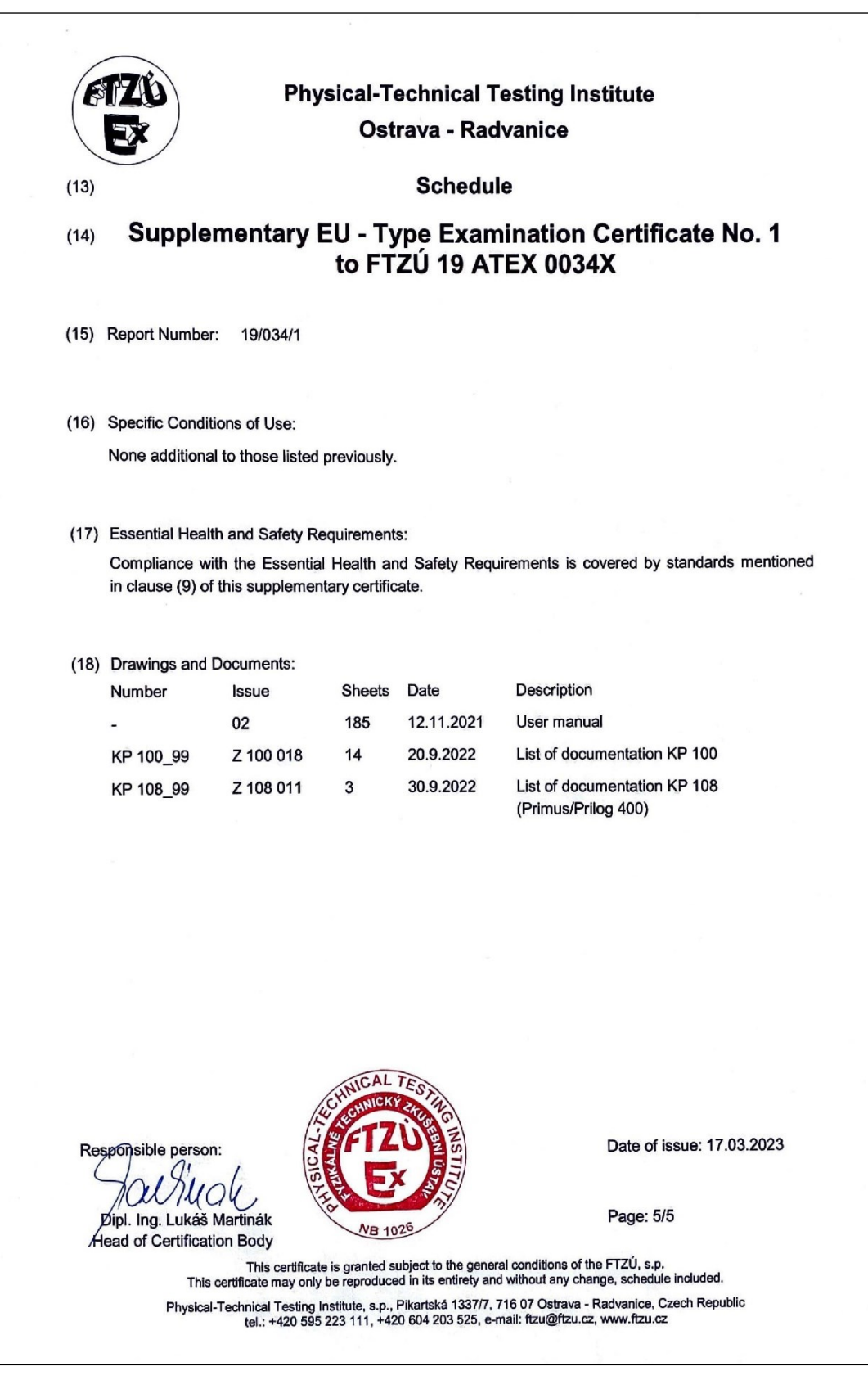

190

. . . . . . . . . . . . . . . . .

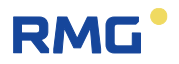

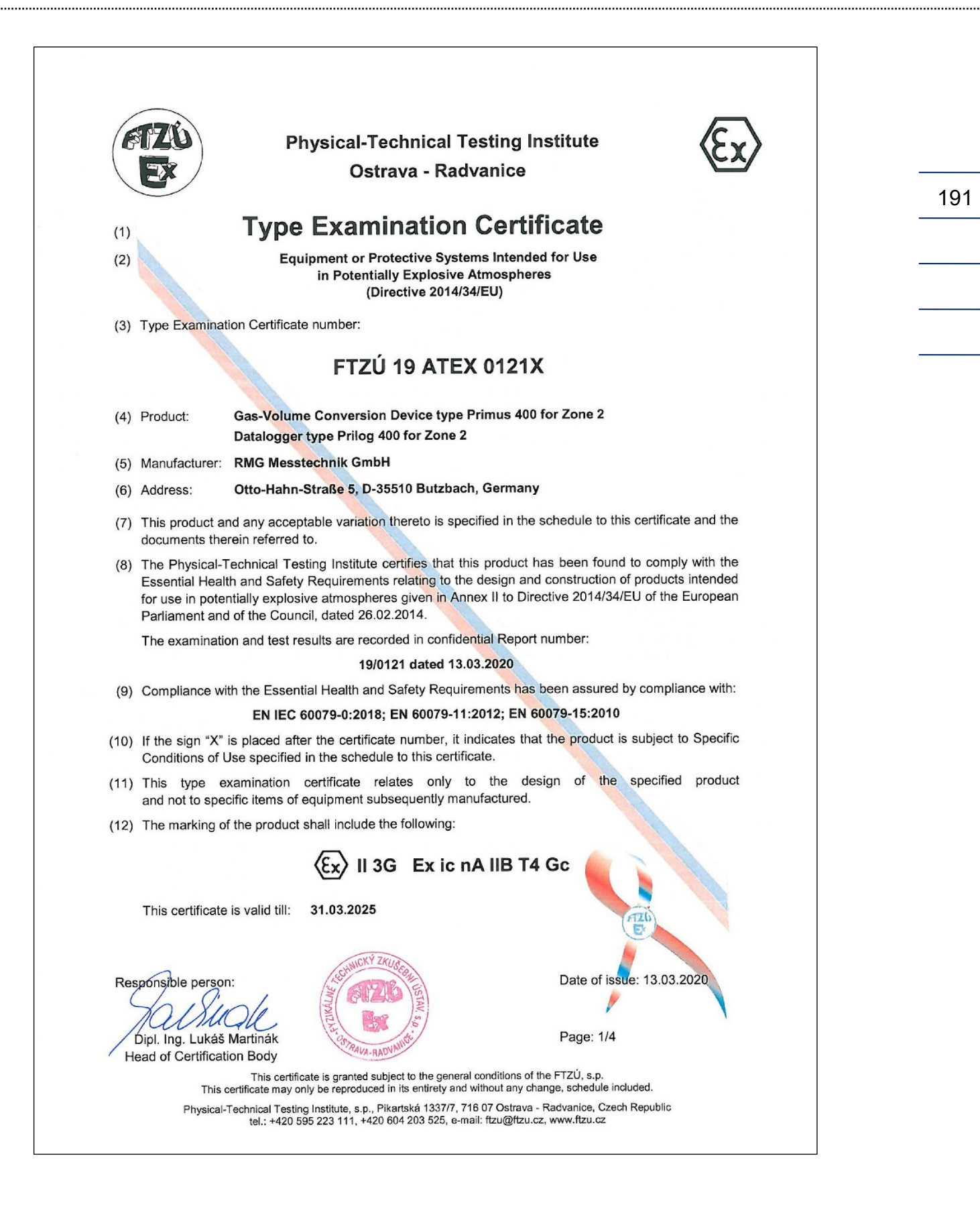

192

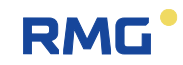

**Physical-Technical Testing Institute** Ostrava - Radvanice **Schedule**  $(13)$ Type Examination Certificate No. FTZÚ 19 ATEX 0121X  $(14)$ (15) Description of Product: Gas-Volume Conversion Device Primus 400 for Zone 2 / Datalogger type Prilog 400 for Zone 2 is measuring instrument designed to convert the volume of gas measured under operating conditions to volume under basic conditions. The gas volume information is scanned through the meter's impulse outputs. Gas temperature and gas pressure are measured by integrated transducers. The device is built into a housing made of durable plastic with IP66 protection. It features a graphical display and a 6-key keyboard. It is also equipped with pulse inputs for gas meter connection and binary inputs, digital outputs. For communication with the master system, the device is equipped with a serial interface RS232 or **RS485** Communications can use infrared interface or GSM/LTE modem. The device is powered from the B-03 battery pack or B-03D battery pack with increased capacity, in this case the modem is not supplied. The whole product can be only supplied by module PWR3 or PWR4. The devices can be equipped with a number of expansion modules. The products Primus 400 and Prilog 400 only differs in software equipment. Intrinsically safe parameters Digital inputs DIN (Terminals DI1, GND, DI2, GND, DI3, GND, DI4, GND)  $U_0 = 6.5$  V,  $I_0 = 2$  mA,  $P_0 = 3$  mW Ui =  $5,5$  V, Ii = 1 mA, Pi = 1 mW, Ci = 0, Li = 0  $Co = 100 \mu F$ , Lo = 100 mH Gas Group IIA:  $Co = 20 \mu F$ ,  $Lo = 10 \mu H$ Gas Group IIB: Internal bus IB0, IB1 (Terminals GND, U+, D+, D-)  $U_0 = 6.5$  V,  $I_0 = 2.2$  A,  $P_0 = 1.1$  W  $\sum$ Co = 50 µF,  $\sum$ Lo = 1 µH Gas Group IIA: Gas Group IIB:  $\Sigma$ Co = 24 µF,  $\Sigma$ Lo = 1 µH Maximal cable length: 100 m Interface SCR (Terminals SLOT0 TERMINALS: A, B)  $Uo = 8.0 V$ ,  $lo = 20mA$ ,  $Po = 160 mW$ Gas Group IIA:  $Co = 100 \mu F$ ,  $Lo = 10 \mu H$  $Co = 14 \mu F$ ,  $Lo = 8 \mu H$ Gas Group IIB: Maximal cable length: 30 m Date of issue: 13.03.2020 Responsible person: Dipl. Ing. Lukáš Martinák Page: 2/4 Head of Certification Body This certificate is granted subject to the general conditions of the FTZÚ, s.p. This certificate may only be reproduced in its entirety and without any change, schedule included. Physical-Technical Testing Institute, s.p., Pikartská 1337/7, 716 07 Ostrava - Radvanice, Czech Republic<br>tel.: +420 595 223 111, +420 604 203 525, e-mail: ftzu@ftzu.cz, www.ftzu.cz

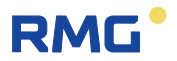

**Physical-Technical Testing Institute** Ostrava - Radvanice 193**Schedule**  $(13)$ Type Examination Certificate No. FTZÚ 19 ATEX 0121X  $(14)$ (15) Description of Product: - continuation Interface NAMUR (Terminals SLOT0 TERMINALS: NAMUR+, NAMUR-) Uo = 10.0 V, lo = 11 mA, Po = 27 mW  $Ui = 5.5 V$ ,  $li = 1 mA$ ,  $Pi = 1 mW$ ,  $Ci = 0$ ,  $Li = 0$ Gas Group IIA:  $Co = 100 \mu F$ , Lo = 1 mH  $Co = 20 \mu F$ ,  $Lo = 1 mH$ Gas Group IIB: Board EXT1 Digital inputs DI1, DI2 (NAMUR) (terminals SLOT0 TERMINALS: DI1+, DI1-, DI2+, DI2-)  $Uo = 10 V$ ,  $lo = 11 mA$ ,  $Po = 27 mW$ Ui =  $5.5$  V, li =  $1$  mA, Pi =  $1$  mW, Ci = 0, Li = 0  $Co = 100 \mu F$ , Lo = 1 mH Gas Group IIA: Gas Group IIB:  $Co = 20 \mu F$ ,  $Lo = 1 mH$ Digital inputs DI3-DI8 (terminals EXT1-T: GND, DI3, DI4, DI5, DI6, DI7, DI8)  $U_0 = 6.5$  V,  $I_0 = 2$  mA,  $P_0 = 3$  mW  $Ui = 5.5 V, li = 1 mA, Pi = 1 mW, Ci = 0, Li = 0$  $Co = 100 \mu F$ , Lo = 100 mH Gas Group IIA: Gas Group IIB:  $Co = 20 \mu F$ , Lo = 10 mH Analog inputs AIN (terminals EXT1-T: GND, AI1, GND, AI2)  $Ui = 28 V$ ,  $道 = 93 mA$ ,  $Pi = 660 mW$ ,  $Ci = 40 nF$ .  $Li = 0$ Internal bus IB1 (terminals EXT1-T: GND, U+, D+, D-) Same parameters as IB0, IB1 Parameters on terminals with "nA" protection: Digital outputs DOUT (Terminals U0+, GND0, DO1, DO2, DO3, DO4)  $Un = 15 V$ Interface RS485 (Terminals SLOT1, 2 TERMINALS: D+, D-, GND, U+)  $Un = 5 ÷ 15 V$ Interface RS232 (Terminals SLOT1, 2 TERMINALS: GND, CTS, RXD, TXD  $Un = ±15 V$ Analog inputs AIN (terminals SLOT1,2 TERMINALS: GND, AI1, GND, AI2)  $In = 0 ÷ 25 mA$ Analog outputs AO (terminals SLOT1,2 TERMINALS: AO1+, AO1-, AO2+, AO2-)  $Un = 5 ÷ 28 V$ Date of issue: 13.03.2020 Responsible person: Dipl. Ing. Lukáš Martinák Page: 3/4 Head of Certification Body This certificate is granted subject to the general conditions of the FTZU, s.p. This certificate may only be reproduced in its entirety and without any change, schedule included. Physical-Technical Testing Institute, s.p., Pikartská 1337/7, 716 07 Ostrava - Radvanice, Czech Republic<br>tel.: +420 595 223 111, +420 604 203 525, e-mail: ftzu@ftzu.cz, www.ftzu.cz

194

. . . . . . . . . . . . . . . .

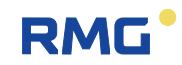

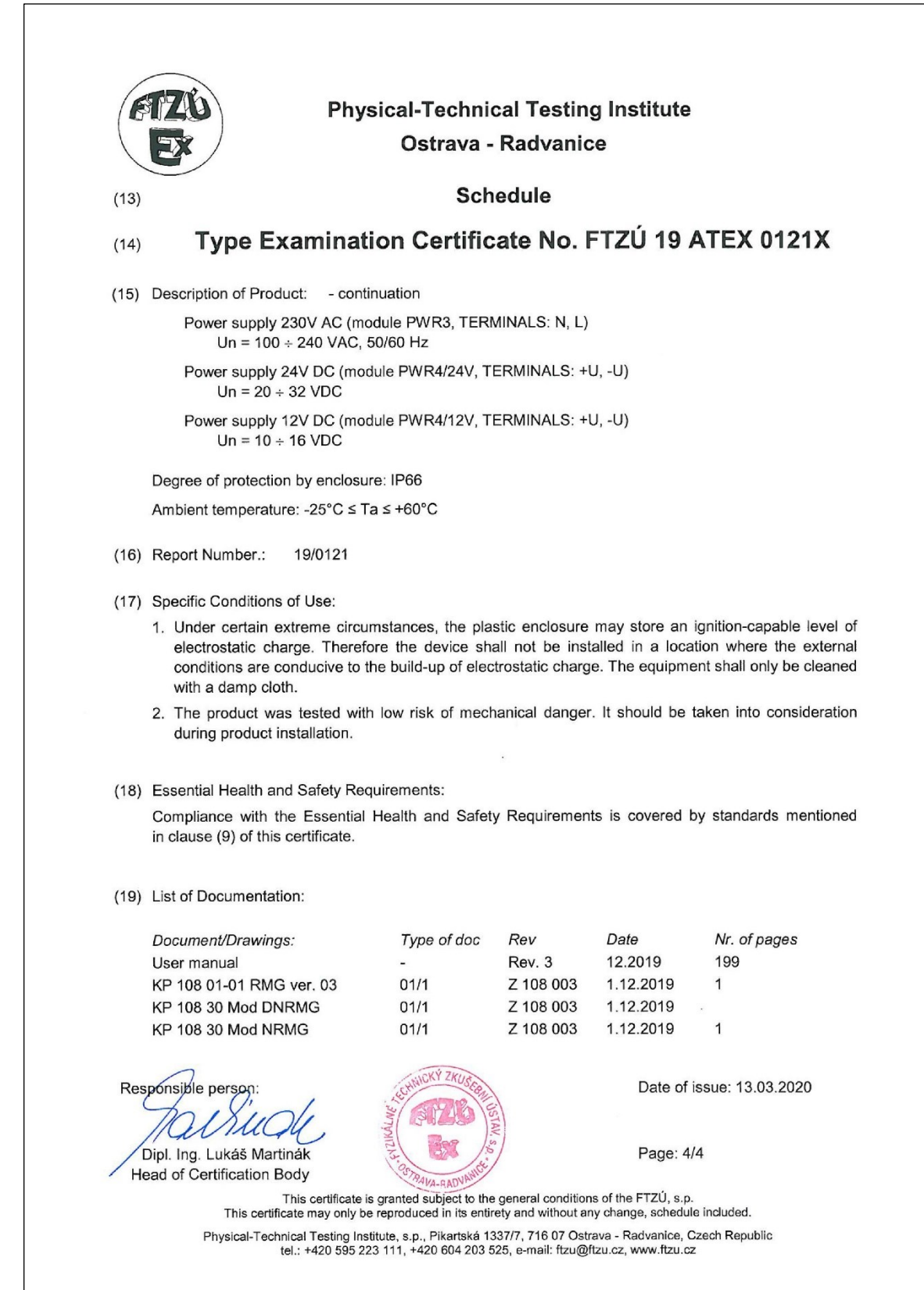

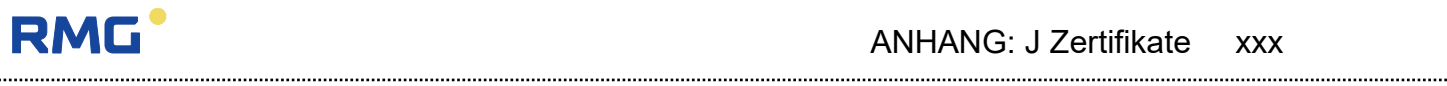

. . . . . . . . . . . . . . . .

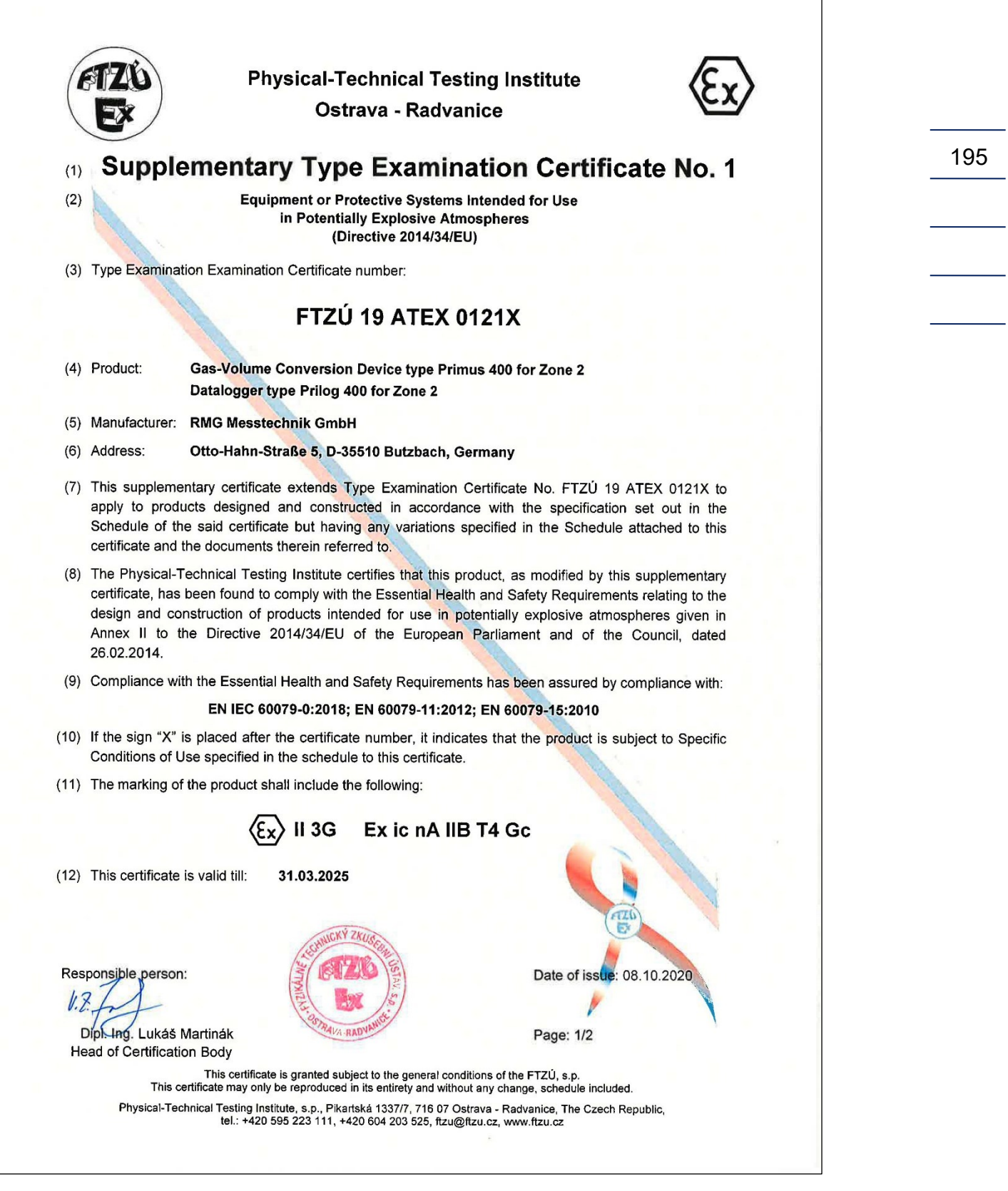

196

. . . . . . . . . . . . . .

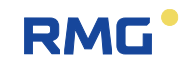

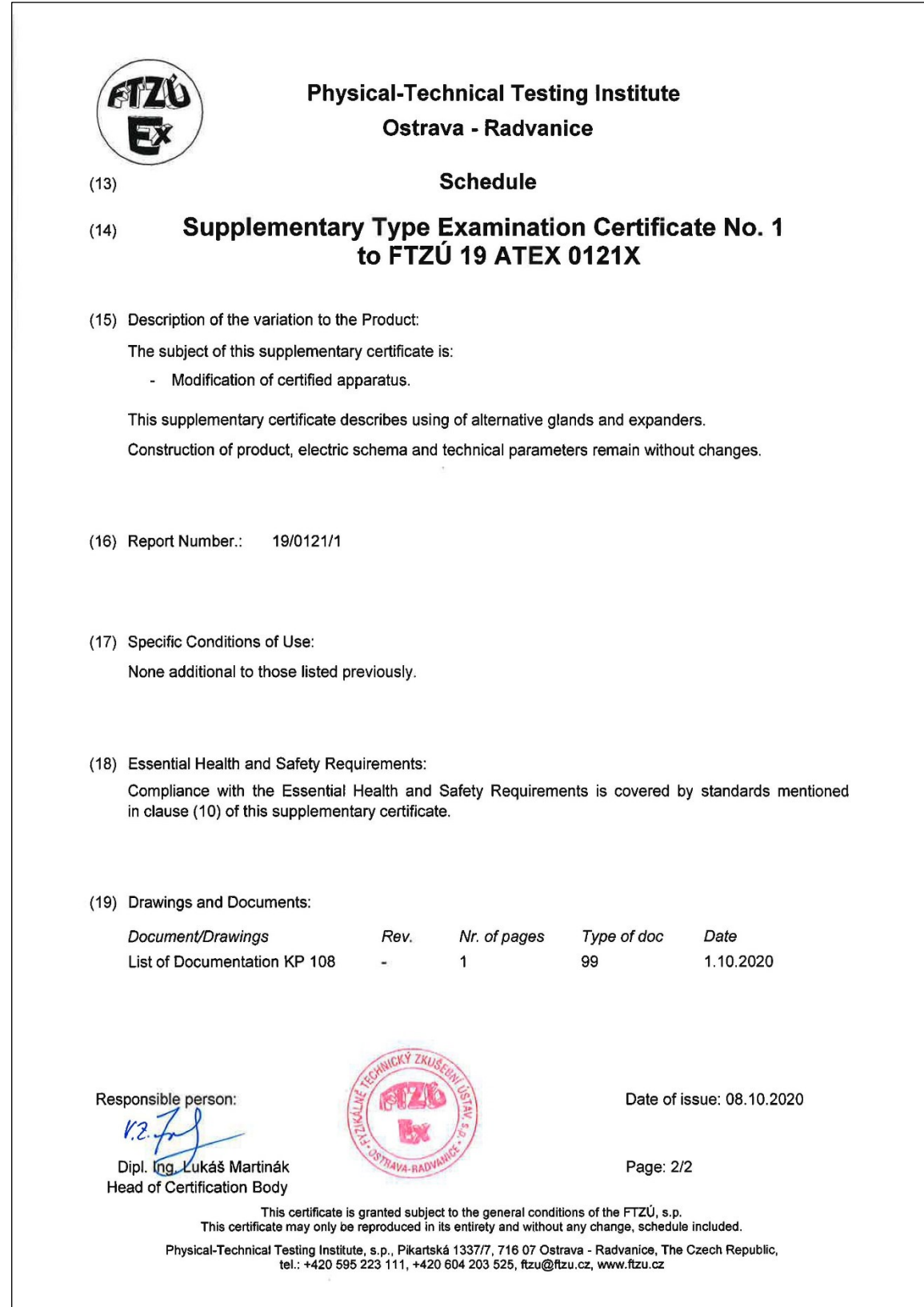

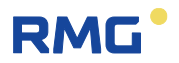

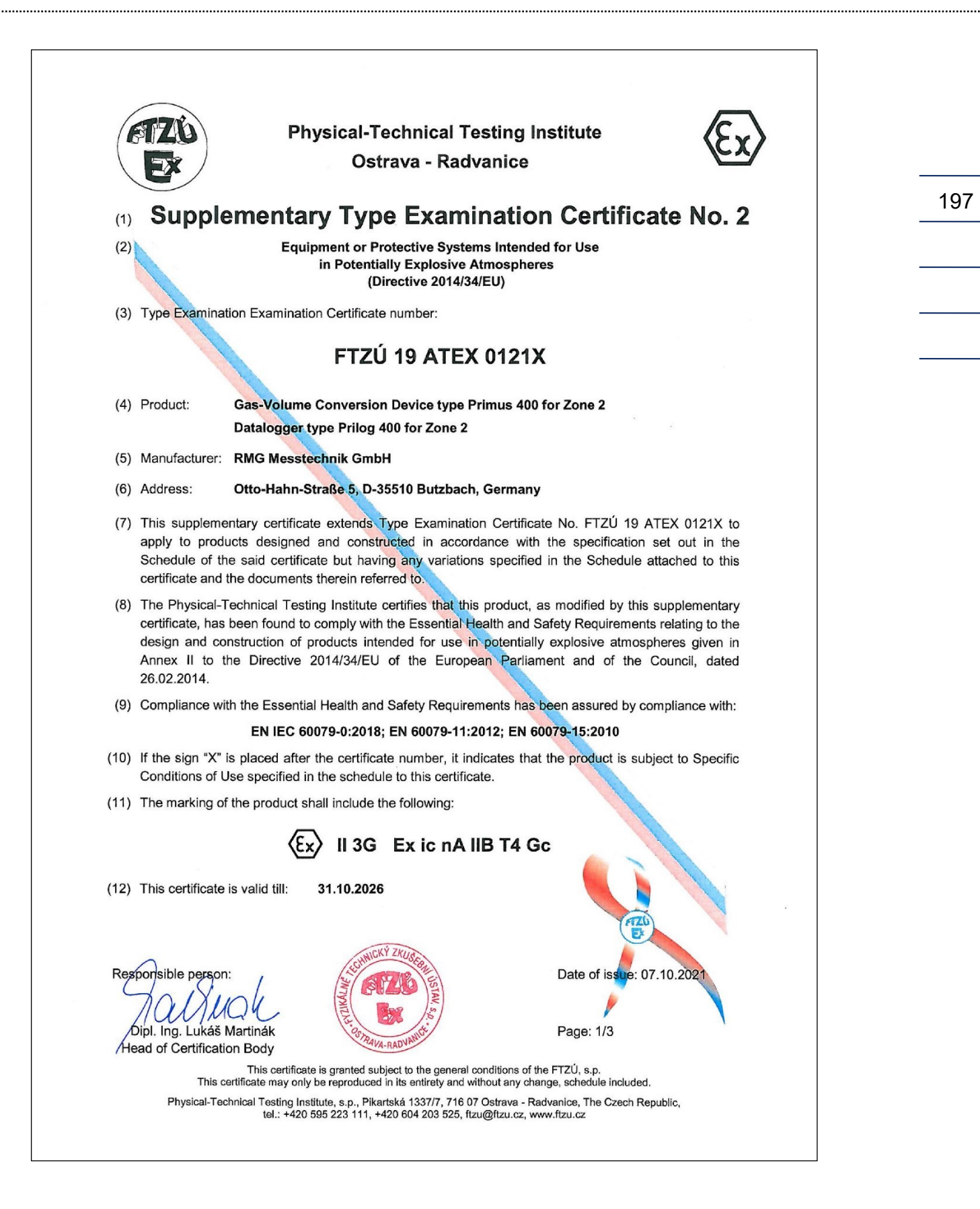

198

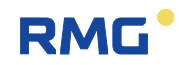

**Physical-Technical Testing Institute** Ostrava - Radvanice **Schedule**  $(13)$ **Supplementary Type Examination Certificate No. 2**  $(14)$ to FTZU 19 ATEX 0121X (15) Description of the variation to the Product: The subject of this supplementary certificate is: Modification of certified apparatus.  $\overline{a}$ Prolongation pf certificate validity. This supplementary certificate modifies and adds some intrinsically safe parameters, modifies the parameters of product with protection "nA", modifies and extends the electric schema of product. The rest of construction of product, electric schema and intrinsically safe parameters remain without changes. Intrinsically safe parameters (modified) EDT interface - Internal bus IB1 (terminals EXT1-T: GND, U+, D+, D-)  $Uo = 6.5 V$ ,  $Io = 0.7 A$ ,  $Po = 1.1 W$ Gas Group IIA:  $\Sigma$ Co = 50 µF,  $\Sigma$ Lo = 50 µH Gas Group IIB:  $\Sigma$ Co = 24 µF,  $\Sigma$ Lo = 50 µH Maximal cable length: 100 m Intrinsically safe parameters (new): TMR Interface (Slot 0, Terminals GND, U+, DI1, DI2, U+)  $U_0 = 6.5$  V,  $I_0 = 2$  mA,  $P_0 = 3$  mW  $Co = 100 \mu F$ , Lo = 100 mH Gas Group IIA: Gas Group IIB:  $Co = 20 \mu F$ , Lo = 10 mH Parameters on terminals with protection "nA" (modified): Digital outputs DOUT (terminals U0+, GND0, DO1, DO2, DO3, DO4)  $Un = 28 V$  $\ln = 100 \text{ mA}$ Interface RS485 (SLOT 1, 2 TERMINALS: D+, D-, GND, U+)  $Un = 28 V$ Interface RS232 (SLOT1, 2 TERMINALS: GND, CTS, RXD, TXD  $RXD: Un = \pm 15 V$ CTS:  $Un = ±28$  V Analog inputs AIN (SLOT 1, 2 TERMINALS: GND, AI1, GND, AI2)  $In = 0 + 25 mA$ Responsible person: Date of issue: 07.10.2021 Dipl. Ing. Lukáš Martinák Page: 2/3 Head of Certification Body This certificate is granted subject to the general conditions of the FTZÚ, s.p. This certificate may only be reproduced in its entirety and without any change, schedule included. Physical-Technical Testing Institute, s.p., Pikartská 1337/7, 716 07 Ostrava - Radvanice, The Czech Republic,<br>tel.: +420 595 223 111, +420 604 203 525, fizu@ftzu.cz, www.ftzu.cz

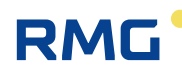

## *Technische Änderungen vorbehalten*

## **Weitere Informationen**

Wenn Sie mehr über die Produkte und Lösungen von RMG erfahren möchten, besuchen Sie unsere Internetseite:

#### [www.rmg.com](http://www.rmg.com/)

oder setzen Sie sich mit Ihrer lokalen Vertriebsbetreuung in Verbindung

## **RMG Messtechnik GmbH**

Otto-Hahn-Straße 5 35510 Butzbach, Deutschland Tel: +49 (0) 6033 897-0 Fax: +49 (0) 6033 897-130 E-Mail: [service@rmg.com](mailto:service@rmg.com)

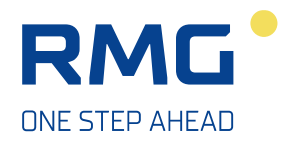